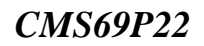

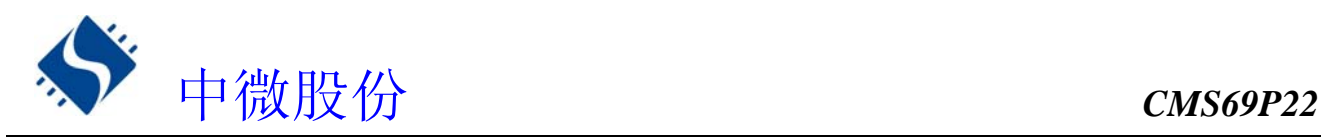

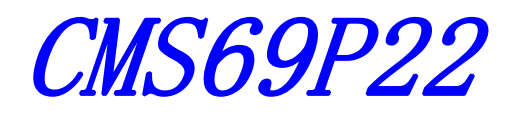

用户手册

# 电磁炉 MCU 内部试用版

本用户手册仅供参考,本公司保留对以下所有产品在可靠性、功能和设计改进做进 一步说明的权利。

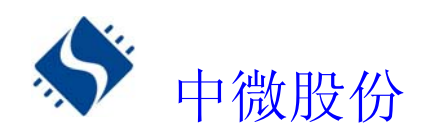

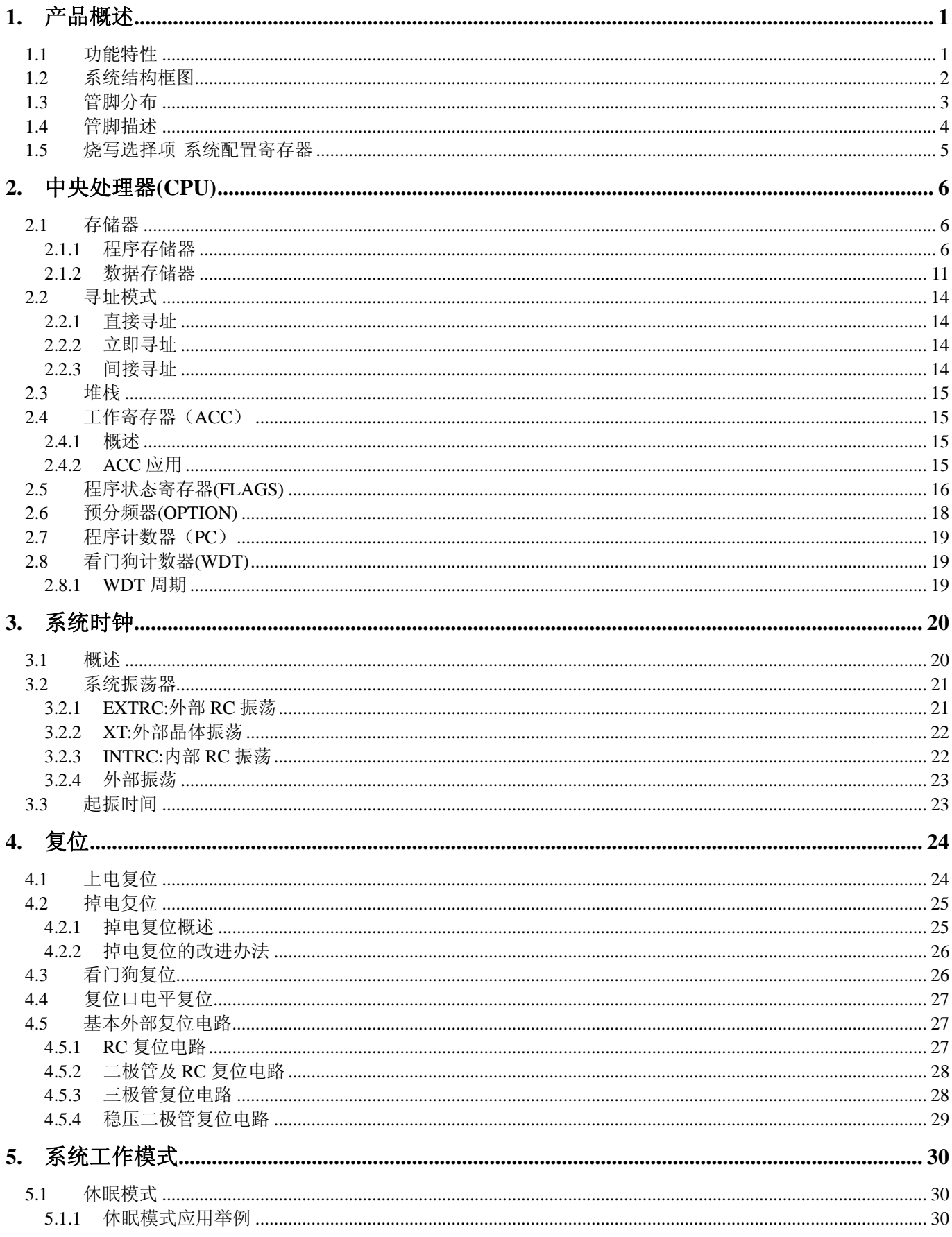

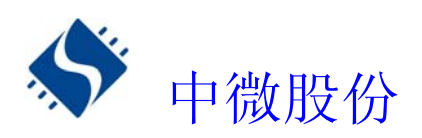

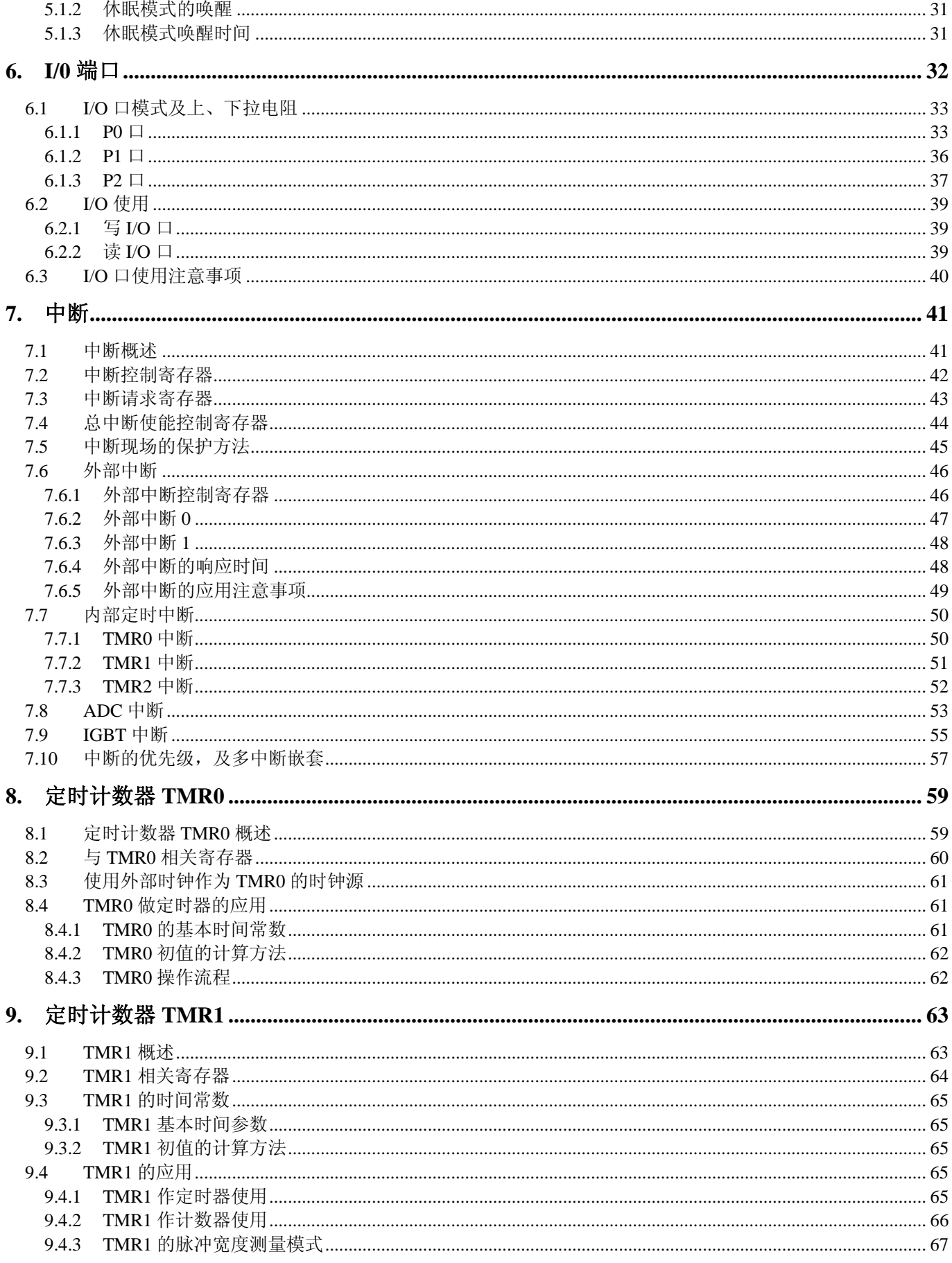

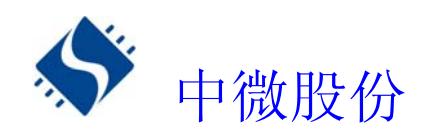

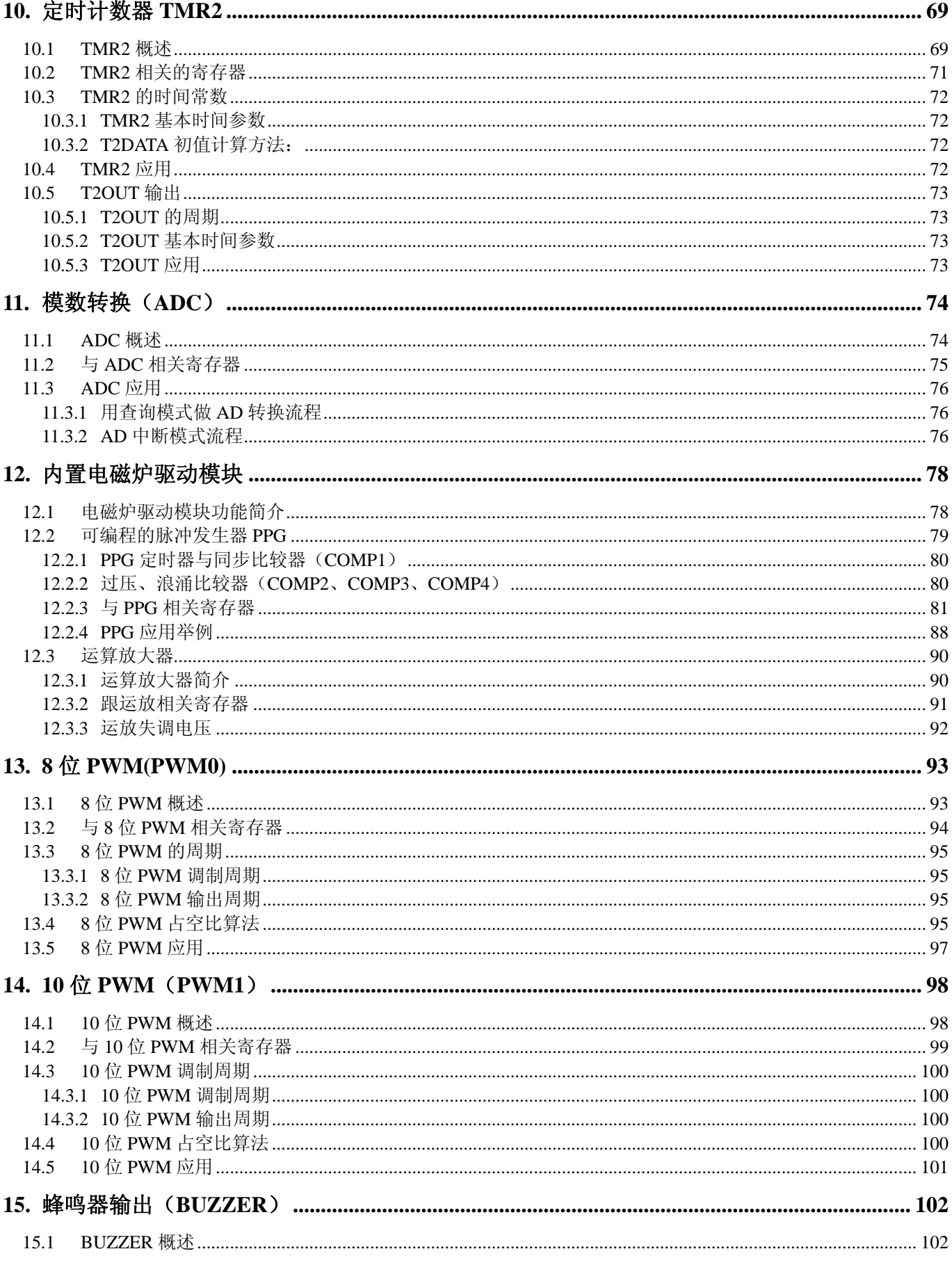

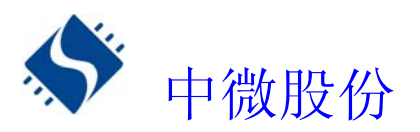

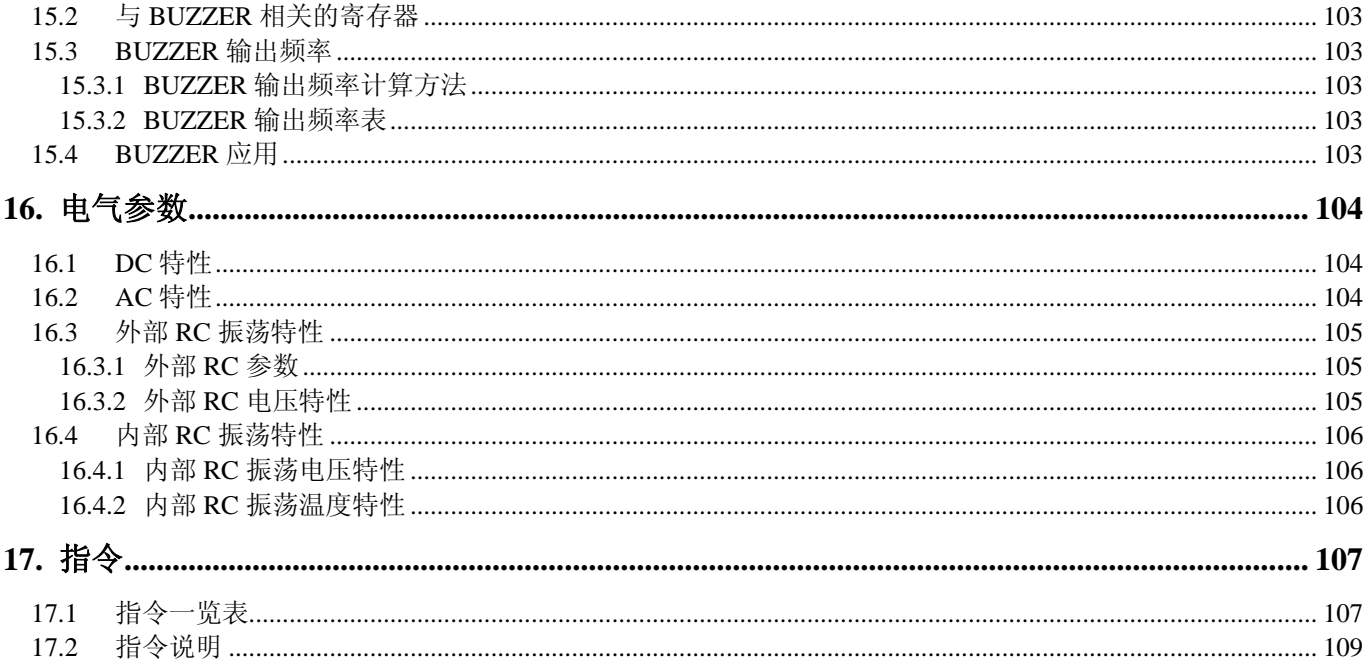

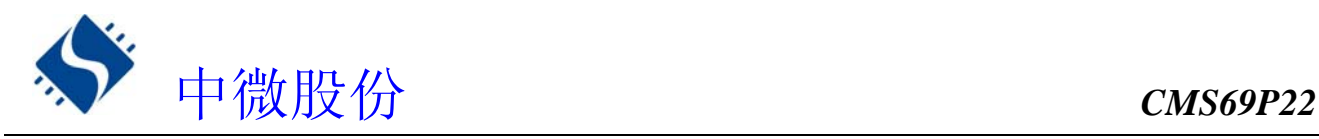

# **1.** 产品概述

- **1.1** 功能特性
	- ◆ 存储器 ROM: 2K\*14 RAM: 80
	-
	- ◆ 简洁实用的指令系统(69条指令) → → → 专用蜂鸣器输出口 (频率可变)
	- ◆ 内置低压侦测电路 → → → → 内置 WDT 定时器
	- ◆ 8 个中断源 内部中断源 4 个:TMRO、TMR1、TMR2、ADC 外部中断源 4 个:EXT0、EXT1、IGBT 同步中断、 IGBT 故障中断
	- ◆ 3 个 8 位定时器 TMR0 TMR1 TMR2
	-
	-
	- ◆ 三种振荡模式 EXTRC,最高可达 8M XT,最高可达 8M INTRC,8M/4M
- ◆ 2个 PWM 输出口 两种模式选择的 8 位 PWM 10 位 PWM
- ◆ 8级堆栈缓存器 → → → + 指令周期(单指令或双指令周期)
	-
	-
	- ◆ I/0 口配置 P0:具有唤醒功能、上拉电阻选项。 P1:具有上拉电阻选项 P2:具有上、下拉电阻选项
	- ◆ 两种工作模式 正常模式 睡眠模式
	- 电磁炉驱动模块 → 中国のサポティングのサポティングの検索を提供している。 4 路 10 位模数转换 (ADC)
- ◆ 运放模块 カラウン インファイル マイクロ ものです うちのう 査表功能
	- ◆ 多种封装形式可供选择 DIP20 SOP20

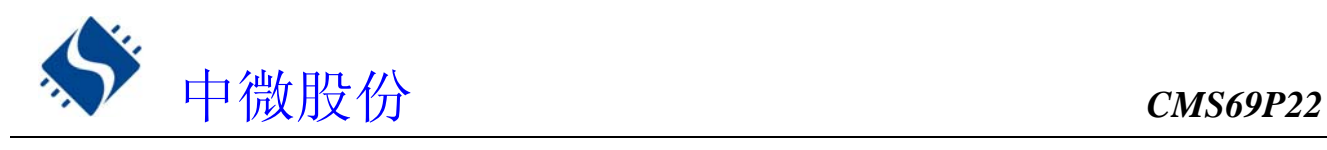

**1.2** 系统结构框图

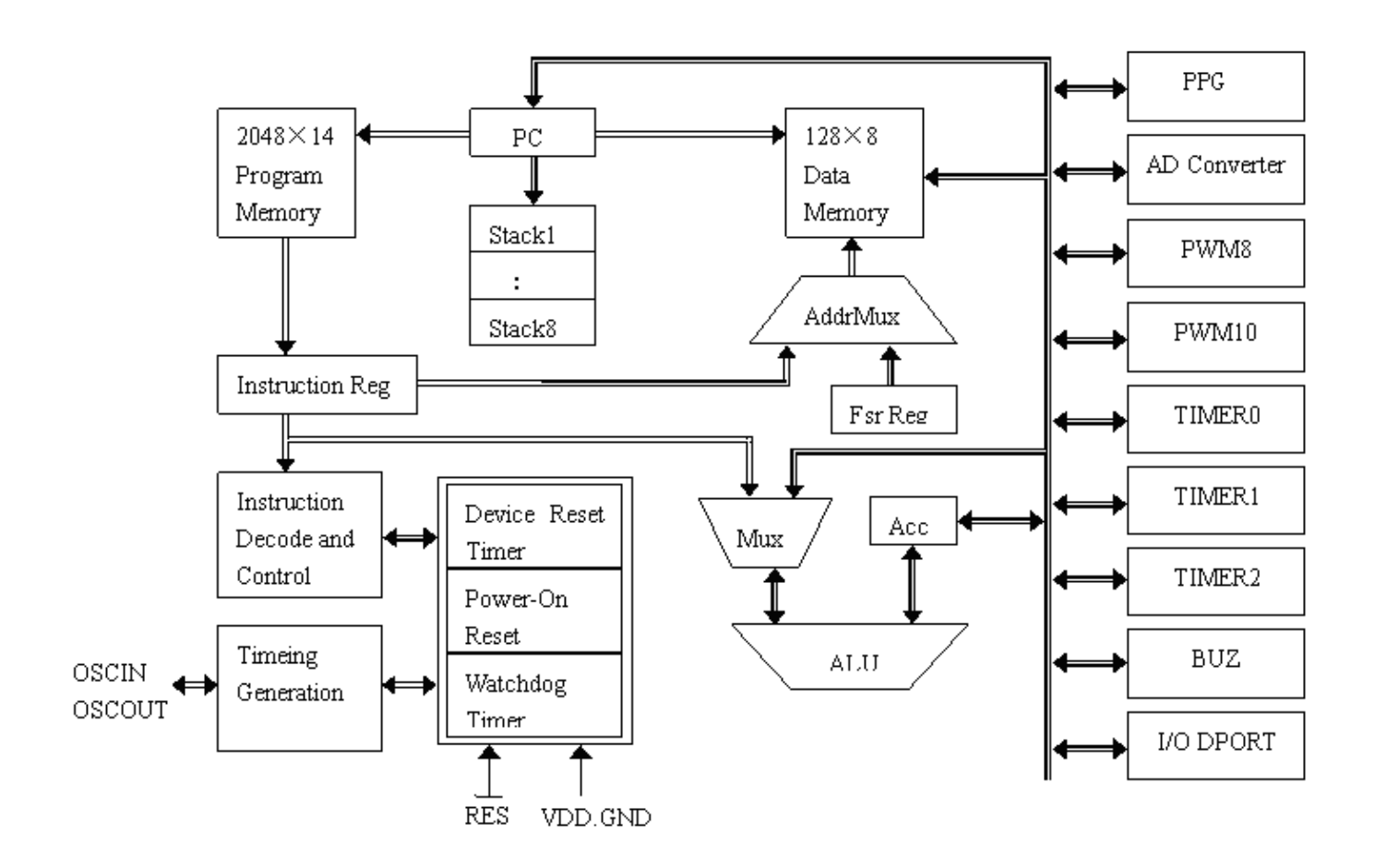

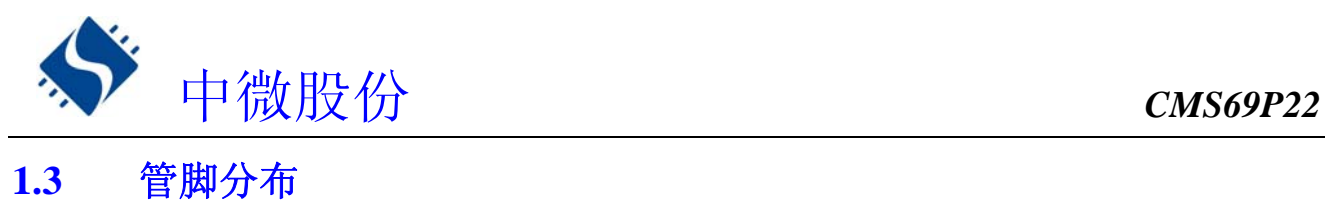

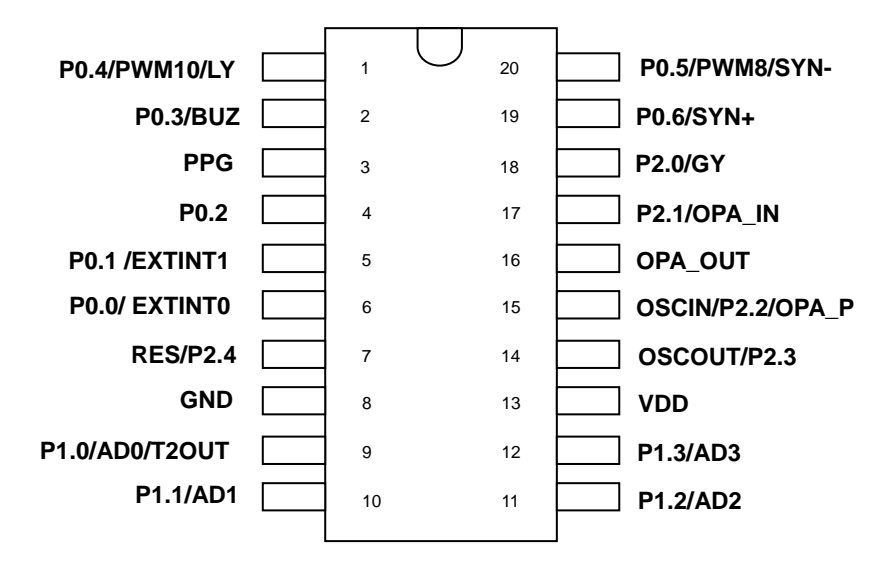

**CMS69P22** 

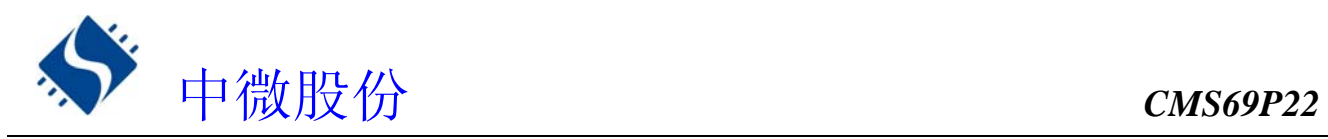

# **1.4** 管脚描述

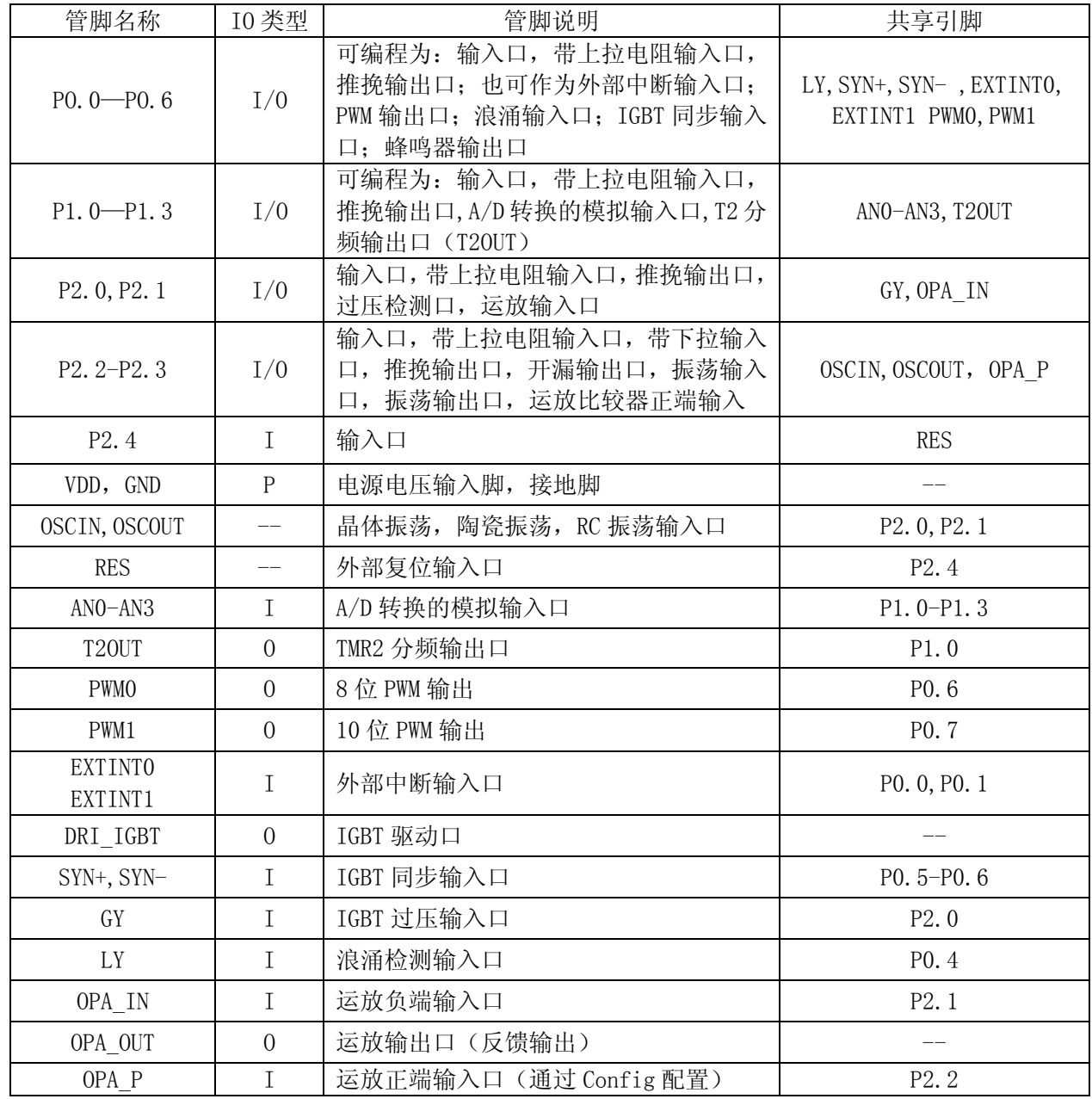

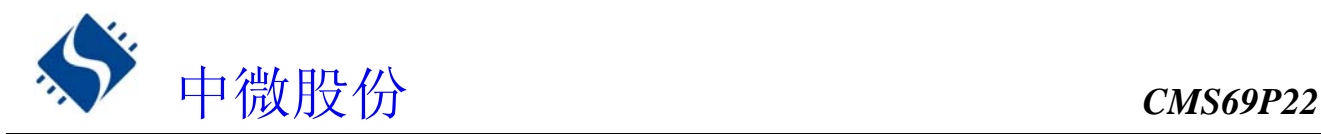

### **1.5** 烧写选择项 系统配置寄存器

系统配置寄存器(CONFIG)是 MCU 初始条件的 ROM 选项。它只能被 CMS 烧写器烧写,用户不能访问及操 作。它包含了以下内容:

- 1、 OSC(振荡方式)
	- ◆ EXTRC: 外部 RC
		- $XT:$  晶振
		- INTRC: 内部 RC (此时 OSCIN\OSCOUT 自动成为普通 IO 口 P2. [0:1])
- 2、PROTECT(加密)
	- ◆ DISABLE ROM 代码不加密
	- ◆ ENABLE ROM 代码加密, 加密后读出来的值将不确定
- 3、OSC TIME(起振时间)
	- $\triangleleft$  18mS
	- $\triangleq$  9mS
	- $\triangle$  2.2mS
	- $\triangleq$  560uS
- 4、LVR(低压侦测电路)
	- ◆ ENABLE 打开低压侦测电路,选择内部复位,同时 P2.2 口作为普通上拉输入口
	- ◆ DISABLE 关闭低压侦测电路,选择外部复位,同时 P2.2 口作为复位口(低电平复位)
- 5、WDT(看门狗选择)
	- ◆ ENABLE 打开看门口定时器
	- ◆ DISABLE 关闭看门狗定时器
- 6、INTRC\_SEL(内部频率选择)
	- ◆ 8M 内振频率为 8M
	- 4M 内振频率为 4M
- 7、IGBT\_EN(IGBT 驱动功能使能位选择)
	- ◆ ENABLE IGBT 模块使能
	- ◆ DISABLE IGBT 模块禁止
- 8、IGBT WDT\_EN(IGBT 看门狗使能位选择)
	- ◆ ENABLE IGBT 看门狗使能
	- ◆ DISABLE IGBT 看门狗禁止
- 9、OPA\_EN(运放使能位选择)
	- ◆ ENABLE 运放模块使能
	- ◆ DISABLE 运放模块禁止
- 10、OPA\_P\_EN(运放比较器正端是否从 P2.2 输入选择)
	- ◆ ENABLE 运放比较器正端从 P2.2 口输入
	- ◆ DISABLE 运放比较器正端从芯片内部输入

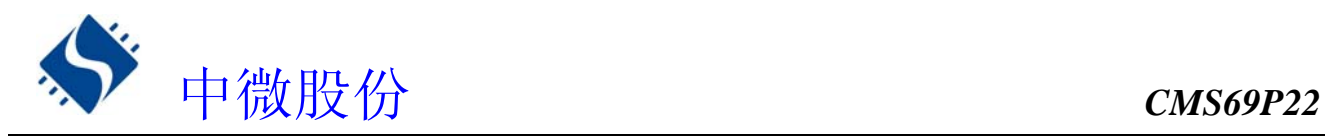

# **2.** 中央处理器**(CPU)**

### **2.1** 存储器

### **2.1.1** 程序存储器

 $\blacklozenge$  ROM: 2K

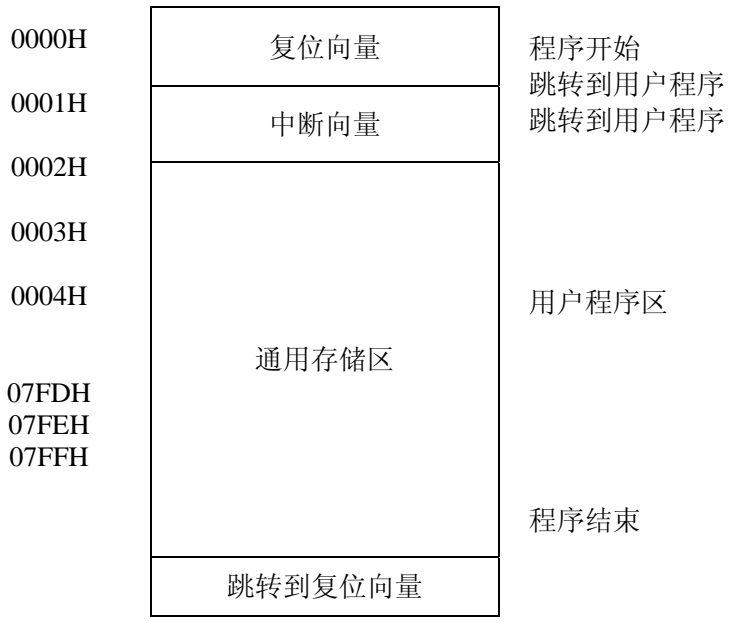

#### **2.1.1.1** 复位向量**(0000H)**

CMS69P22系列单片机具有一个字长的系统复位向量(0000H)。

- ◆ 上电复位
- ◆ 看门狗复位
- ◆ 外部复位

#### ◆ 低压复位 (LVR)

发生上述任一种复位后,程序将从 0000H 处重新开始执行,系统寄存器也都将恢复为默认值。根据 FLAGS 寄存器中的 PF和 TF 标志位的内容可以判断系统复位方式。下面一段程序演示了如何定义 ROM 中的复位 向量。

#### ★ 例:定义复位向量

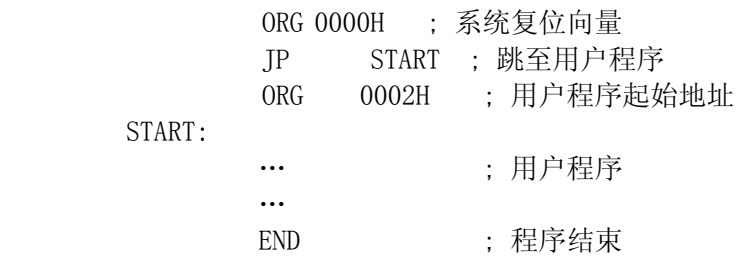

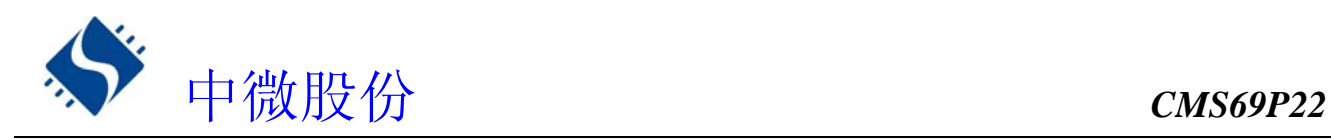

#### **2.1.1.2** 中断向量

中断向量地址为 0001H。一旦有中断响应,程序计数器 PC 的当前值就会存入堆栈缓存器并跳转到 0001H 开始执行中断服务程序。所有中断都会进入0001H这个中断向量,具体执行哪个中断将由用户 根据中断请求标志位寄存器(INT\_FLAG)的位决定。下面的示例程序说明了如何编写中断服务程序。

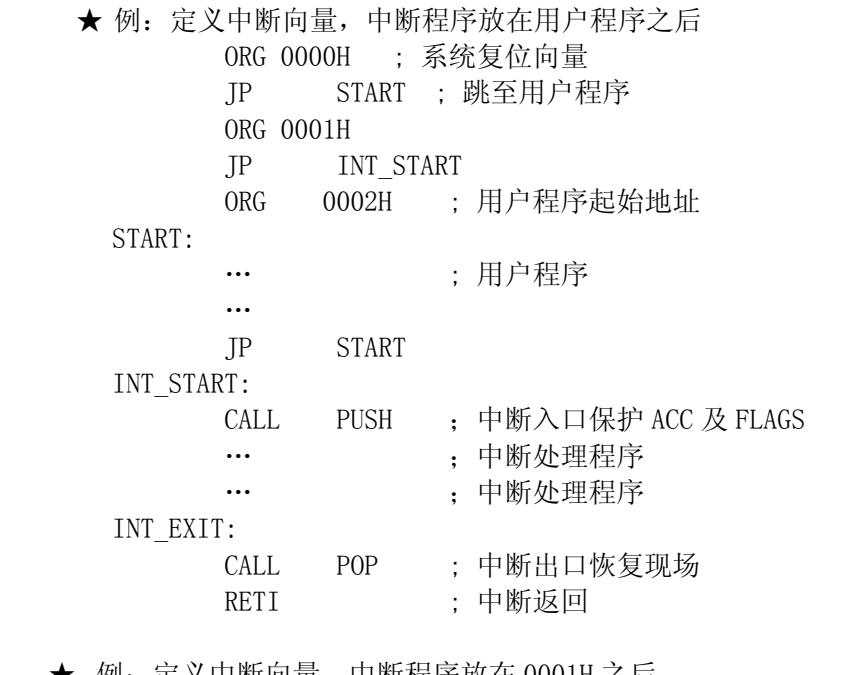

★ 例:定义中断向量,中断程序放在 0001H 之后

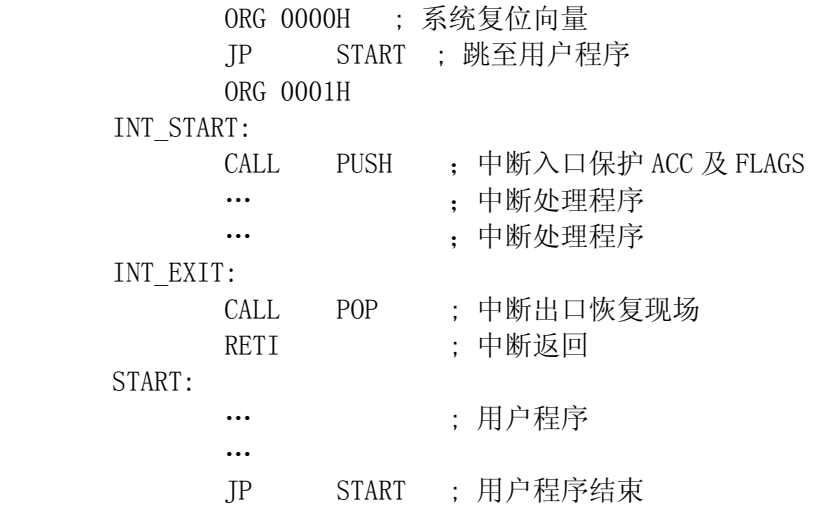

注:由于 CMS69P22 系列芯片并未提供专门的出栈、压栈指令,故用户需自己保护中断现场。

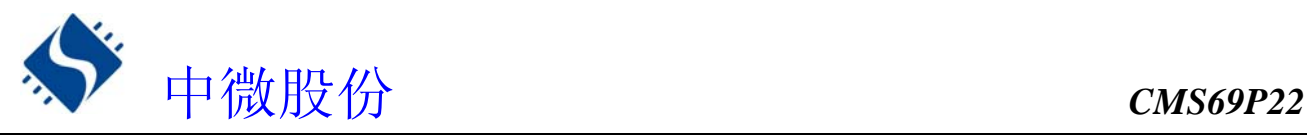

下面给出出栈、压栈的例子:

★ 例:中断入口保护现场

 $PIISH$ 

LD ACC\_BAK, A ; 保存工作寄存器 ACC SWAPR ACC\_BAK SWAPA FLAGS LD FLAGS BAK, A ;保存状态寄存器 FLAGS RET

★ 例:中断出口恢复现场

POP:

 SWAPA FLAGS\_BAK LD FLAGS, Z SWAPA ACC\_BAK RETI

#### **2.1.1.3** 查表

ROM 空间的任何地址都可做为查表使用。 相关指令:

- · TABLE [R] 把表格内容的低字节送给寄存器R,高字节送到寄存器TABLE\_DATAH(24H)。
- · TABLEA 把表格内容的低字节送给累加器A,高字节送到寄存器TABLE\_DATAH(24H)。
- 相关寄存器:
	- · TABLE\_SPH(22H) 可读写寄存器,用来指明表格高3位地址。
	- · TABLE\_SPL(23H) 可读写寄存器,用来指明表格低8位地址。
	- · TABLE\_DATAH(24H) 只读寄存器,存放表格高字节内容。

注:在查表之前要先将表格地址写入**TABLE\_SPH**和**TABLE\_SPL**中。如果主程序和中断服务程 序都用到查表指令,主程序中TABLE SPH的值可能会因为中断中执行的查表指令而发生变化,产 生错误。也就是说要避免在主程序和中断服务程序中都使用查表指令。但如果必须这样做的话, 我们可以在查表指令前先将中断禁止,在查表结束后再开放中断,以避免发生错误。

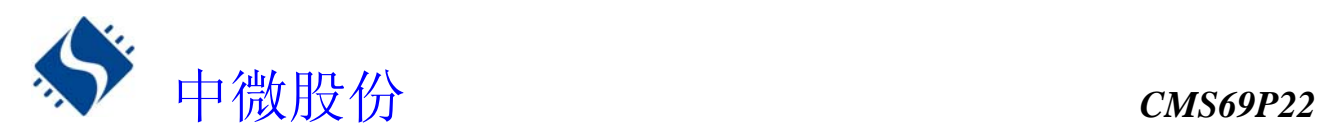

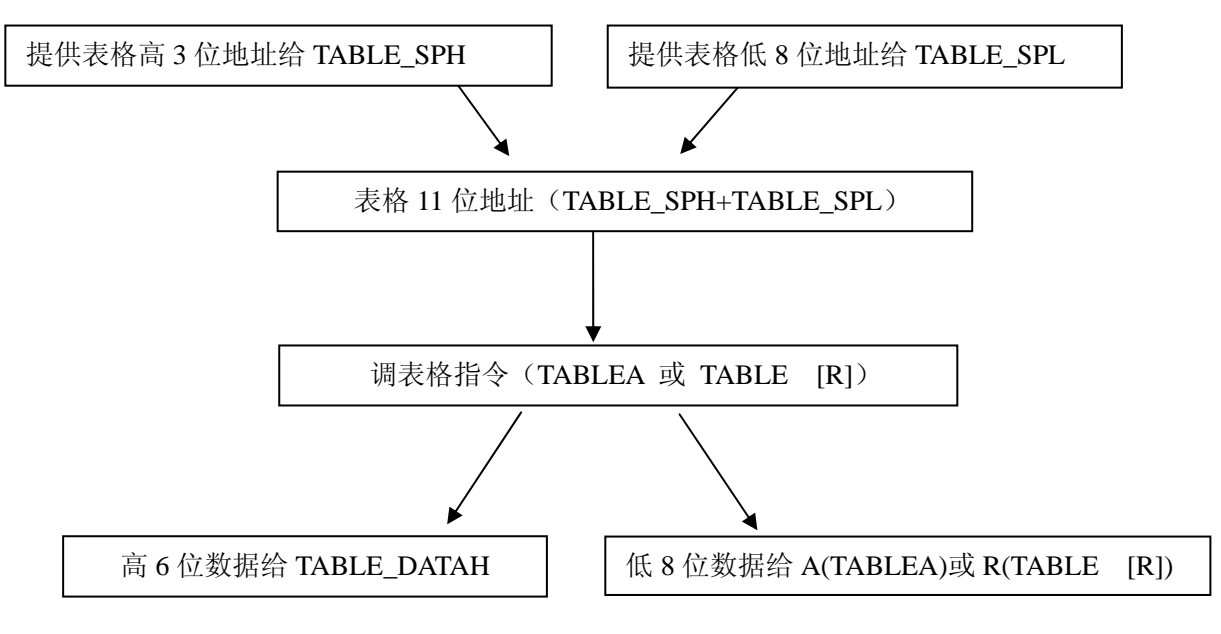

表格调用流程图

下面例子给出了如何在程序中调用表格。

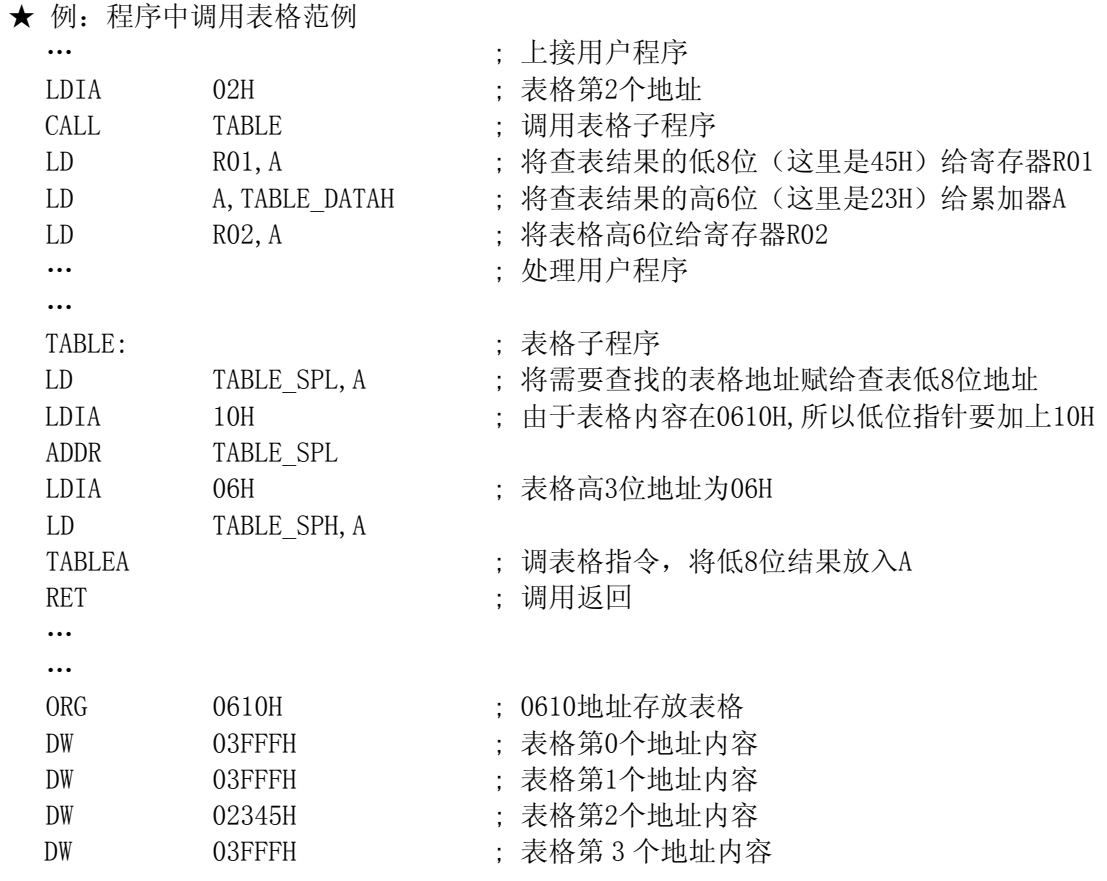

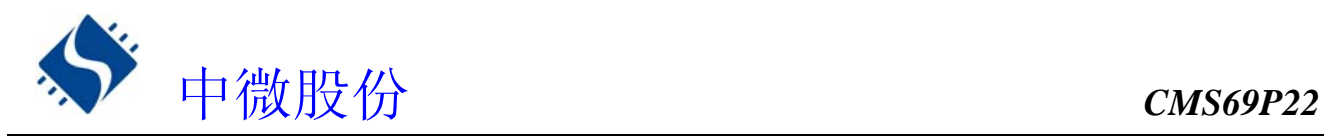

#### **2.1.1.4** 跳转表

跳转表能够实现多地址跳转功能。由于 PCL 和 ACC 的值相加即可得到新的 PCL,因此,可以通过对 PCL 加上不同的 ACC 值来实现多地址跳转。ACC 值若为 n, PCL+ACC 即表示当前地址加 n,执行完当前指令后 PCL 值还会自加 1, 可参考以下范例。如果 PCL+ACC 后发生溢出,PC不会自动进位,故编写程序时应注 意。这样,用户就可以通过修改 ACC 的值轻松实现多地址的跳转。

#### ★ 例:正确的多地址跳转程序示例

#### ROM地址

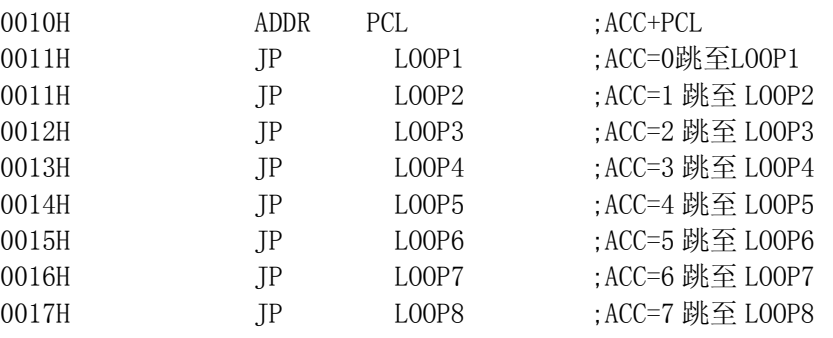

#### ★ 例:错误的多地址跳转程序示例

ROM地址

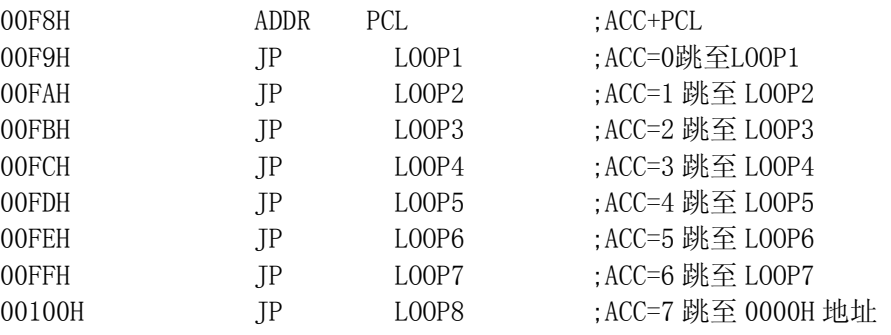

#### 注:由于**PCL**溢出不会自动向高位进位,故在利用**PCL**作多地址跳转时,一定要注意该段程序 一定不能放在**ROM**空间的分页处。

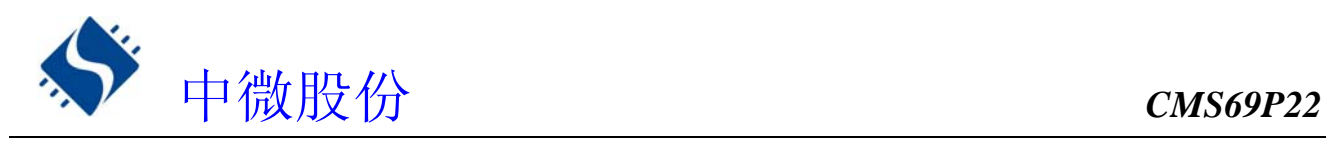

### **2.1.2** 数据存储器

◆ RAM: 128 字节

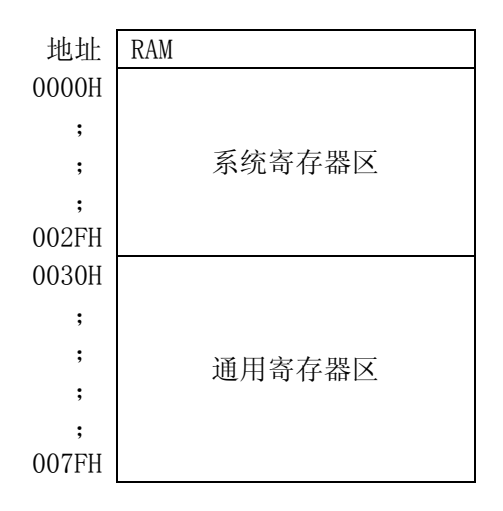

数据存储器由128×8位组成,分为两个功能区间: 特殊功能寄存器(48×8)和通用数据存储器(80 ×8)。 数据存储器单元大多数是可读/写的,但有些只读的。特殊功能寄存器包地址从00H到2FH, 通用数据寄存器地址从30H 到7FH。

#### **2.1.2.1** 通用数据存储器

RAM 的 0030H~007FH 地址属于用户可自由定义的通用寄存器区,在此区域的寄存器上电为随机值。 当系统上电工作后,若发生意外复位(非上电复位),此区域寄存器保持原来值不变。

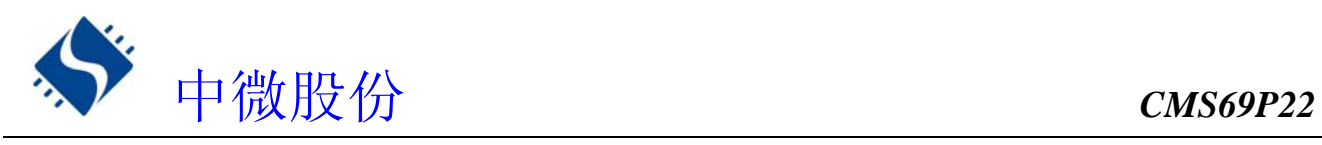

### **2.1.2.2** 系统专用数据存储器

系统专用数据存储器表

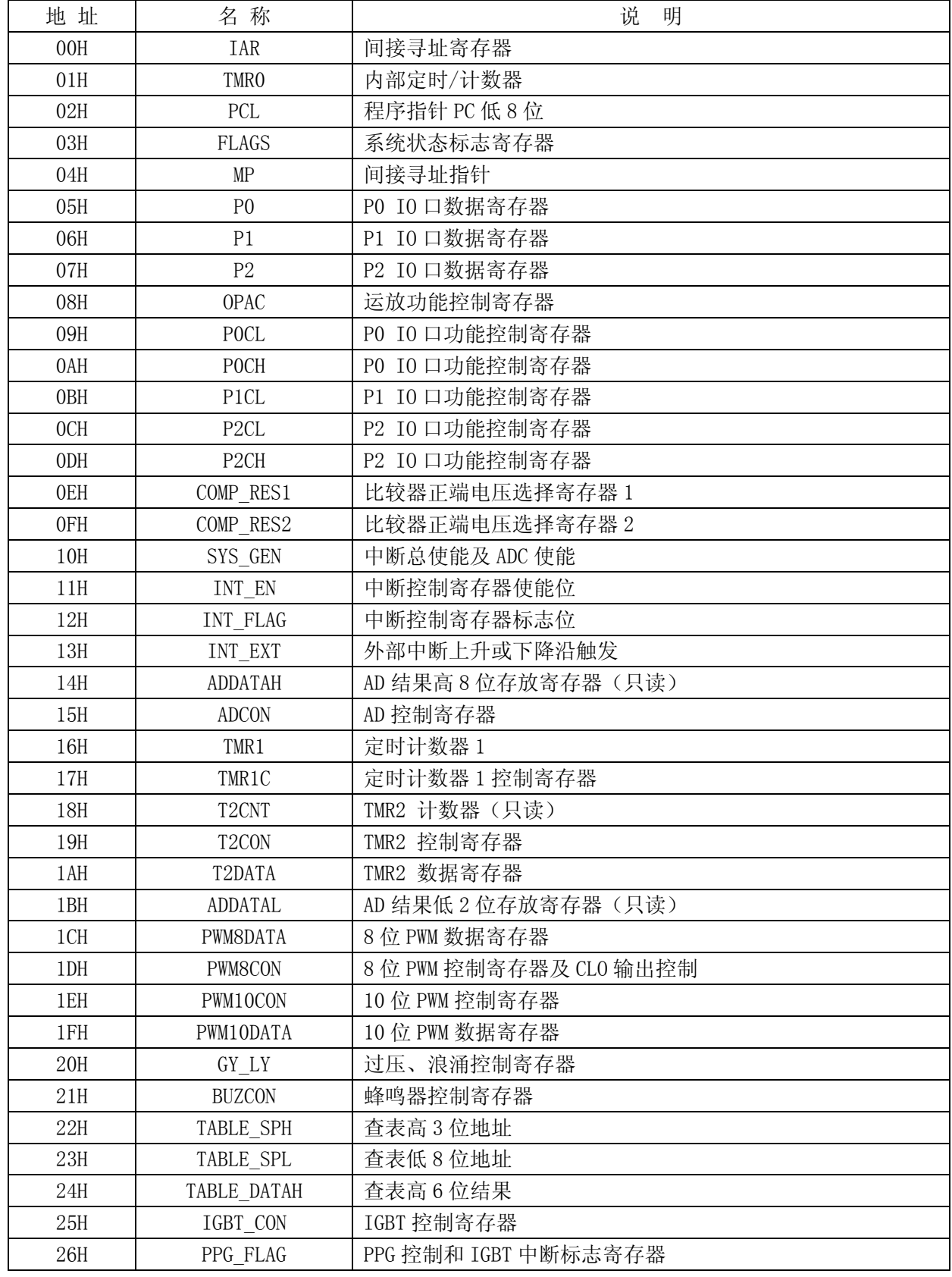

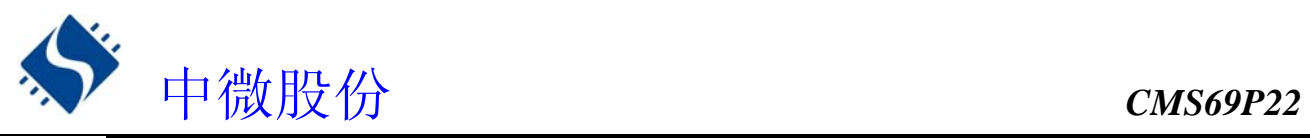

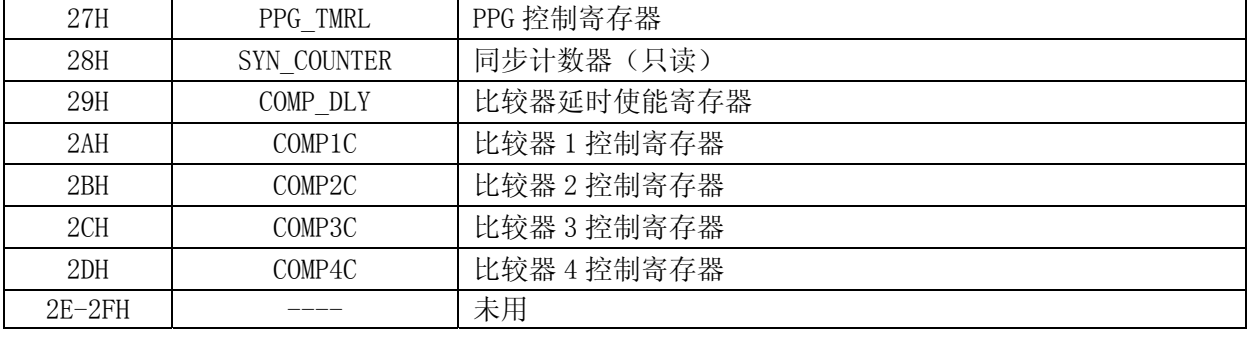

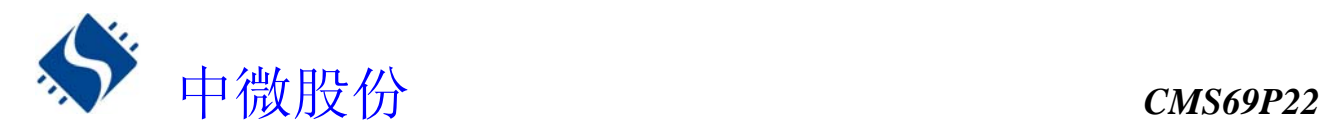

### **2.2** 寻址模式

#### **2.2.1** 直接寻址

通过工作寄存器(ACC)来对 RAM 进行操作。

- **★ 例: ACC 的值送给 30H 寄存器**  $LD$  30H, A
- **★ 例: 30H 寄存器的值送给 ACC** LD A,30H

#### **2.2.2** 立即寻址

把立即数传给工作寄存器(ACC)

**★ 例: 立即数 12H 送给 ACC** 

LDIA 12H

#### **2.2.3** 间接寻址

数据存储器能被直接或间接寻址。通过 IAR 寄存器可间接寻址,IAR 不是物理寄存器。当对 IAR 进行 存取时,它会根据 MP 寄存器内的值作为地址,并指向该地址的寄存器,因此在设置了 MP 寄存器后,就可 把 IAR 寄存器当作目的寄存器来存取。间接读取 IAR (MP=0) 将产生 00H。间接写入 IAR 寄存器, 将导致 一个空运作。以下例子说明了程序中间接寻址的用法。

**★** 例: MP 及 IAR 的应用

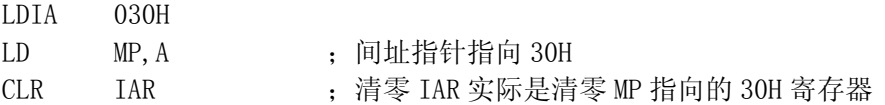

★ 例:间接寻址清 RAM(30H-7FH)举例:

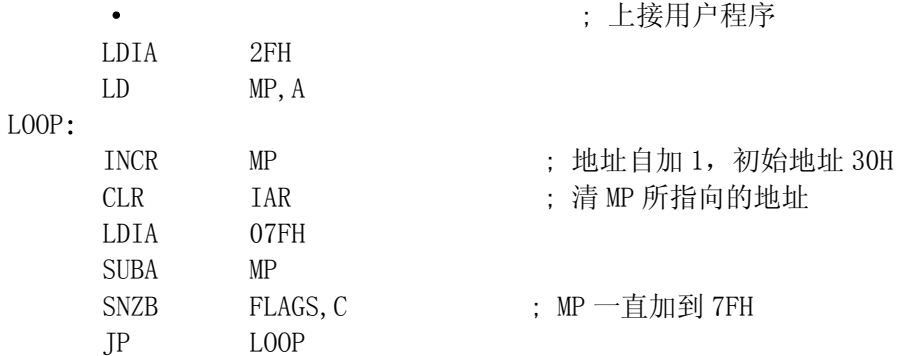

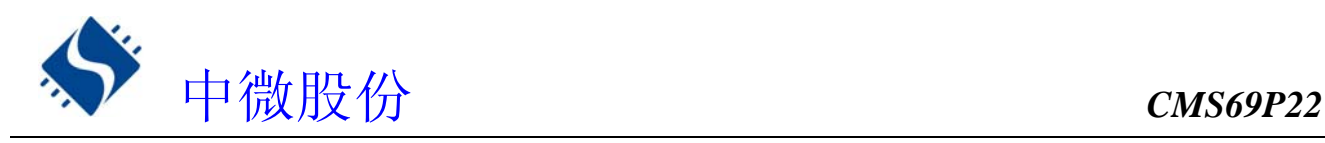

### **2.3** 堆栈

CMS69P22 的堆栈缓存器共 8 层,堆栈缓存器既不是数据存储器的一部分,也不是程序存储器的一部 分,且既不能被读出,也不能被写入。对它的操作通过堆栈指针(SP)来实现,堆栈指针(SP)也不能读 出或写入,当系统复位后堆栈指针会指向堆栈顶部。当发生子程序调用及中断时的程序计数器(PC)值被 压入堆栈缓存器,当从中断或子程序返回时将数值返回给程序计数器(PC),下图说明其工作原理。

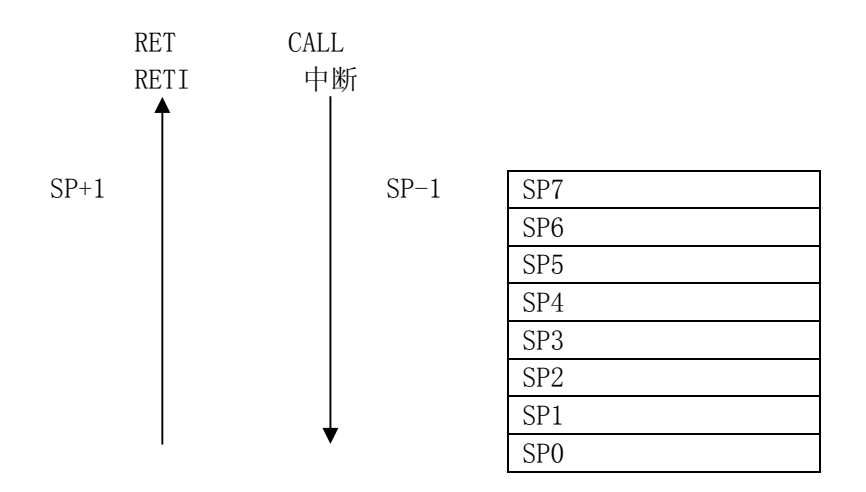

堆栈缓存器的使用将遵循一个原则"先进后出"。

注:堆栈缓存器只有 **8** 层,如果堆栈已满,并且发生不可屏蔽的中断,那么只有中断标志位会被 记录下来,而中断响应则会被抑制,直到堆栈指针发生递减,中断才会被响应,这个功能可以防 止中断使堆栈溢出,同样如果堆栈已满,并且发生子程序调用,那么堆栈将会发生溢出,首先进 入堆栈的内容将会丢失,只有最后 **8** 个返回地址被保留,故用户在写程序时应注意此点,以免发 生程序走飞。

### **2.4** 工作寄存器(**ACC**)

#### **2.4.1** 概述

ALU 是 8BIT 宽的算术逻辑单元, MCU 所有的数学、逻辑运算均通过它来完成。它可以对数据进行加、 减、移位及逻辑运算;ALU 也控制状态位(FLAGS 状态寄存器中),用来表示运算结果的状态。 A 寄存器是一个 8-BIT 的寄存器,ALU 的运算结果可以存放在此,它并不属于数据存储器的一部分而是位 于 CPU 中供 ALU 在运算中使用,因此不能被寻址,只能通过所提供的指令来使用。

#### **2.4.2 ACC** 应用

★ 例:做数据传送

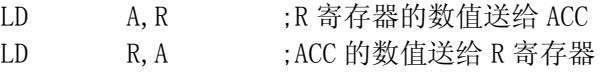

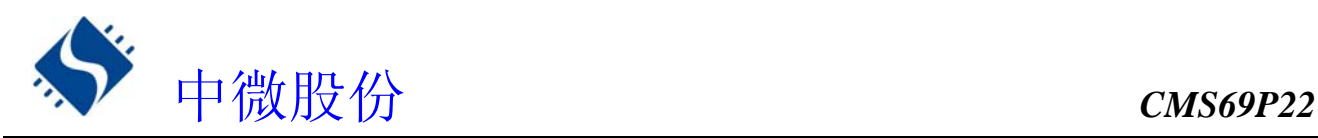

★ 例:立即寻址目标操作数

LDIA 030H ANDIA 030H XORIA 030H …

★ 例:双操作数指令的第一操作数

HSUBA R HSUBR R …

★ 例:双操作数指令的第二操作数

SUBA R ADDA R …

### **2.5** 程序状态寄存器**(FLAGS)**

寄存器 FLAGS 中包含 ALU 运算状态信息、系统复位状态信息,其中,位 TF 和PF 显示系统复 位状态 信息,包括上电复位、外部复位和看门狗复位;位 C、DC 和 Z 显示 ALU 的运算信息。

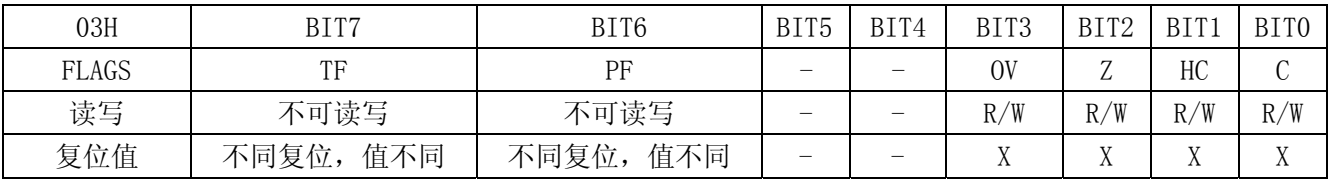

- BIT7 TF:WDT 溢出标志
	- 1 = 上电或执行CLRWDT指令或执行STOP指令后;
	- 0 = WDT溢出后 。
- Bit 6 PF:低功耗标志
	- 1 = 上电或执行了CLRWDT后;
	- 0 = 执行STOP指令后 。
- Bit 5 未用
- BIT4 未用
- BIT3 OV:数学运算溢出标志
	- 运算结果高两位进位状态异或结果为1时,OV置1。
- BIT2 C:进位标志
	- 1 = 加法运算后有进位、减法运算没有借位发生或移位后移出逻辑"1"或比较运算的结果 ≥ 0;
	- 0 =加法运算后没有进位、减法运算有借位发生或移位后移出逻辑"0"或比较运算的结果 < 0。
- BIT1 HC:辅助进位标志
	- 1 = 加法运算时低四位有进位,或减法运算后没有向高四位借位;
	- 0 = 加法运算时低四位没有进位,或减法运算后有向高四位借位。
- BIT0 Z:零标志
	- 1 = 算术/逻辑/分支运算的结果为零;
	- 0 = 算术/逻辑/分支运算的结果非零。

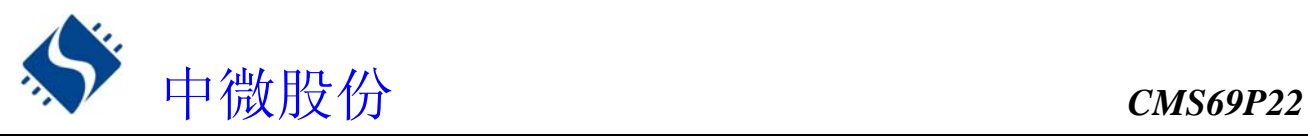

FLAGS 寄存器中除了 TF 和 PF 位, 其他的都可以用指令设置或者清零。

★ 例:

CLR FLAGS ;清零 FLAGS

结果是 FLAGS= "UU000100", "U"指未改变, 而不是想象中的全零。也就是说执行指令后, PF 和 TF 的值保 持不变,而 Z 标志位因清零而置一,所以若需要改变 FLAGS 的值,建议使用 SETB、CLRB、LDR,A 这几条指令, 因为这几条指令不会影响状态标志位。

#### ★ 例:

LDIA 00H

LD FLAGS, A ; 把 FLAGS 中除 PF、TF 外的位都清零。

TF 和 PF 标志位可反映出芯片复位的原因,下面列出影响 TF、PF 的事件及各种复位后 TF、PF 的状态。

| 事件        | TF | РF | TF | PF | 复位原因    |
|-----------|----|----|----|----|---------|
| 电源上电      |    |    |    |    | WDT 溢出哼 |
| WDT 溢出    |    |    |    |    | WDT 溢出非 |
| STOP 指令   |    |    |    |    | 按键或外    |
| CLRWDT 指令 |    |    |    |    | 电源上电    |
| 休眠        |    |    | Χ  |    | 外部低电    |

影响 PF、TF 的事件表 The Text 复位后 TF\PF 的状态

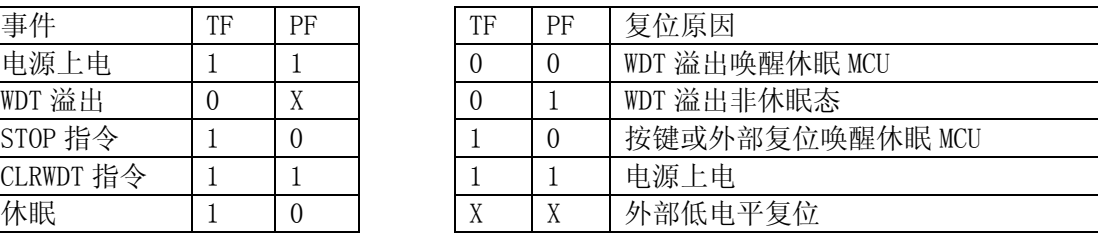

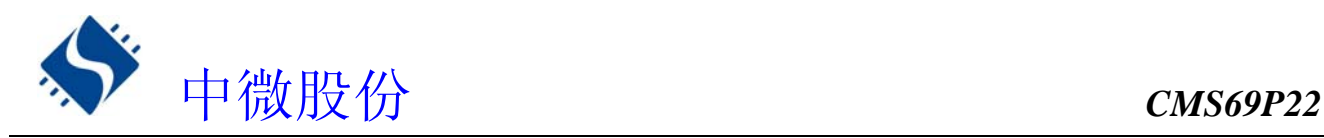

### **2.6** 预分频器**(OPTION)**

预分频器(OPTION)寄存器是 6BIT, 只可写的寄存器,它包含各种用于配置 TMRO/WDT 预分频器和 TMR0 的控制位。通过执行 OPTION 指令可将累加寄存器的内容传送到预分频器。

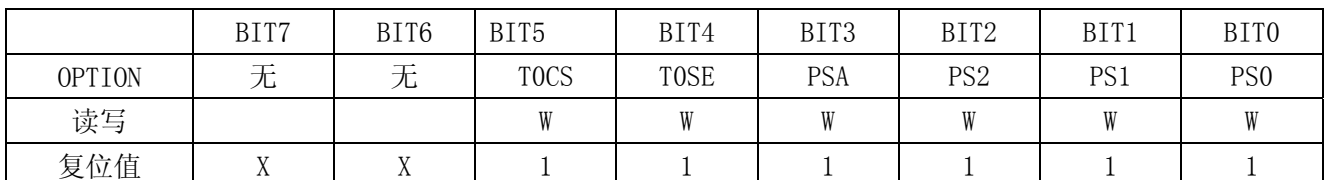

- BIT7 未用
- BIT6 未用
- BIT5 T0CS:TMR0 时钟源选择位
	- 0. 内部时钟
	- 1. 外部时钟(RTCC 口输入波形)
- BIT4 TOSE: RTCC 信号触发源位
	- 0. 上升沿触发
	- 1. 下降沿触发
- BIT3 PSA:预分频器分配位
	- 0. 分给 TMR0 用
	- 1. 分给 WDT 用
- BIT2 ~ PS2~PS0: 预分配参数配置位

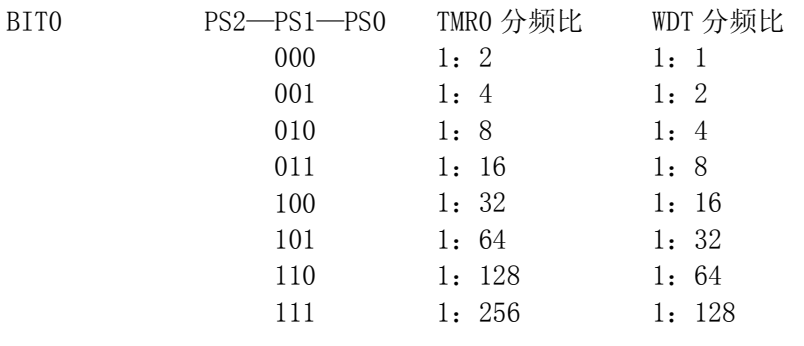

预分频寄存器实际上是一个8位的计数器,用于监视寄存器WDT时,是作为一个后分频器;用于定时器/计数 器时,作为一个预分频器,通常统称作预分频器。在片内只有一个物理的分频器,只能用于WDT/TMR0两者之一, 不能同时使用。也就是说,若用于TMRO,WDT就不能使用预分频器,反之亦然。

当用于WDT时,CLRWDT指令将同时对预分频器和WDT定时器清零。

当用于TMR0时,有关写入TMR0的所有指令(如:CLR TMR0,SETB TMR0,1等)都会对预分频器清零。

 由TMR0还是WDT使用预分频器,完全由软件控制。他可以动态改变。为了避免出现不该有的芯片复位,当从 TMR0换为WDT使用时,应该执行以下指令。

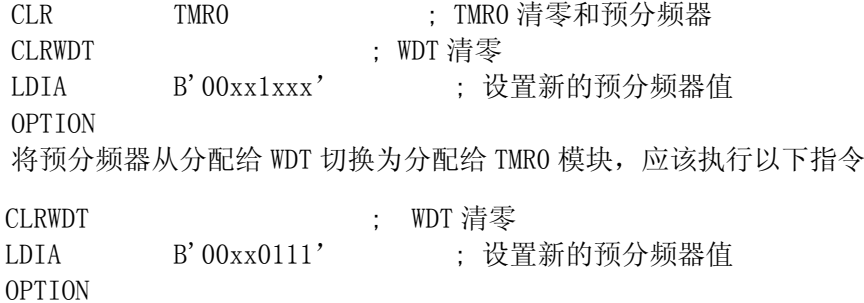

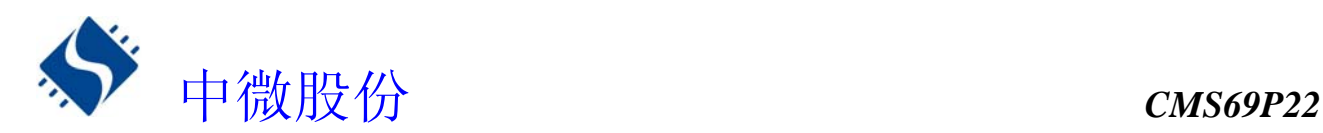

### **2.7** 程序计数器(**PC**)

程序计数器(PC),控制程序存储器 ROM 中的指令执行顺序, 它可以寻址整个 ROM 的范围, 取得指令码 后,程序计数器(PC)会自动加一,指向下一个指令码的地址。但如果执行跳转、条件跳转、向 PCL 赋值、 子程序调用、初始化复位、中断、中断返回、子程序返回等操作时,PC 会载入与指令相关的地址而不是下 一条指令的地址。

当遇到条件跳转指令且符合跳转条件时,当前指令执行过程中读取的下一条指令将会被丢弃,且会插 入一个空指令操作周期,随后才能取得正确的指令。反之,就会顺序执行下一条指令。

程序计数器(PC)是 11-BIT 宽度, 低 8 位通过 PCL (02H) 寄存器用户可以访问, 高 3 位用户不能访问。 可容纳 2Kx14 位程序地址。对 PCL 赋值将会产生一个短跳转动作,跳转范围为当前页的 256 个地址。

#### 注: 由于程序员不能操作 PC 的高 3 位, 所以当程序员在利用 PCL 作短跳转时应注意当前 PC 的位置, 以免发生 错误的程序跳转。

下面给出几种特殊情况的 PC 值

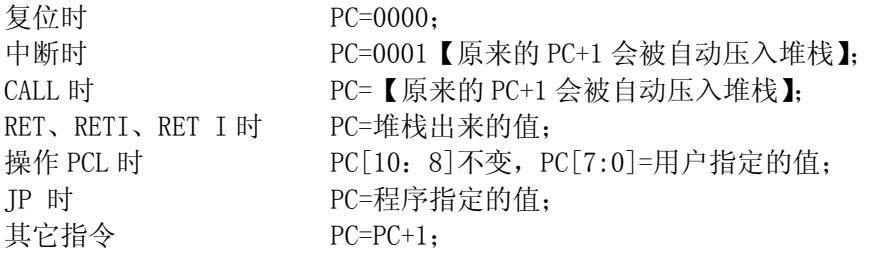

### **2.8** 看门狗计数器**(WDT)**

看门狗计时器(Watch Dog Timer)是一个片内自振式的 RC 振荡计时器,无需任何外围元件,即使芯 片的主时钟停止工作,WDT 也能保持计时。WDT 计时溢出将产生复位。在 CMS69P22 系列芯片中集成了 CONFIG 选项, 可将其置"0"来使 WDT 不起作用, 详见 1.6 烧写 CONFIG 的选择。

#### **2.8.1 WDT** 周期

WDT 有一个基本的溢出周期 24mS(无预分频器), 假如你需要更长时间的 WDT 周期, 可以把预分频器分 配给 WDT, 最大分频比为 1: 128, 此时 WDT 的周期约为 3S。WDT 的溢出周期将受到环境温度, 电源电压等 参数影响。

 "CLRWDT"和"STOP"指令将清除 WDT 计时器以及预分频器里的计数值(当预分频器分配给 WDT 时)。 WDT 一般用来防止系统失控,或者可以说防止单片机程序失控。在正常情况下,WDT 应该在其溢出前被 "CLRWDT"指令清零,以防止产生复位。如果程序由于某种干扰而失控,那么不能在 WDT 溢出前执行"CLRWDT" 指令, 就会使 WDT 溢出而产生复位。使系统重启而不至于失夫控制。若是 WDT 溢出产生的复位, 则状态寄 存器(FLAGS)的"TF"位会被清零,用户可根据此位来判断复位是否是 WDT 溢出所造成的。

注:**1.** 若使用 **WDT** 功能,一定要在程序的某些地方放置"**CLRWDT**"指令,以保证在 **WDT** 溢 出前能被清零。否者会使芯片不停的复位,造成系统无法正常工作。 **2.** 不能在中断程序中对 **WDT** 进行清零,否则无法侦测到主程序跑飞的情况。 **3.** 程序中应在主程序中有一次清 **WDT** 的操作,尽量不要在多个分支中清零 **WDT**,这种架构 能最大限度发挥看门狗计数器的保护功能。 **4.** 看门狗计数器不同芯片的溢出时间有一定差异,所以设置清 **WDT** 时间时,应与 **WDT** 的溢 出时间有较大的冗余,以避免出现不必要的 **WDT** 复位。

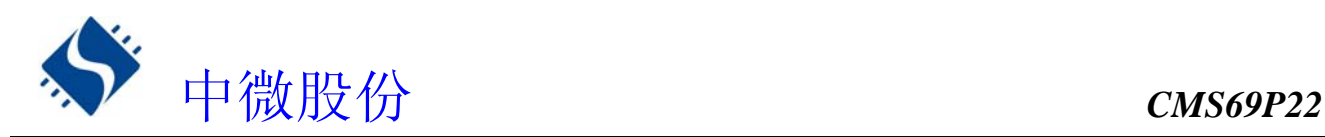

# **3.** 系统时钟

### **3.1** 概述

时钟信号从 OSC1/RTCC 引脚输入后,在片内产生 4 个非重叠正交时钟信号,分别称作 Q1、Q2、Q3、Q4。 在 IC 内部每个 Q1 使程序计数器(PC)增量加一,Q4 从程序存储单元中取出该指令,并将其锁存在指令寄 存器中。在下一个 Q1 到 Q4 之间对取出的指令进行译码和执行,也就是说 4 个时钟周期才会执行一条指令。 下图表示时钟与指令周期执行时序图。

一个指令周期含有 4 个 Q 周期, 指令的执行和取指是采用流水线结构, 取指占用一个指令周期, 而译 码和执行占用另一个指令周期,但是由于流水线结构,从宏观上看,每条指令的有效执行时间是一个指令 周期。如果一条指令引起程序计数器地址发生改变(例如 JP)那么预取的指令操作码就无效,就需要两个 指令周期来完成该条指令,这就是对 PC 操作指令都占用两个时钟周期的原因。

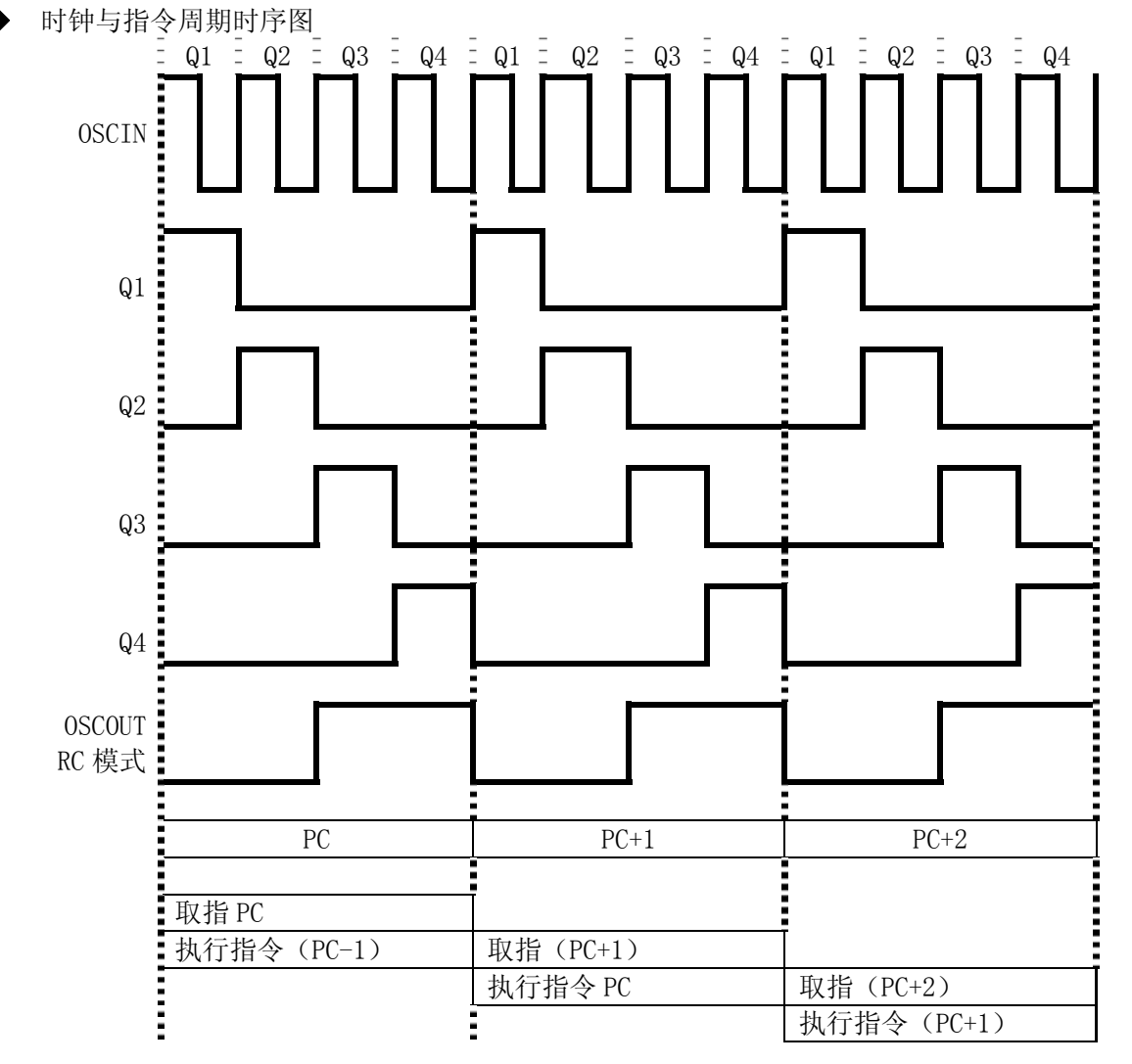

#### 下面列出振荡频率与指令速度的关系

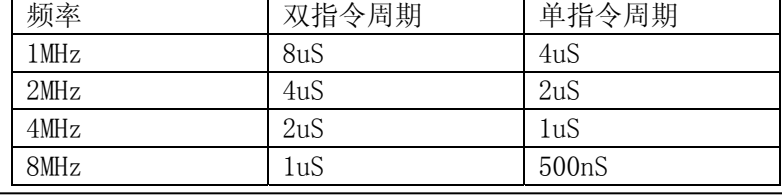

www.mcu.com.cn - 20- Particle and Apple 20 - Particle and Apple distribution of a

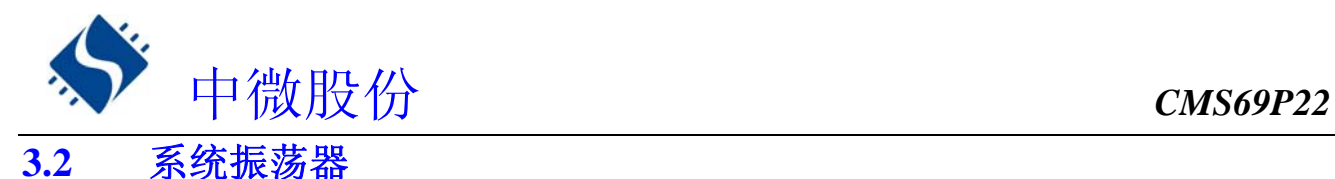

CMS69P22 有 3 种振荡方式:

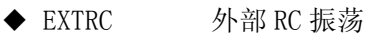

- ◆ XT 外部晶振振荡
- ◆ INTRC 内部 RC 振荡

不同的振荡方式在芯片 CONFIG 烧写的时候配置。

### **3.2.1 EXTRC:**外部 **RC** 振荡

这种振荡成本很低,但频率精度较差,适用于时间精度要求不高的场合。外部 RC 振荡容易受电源电 压,RC 元件精度,外围环境温度影响。RC 振荡的接线图如下所示。

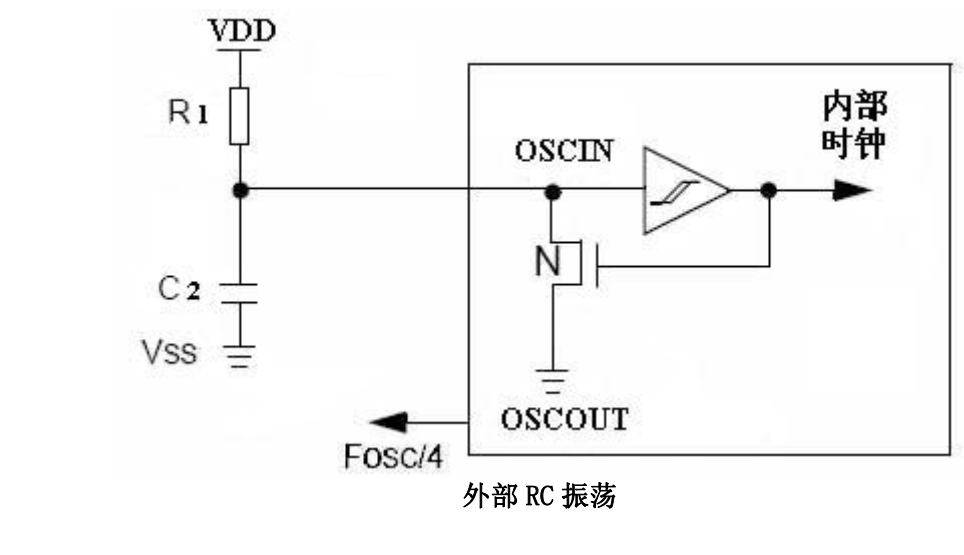

特性:

- 工作电压低
- 频率范围大
- 成本较低
- 频率受温度,电压等外界影响

建议参数:

- $\triangle$  6.8k, 22p(4M)
- $\triangle$  2.4k, 22p (8M)

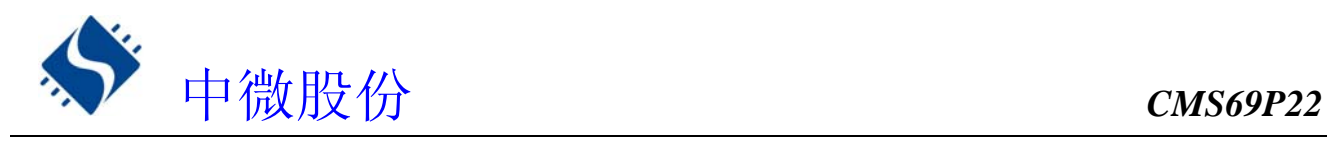

### **3.2.2 XT:**外部晶体振荡

这种振荡电路是在 OSCIN 与 OSCOUT 两端加一个晶振或陶瓷振荡器。 如下图所示:

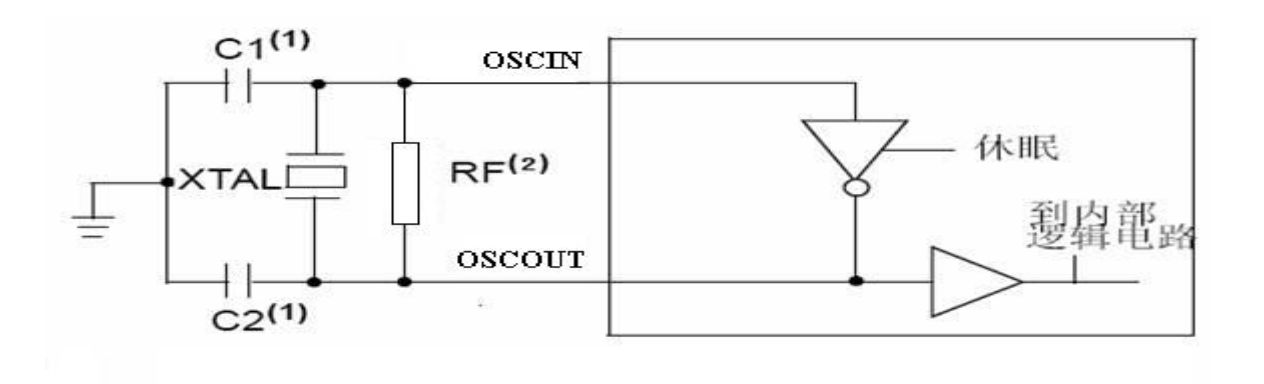

特性:

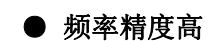

- 频率不受温度,电压等外界影响
- 工作电压较高

建议参数:

△ 建议接地电容为:

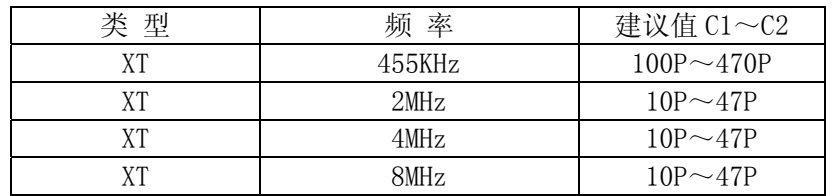

### **3.2.3 INTRC:**内部 **RC** 振荡

CMS69P22 选择内部 RC 振荡的时候, 振荡口 OSCIN 和 OSCOUT 自动转为普通 I/O 口用 P2.2、P2.3。

特性:

- 成本最低
- 可多出 2 个 I/0 口用来满足编程需求
- 频率受温度,电压等外界影响
- **设计频率 8M/4M**

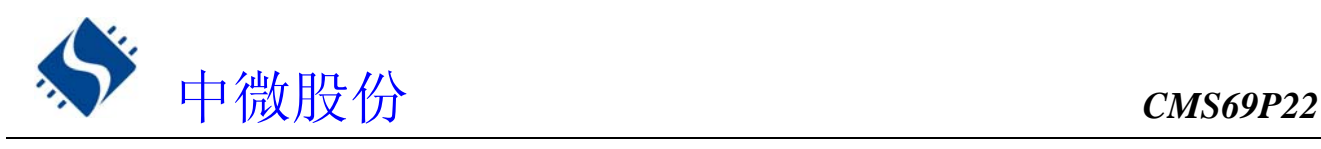

### **3.2.4** 外部振荡

CMS69P22 可以接受外部振荡源(仅适合于 XT 类型的振荡), 连接时将外部振荡接入 OSCIN, OSCOUT 开 路如下图所示。

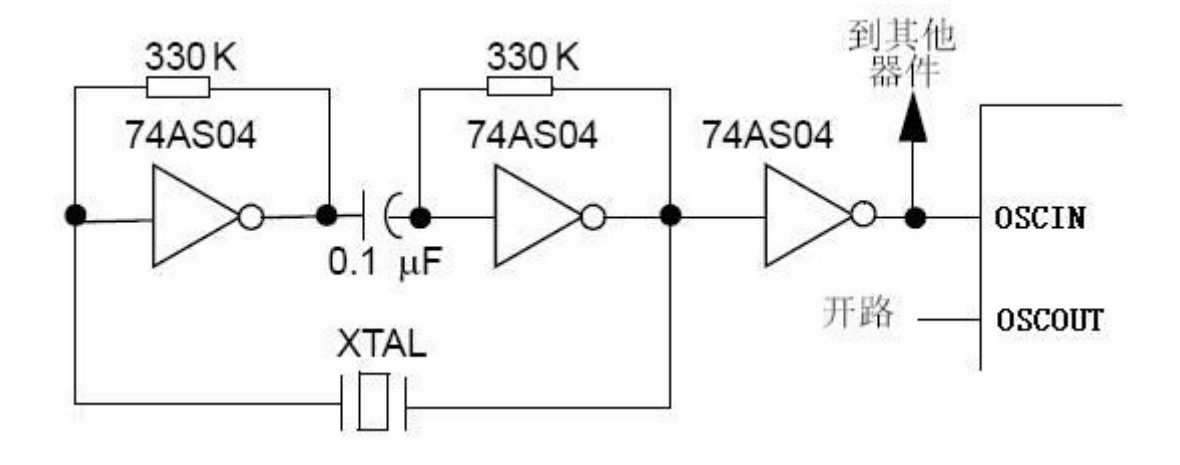

### **3.3** 起振时间

起振时间(OSC TIME)是指从芯片复位到芯片振荡稳定这段时间,可由内部烧写 CONFIG 选项设置为 18mS、9mS、2mS、560uS;具体设置参数请参照 1.6 烧写选项设定章节。

注:无论芯片是电源上电复位,还是其他原因引起的复位,都会存在这个起振时间,故在强干扰的 环境下使用,推荐选择 **560uS** 的起振时间。

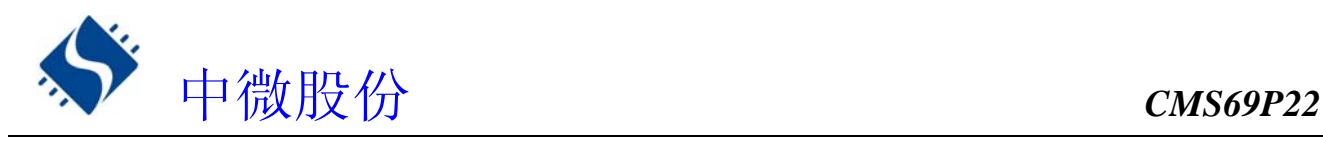

# **4.** 复位

CMS69P22 可用如下 5 种复位方式:

- ◆ 上电复位
- ◆ 低电压复位(LVR 使能)
- 正常工作下的看门狗溢出复位
- ◆ 休眠模式下的看门狗溢出复位
- ◆ 复位口低电平(LVR 禁止)

 上述任意一种复位发生时,所有的系统寄存器将恢复默认状态,程序停止运行,同时程序计数器 PC 清 零,复位结束后程序从复位向量 0000H 开始运行。FLAGS 的 PF 和 TF 标志位能够给出系统复位状态的信息, (详见 FLAGS 的说明), 用户可根据 PF 和 TF 的状态, 控制程序运行路径。

任何一种复位情况都需要一定的响应时间,系统提供完善的复位流程以保证复位动作的顺利进行。对于 不同类型的振荡器,完成复位所需要的时间也不同。因此,VDD 的上升速度和不同晶振的起振时间都不固定。 RC 振荡器的起振时间最短,晶体振荡器的起振时间则较长。

# **4.1** 上电复位

上电复位与 LVR操作密切相关。系统上电的过程呈逐渐上升的曲线形式,需要一定时间才能达到正常电 平值。下面 给出上电复位的正常时序:

- ◆ 上电:系统检测到电源电压上升并等待其稳定;
- ◆ 外部复位(仅限于外部复位引脚使能状态): 系统检测外部复位引脚状态。如果不为高电平, 系统保 持复位状态直到外部复位引脚释放;
- ◆ 系统初始化:所有的系统寄存器被置为初始值;
- ◆ 振荡器开始工作:振荡器开始提供系统时钟;
- ◆ 执行程序:上电结束,程序开始运行。

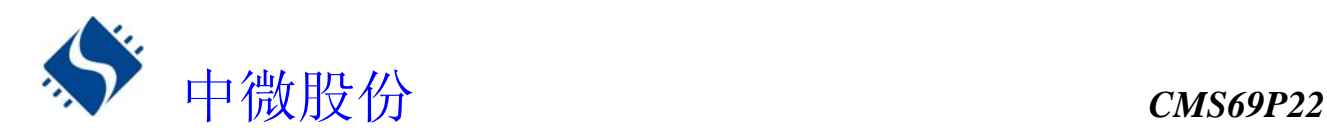

### **4.2** 掉电复位

#### **4.2.1** 掉电复位概述

掉电复位针对外部因素引起的系统电压跌落情形(例如,干扰或外部负载的变化),掉电复位可能会引 起系统工作状态不正常或程序执行错误。电压跌落可能会进入系统死区。系统死区意味着电源不能满足系 统的最小工作电压要求。

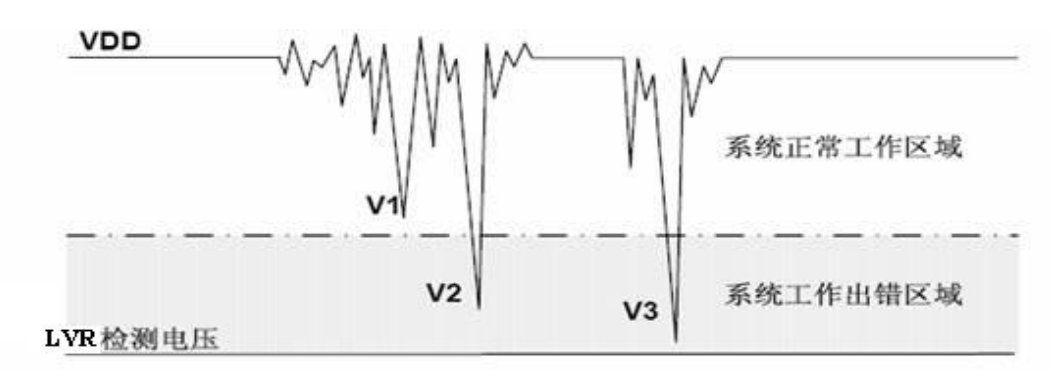

掉电复位示意图

上图是一个典型的掉电复位示意图。图中,VDD 受到严重的干扰,电压值降的非常低。虚线以上区域系 统正常工作,在虚线以下的区域内,系统进入未知的工作状态,这个区域称作死区。当 VDD 跌至 V1 时, 系统仍处于正常状态; 当VDD 跌至 V2和V3时, 系统进入死区, 则容易导致出错。

以下情况系统可能进入死区:

DC 运用中:

DC 运用中一般都采用电池供电,当电池电压过低或单片机驱动负载时,系统电压可能跌落并进入死区。 这时, 电源 不会进一步下降到 LVD 检测电压, 因此系统维持在死区。

AC 运用中:

系统采用 AC 供电时,DC 电压值受 AC 电源中的噪声影响。当外部负载过高,如驱动马达时,负载动 作产生的干扰也影响到 DC 电源。VDD 若由于受到干扰而跌落至最低工作电压以下时,则系统将有可能进 入不稳定工作状态。

在 AC 运用中,系统上、下电时间都较长。其中,上电时序保护使得系统正常上电,但下电过程却和DC 运用中情形类似,AC 电源关断后,VDD 电压在缓慢下降的过程中易进入死区。

如上图所示,系统正常工作电压区域一般高于系统复位电压,同时复位电压由低电压检测(LVR)电平决 定。当系统执行速度提高时,系统最低工作电压也相应提高,但由于系统复位电压是固定的,因此在系统最 低工作电压与系统复位电压之间就会出现一个电压区域,系统不能正常工作,也不会复位,这个区域即为 死区。

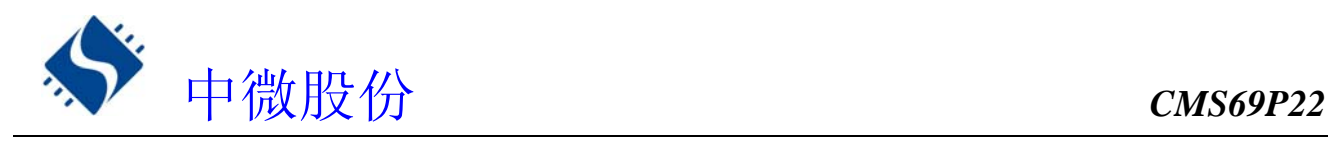

### **4.2.2** 掉电复位的改进办法

如何改进系统掉电复位性能,以下给出几点建议

- ◆ 开启 MCU 的低压侦测功能
- ◆ 开启看门狗计时器
- ◆ 降低系统的工作频率
- ◆ 采用外部低压复位电路
- ◆ 增大电压下降斜率

#### 开启 MCU 的低压侦测功能

CMS69P22 系列芯片,内部集成了低压侦测(LVR)功能,可由烧写 CONFIG 控制,详见 1.6 关于烧写 CONFIG 选择说明,开启 LVR 功能,当系统电压跌至低于 LVR 电压时, LVR 被触发,系统复位, 但是 LVR 只是一个 单电压检测,并不能覆盖所有的死区范围,当开启 LVR 功能,系统工作还是出错请采用其他复位办法。

#### 看门狗计时器

看门狗计时器用于保证程序正常运行,当系统进入工作死区或者程序运行出错时,看门狗计时器会溢出, 系统复位。

#### 降低系统的工作速度

系统工作频率越快,系统最低工作电压越高。从而增大了工作死区的范围,降低系统工作速度就可以降 低最低工作电压,从而有效的减小系统工作在死区电压的机率。

#### 采用外部低压复位电路

具体请参照 4.6 外部复位电路章节。

#### 增大电压下降斜率

此方法可用于系统工作在 AC 供电的环境,一般 AC 供电系统,系统电压在掉电过程中下降很缓慢,这就 会造成芯片较长时间工作在死区电压,此时若系统重新上电,芯片工作状态可能出错,建议在芯片电源与 地线间加一个放电电阻,以便让 MCU 快速通过死区,进入复位区,避免芯片上电出错可能性。

### **4.3** 看门狗复位

看门狗复位是系统的一种保护设置。在正常状态下,由程序将看门狗计时器清零。若出错,系统处于未 知状态,看门狗计时器溢出,此时系统复位。看门狗复位后,系统重启进入正常状态。

看门狗复位的时序如下:

- ◆ 看门狗定时器状态: 系统检测看门狗计时器是否溢出, 若溢出, 则系统复位;
- ◆ 初始化:所有的系统寄存器被置为默认状态;
- ◆ 振荡器开始工作:振荡器开始提供系统时钟;
- ◆ 程序:复位结束,程序开始运行。

关于看门狗计时器的应用问题请参看2.8 WDT应用章节。

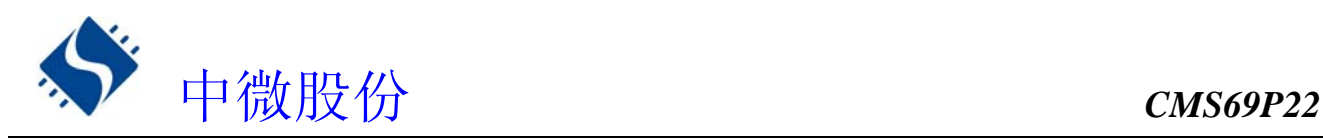

### **4.4** 复位口电平复位

当 LVR 功能被屏蔽时, REST 口低电平会使 MCU 进入复位态具体工作时序如下:

- ◆ REST 口为低电平
- ◆ REST 口电平从低变为高,若一直为低则芯片一直处于复位态。
- ◆ 初始化:所有的系统寄存器被置为默认状态;
- ◆ 振荡器开始工作:振荡器开始提供系统时钟;
- ◆ 程序:复位结束,程序开始运行。

### **4.5** 基本外部复位电路

### **4.5.1 RC** 复位电路

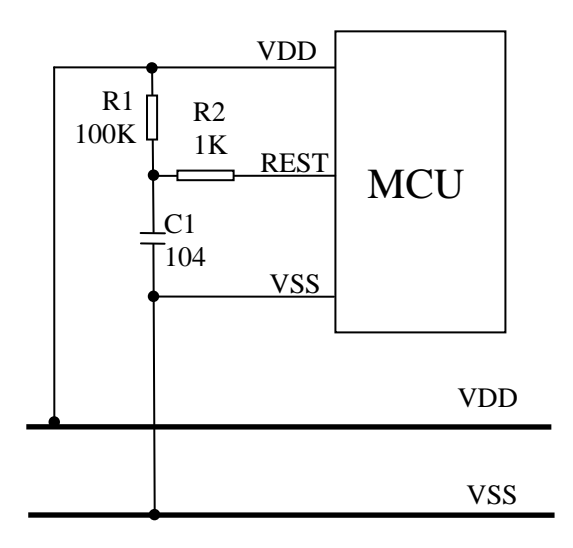

上图为一个由电阻R1和电容C1组成的基本RC复位电路,它在系统上电的过程中能够为复位引脚提供一个 缓慢上升的复位信号。这个复位信号的上升速度低于VDD的上电速度,为系统提供合理的复位时序,当复位 引脚检测到高电平时,系统复位结束,进入正常工作状态,当系统选择LVR禁止模式时,用户可选用此电 路以提高复位的可靠性。

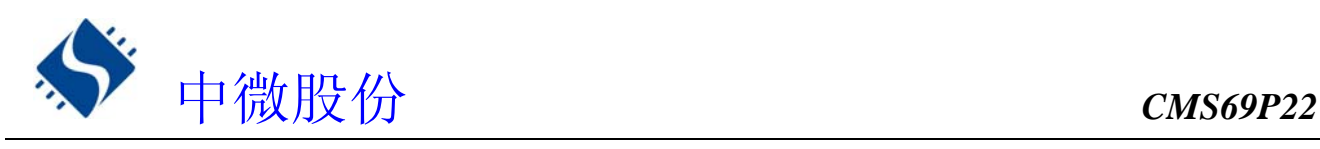

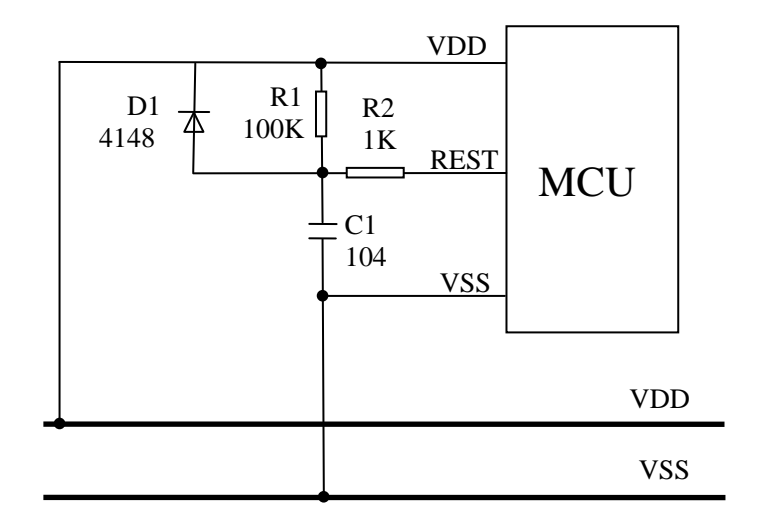

 上图中,R1和C1同样是为复位引脚提供输入信号。对于电源异常情况,二极管正向导通使C1快速放电 并与 VDD保持一致,避免复位引脚持续高电平、系统无法正常复位。

### **4.5.3** 三极管复位电路

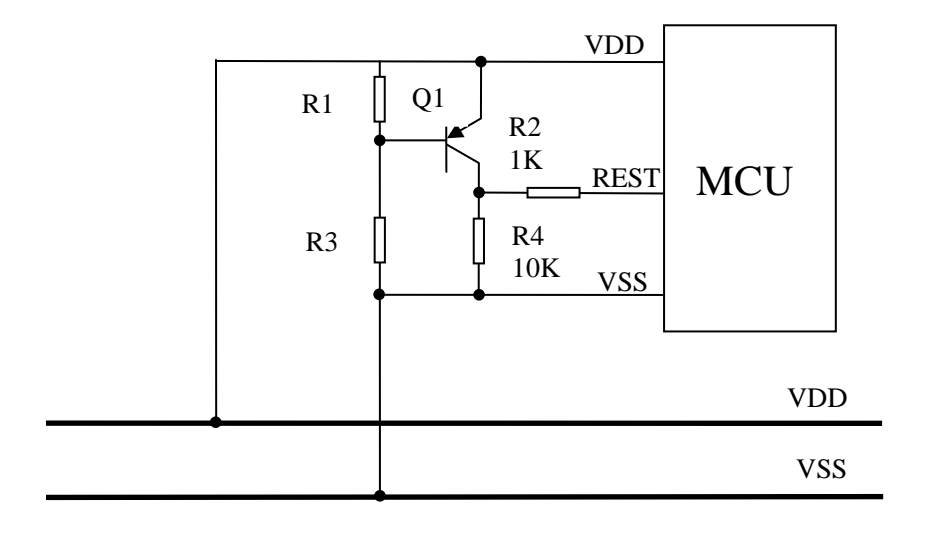

电压偏置复位电路是一种简单的LVR电路,基本上可以解决掉电复位问题。这种复位电路中,R1和 R2 构 成分压电路, 当VDD高于和等于分压值"0.7V x (R1 + R3)/ R1"时, 三极管集电极C输出高电平, 单片机正 常工作; VDD低于"0.7V x (R1 + R3) / R1"时, 集电极C输出低电平, 单片机复位。对于不同应用需求, 选择适当的分压电阻。单片机复位引脚上电压的变化与VDD电压变化之间的差值为 0.7V。如果VDD跌落并低 于复位引脚复位检测值,那么系统将被复位。如果希望提升电路复位电平,可将分压电阻设置为 R3>R1, 并 选择VDD与集电极之间的结电压高于0.7V。分压电阻R1和R3在电路中要耗电,此处的功耗必须计入整个系统 的功耗中。

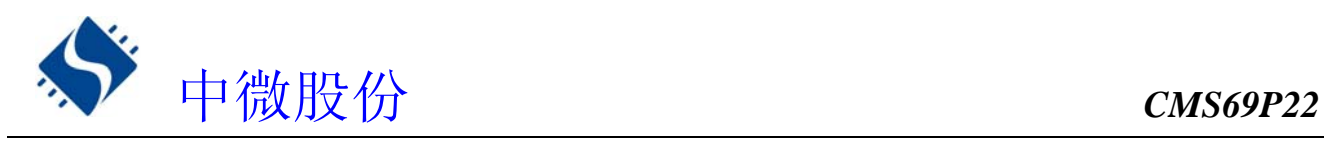

### **4.5.4** 稳压二极管复位电路

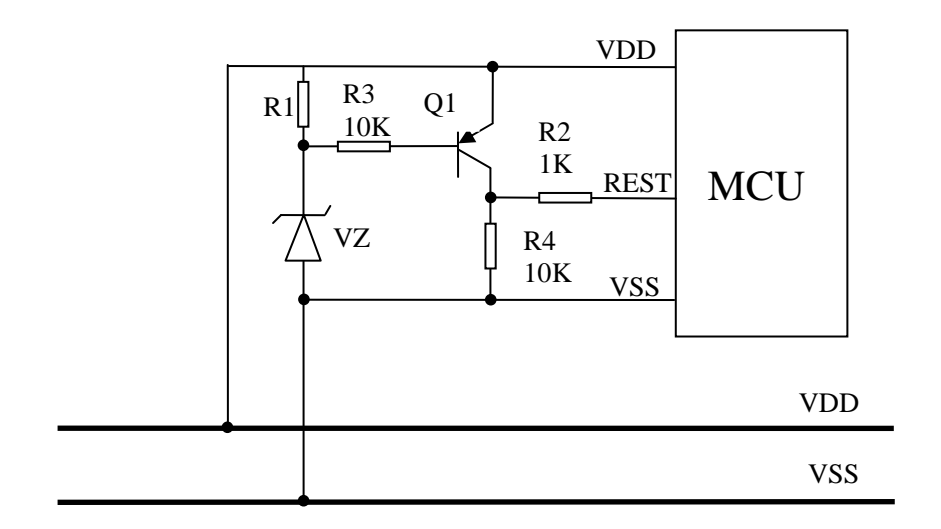

稳压二极管复位电路是一种简单的 LVR 电路,基本上可以解决掉电复位问题。如上图电路中,利用稳压 管的击穿电压作为电路复位检测值, 当 VDD 高于 "Vz + 0.7V"时, 三极管集电极输出高电平, 单片机正常 工作; 当 VDD 低于 "Vz + 0.7V"时, 三极管集电极输出低电平, 单片机复位。稳压管规格不同则电路复位 检测值不同,根据电路的要求选 择合适的二极管。

#### 注:上述外部复位电路中,**R2** 电阻不能取消,以提高 **REST** 口的抗 **EMC** 及 **ESD** 能力。

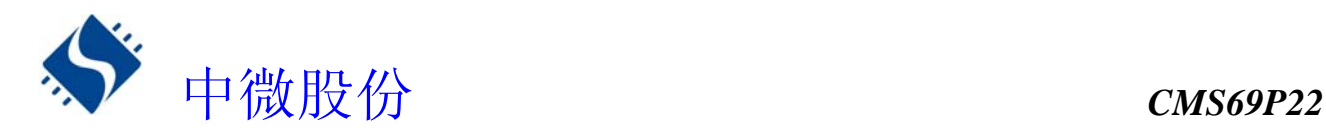

# **5.** 系统工作模式

CMS69P22 系列 MCU 存在两种工作模式,一种是正常工作模式,一种是睡眠工作模式。在正常工作模式下, 各个功能模块均处于工作状态,在休眠状态下,系统时钟停止,芯片保持原来的状态不变,此时 WDT 的功能 若没有被烧写 CONFIG 选项禁止, 则 WDT 计时器一直工作。

### **5.1** 休眠模式

省电模式是被 STOP 指令激活的,在省电模式状态下,系统振荡停止,以减小功耗,且所有外围停止工作。 省电模式可由复位,WDT 或者 P0 口的下降沿而结束。当省电模式被唤醒时,时钟电路仍需要振荡稳定时间。 当省电模式被唤醒时,系统从进入休眠的下一个地址开始执行程序。

#### **5.1.1** 休眠模式应用举例

系统在进入 SLEEP 模式之前,若用户需要获得较小的休眠电流,请先确认所有 I/O 的状态,若用户方案 中存在悬空的 I/O 口, 把所有悬空口都设置为输出口, 确保每一个输入口都有一个固定的状态, 以避免 I/O 为输入状态时,口线电平处于不定态而增大休眠电流;关断 AD 模块及比较器模块;根据实际方案的功能需 求可禁止 WDT 功能来减小休眠电流。

**★ 例**: 进入 SLEEP 的处理程序

#### SLEEP MODE:

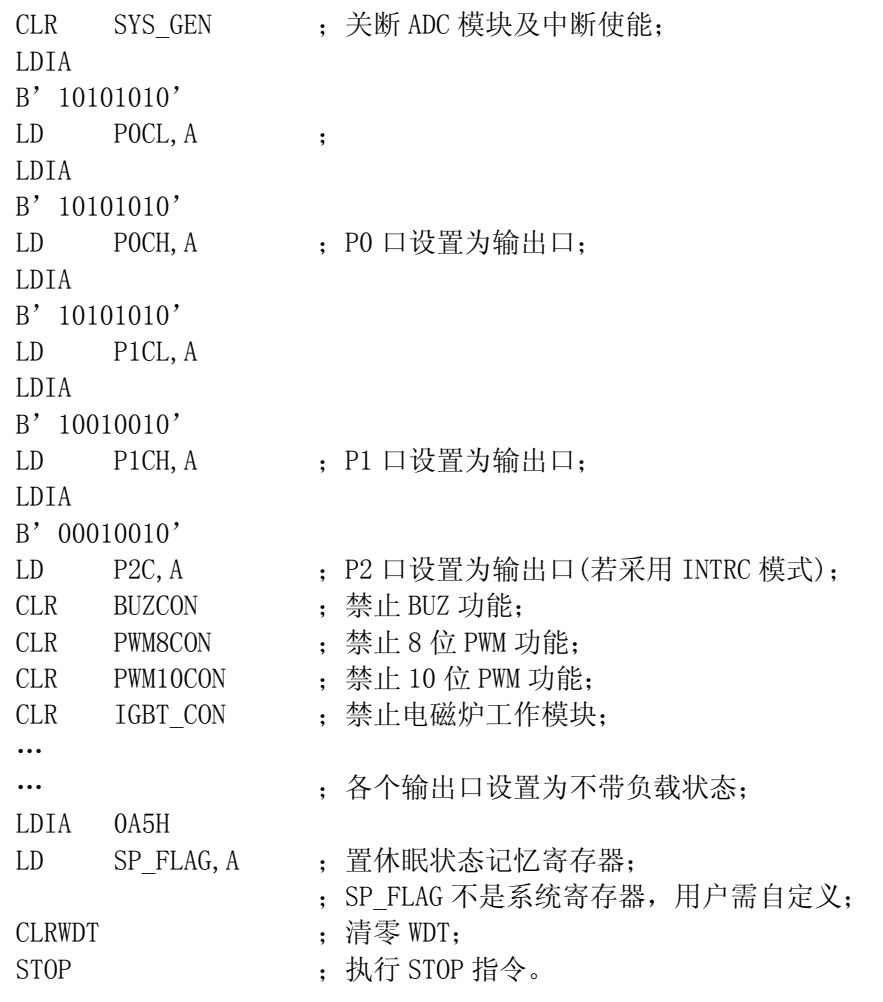

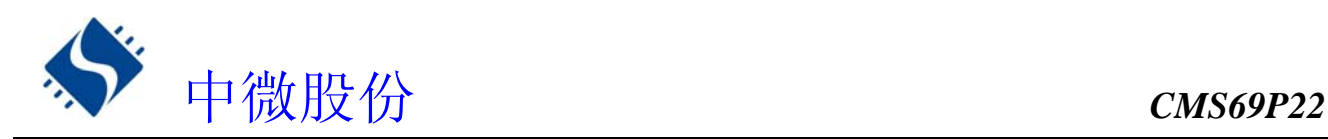

### **5.1.2** 休眠模式的唤醒

当系统处于休眠状态有以下四种条件可以让 CPU 退出休眠状态:

- 1, 看门狗溢出
- 2, 系统掉电后,重新上电。
- 3, 复位口低电平(LVR 关闭)
- 4, P0 口下降沿

处于休眠态的 MCU 发生以上前 3 种情况的其中一种,芯片都会从复位地址(0000H)开始运行程序,用户可 根据 FLAGS 的 TF 与 PF 标志位及 SP\_FLAG (用户要自己定义), 判断何种复位。而如果发生第 4 种即 P0 口的 下降沿唤醒,则芯片将会从进入休眠的下一个地址开始运行程序。

★ 例:休眠唤醒用户处理程序(复位)

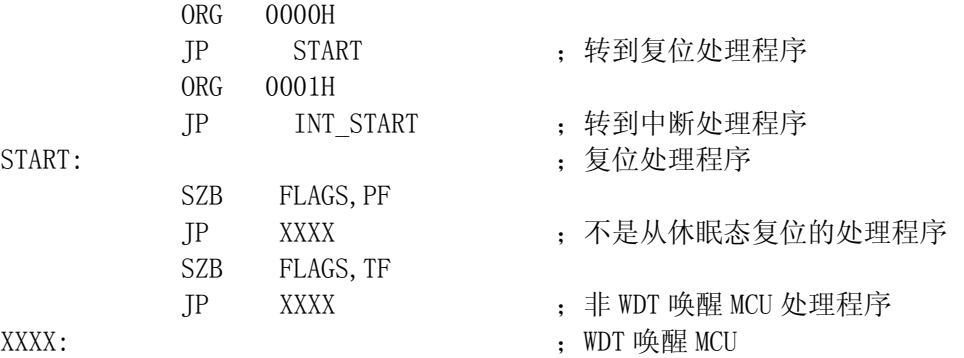

# **5.1.3** 休眠模式唤醒时间

 当 MCU 从休眠态被唤醒时,需要等待一个振荡稳定时间(OSC TIME),这个时间可由内部烧写选项设置为 18mS、9mS、2mS、560uS。详见 1.6 关于内部 CONFIG 烧写选项。
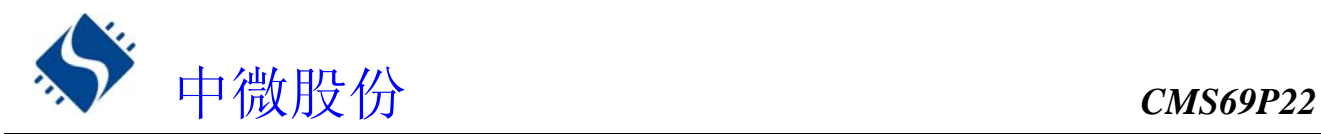

# **6. I/0** 端口

CMS69P22 有三个 I/O 端口:端口 Port0,Port1 和 Port2。可读写端口数据寄存器可直接存取这些端口。

| 端口                | 位               | 管脚. | 管脚描述                                  | 输入/输出 |
|-------------------|-----------------|-----|---------------------------------------|-------|
|                   | $\Omega$        | 6   | 施密特触发输入,<br>推挽式输出,<br>外部中断 0          | I/0   |
|                   |                 | 5   | 施密特触发输入,<br>推挽式输出,<br>外部中断1           | I/0   |
|                   | $\overline{2}$  | 4   | 施密特触发输入,<br>推挽式输出                     | I/0   |
| PORT 0            | 3               | 2   | 施密特触发输入,<br>推挽式输出,<br>蜂鸣器输出           | I/0   |
|                   | 4               |     | 施密特触发输入,<br>推挽式输出,<br>浪涌输入            | I/0   |
|                   | 5               | 20  | 施密特触发输入,<br>同步比较器输入负端<br>推挽式输出,       | I/0   |
|                   | $6\phantom{1}6$ | 19  | 同步比较器输入正端<br>施密特触发输入,<br>推挽式输出,       | I/0   |
| PORT 1            | $\overline{0}$  | 9   | 施密特触发输入,<br>推挽式输出,<br>ANO, T2 分频输出    | I/0   |
|                   |                 | 10  | 施密特触发输入,<br>推挽式输出,<br>AN1             | I/0   |
|                   | $\overline{2}$  | 11  | 施密特触发输入,<br>推挽式输出,<br>AN2             | I/0   |
|                   | 3               | 12  | 施密特触发输入,<br>推挽式输出,<br>AN <sub>3</sub> | I/0   |
| PORT <sub>2</sub> | $\theta$        | 18  | 施密特触发输入,<br>推挽式输出,<br>IGBT 过压输入       | I/0   |
|                   | $\mathbf{1}$    | 17  | 施密特触发输入,<br>推挽式输出,<br>运放比较器负端输入       | I/0   |
|                   | $\overline{2}$  | 15  | 施密特触发输入,<br>推挽式输出,<br>运放比较器正端输入       | I/0   |
|                   | 3               | 14  | 施密特触发输入,<br>推挽式输出                     | I/0   |
|                   | 4               | 7   | 施密特触发输入                               | T     |

<表 6-1 端口配置总概>

## I/0 口结构图

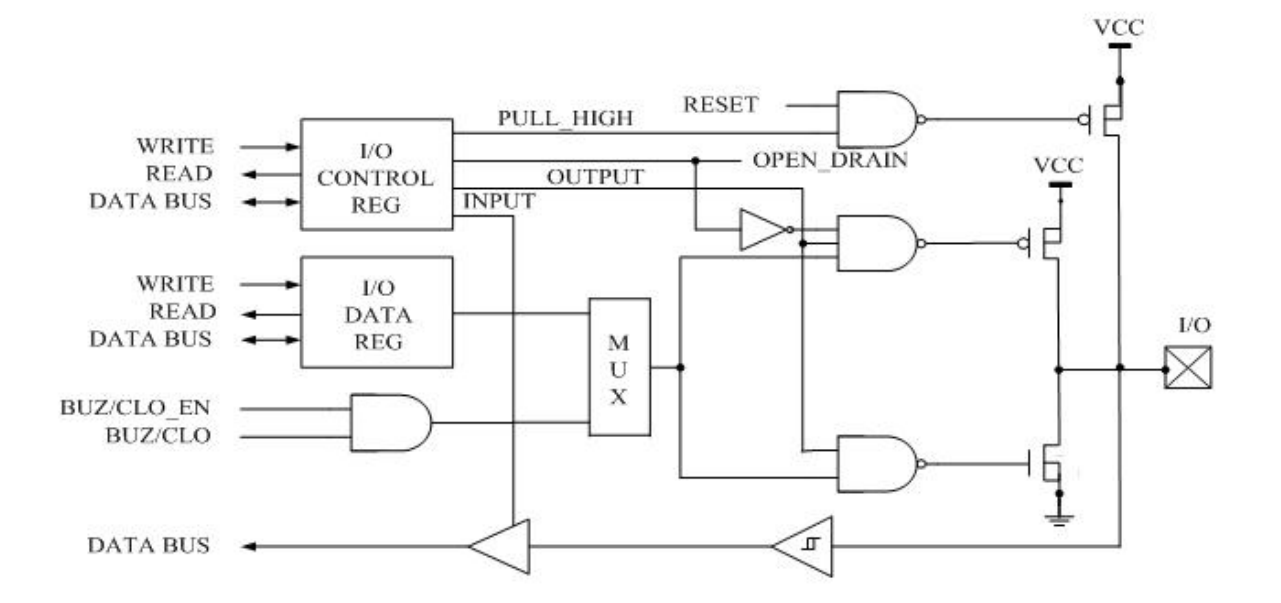

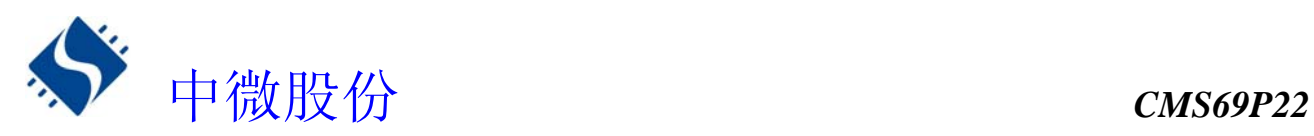

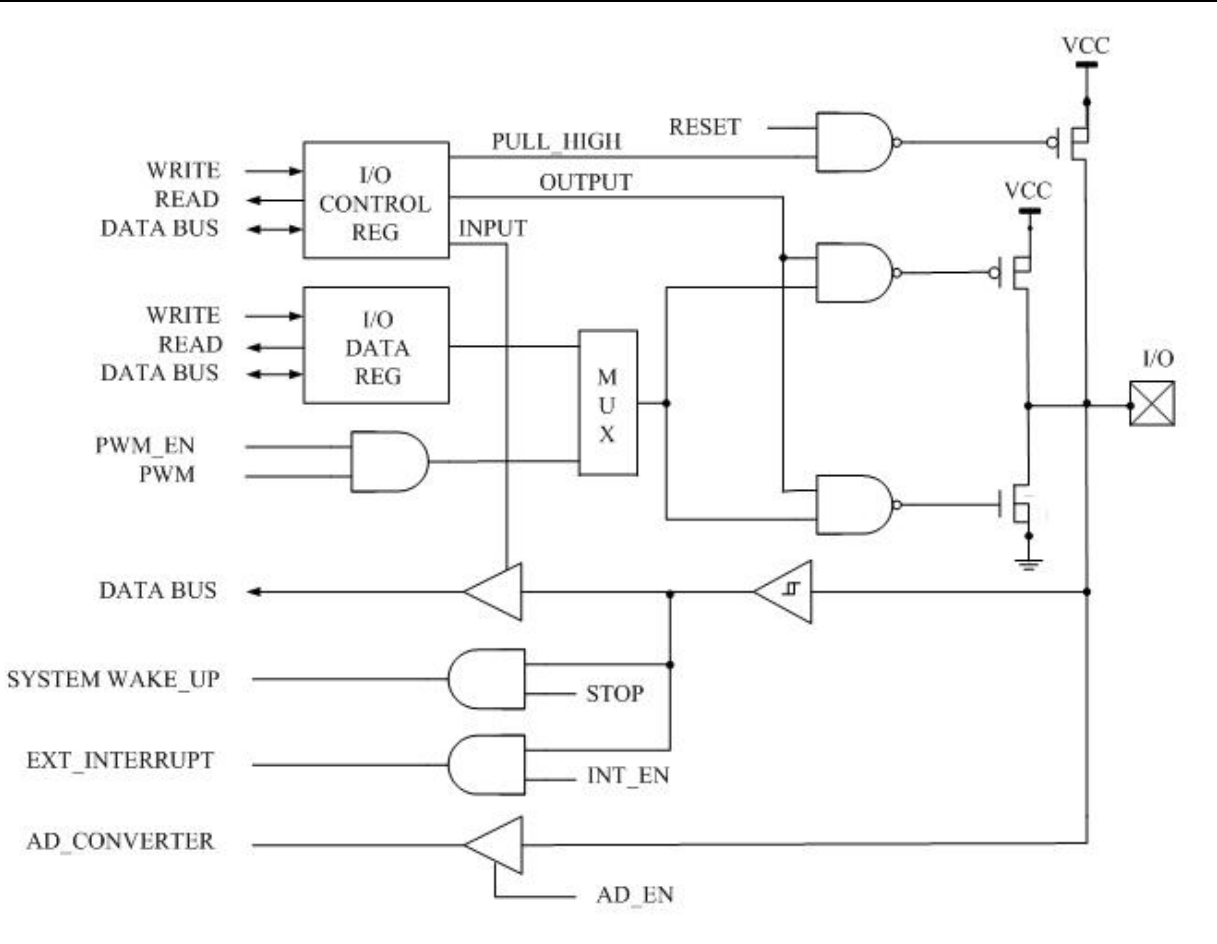

# **6.1 I/O** 口模式及上、下拉电阻

寄存器 P0CL、P0CH、P1C、P2CL、P2HC 用于控制 I/O 口线的工作模式。

## **6.1.1 P0** 口

CMS69P22 芯片的 P0 口是一个 7BIT 的 I/0 口, 有三个寄存器与之相关。分别为 I0 口数据寄存器(P0)、 IO 口功能控制寄存器(P0CL、P0CH).

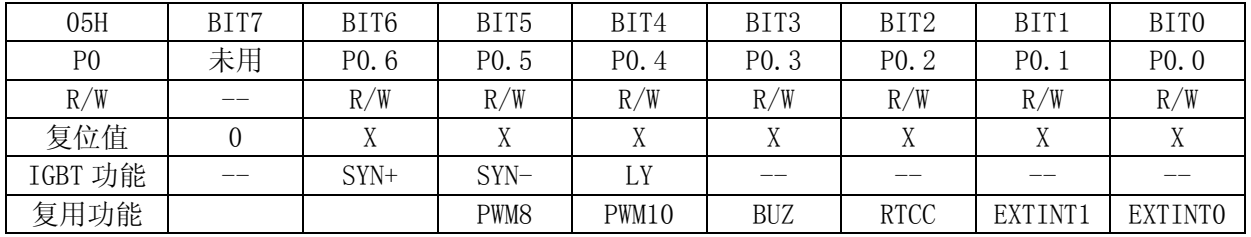

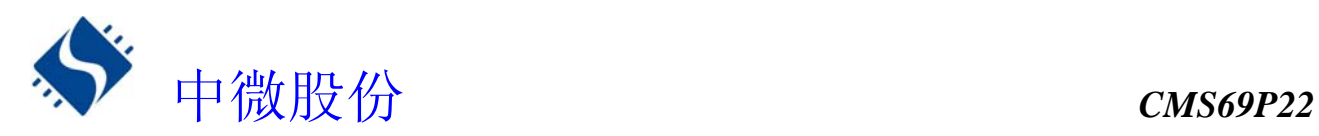

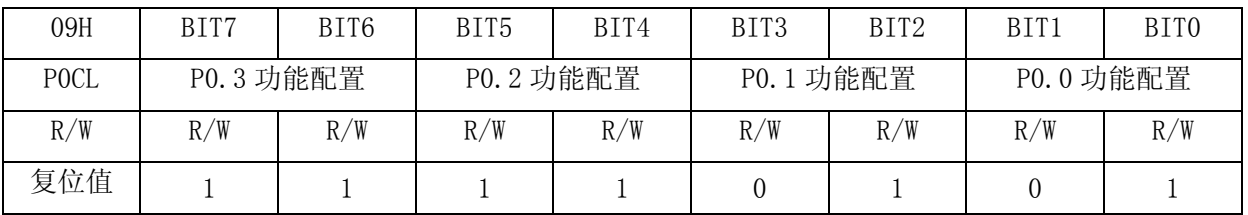

BIT7、BIT6 P0.3 功能配置 00:上拉输入; 01:BUZ 输出; 10:推挽输出; 11:输入; BIT5、BIT4 P0.2 功能配置 00:上拉输入; 01:未用; 10:推挽输出; 11:输入; BIT3、BIT2 P0.1 功能配置 00:上拉输入、中断; 01:输入、中断; 10:推挽输出; 11:输入、中断; BIT1、BIT0 P0.0 功能配置 00:上拉输入、中断; 01:输入、中断; 10:推挽输出; 11:输入、中断;

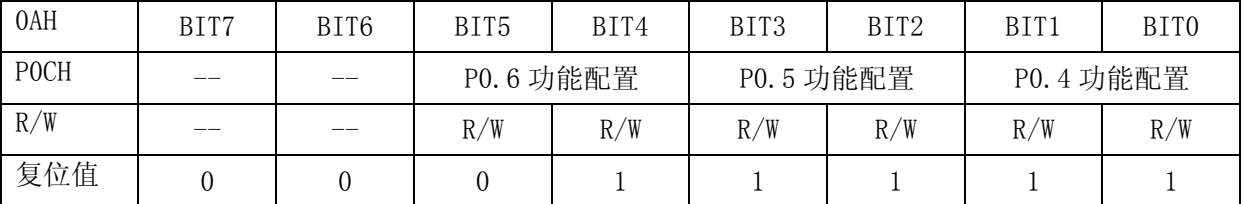

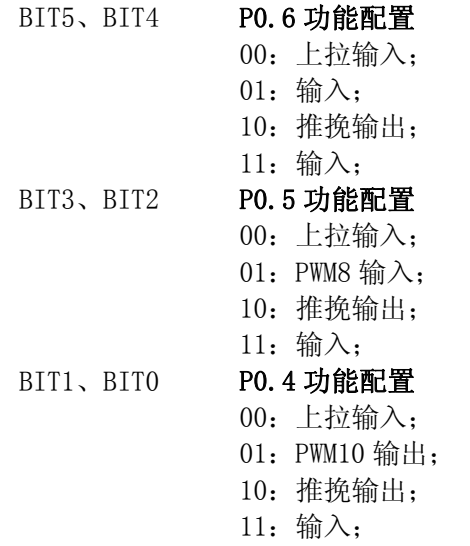

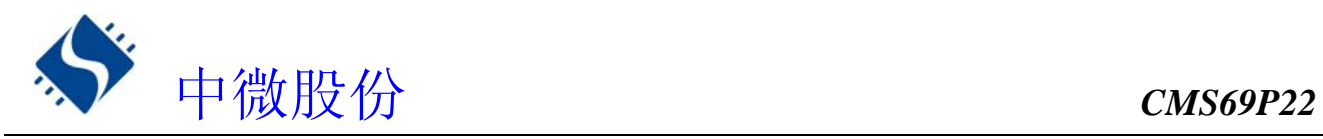

★ P0 口处理程序

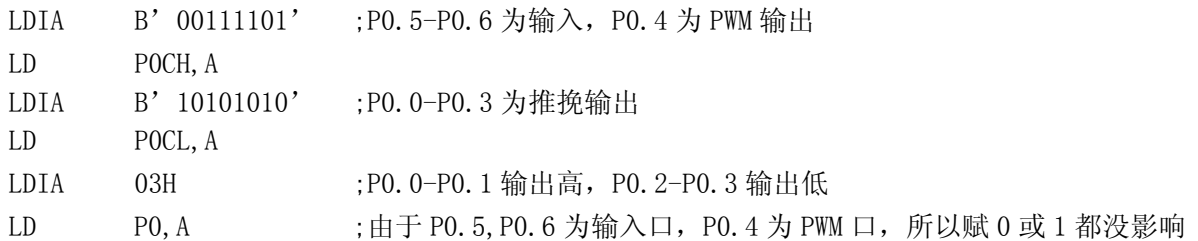

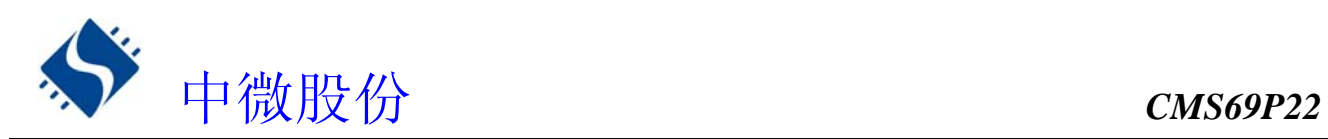

### **6.1.2 P1** 口

P1 有 4-BIT 的输入输出管脚。它可做正常输入输出端口(施密特触发输入, 推挽式输出)或者是一些选 择性功能用(AD 输入、T2 分频输出)。有二个寄存器与之相关。P1 口数据寄存器 P1、P1 口控制寄存器 P1C。

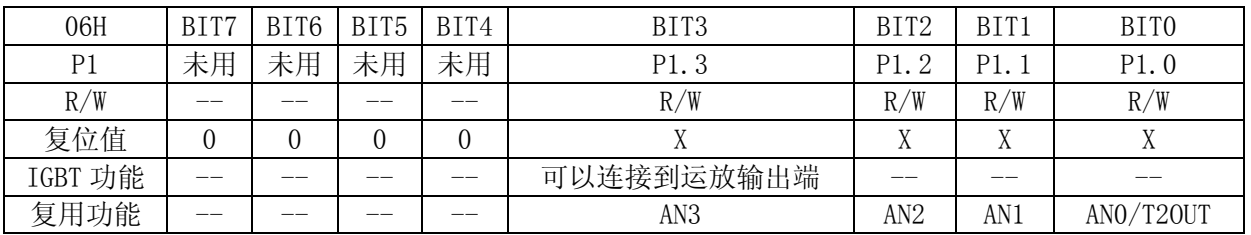

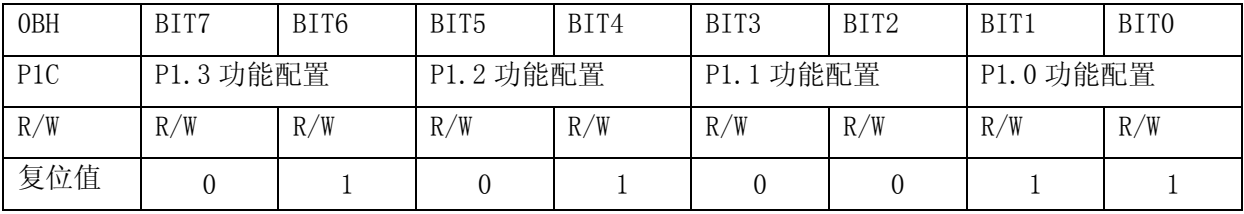

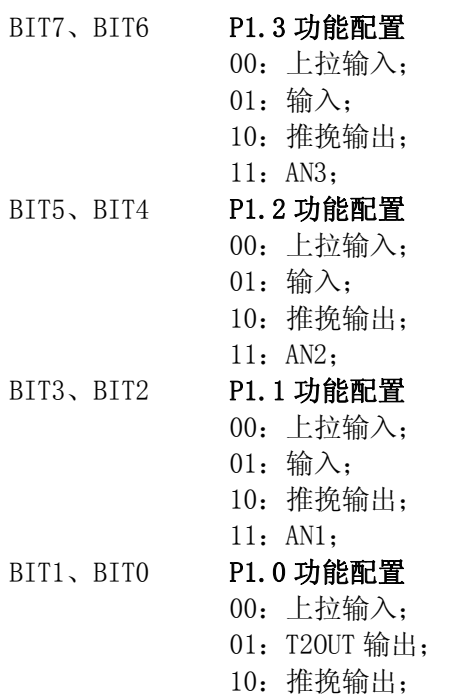

11:AN0/输入;

## 注:P1 口的使用方法同 P0 口

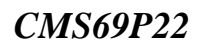

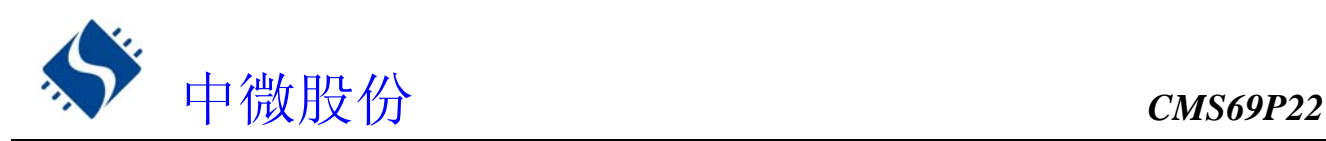

### **6.1.3 P2** 口

P2 有 5-BIT 的输入输出管脚。P2.0、P2.1 可做为普通输入输出口,也可作为运放比较器负端输入口跟 IGBT 过压检测口;P2.2、P2.3 可做时钟输入或正常的输入输出,如果芯片选择内部振荡,则 P2.2、P2.3 自动作为普通输入/输出口,否则 P2.2、P2.3 为振荡输入/输出口。如果芯片选择内部复位(LVR ENABLE), 则 P2.4 自动作为普通上拉输入口。有三个寄存器与之相关。P2 口数据寄存器 P2(07H)、P2 口控制寄存器 P2CL(0CH)、P2CH(0DH)。

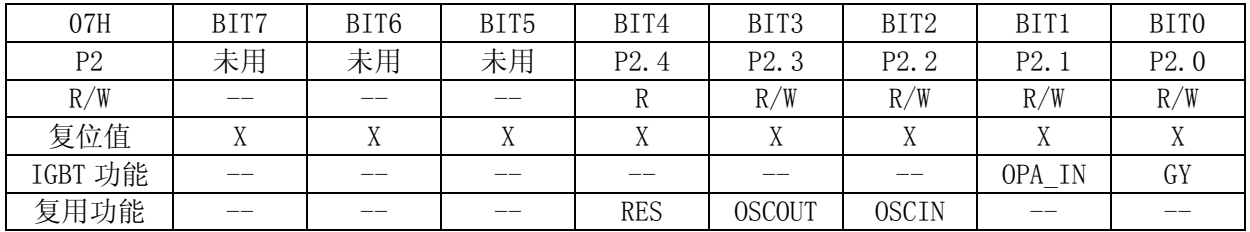

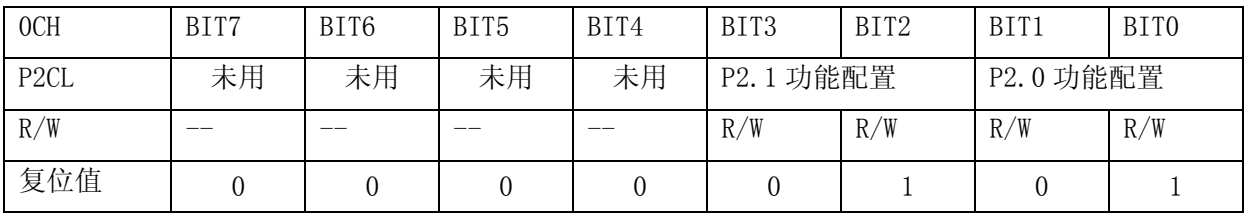

#### BIT3、BIT2 P2.1 功能配置

- 00:上拉输入;
- 01:输入;
- 10:推挽输出;
- 11:输入;
- BIT1、BIT0 P2.0 功能配置

- 00:上拉输入;
- 01:输入;
- 10:推挽输出;
- 11:输入;

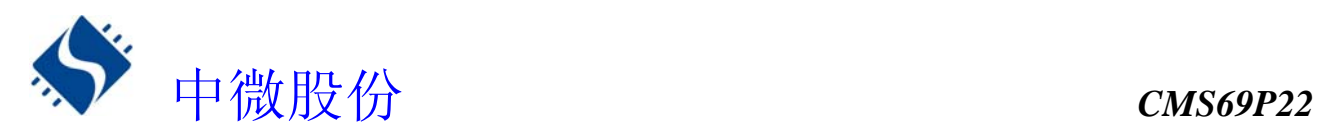

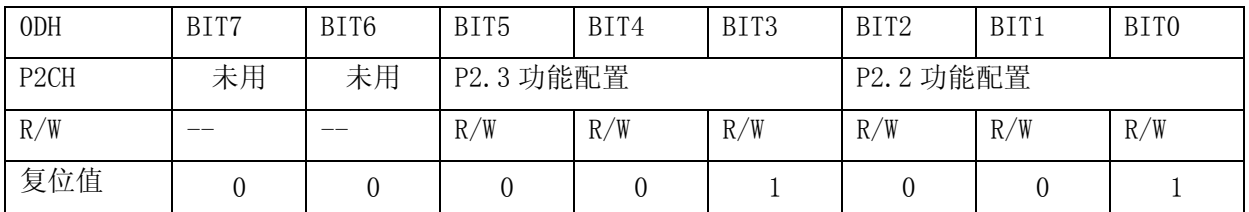

BIT5、BIT4、BIT3 P2.3 功能配置 000:上拉输入; 001:输入; 010:推挽输出; 011:下拉输入; 100:开漏输出 其它:未用 BIT2、BIT1、BIT0 P2.2 功能配置 000:上拉输入; 001:输入; 010:推挽输出; 011:下拉输入; 100:开漏输出 其它:未用

#### 注:**P2.4** 只能是输入口,没有其他 **I/O** 口选项,用户使用时要注意。

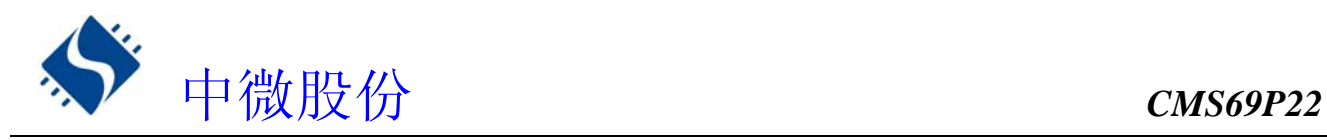

# **6.2 I/O** 使用

## **6.2.1** 写 **I/O** 口

CMS69P22 系列芯片的 I/O 口寄存器, 和一般通用寄存器一样, 可以通过数据传输指令, 位操作指令等 进行写操作。(P2.4 口除外,因为它是一个单向输入口)

★ 写 I/O 口程序

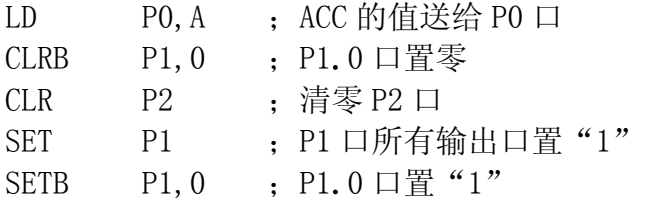

### **6.2.2** 读 **I/O** 口

**★ 读 I/0 口程序** 

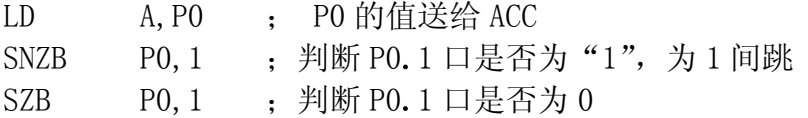

## 注:当用户读一个 **I/O** 口状态时,若此 **I/O** 口为输入口,则用户读回的数据将是此口线外部 电平的状态,若此 **I/O** 口为输出口那么读出的值将会是此口线内部输出寄存器的数据。

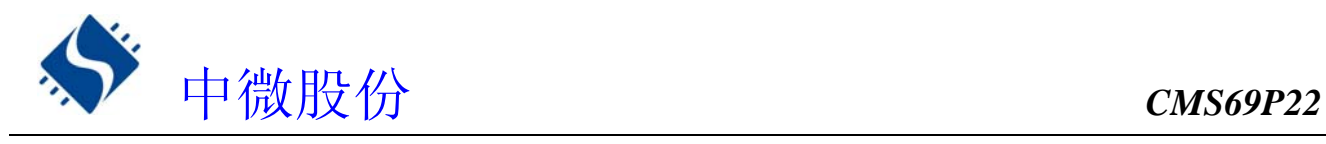

# **6.3 I/O** 口使用注意事项

- 1. 当 I/O 从输出转换为输入时,要等待几个指令周期的时间,以便 I/O 口状态稳定。
- 2. 若使用内部上拉电阻, 那么当 I/O 从输出转换为输入时, 内部电平的稳定时间, 与接在 I/O 口上的电容 有关,用户应根据实际情况,设置等待时间,以防止 I/O 口误扫描电平。
- 3. 当 I/0 口为输入口时, 其输入电平应在 "VDD+0.7V"与"VSS-0.7V"之间。若输入口电压不在此范围内 可采用如下图所示方法。

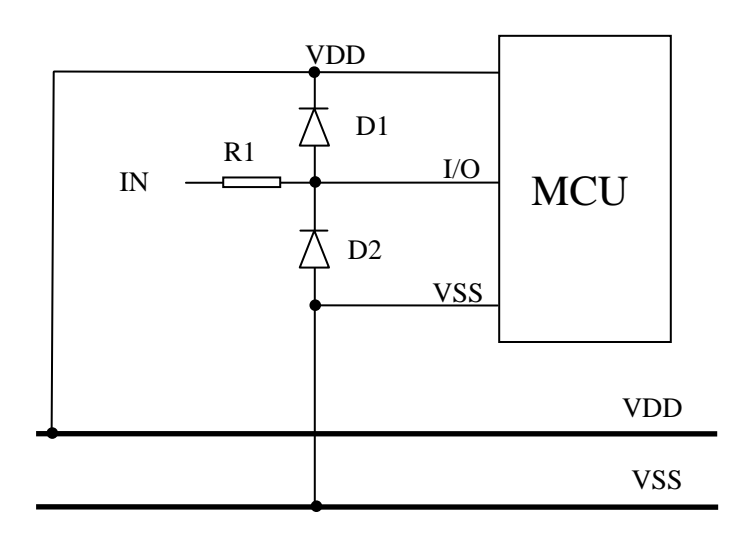

- 4. 若在 I/0 口线上串入较长的连接线,请在靠近芯片 I/0 的地方加上限流电阻以增强 MCU 抗 EMC 能力
- 5. 若使用到 P2.2 口作为信号输入口,建议采用如下图做法,以增强 MCU 抗 EMC 及 ESD 能力。

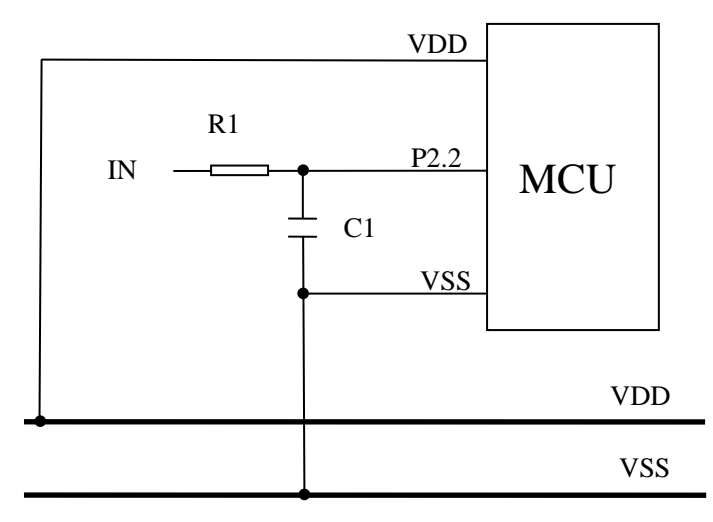

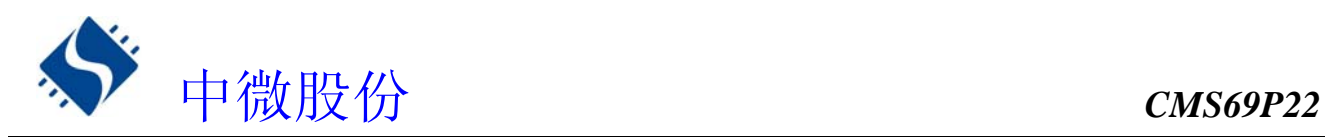

# **7.** 中断

# **7.1** 中断概述

CMS69P22共有 8 个中断源:4个内部中断(TMR0、TMR1、TMR2、ADC), 2个外部中断(EXT0、EXT1),2 个IGBT中断(IGBT故障中断、同步中断)。一旦程序进入中断,寄存器 SYS\_GEN 的位 INT\_GEN位 将被硬件 自动清零以避免再次响应其它中断。系统退出中断, 即执行完 RETI 指令后, 硬件自动将 GIE 置"1", 以 响应下一个 中断。中断请求存放在寄存器 INT\_FLAG寄存器中。

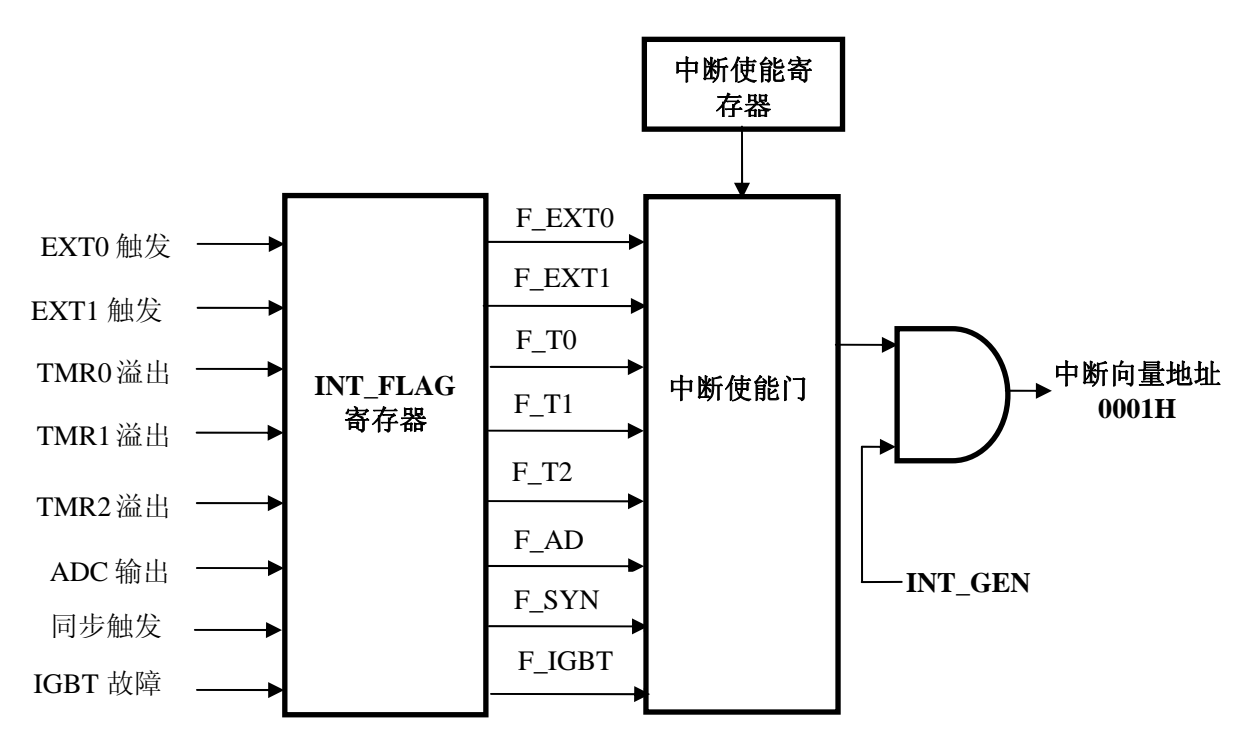

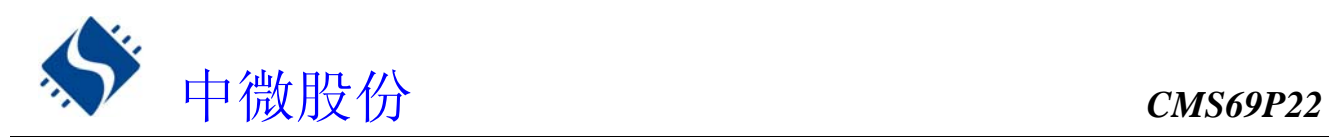

# **7.2** 中断控制寄存器

中断请求控制寄存器 INT\_EN 包括所有中断的使能控制位。INT\_EN 的有效位被置为"1", 则系统进入 该中断服务程序,程序计数器入栈,程序转至 0001H 即中断程序。程序运行到指令 RETI 时,中断结束, 系统退出中断服务。

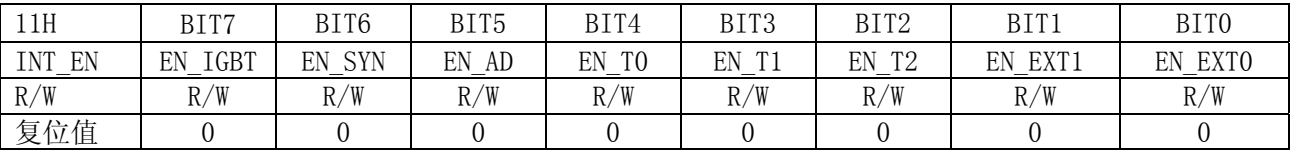

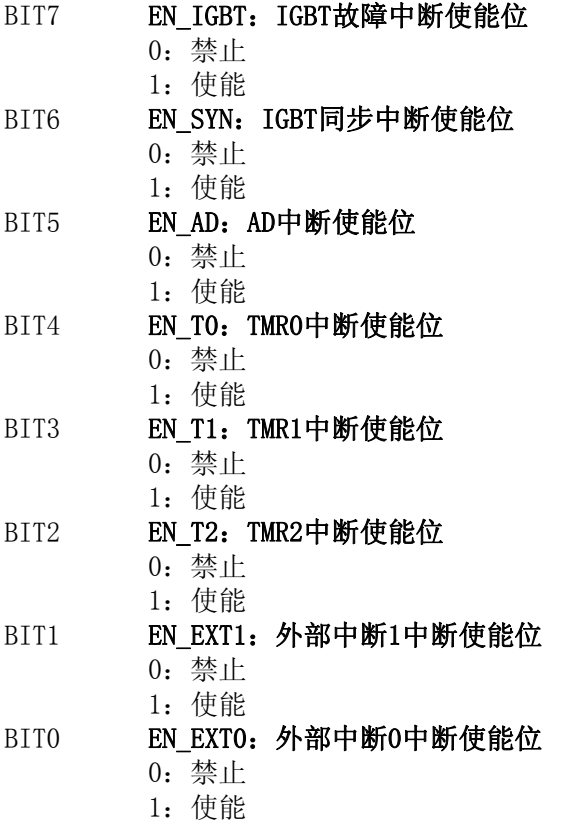

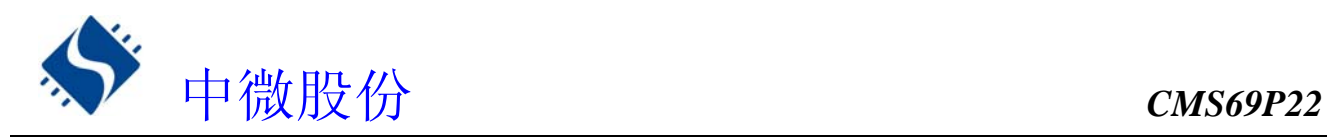

# **7.3** 中断请求寄存器

中断请求寄存器 INT\_FLAG 中存放各中断请求标志。一旦有中断请求发生,INT\_FLAG 中的相应位将被置 "1",该请求被响应后,程序应将该标志位清零,MCU不会自动清零该中断请求标志位。根据 INTR\_FLAG 的 状态,程序判断是否有中断发生,并执行相应的中断服务。

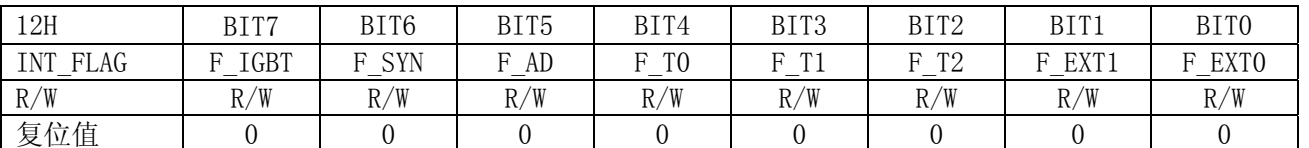

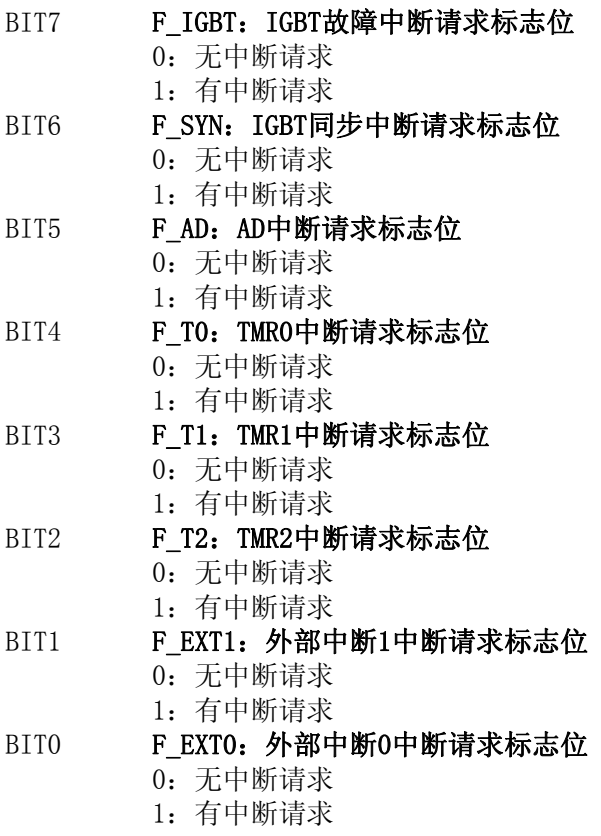

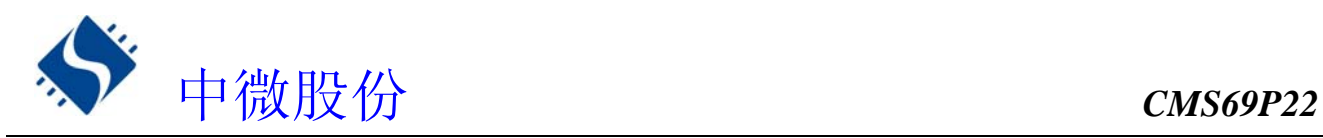

# **7.4** 总中断使能控制寄存器

只有当全局中断控制位 INT\_GEN置"1"的时候程序才能响应中断请求。 一旦有中断发生,程序计数器 (PC)指向中断 向量地址(0001H),堆栈层数加 1。

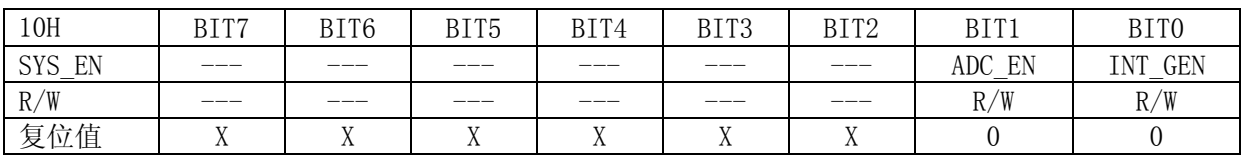

#### BIT1 ADC EN: AD功能使能位

0:禁止ADC功能(可降低芯片工作电流)

1:使能ADC功能

## BIT0 INT\_GEN:中断总使能位

0:禁止所有中断

1:使能中断功能

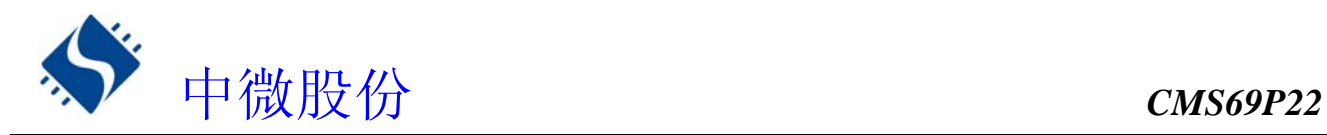

# **7.5** 中断现场的保护方法

有中断请求发生并被响应后,程序转至 0001H 执行中断子程序。响应中断之前,必须保存 ACC、FLAGS 的内 容。 芯片没有提供专用的入栈保存和出栈恢复指令,用户需自己保护ACC和FLAGS的内容,以避免中断结束后可能 的程序运行错误。

★ 例:对 ACC 与 FLAGS 进行入栈保护

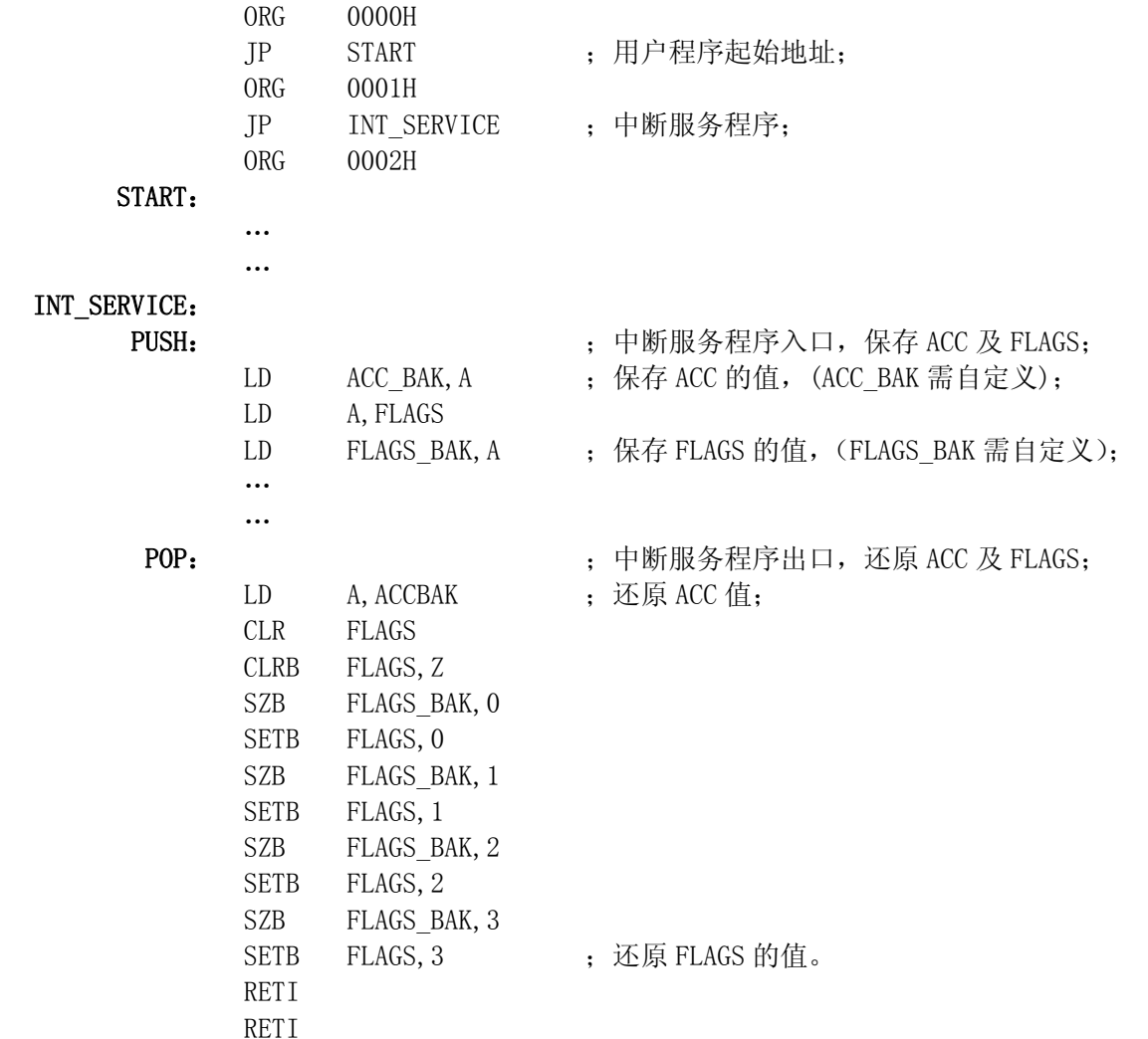

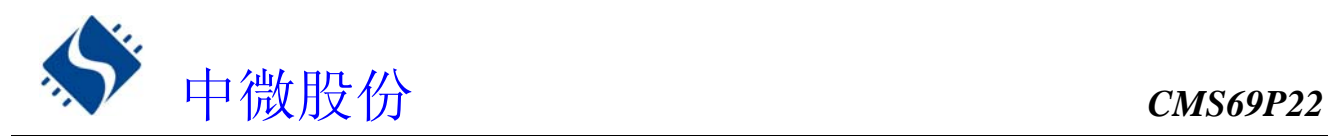

# **7.6** 外部中断

CMS69P22 系列芯片有两个外部中断源(EXTINT0、EXTINT1),外部中断被触发,则无论 EN\_EXT0、EN\_EXT1 处于何种状态, F\_EXT0、F\_EXT1 都会被置一。当任何一个中断使能位与中断请求标志位同时为"1",且总 中断使能位为使能状态,系统就会响应中断,当中断使能位为"0",即使是中断请求标志位为"1"也不会 响应中断。在处理多中断时需要注意。

## **7.6.1** 外部中断控制寄存器

CMS69P22 系列芯片的两个外部中断源(EXT0、EXT1)的触发方式可由 INT\_EXT 寄存器控制, 用户可通过 写 INT EXT 控制外部中断源的触发方式。

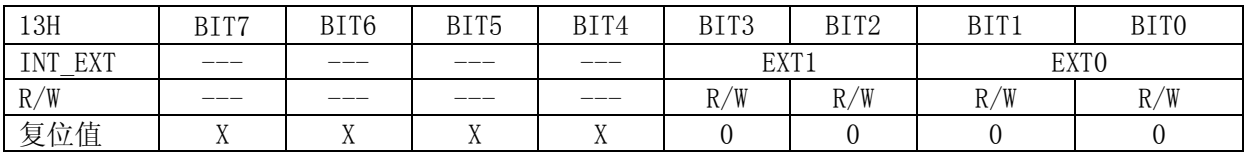

#### BIT3、BIT2 EXT1: EXT1信号边缘选择

00: 下降沿 01: 上升沿

- 1X: 两种边沿
- BIT1、BIT0 EXT0: EXT0信号边缘选择
	- 00: 下降沿
	- 01: 上升沿
	- 1X: 两种边沿

★ 例:外部中断触发方式选择

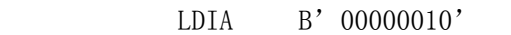

LD INT\_EXT, A ;EXT0 设置为电平触发, EXT1 设置为下降沿触发

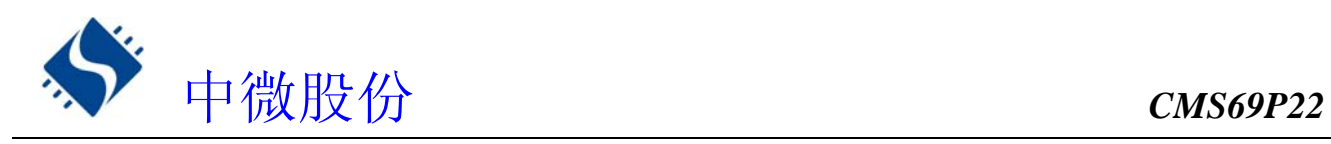

# **7.6.2** 外部中断 **0**

外部中断 EXTO 与 PO. 0 口共用一个 I/O 口, 若要启用外部中断功能, 要将 PO. 0 口设置为中断输入模式, 当 EN\_EXT0=1 且 F\_EXT0=1 时, 系统会响应外部中断 0, 当 EN\_EXT0=0 时无论 F\_EXT0 为任何状态, 都不会响 应中断。

★ 外部中断 0 应用程序

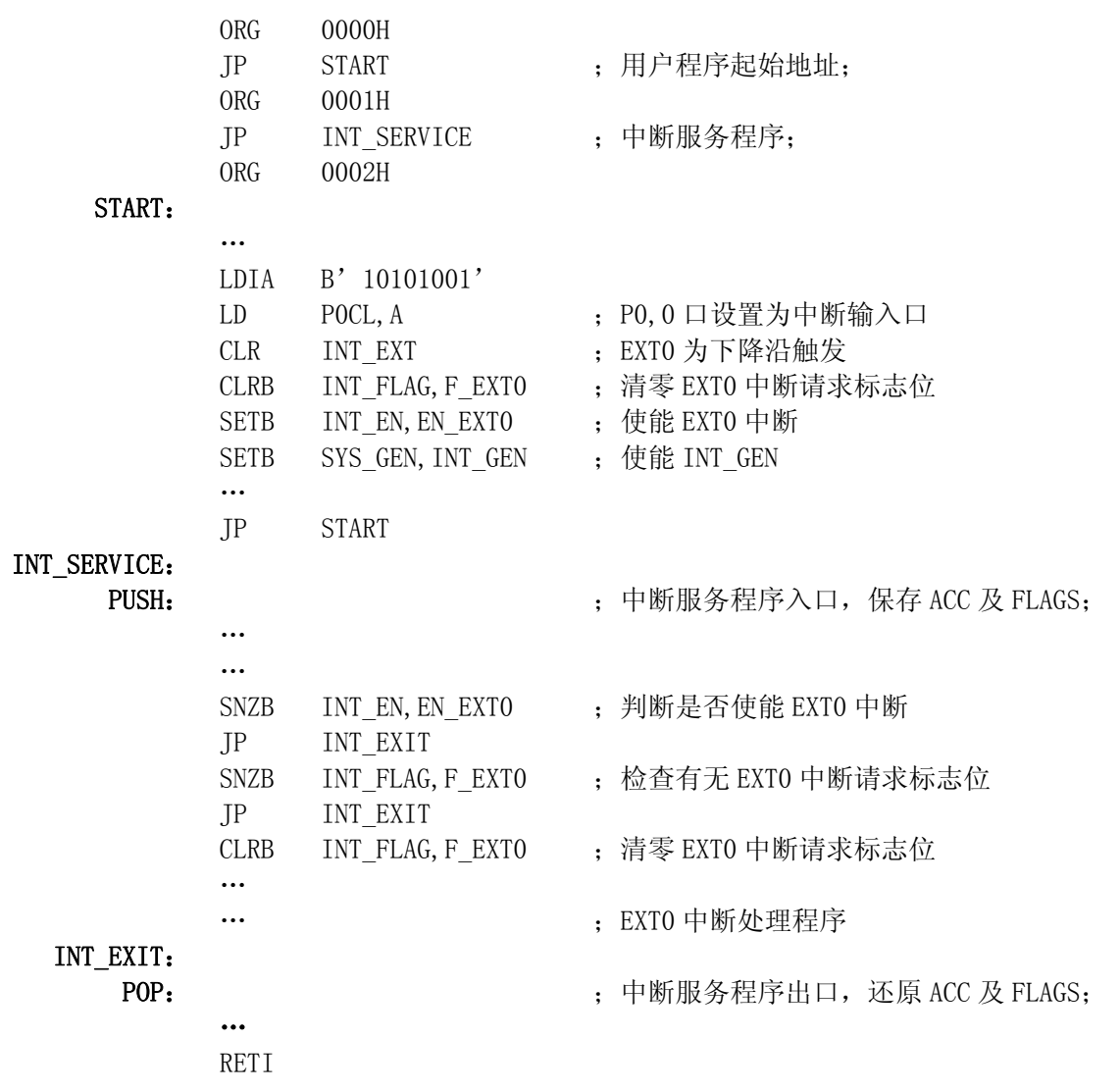

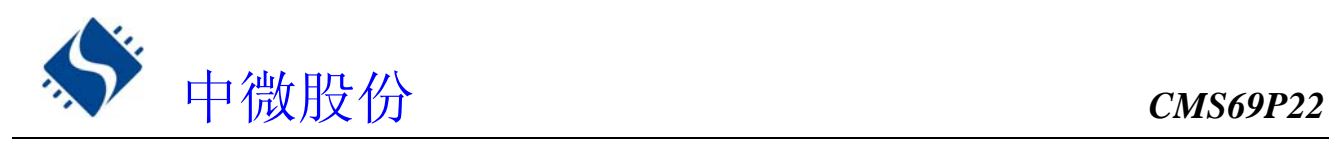

## **7.6.3** 外部中断 **1**

外部中断 EXT1 与 P0.1 口共用一个 I/0 口, 若要启用外部中断功能, 要将 P0.1 口设置为中断输入模式, 当 EN\_EXT1=1 且 F\_EXT1=1 时,系统会响应外部中断 1, 当 EN\_EXT1=0 时无论 F\_EXT0 为任何状态,都不会响 应中断。

★ 外部中断 1 应用程序

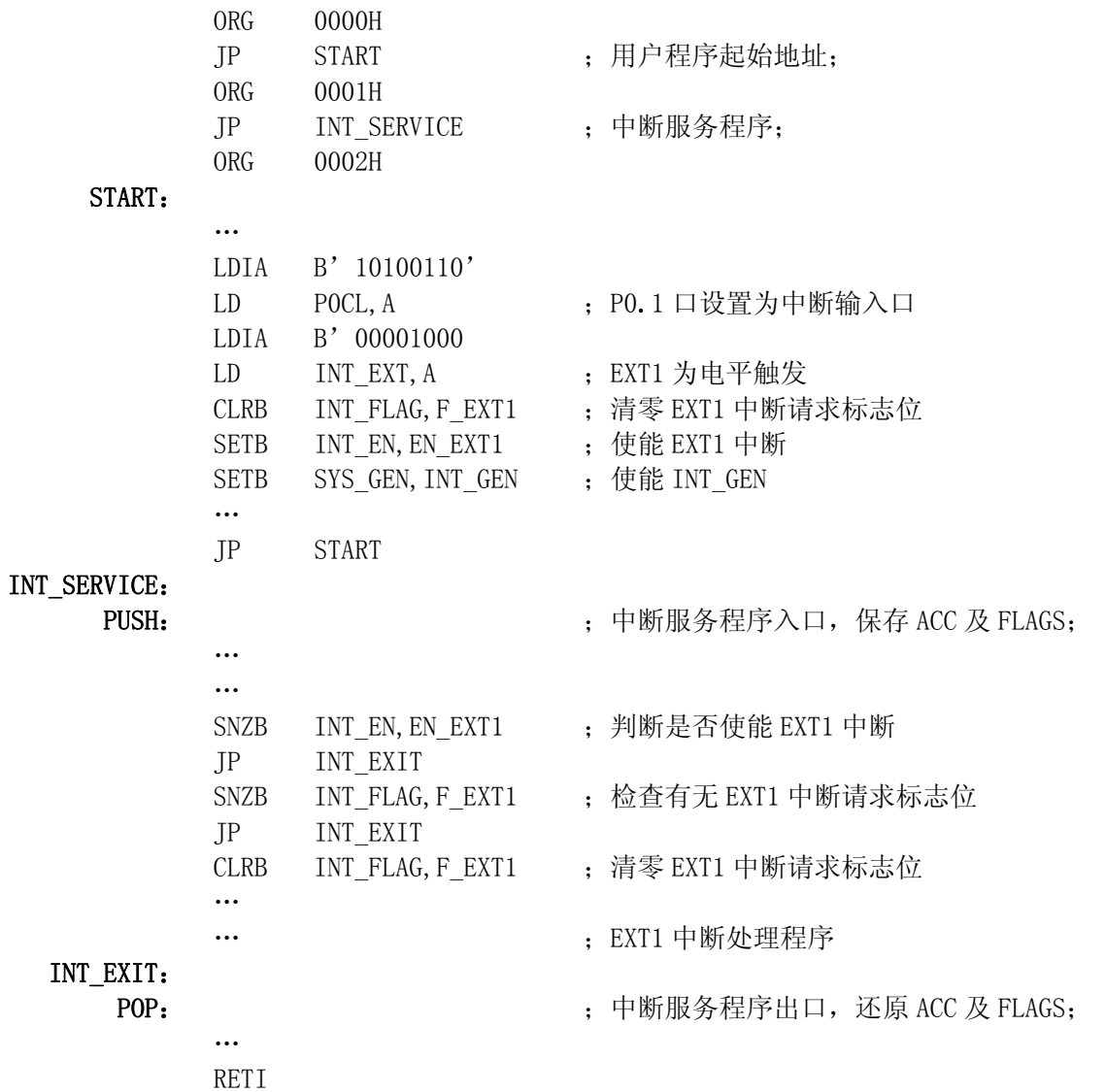

## **7.6.4** 外部中断的响应时间

外部中断的响应时间为 2 个指令周期。

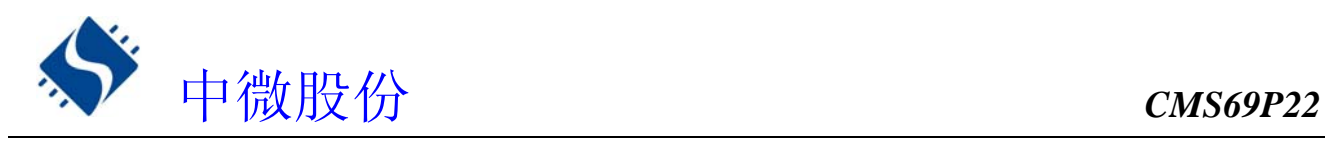

# **7.6.5** 外部中断的应用注意事项

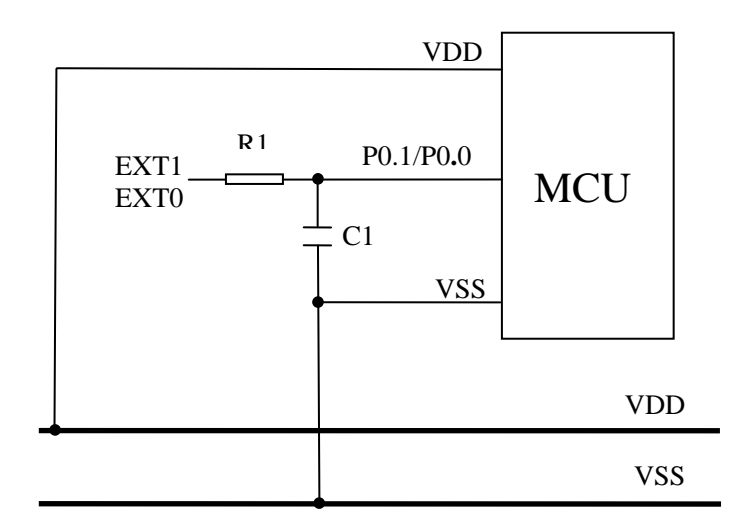

由于外部中断的反应时间很快,当系统外围电压波动时,或系统受到 EMC 干扰时, MCU 可能误进中断, 所以需要加上 RC 滤波电路。用户可根据外部中断所采样的信号频率选择不同的 R1 和 C1, 以提高系统抗 EMC 能力。

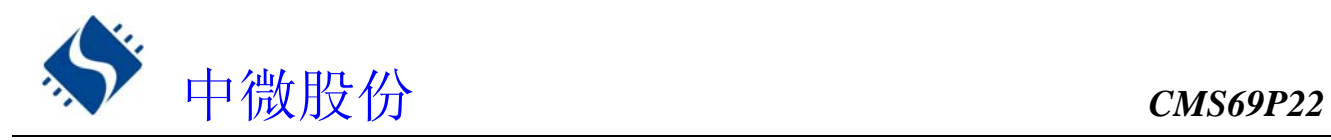

# **7.7** 内部定时中断

CMS69P22 系列芯片内部有三个定时器,每个定时器溢出都可能产生中断。

## **7.7.1 TMR0** 中断

TMRO 溢出时,无论 EN\_TO 处于何种状态,F\_TO 都会置"1"。 若 EN\_TO 和 F\_TO 都置"1",系统 就会响应 TMR0的中断; 若 EN\_T0= 0, 则无论 F\_T0 是否置"1",系统都不会响应 TMR0 中断。尤其需要注意 多种中断下的情形。

**★ TMRO 中断应用程序** 

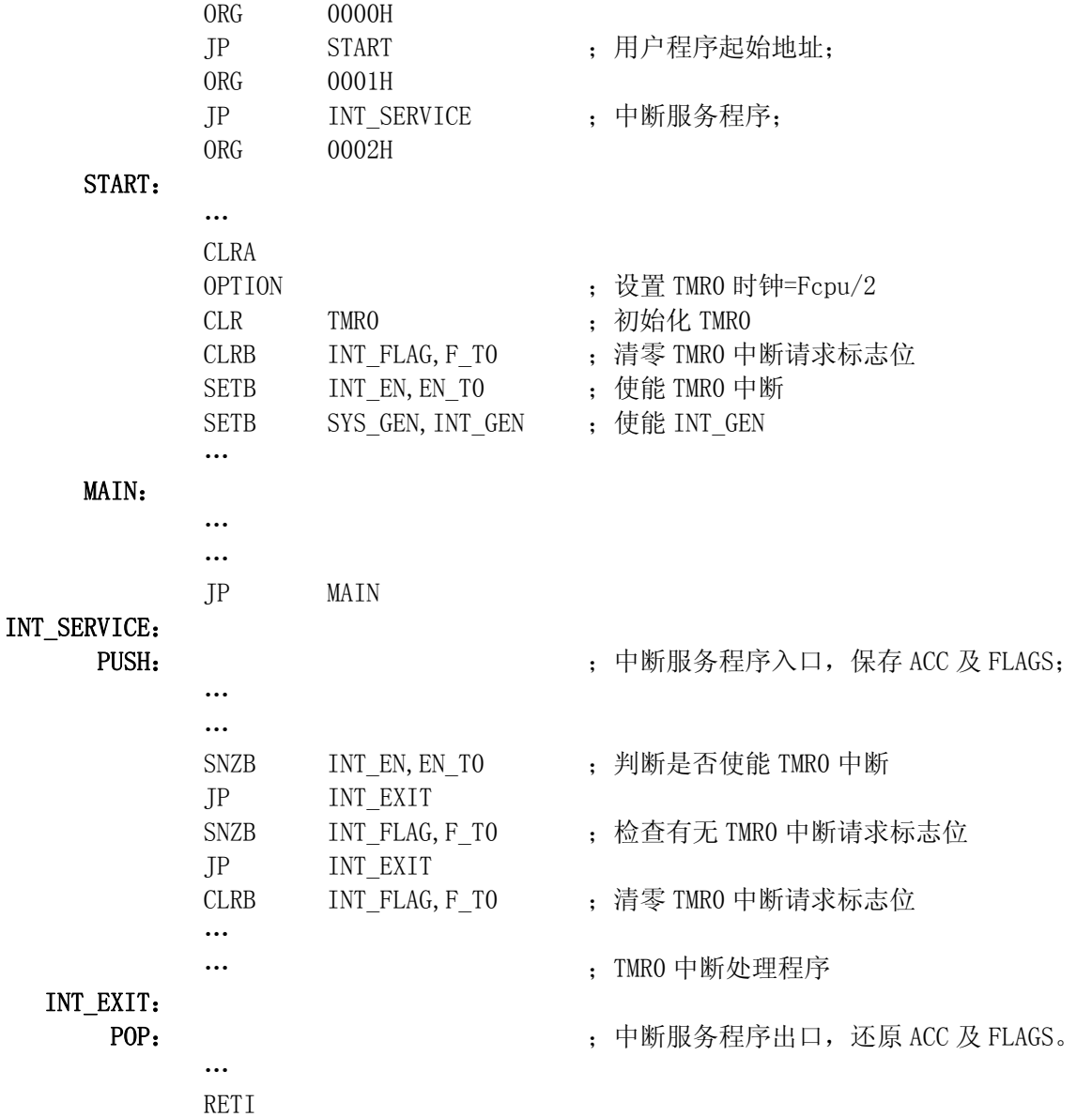

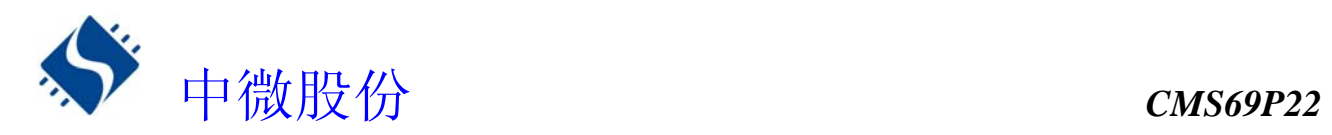

## **7.7.2 TMR1** 中断

TMR1 溢出时, 无论 EN\_T1 处于何种状态, F\_T1 都会置"1"。 若 EN\_T1 和 F\_T1 都置"1", 系统 就会响应 TMR1的中断; 若 EN\_T1= 0, 则无论 F\_T1 是否置"1",系统都不会响应 TMR1 中断。尤其需要注意 多种中断下的情形。

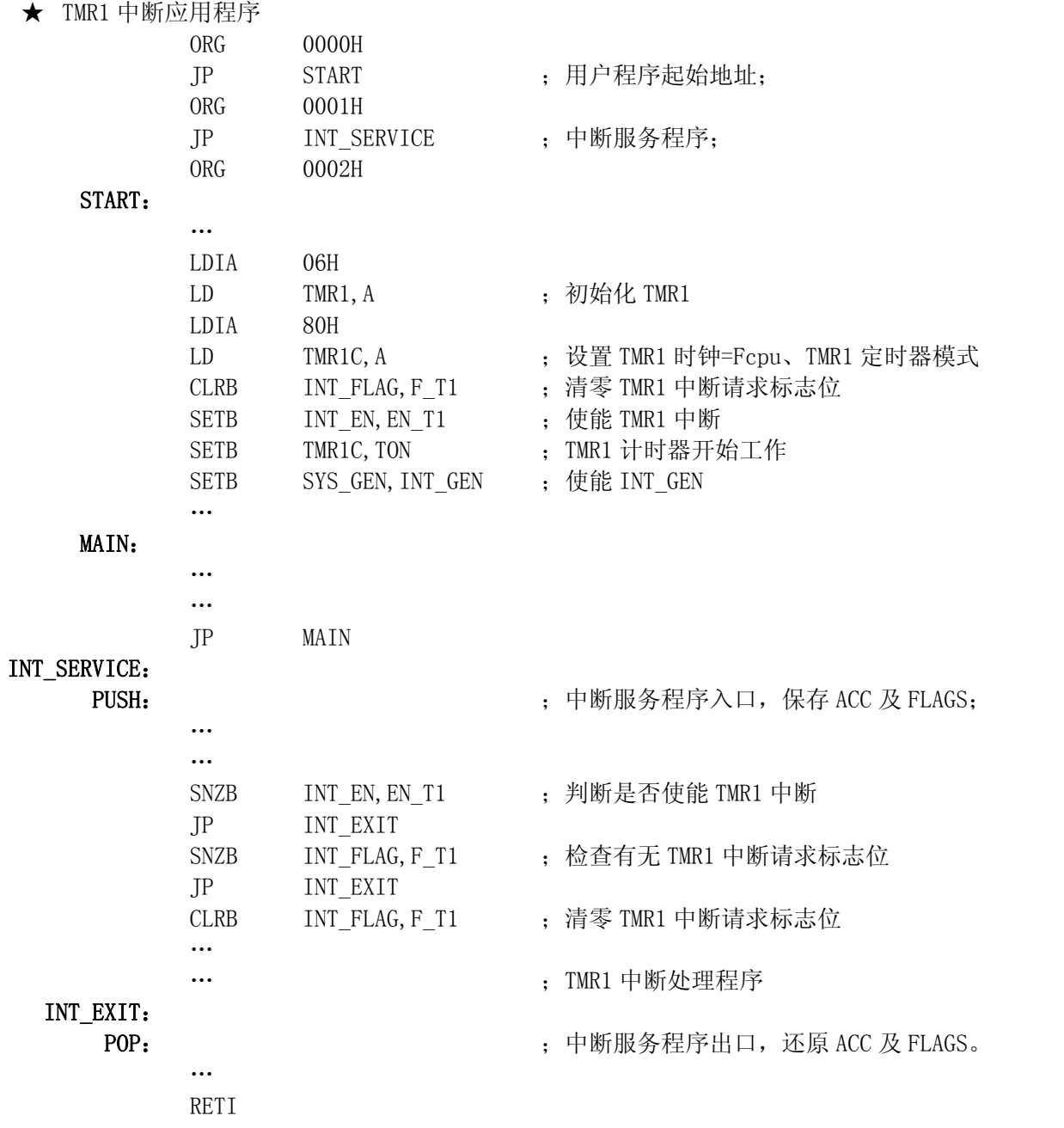

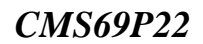

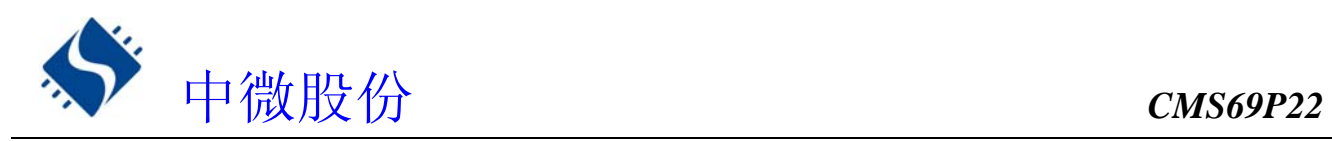

## **7.7.3 TMR2** 中断

TMR2 溢出时, 无论 EN\_T2 处于何种状态, F\_T2 都会置"1"。 若 EN\_T2 和 F\_T2 都置"1", 系统 就会响应 TMR2的中断; 若 EN\_T2= 0, 则无论 F\_T2 是否置"1",系统都不会响应 TMR2 中断。尤其需要注意 多种中断下的情形。

**★ TMR1 中断应用程序** 

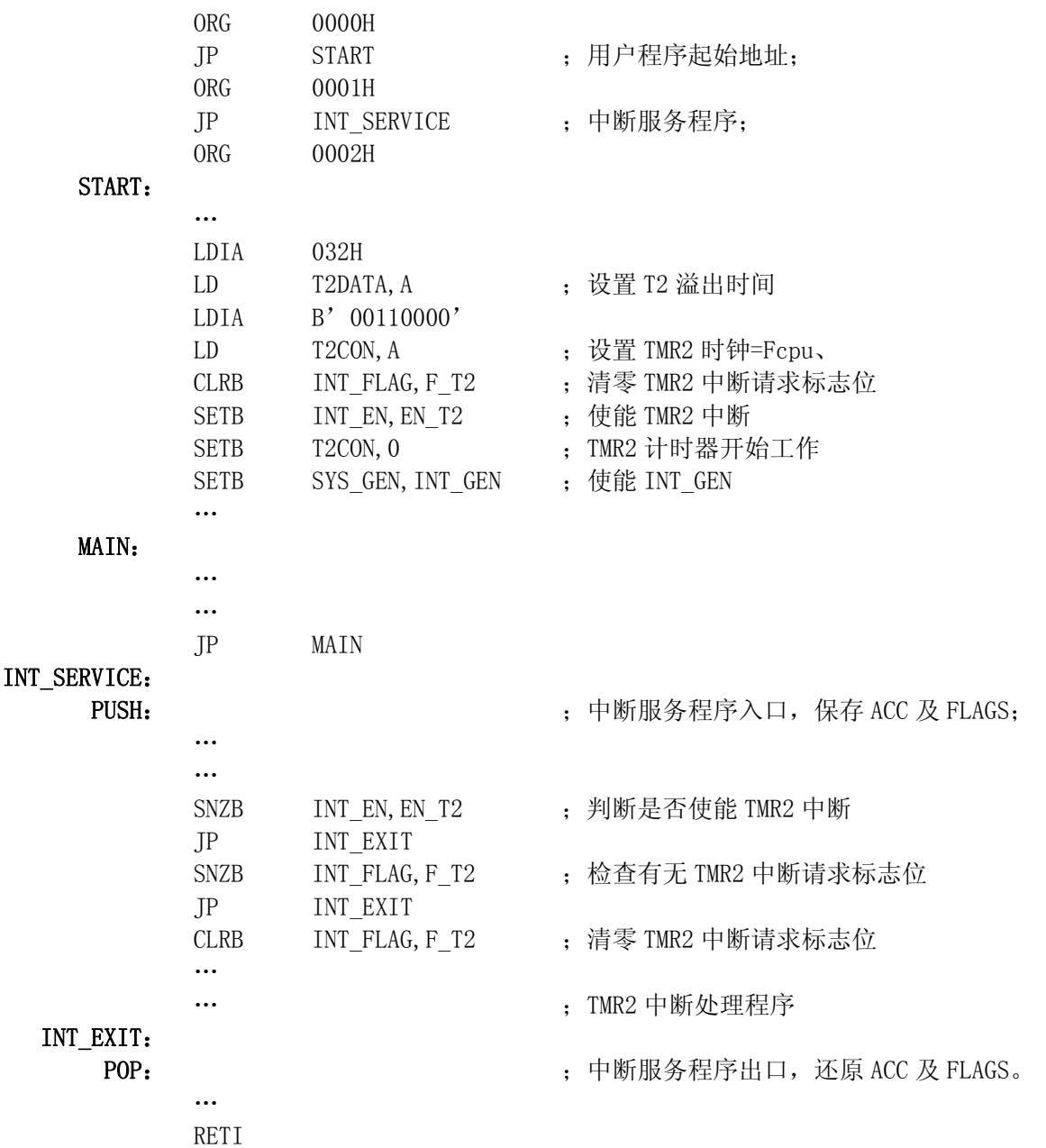

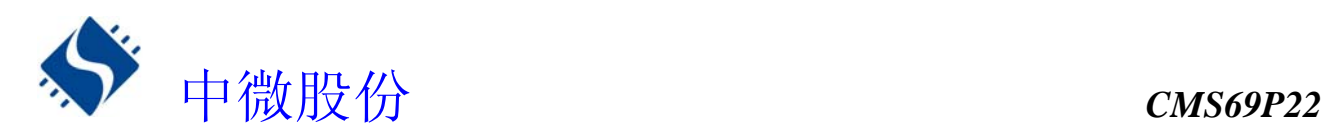

# **7.8 ADC** 中断

当 ADC 转换完成后,无论 EN\_AD是否使能,F\_AD 都会置"1"。若 EN\_AD 和 F\_AD 都置"1",那么系 统就会响应 ADC 中断。若 EN\_AD=0,不管 F\_AD是否置"1",系统都不会进入 ADC 中断。用户应注意多 种中断 下的处理。

**★ 例: AD 中断设置程序** 

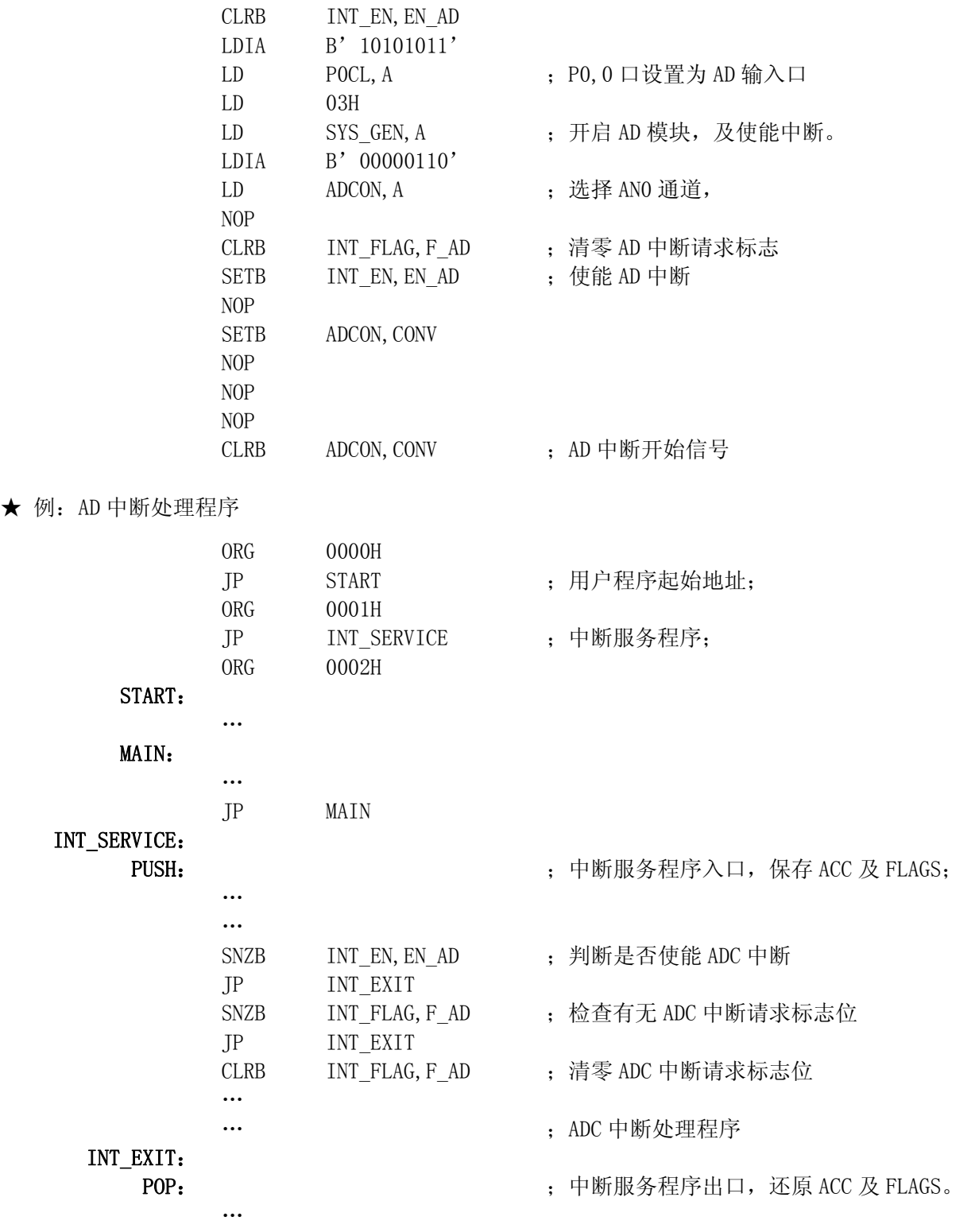

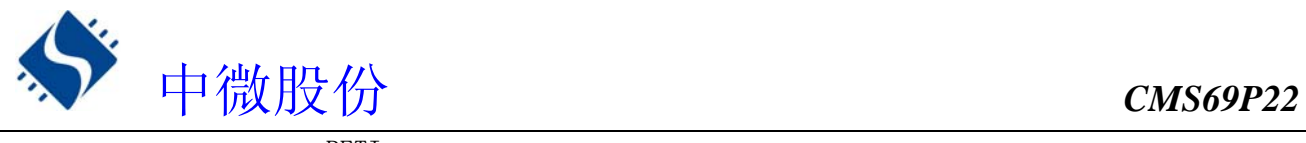

RETI

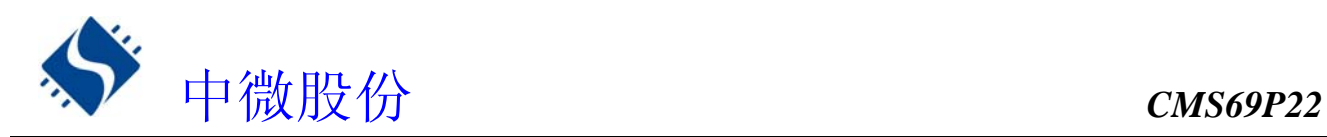

# **7.9 IGBT** 中断

CMS69P22 系列芯片有两个 IGBT 中断源(IGBT 故障中断、IGBT 同步中断)。

在 IGBT 故障中断使能后,有三个原因会产生 IGBT 故障中断:IGBT 过压、浪涌、IGBT WDT 溢出。任何一 种产生中断后, INT\_EN 的第 7 位 EN\_IGBT 将会被置 1, 用户可根据 IGBT 中断标志寄存器来判断是哪个故障 响应的中断。

若设置 IGBT 同步中断使能(INT\_EN.6),则在同步比较器发生翻转的时候,会产生 IGBT 的同步中断。

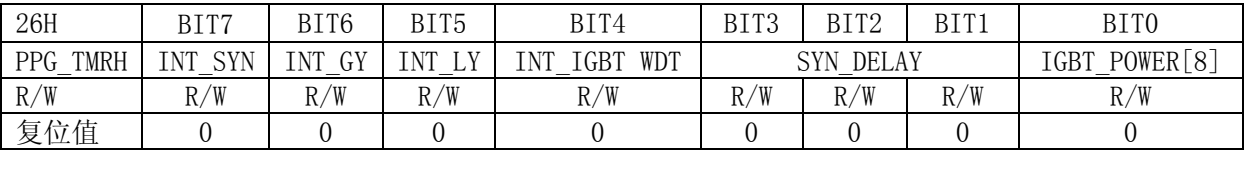

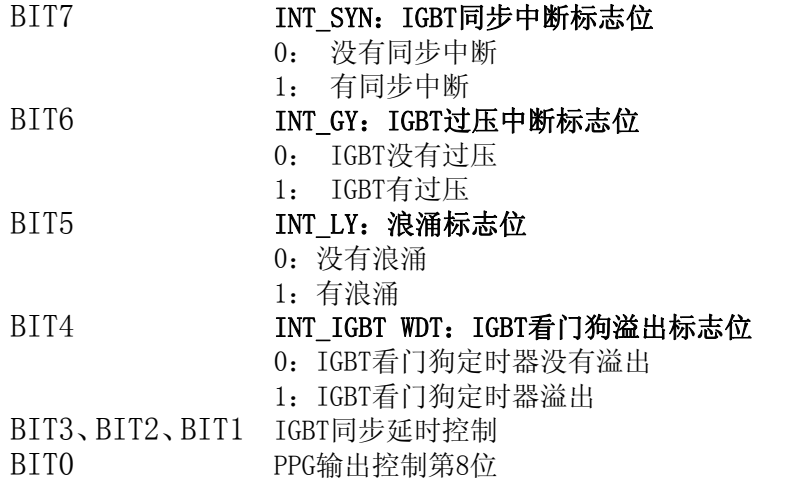

**★ 例: IGBT 故障中断设置程序** 

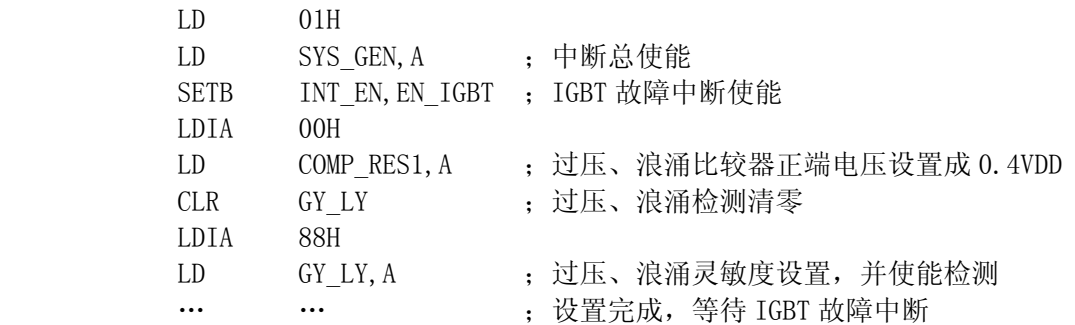

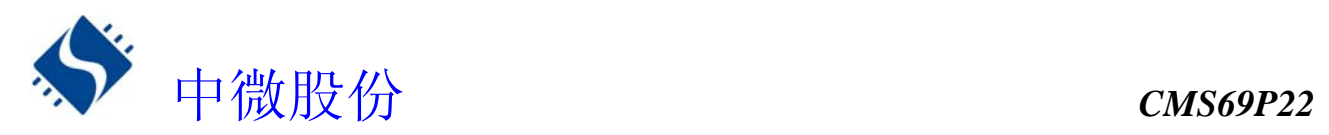

#### **★ 例: IGBT 故障中断处理程序**

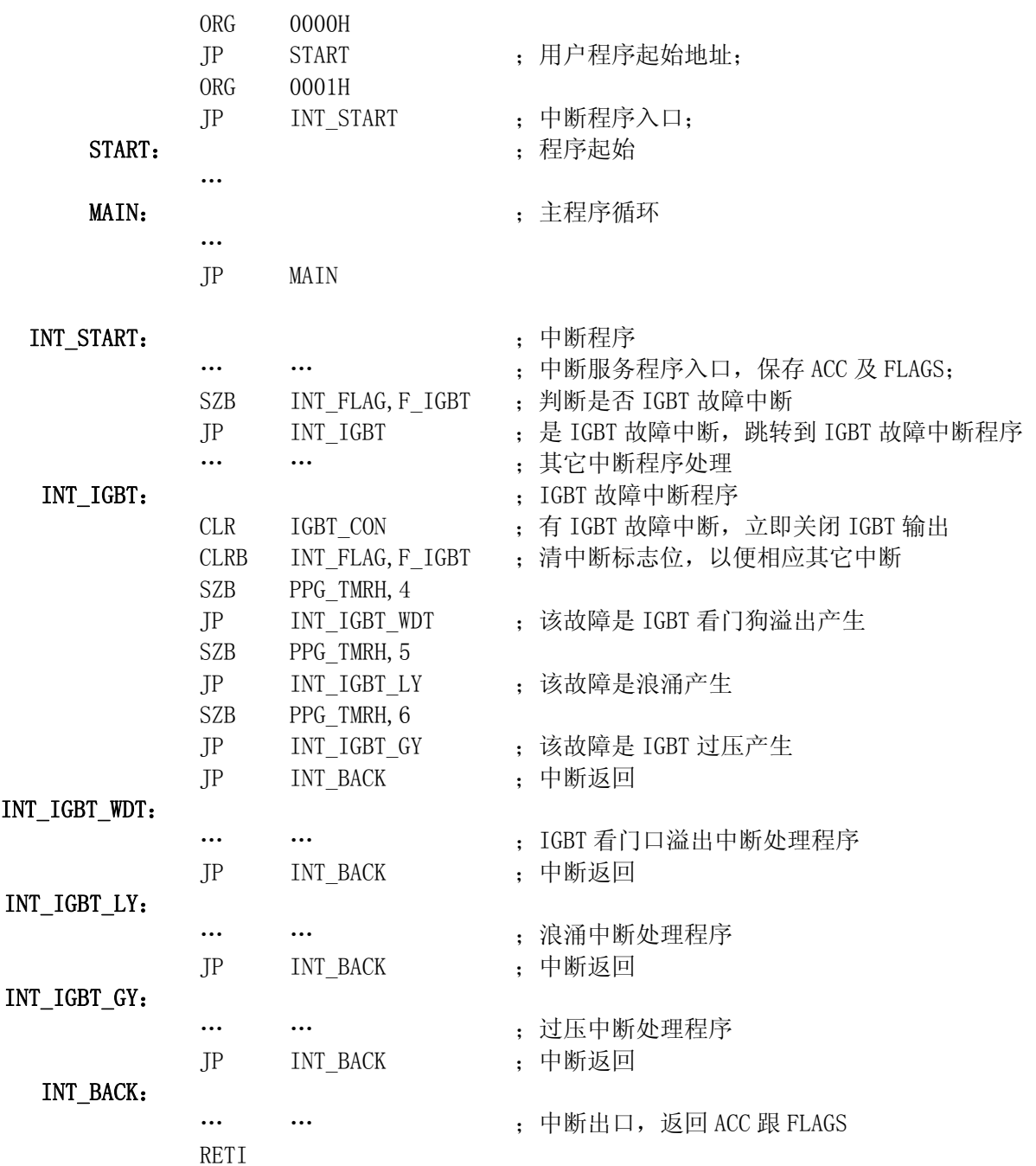

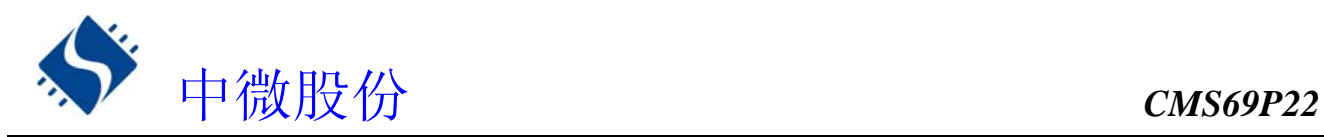

# **7.10** 中断的优先级,及多中断嵌套

在同一时刻,系统中可能出现多个中断请求。此时,用户必须根据系统的要求对各中断进行优先权的设置。中 断请求标志 INT FLAG由中断事件触发, 当 F XX 处于有效值 "1"时, 系统并不一定会响应该中断。各中断触发 事件如下表所示:

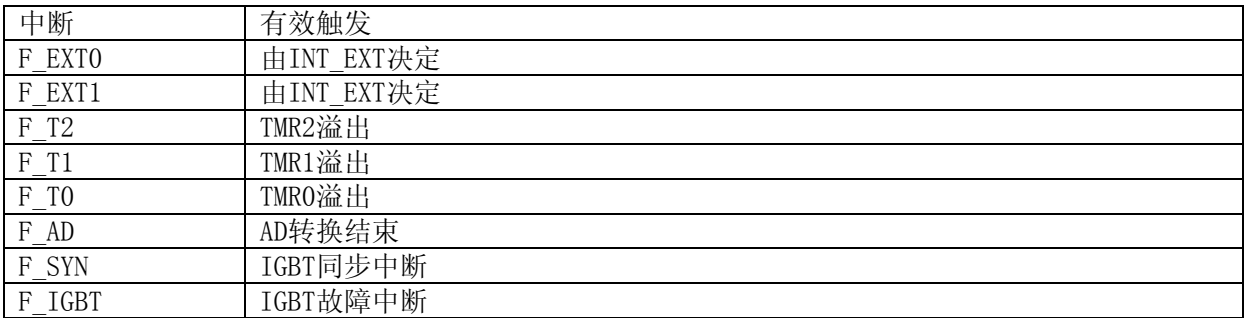

# 注:多个中断同时发生时,MCU 没有预置的中断优先级。首先,必须预先设定好各中断的 优先权;其次,利用中断使能位和中断控制位,控制系统是否响应该中断。在程序中,

例:多个中断处理程序

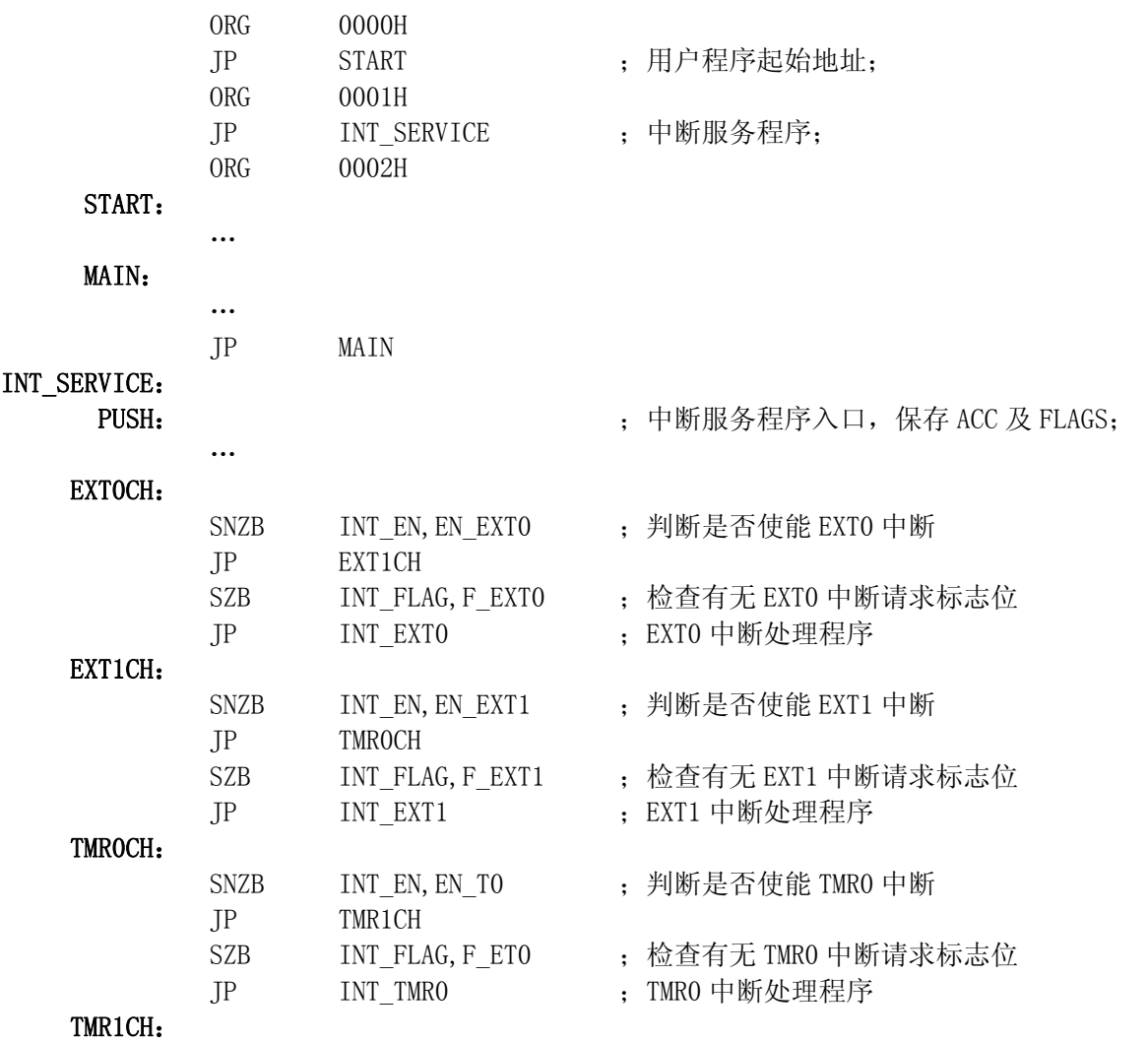

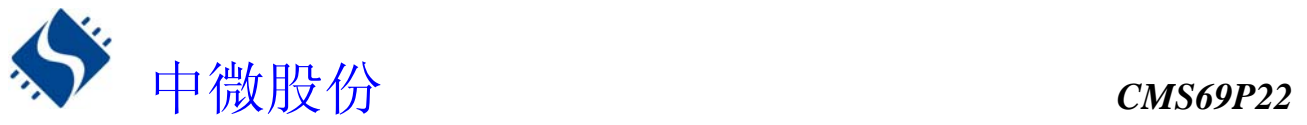

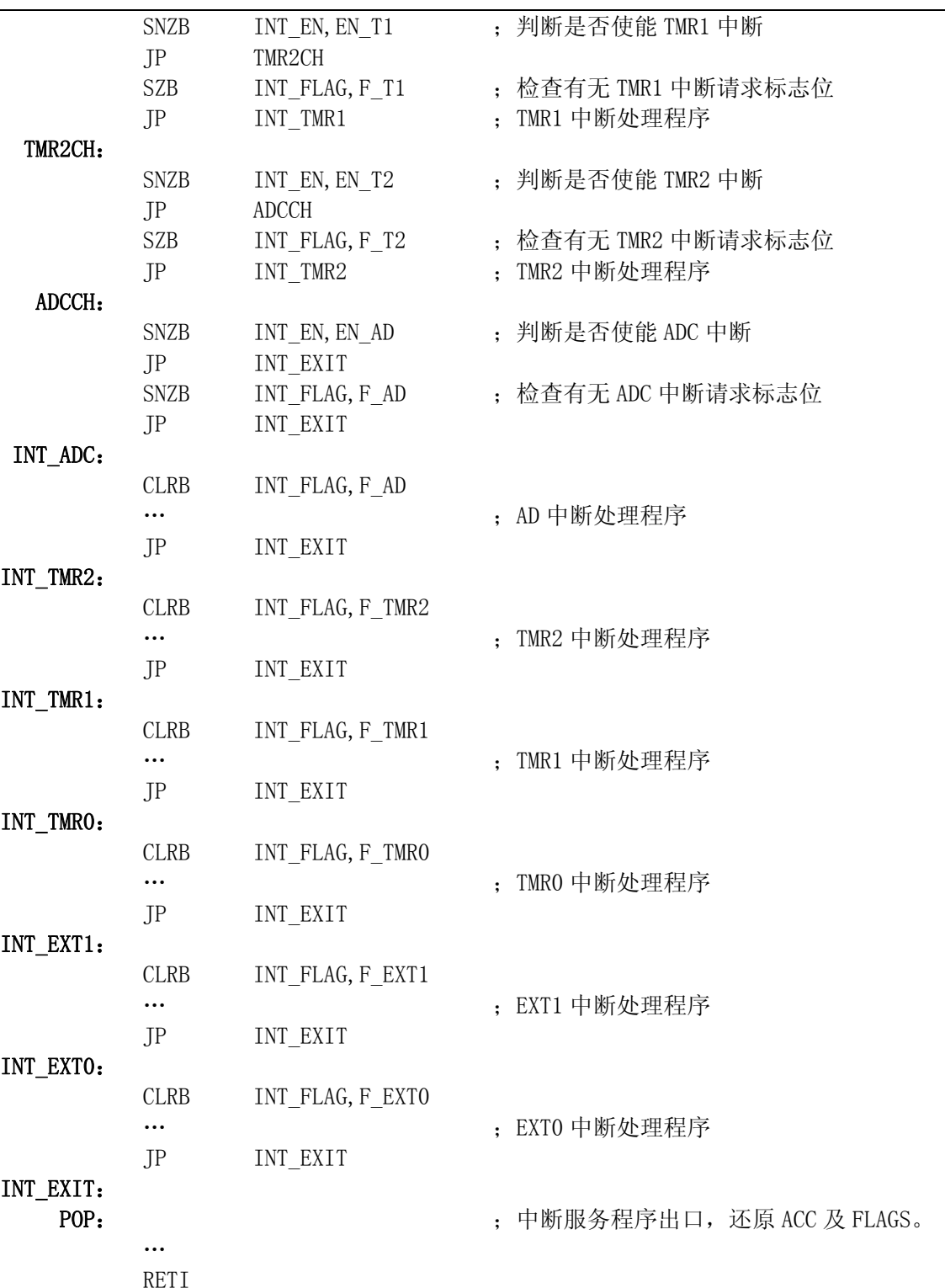

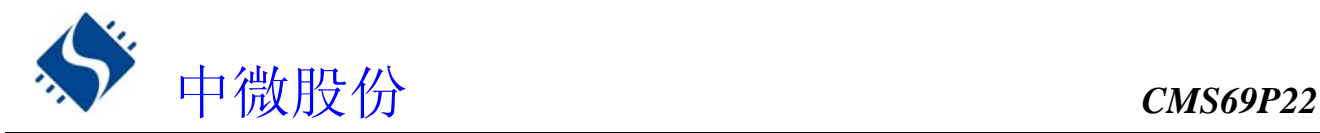

# **8.** 定时计数器 **TMR0**

# **8.1** 定时计数器 **TMR0** 概述

TMR0 由如下功能组成:

- ◆ 8 位定时器/计数器
- 可用程序进行读写操作
- 可选择定时器或计数器工作方式
- ◆ 8位可编程控制寄存器(OPTION)
- ◆ 中断在 FF 到 00 时溢出
- ◆ 外部时钟边沿可选择

TMR0的工作模式由TMR0控制寄存器(OPTION)的TOCS选择:

当T0CS=0时以定时器方式工作,在不用预分频器情况下每个指令周期加1,若对TMR0进行写操作那么增量 操作便禁止两个周期, 当TMRO从FF加到00溢出时将产生TMRO中断, 这个溢出将位F\_TO (INT\_FLAG,5) 置1, 可以通过清零位EN\_T0(INT\_EN,4)来屏蔽该中断,在重新使能该中断时必须用软件清除 F\_T0,TMR0中断不 能唤醒休眠状态下的CPU。

当T0CS=1时以计数器方式工作,TIMER0模块的计数器将对加到RTCC口的脉冲进行计数。是上升沿还是下 降沿有效则由位T0SE选择,T0SE=0时选择上升沿有效,T0SE=1时选择下降沿有效。

◆ TMRO/WDT结构图

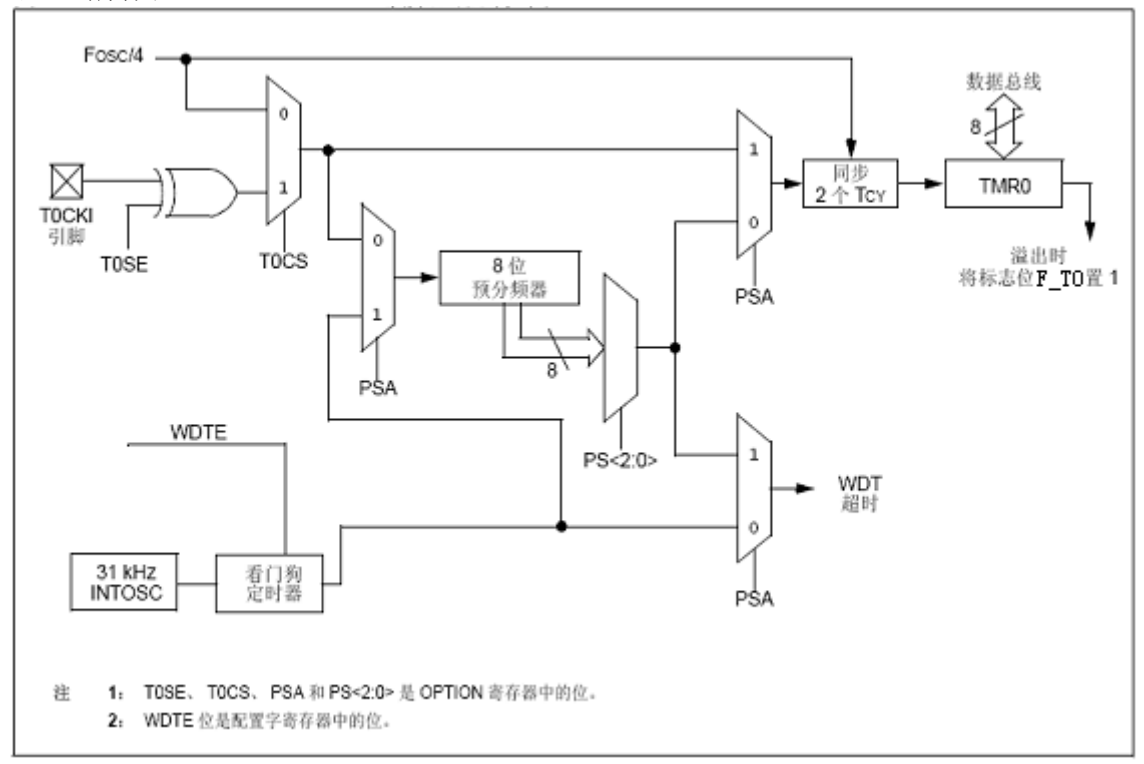

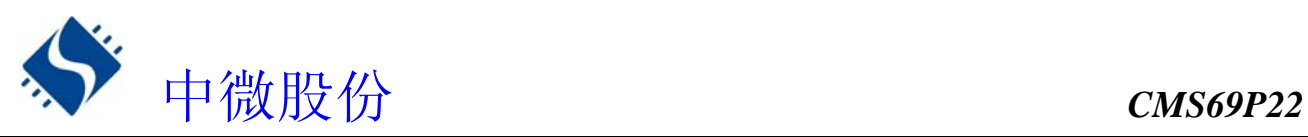

◆ TMRO 时序图, 内部时钟/无预分频器

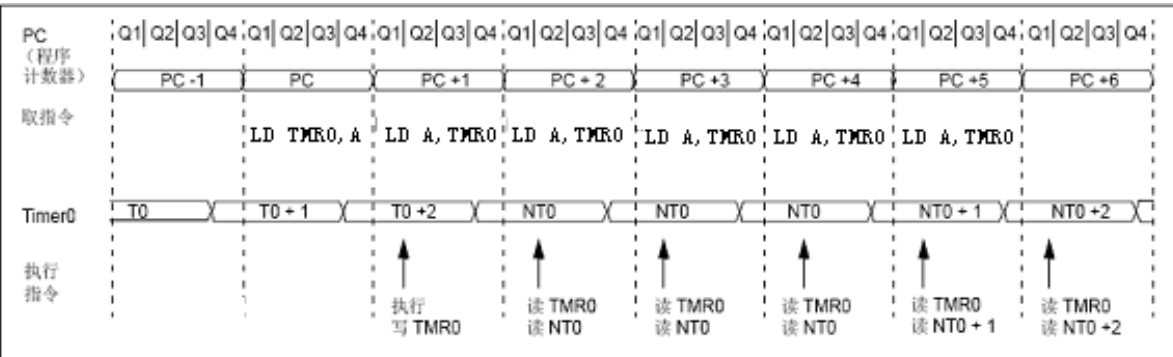

◆ TMRO 时序图, 内部时钟/预分频器 1: 2

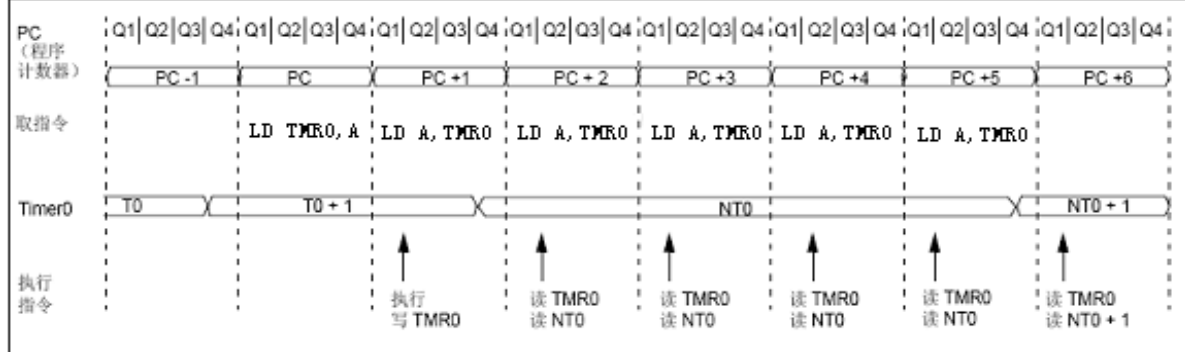

# **8.2** 与 **TMR0** 相关寄存器

有两个寄存器与 TMR0 相关,8 位定时器/计数器(TMR0), 8位可编程控制寄存器(OPTION)。 TMRO 为一个 8 位可读写的定时/计数器, OPTION 为一个 8 位只写寄存器, 用户可改变 OPTION 的值, 来改变 TMRO 的工作模式等。请参看 2.6 关于预分频寄存器(OPTION)的应用。

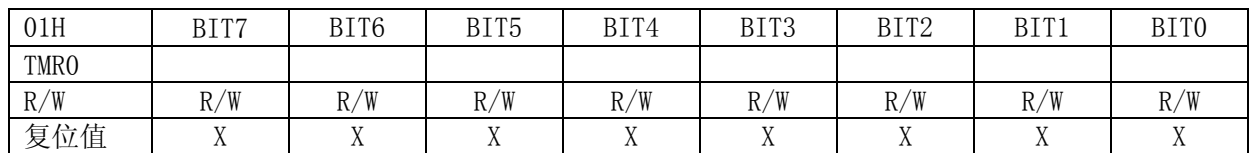

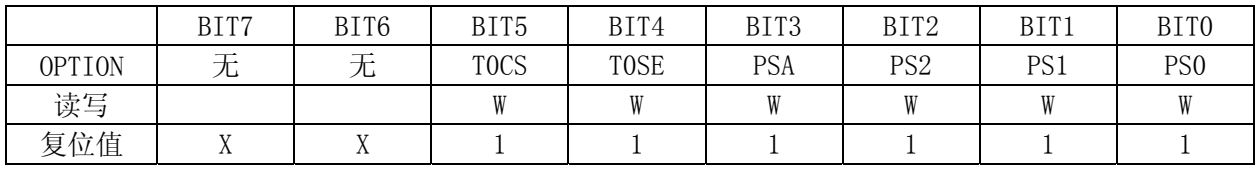

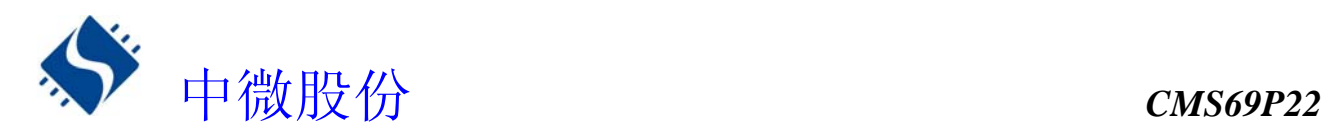

# **8.3** 使用外部时钟作为 **TMR0** 的时钟源

TMR0 用于外部时钟计数时,外部时钟输入必须满足特定条件。要求外部时钟与内部相位时钟(Tosc)同 步,在同步后要经过一定延时,TMR0 才会递增。

如果不使用预分频器,那么外部时钟就是 TMR0 的输入,在内部时钟的 Q2 和 Q4 周期对预分频器输出进行采 样可实现 RTCC 与内部相位时钟同步。因此要求 RTCC 引脚信号的高电平时间至少为 2 个 Tosc(加上一小段 的 RC 延时), 并且低电平时间至少为 2 个 Tosc(加上一小段的 RC 延时)。

若使用了预分频器,外部时钟输入要先经过异步脉动计数型预分频器的分频,从而使预分频器的输出对称。 为了使外部时钟满足采样要求,必须考虑纹波计数器的影响。因此 RTCC 的时钟周期至少为 4 个 Tosc(加上 一小段的 RC 延时)除以预分频值。RTCC 引脚上的高低电平持续时间只须满足 10ns 的最低脉宽要求即可。

◆ TMRO 与外部时钟时序

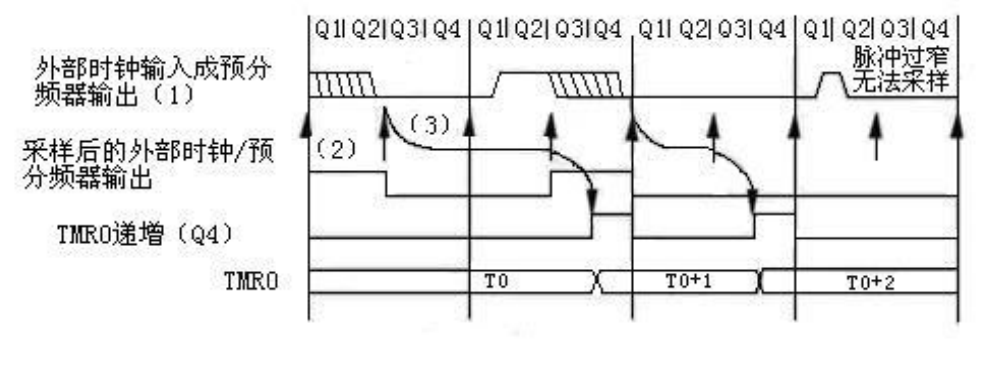

- 注: 1、不选择预分器时为外部时钟; 否则为预分器的输出。
	- 2、箭头所指为采样时刻。
	- 3、时钟输人发生变化到TMRO递增会有3个TOSC到7个TOSC(持续时间Q=TOSC)的延时。 因此,测量TMRO输入的相邻脉冲间隔时,其最大误差为+4TOSC。

# **8.4 TMR0** 做定时器的应用

### **8.4.1 TMR0** 的基本时间常数

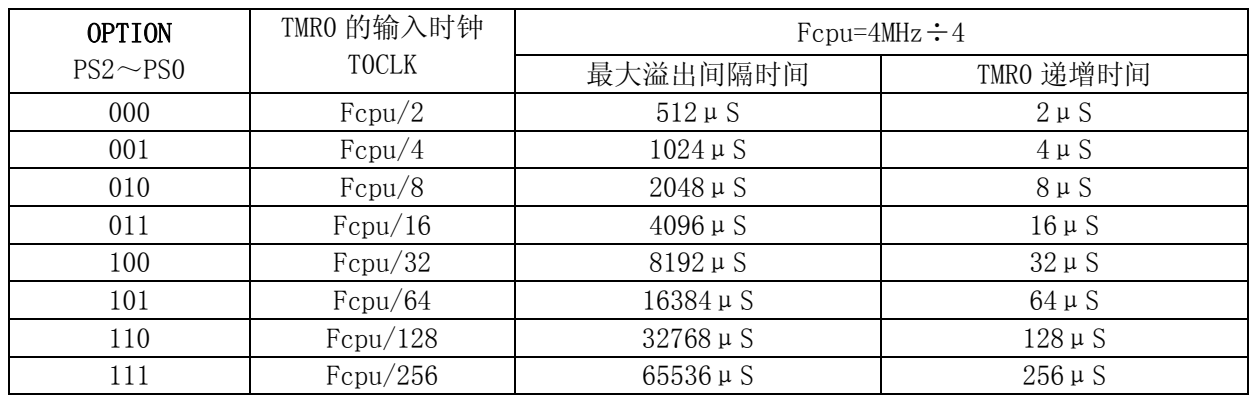

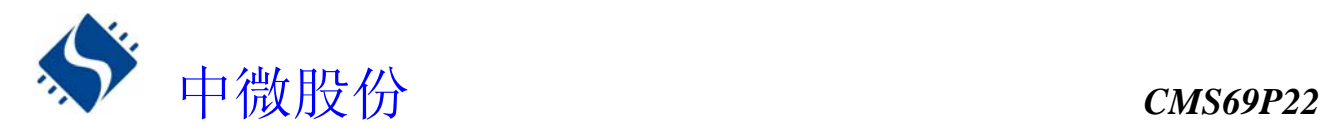

## **8.4.2 TMR0** 初值的计算方法

TMR0 初值的计算方法的计算方法如下: TMR0 初始值=256-(TMR0 中断间隔时间×TMR0 的输入时钟)

★ 例:在 4MHz 的主频模式下设置 TMR0 的时间间隔为 100μS。

初始值 =  $256$  – (TMRO 中断间隔时间×TMRO 的输入时钟)  $= 256 - (100 \,\mu\,S \times 4 \times 10^6 \div 4 \div 2)$  $= 206$  $=$  CEH

### **8.4.3 TMR0** 操作流程

- 5, 禁止 TMR0 中断并清除 TMR0 中断标志位;
- 6, 设置 TMR0 工作模式,及分频比;
- 7, 设置 TMR0 初值
- 8, 开启 TMR0 中断
- **★ 例: TMRO 定时设置程序**

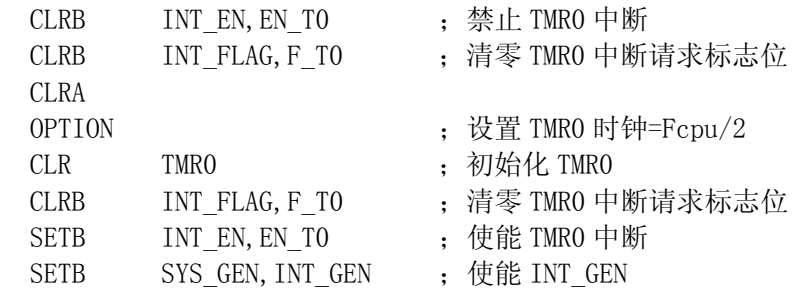

注:每次 **TMR0** 溢出时 **TMR0** 的初值并不会被自动加载,故用户需在每次 **TMR0** 溢出时重新加 载 TMR0 初值;由于对 TMR0 进行写操作, TMR0 将会有一个 TOCLKS 时钟不递增, 用户 要自己输入校正值来避开这个问题。

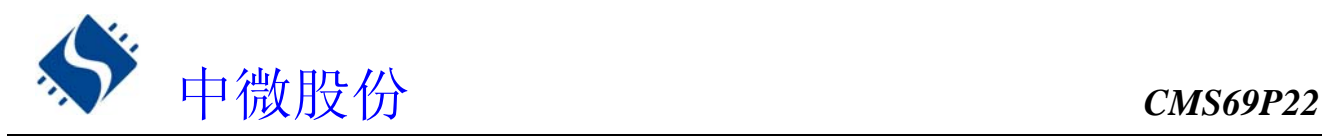

# **9.** 定时计数器 **TMR1**

## **9.1 TMR1** 概述

TMR1 由如下功能组成:

- 选择时钟频率
- 8 位定时器 / 计数器
- TMR1 控制寄存器 (T1CON)
- 中断在 FF 到 00 时溢出
- ◆ 外部时钟为边沿可选择
- 三种不同工作模式

# TMR1 结构图

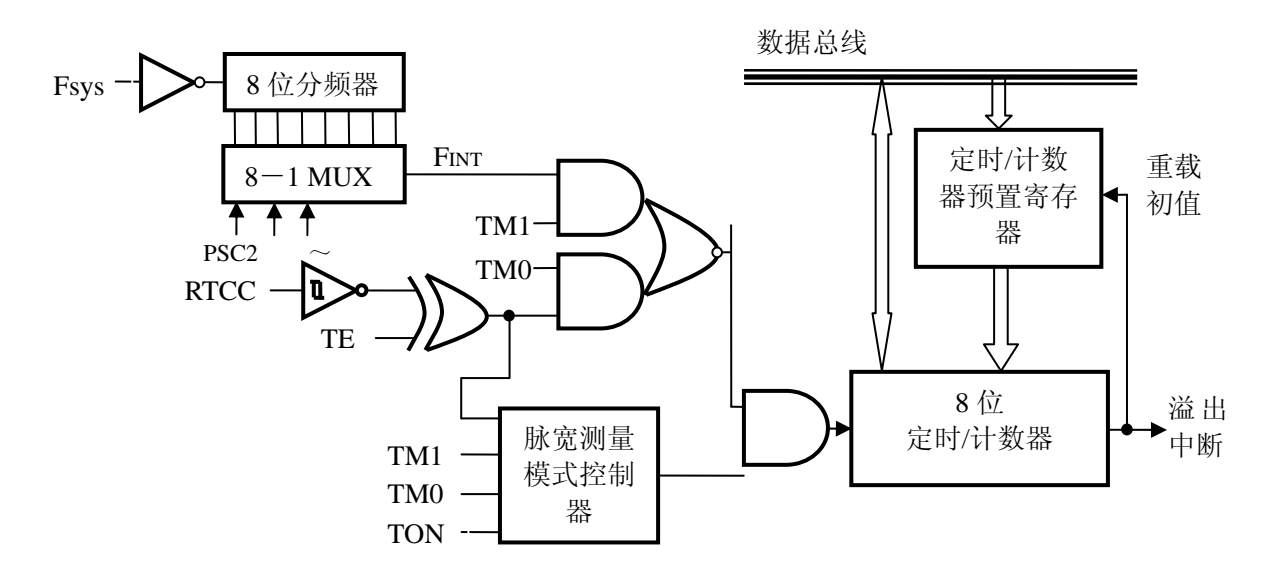

TMR1有两个与定时/计数器有关的寄存器,TMR1和TMR1C。TMR1 寄存器有两个物理空间;写入TMR1会将初 始值装入到定时/计数器的预置寄存器中,而读TMR1则会取得定时/计数器的内容。TMR1C 是定时/计数器控 制寄存器,它可以定义定时/计数器的工作模式。

TM0、TM1 用来定义定时/计数器的工作模式。外部事件计数模式是用来记录外部事件的,其时钟来源为 外部RTCC引脚输入。

定时器模式是一个常用模式,其时钟来源为内部时钟。脉宽测量模式可以测量RTCC引脚高/低电平的宽度, 其时钟来源为内部时钟。无论是定时模式还是外部事件计数模式,一旦开始计数,定时/计数器会从寄存器 当前值向上计到OFFH。一旦发生溢出, 定时/计数器会从预置寄存器中重新加载初值, 并开始计数; 同时置 位中断请求标志(F\_T1;INT\_FLAG 的第3位),位F\_T1须用软件清零。

当计数器溢出时,会从定时/计数器的预置寄存器中重新加载初值,而中断的处理方式与其它两种模式一 样。要启动计数器,只要置位TON(TMR1C 的第4 位)。在脉宽测量模式下,TON 在测量结束后会被自动清除; 但在另外两种模式中,TON 只能由指令来清除。定时/计数器溢出可以做为唤醒信号。不管是什么模式,只 要写0 到EN T1 位即可禁止定时/计数器中断服务。

在定时/计数器停止计数时,写数据到定时/计数器的预置寄存器中,同时会将该数据写入到定时/计数器。 但如果在定时/计数器工作时这么做,数据只能写入到预置寄存器中,直到发生溢出时才会将数据从预置寄 存器加载到定时/计数器寄存器。读取定时/计数器时,计数会被停止,以避免发生错误;计数停止会导致计 数错误,程序员必须注意到这一点。

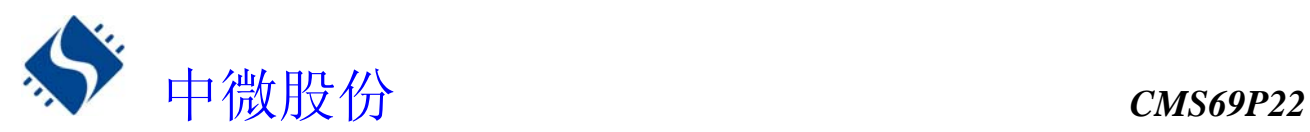

在脉宽测量模式, TON 与TE 是1 时, 只要RTCC引脚有一个上升沿信号(TE 是0 为下降沿信号), 定时/ 计数器就会开始计数,直到RTCC脚电平恢复,同时TON 被清零。测量的结果会保存在寄存器中,直到有新的 测量开始。换句话说,一次只能测量一个脉冲宽度。重新置位TON后,可以继续测量。注意,在该模式下, 定时/计数器是跳变触发而不是电平触发。

# **9.2 TMR1** 相关寄存器

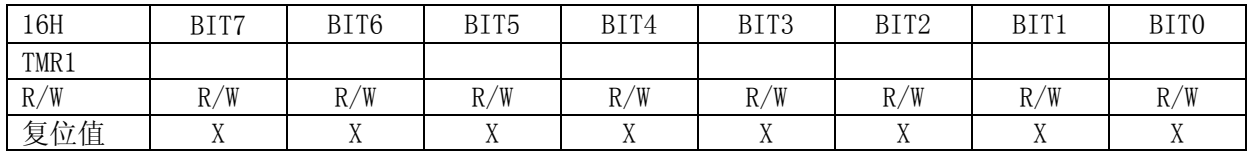

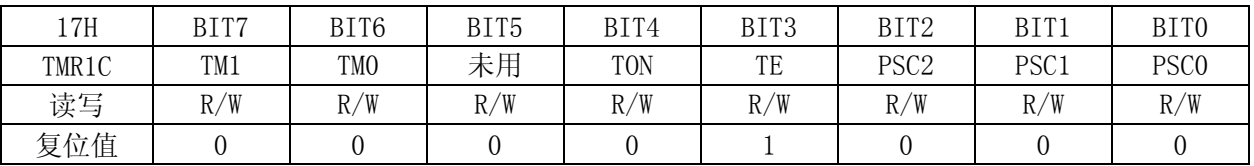

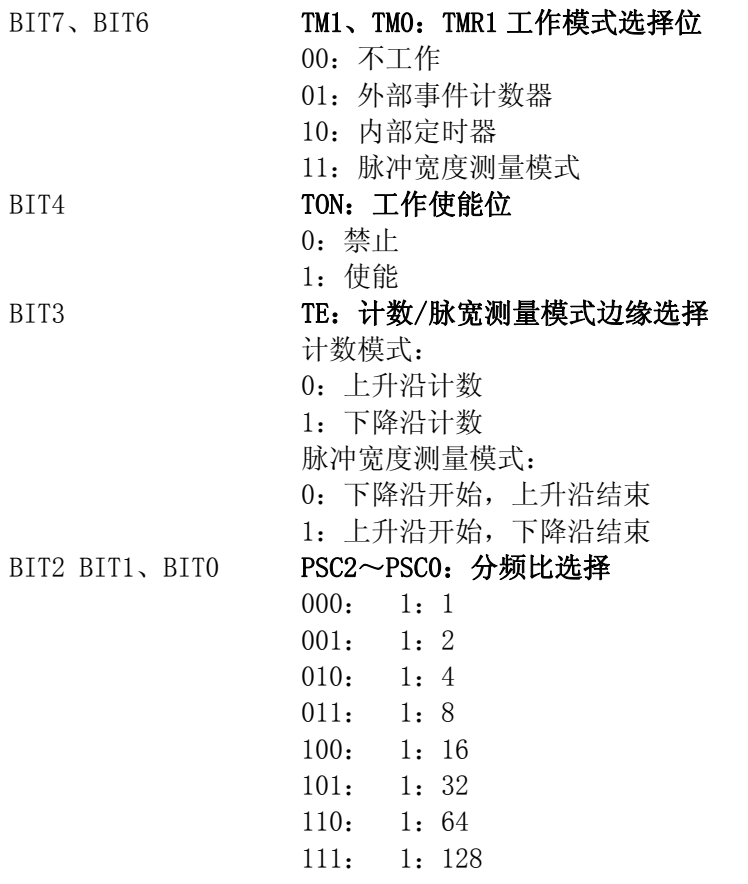

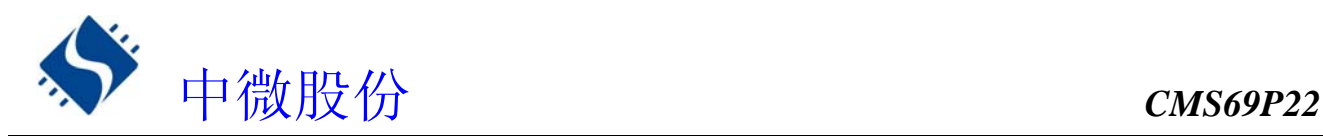

# 9.3 TMR1 的时间常数

## **9.3.1 TMR1** 基本时间参数

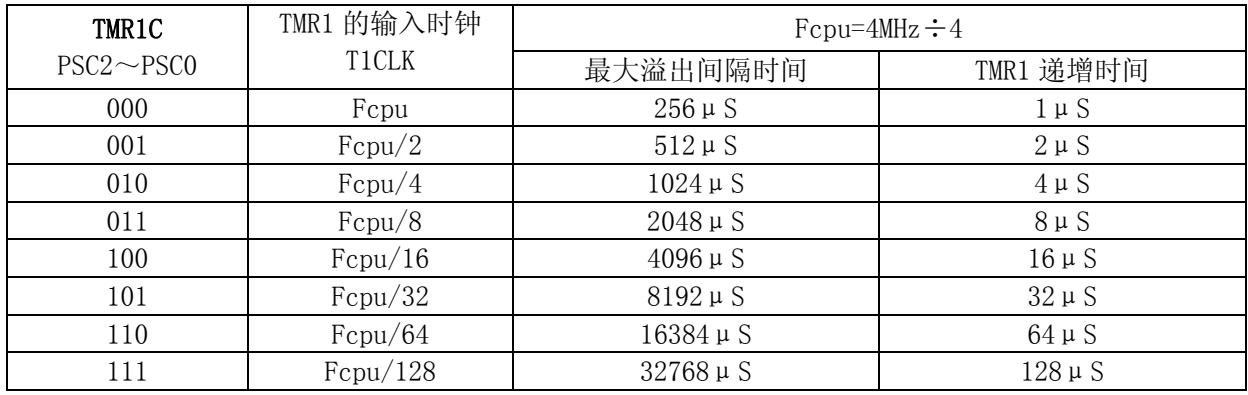

## **9.3.2 TMR1** 初值的计算方法

TMR1 初值的计算方法与 TMR0 初值的计算方法一样,这里不再赘述。

# **9.4 TMR1** 的应用

### **9.4.1 TMR1** 作定时器使用

TMR1 作内部定时器时,可以产生一个定时中断,设置 T1 定时器的操作流程如下:

- 9, 禁止 TMR1 定时器
- 10, 禁止 TMR1 中断并清除 TMR1 中断标志位;
- 11, 设置 TMR1 为定时器模式, 及分频比;
- 12, 设置 TMR1 初值
- 13, 开启 TMR1 中断
- **★** 例: TMR1 定时设置程序

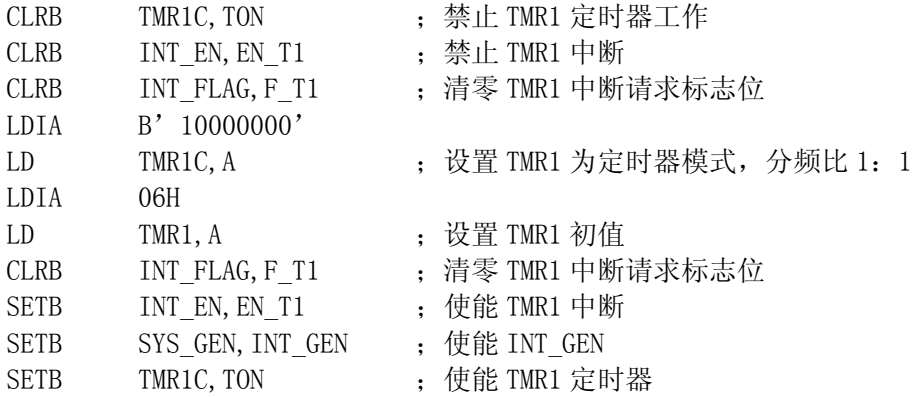

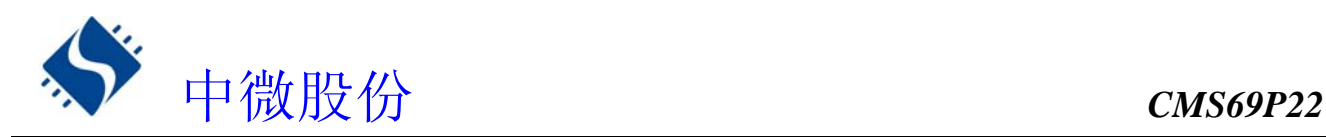

## **9.4.2 TMR1** 作计数器使用

通过设置 TMR1C 的 TM1、TM0 位可以使 TMR1 工作在外部事件计数模式,当 TMR1 被设置为外部事件计数模 式时,在外部计数器模式下 TMR1 会根据 RTCC 口的上升沿或则下降沿递增,在此种模式下分频比选项是不起 作用的。

设置 T1 计数器的操作流程如下:

- 14, 禁止 TMR1 计数器
- 15, 禁止 TMR1 中断并清除 TMR1 中断标志位;
- 16, 设置 TMR1 为计数器模式;
- 17, 设置 TMR1 初值
- 18, 开启 TMR1 中断

**★ 例: TMR1 定时设置程序(上升沿递增模式)** 

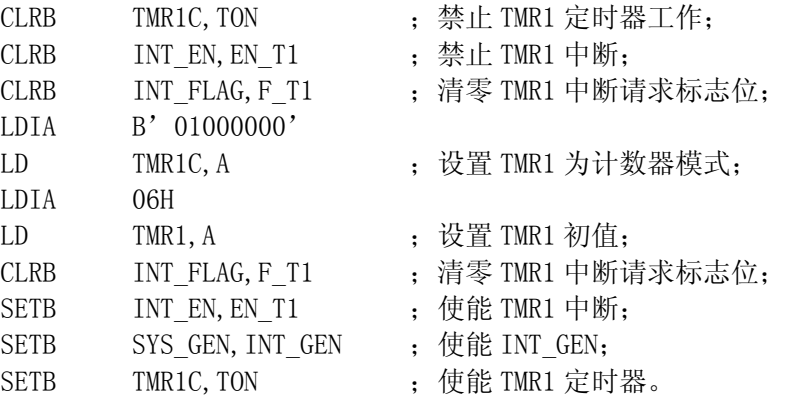

TMR1 作外部计数器时工作时序如下:

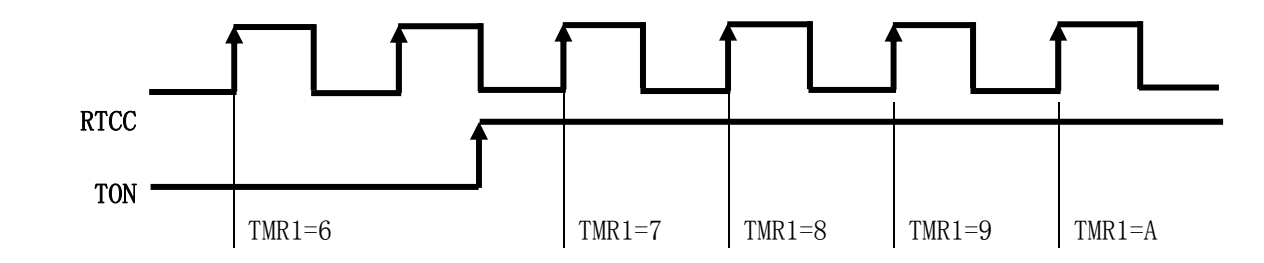

TMR1 在作外部计数器时工作流程如下:

- 19, RTCC 口有方波信号输入
- 20, TMR1 在方波信号的上升沿或者下降沿递增
- 21, 当 TMR1 从 FF 加到 00 时产生中断请求信号 F T1
- 22, 若中断使能,则响应 TMR1 中断

关于 TMR1 作计数器的下降沿递增模式,与上升沿一样,只是一个在下降沿递增、一个在上升沿递增。 这里不再赘述。

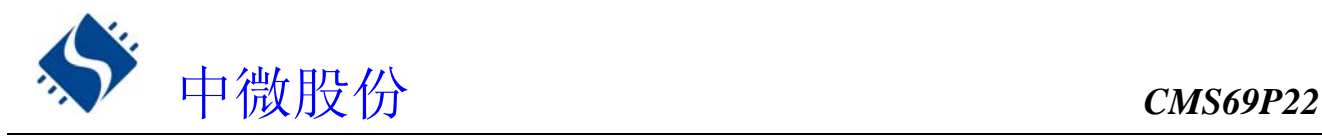

## **9.4.3 TMR1** 的脉冲宽度测量模式

通过设置 TMR1C 的 TM1、TM0 位可以使 TMR1 工作在脉冲宽度测量模式, 设置脉冲宽度测量模式的操作 流程如下:

- 23, 禁止 TMR1
- 24, 禁止 TMR1 中断并清除 TMR1 中断标志位;
- 25, 设置 TMR1 初值
- 26, 设置 TMR1 工为脉冲宽度测量模式;
- 27, 开启 TMR1 中断 E
- **★ 例: TMR1 脉冲宽度测量模式设置程序(下降沿开始,上升沿结束)**

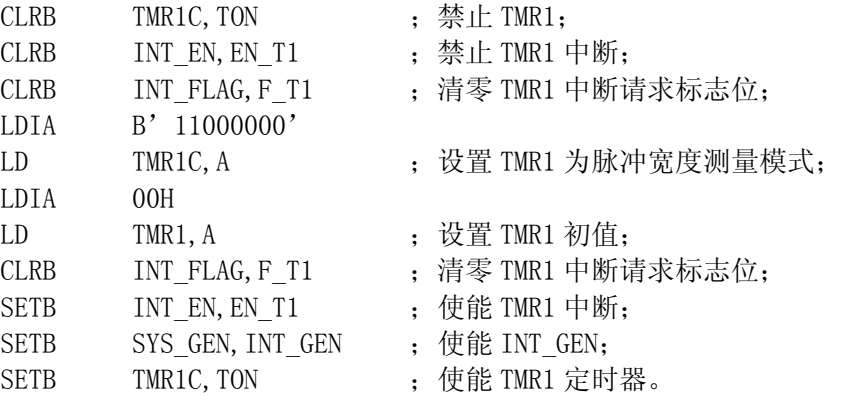

### **9.4.3.1 TMR1** 作冲宽度测量模式**(**下降沿开始,上升沿结束)工作时序如下:

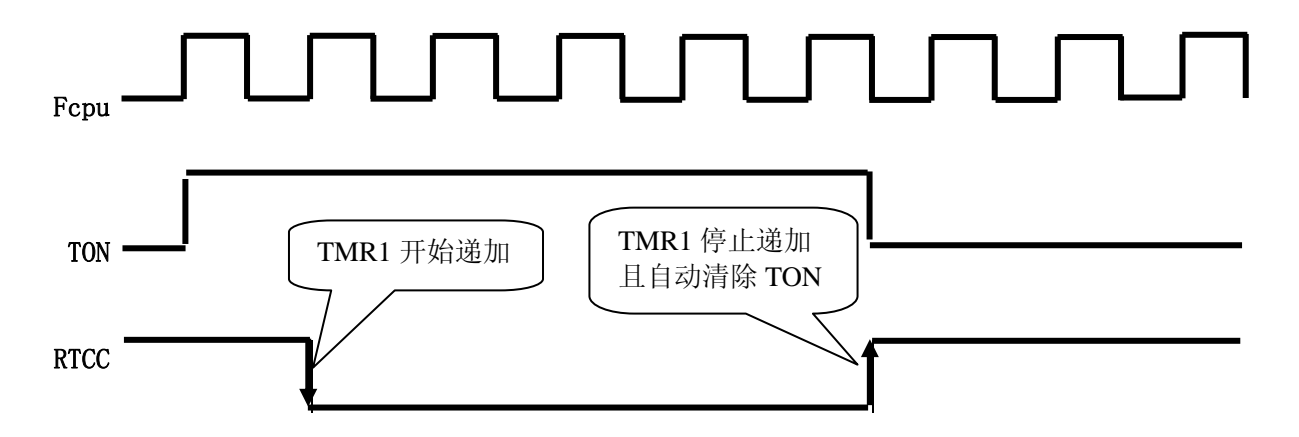

#### **9.4.3.2 TMR1** 在作脉冲宽度测量模式**(**上升沿开始,下降沿结束)工作流程如下:

- 28, 设置 TMR1 工作在脉冲宽度测量模式,且使能 TMR1;
- 29, 当 RTCC 口有下降沿 TMR1 开始计数,若没有则 TMR1 保持原来值;
- 30, TMR1 开始计数,若溢出则进入中断;
- 31, 当 RTCC 口有上升沿时, TMR1 停止, 且自动清 TON; 若无一直计数, 直到出现上升沿。
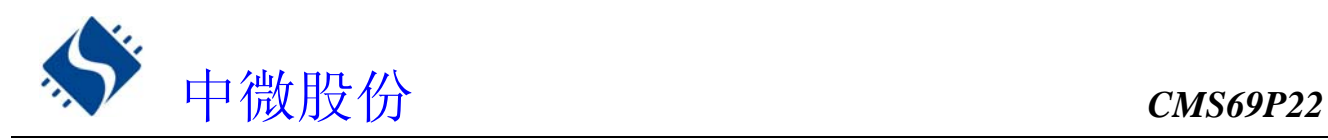

#### **9.4.3.3 RTCC** 口脉冲宽度时间的计算方法

RTCC 口脉冲宽度计算公式如下:

RTCC 脉宽时间 =T1 中断间隔时间×T1 中断次数 + (TMR1 值-TMR1 初值)

**★ 例**: 设置 TMR1 初值为 00、分频比 1:1、进入 T1 中断次数为 5、TMR1 停止时值为 100

RTCC 脉宽时间 =T1 中断间隔时间×T1 中断次数 ++(TMR1 值-TMR1 初值)  $=256 \,\mu S \times 5+(100-0)$  $=1280 \mu S+100 \mu S$  $=1380 \,\mu S$ 

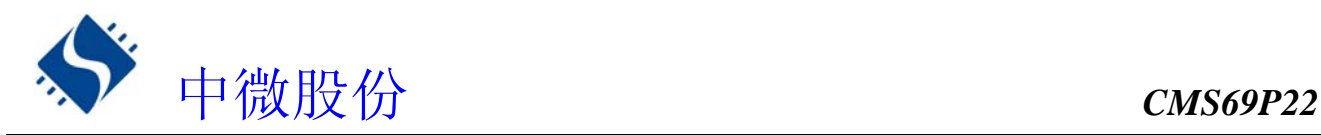

# **10.** 定时计数器 **TMR2**

## **10.1 TMR2** 概述

TMR2 由如下功能组成:

- ◆ 选择时钟频率
- ◆ 8 Bit 计数器 (T2CNT), 8Bit 比较器, 8Bit 数据寄存器 (T2DATA) 和 T2DATA 缓冲器
- ◆ TMR2 控制寄存器 (T2CON)

T2CON (bit4 和 bit5) 用来选择 TMR2 的输入时钟频率。定时器 2 中断的使能位和标志位由 INT\_EN. 2 和 INT\_FLAG. 2 控制。在定时模式下, 当 TMR2 计数器的值和 T2DATA Buffer 值相等时, 将产生一个 TMR2 的匹 配信号来清除 T2 计数器的值和重载 T2DATA Buffer 的比较值, 假如 T2 中断是使能的, 那么也会同时产生中 断请求信号。如果 TMR2 中断禁能(INT\_EN.2=0),匹配的信号不产生匹配的中断请求。时钟分配器不是 TMR2 的组成部分,且分配的时钟和定时器中断使能信号是同步的。所以,在第一个匹配时间间隔里是矛盾的。

#### 注: 中断请求标志位 F T2 必须由软件清除。

◆ TMR2 结构框图

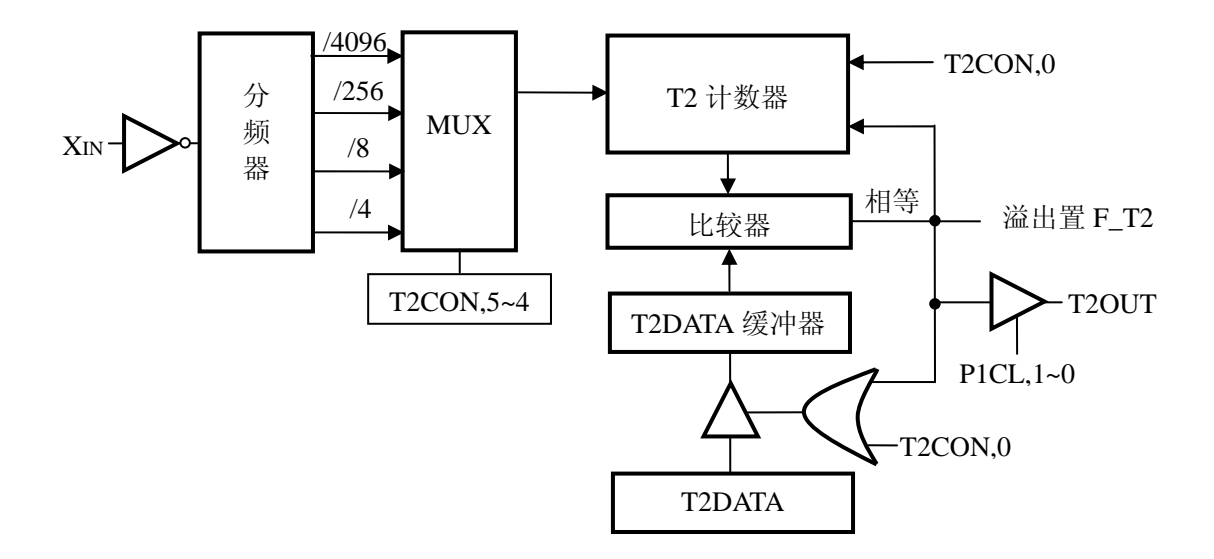

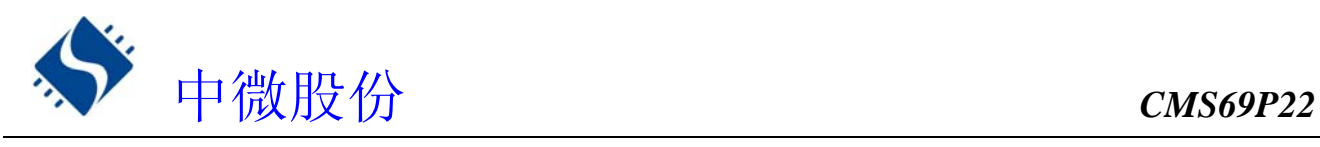

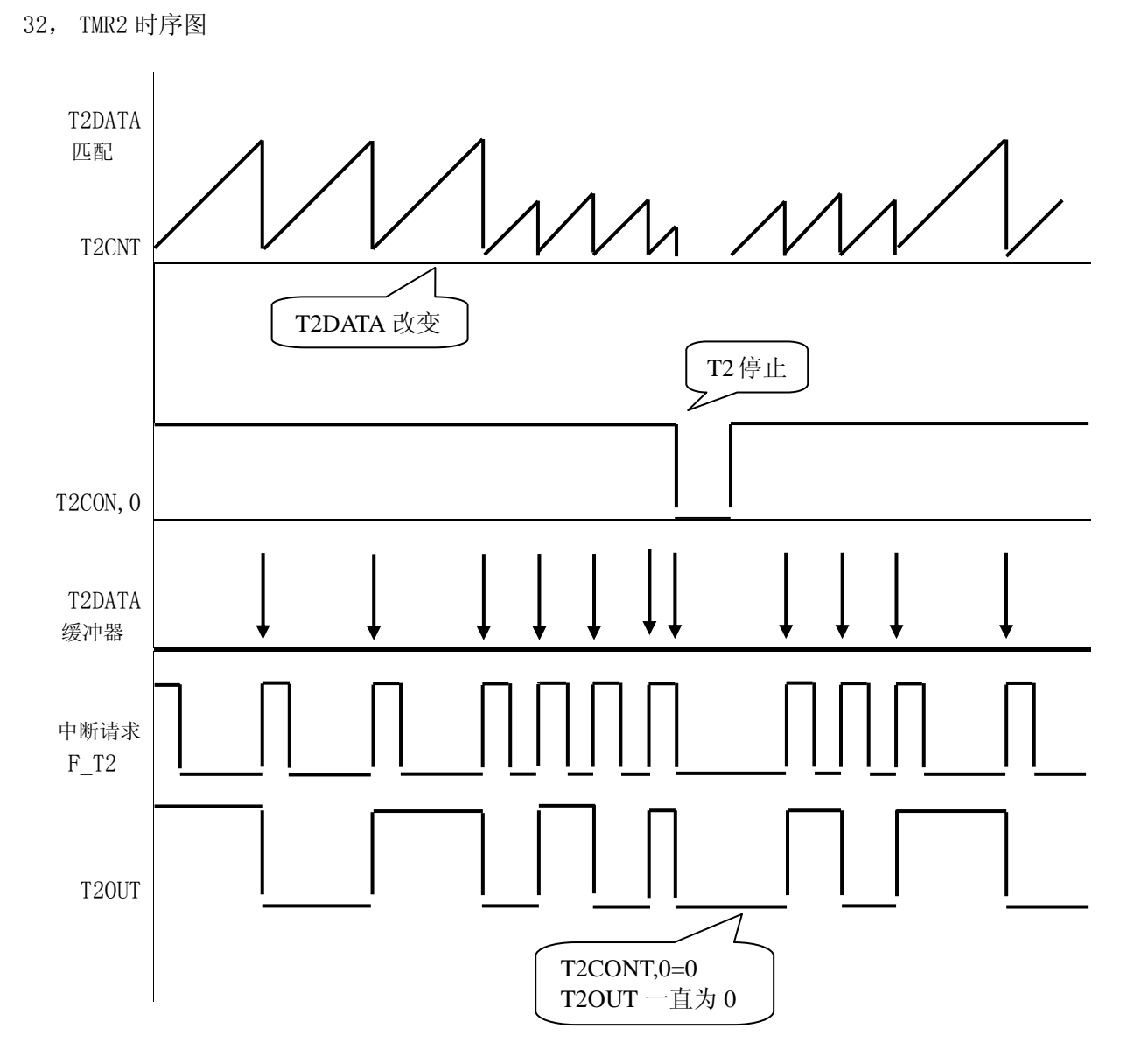

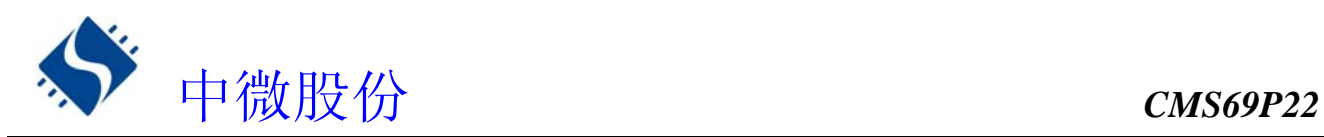

# **10.2 TMR2** 相关的寄存器

有三个寄存器与 TMR2 相关, 分别是数据存储器 T2DATA, 计数器 T2CNT, 控制寄存器 T2CON

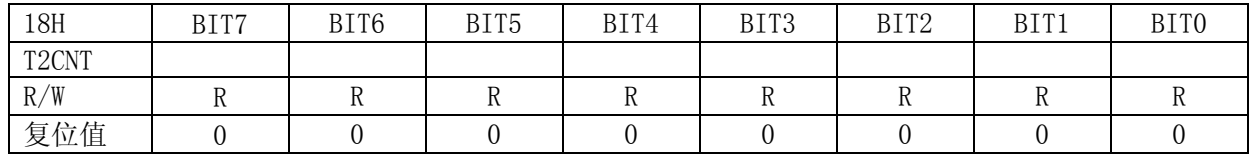

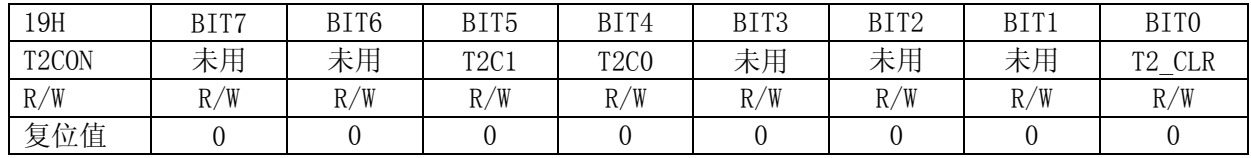

#### BIT5、BIT4 T2C1、T2C0: 时钟选择位

- 00:Fosc/4096
- 01:Fosc/256
- 10:Fosc/8
- 11:Fosc/4

#### BIT0 T2\_CLR: 工作使能位

0:禁止,T2CNT 清零

1:使能 T2CNT 从"0"开始计数

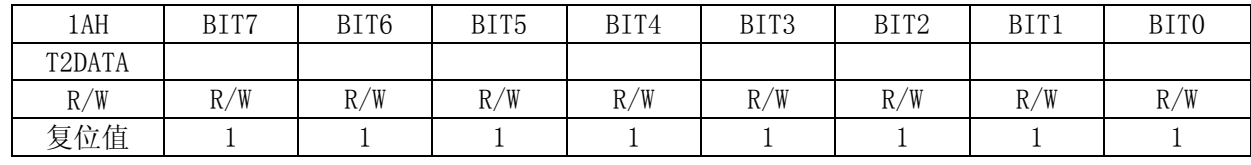

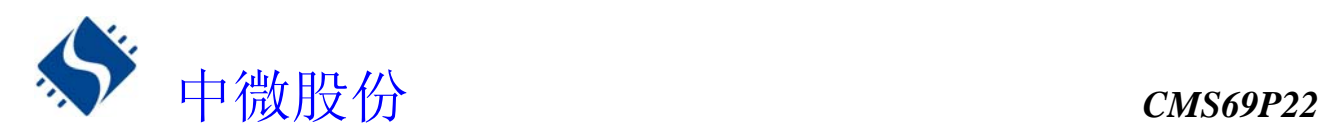

## **10.3 TMR2** 的时间常数

#### **10.3.1 TMR2** 基本时间参数

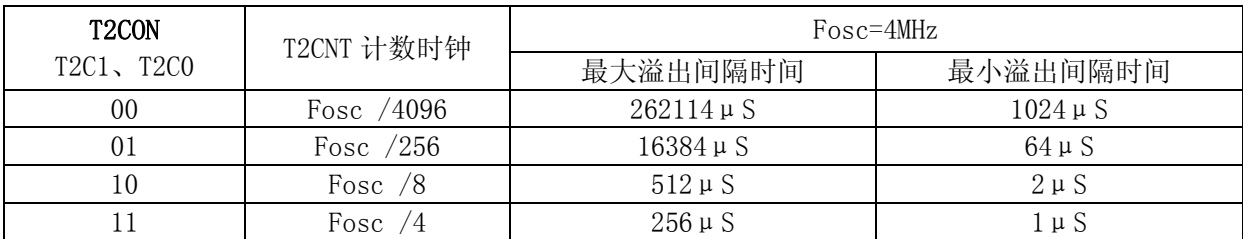

#### **10.3.2 T2DATA** 初值计算方法:

#### T2DATA 初值 =T2 溢出时间×时钟频率÷分频比-1

★ 例:Fosc=4MHz、分频比 1:4、T2 溢出时间 100μS 时 T2DAT 的值

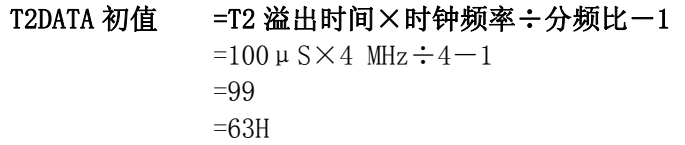

## **10.4 TMR2** 应用

TMR2 作计数器时,可以产生一个定时中断, 设置 T2 计数器的操作流程如下:

- 33, 禁止 TMR2 定时器
- 34, 禁止 TMR2 中断并清除 TMR2 中断标志位;
- 35, 设置 TMR2 分频比;
- 36, 开启 TMR2 中断
- 37, 开始 TMR2 计数

★ 例:TMR2 定时设置程序

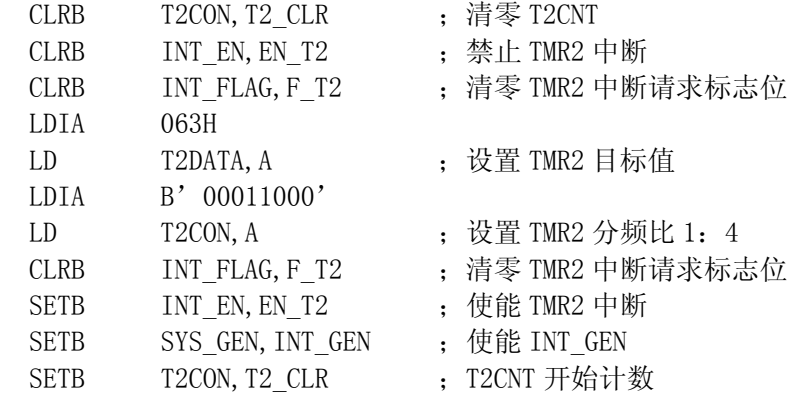

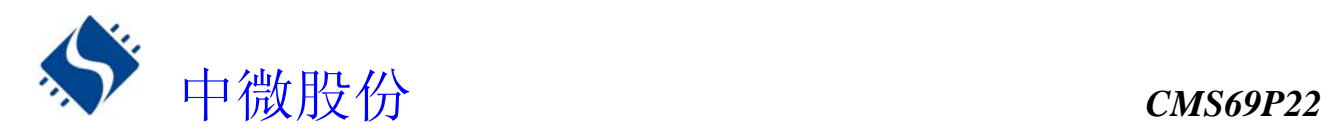

## **10.5 T2OUT** 输出

当 T2 溢出时,I/O 口(P1,0)可以与其匹配输出,由 I/O 口控制寄存器 P1CL 控制,当 P1,0 设置为 T2OUT 口时,无论此时往 P1,0 I/0 寄存器写"1",还是"0"; P1,0 都会匹配 T2 溢出输出。

#### **10.5.1 T2OUT** 的周期

T2OUT 的输出周期为 T2 溢出中断的两倍。计算公式如下:  $T20UT$  周期 =T2 溢出时间×2

#### **10.5.2 T2OUT** 基本时间参数

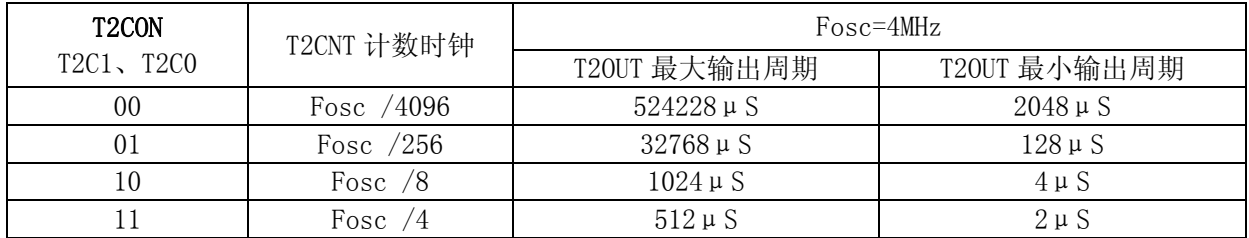

#### **10.5.3 T2OUT** 应用

在 P1,0 口输出 T2 溢出匹配信号的操作流程如下:

- 38, 禁止 TMR2 定时器
- 39, 禁止 TMR2 中断并清除 TMR2 中断标志位;
- 40, 设置 TMR2 分频比;
- 41, 设置 P1,0 口为 T2OUT 口
- 42, 开始 TMR2 计数
- **★ 例: T20UT 设置程序**

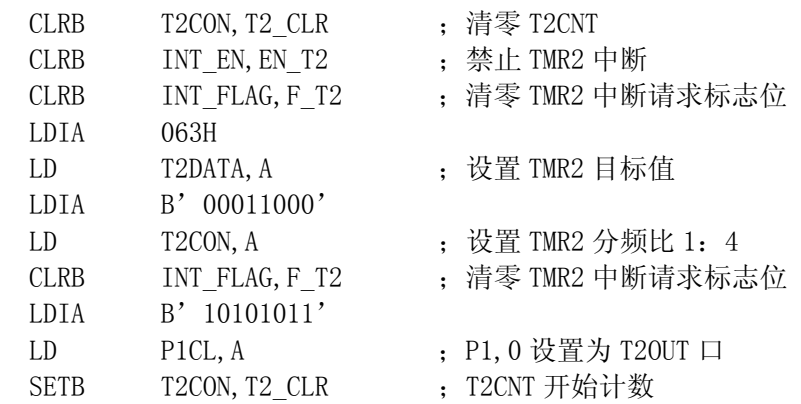

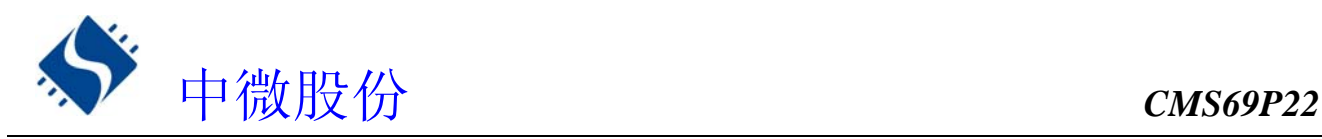

# **11.** 模数转换(**ADC**)

## **11.1 ADC** 概述

模数转换器(Analog-to-digital Converter, ADC)可以将模拟输入信号转换为 10 位二进制代码表示。 该模块使用模拟通道通过多路开关连接到一个采样保持电路,采样保持电路的输出与转换器的输入相连接, 转换器通过逐次逼近法产生 10 位的二进制结果,并将转换结果存入 ADDATA 寄存器中,并产生中断请求信号 F\_AD。

#### ADC 由如下功能组成:

- ◆ 4 通道输入多路复用器
- ◆ 10-bit 连续近似值寄存器
- ◆ 输出寄存器组成(ADDATAH、ADDATAL)
- ◆ 控制寄存器 (ADCON)
- ◆ 转换结束产牛中断

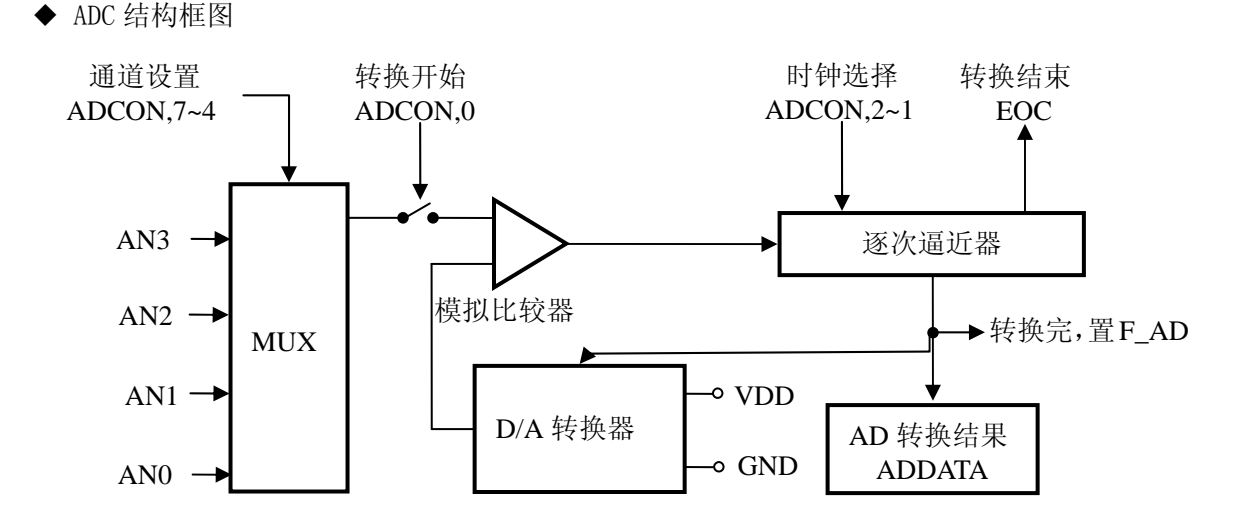

◆ AD 时序图

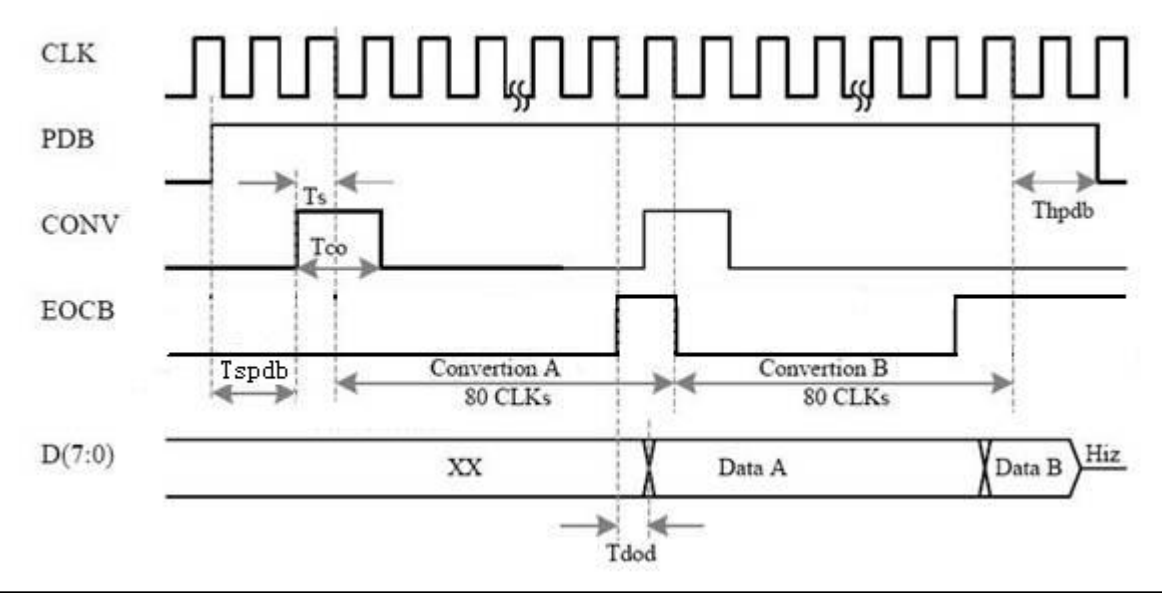

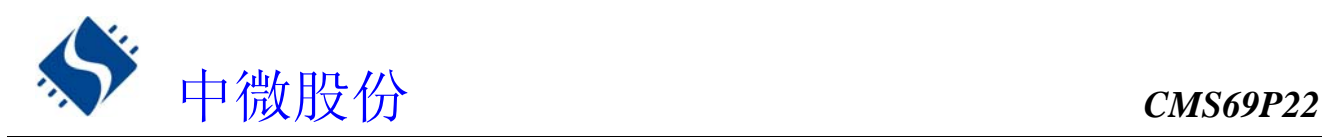

## **11.2** 与 **ADC** 相关寄存器

有两个寄存器与 ADC 相关, 分别是数据存储器 ADDATA, AD 控制寄存器 ADCON。

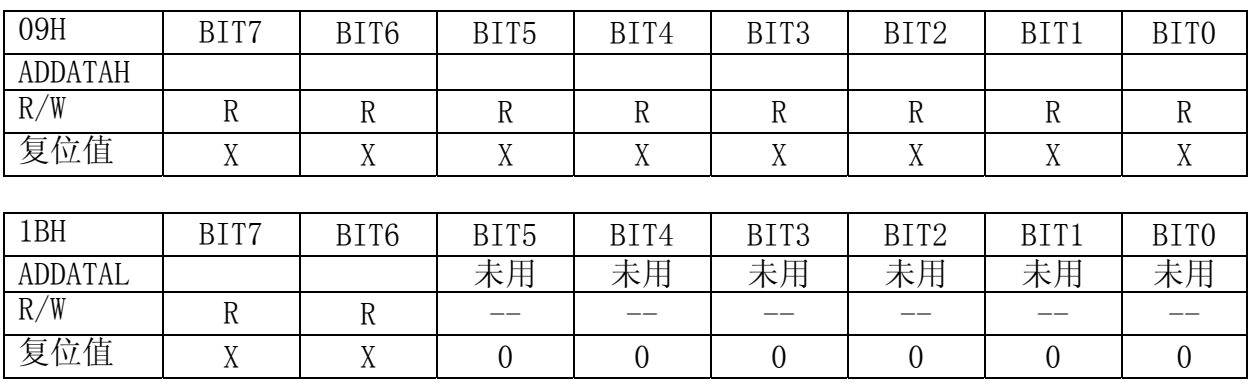

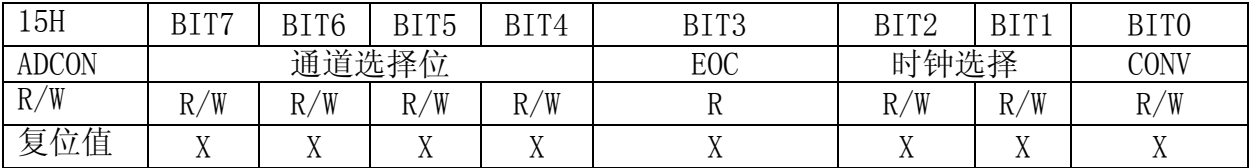

BIT7~BIT4 AD 通道选择位

- 0000: 选择 AN0 通道 0001: 选择 AN1 通道 0010: 选择 AN2 通道 0011: 选择 AN3 通道 其他: 无效
- BIT3 EOC:结束标志
	- 0:转换未完成

1:转换结束

#### BIT2、BIT1 AD 时钟选择位

- 00:Fcpu/16
- 01:Fcpu/8
- 10:Fcpu/4
- 11:Fcpu/2

#### BITO CONV: AD 转换开始信号

"0"→"1"→"0":AD 转换开始

ADDATAH 和 ADDATAL 是A/D转换结果寄存器,是只读寄存器,当完成A/D 转换后可从ADDATAH 跟 ADDATAL 中 读取A/D转换结果。

ADCON 是A/D 转换控制寄存器,用来定义A/D转换时钟,模拟输入通道选择,A/D 转换开始控制和完成标志。 如果要进行A/D 转换要先定义好I/O 口的设置选择,转换的模拟通道,然后给CONV控制位一个上升沿信号和一个 下降沿信号:0→ 1→ 0, 完成A/D 转换后EOC位会被置1,若A/D 中断被允许,则会产生A/D转换中断。当CONV 标 志由0 置为1 时EOC也会清零。

注:A/D中断请求标志F\_AD须由软件清除,为了确保A/D 转换顺利完成CONV 位应保持为0 直到EOC位变为1(A/D 转换完成信号)。

F

中微股份 *CMS69P22* 

## **11.3 ADC** 应用

### **11.3.1** 用查询模式做 **AD** 转换流程

- ①. A/D 转换使能,即ADC\_EN(SYS\_GEN.1)=1;
- ②. 设置对应I/O口为AD口;
- ③. 等待几十条指令时间;
- ④. 设置AD转换时钟ADCON[2:1],采样通道ADCON[7:4];
- ⑤. 置CONV(ADCON[0])=1,触发AD转换;
- ⑥. 等待至少1个CLK的延时后,清CONV(ADCON[0])=0;
- ⑦. 等待AD转换结束,判断EOC(ADCON[3])是否为"1",等于"1"代表转换结束;
- ⑧. 读取AD数据ADDATAH[09H]、ADDATAL[1BH];
- ⑨. 如果需要采样另外通道则转到①或②;否则结束AD转换,转到⑩;
- ⑩. ADC\_EN(SYS\_GEN.1)=0,关闭AD模块进入低功耗状态。
- ★ 查询模式的AD(AN0)转换程序

#### AD\_SEE\_MODE:

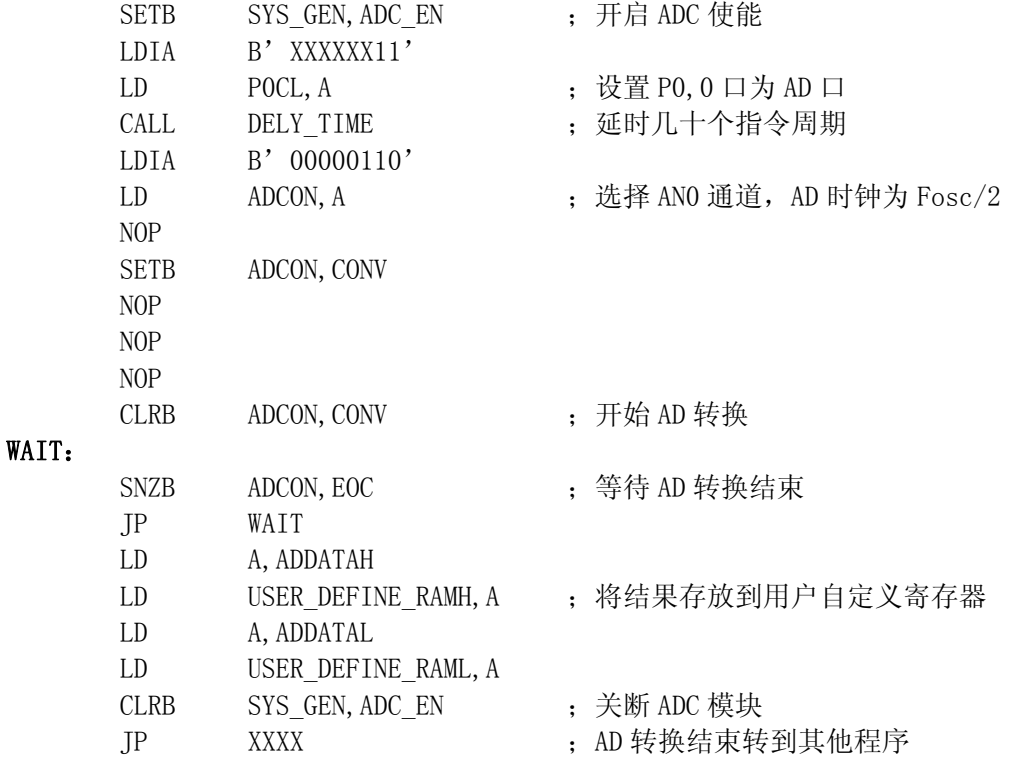

#### **11.3.2 AD** 中断模式流程

- $(1)$ . A/D 转换使能, 即ADC\_EN(SYS\_GEN.1)=1;
- ②.设置对应I/O口为AD口;
- ③.等待几十条指令时间;
- ④.设置AD转换时钟ADCON[2:1],采样通道ADCON[7:4];
- ⑤.置CONV(ADCON[0])=1,触发AD转换;
- ⑥.开启AD中断EN\_AD(INT\_EN.5)=1;
- ⑦.等待至少1个CLK的延时后,清CONV(ADCON[0])=0;
- ⑧.等待AD中断产生;
- ⑨.读取AD数据ADDATAH跟ADDATAL;
- ⑩.如果需要采样另外通道则转到(1)或(2);否则结束AD转换,转到下一步;

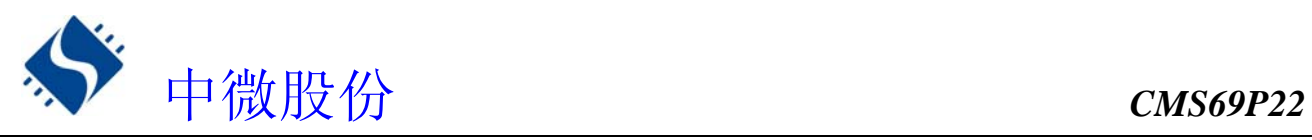

⑪.ADC\_EN(SYS\_GEN.1)=0,关闭AD模块进入低功耗状态,关闭AD中断。

★ 例: 用AD中断做AD转换

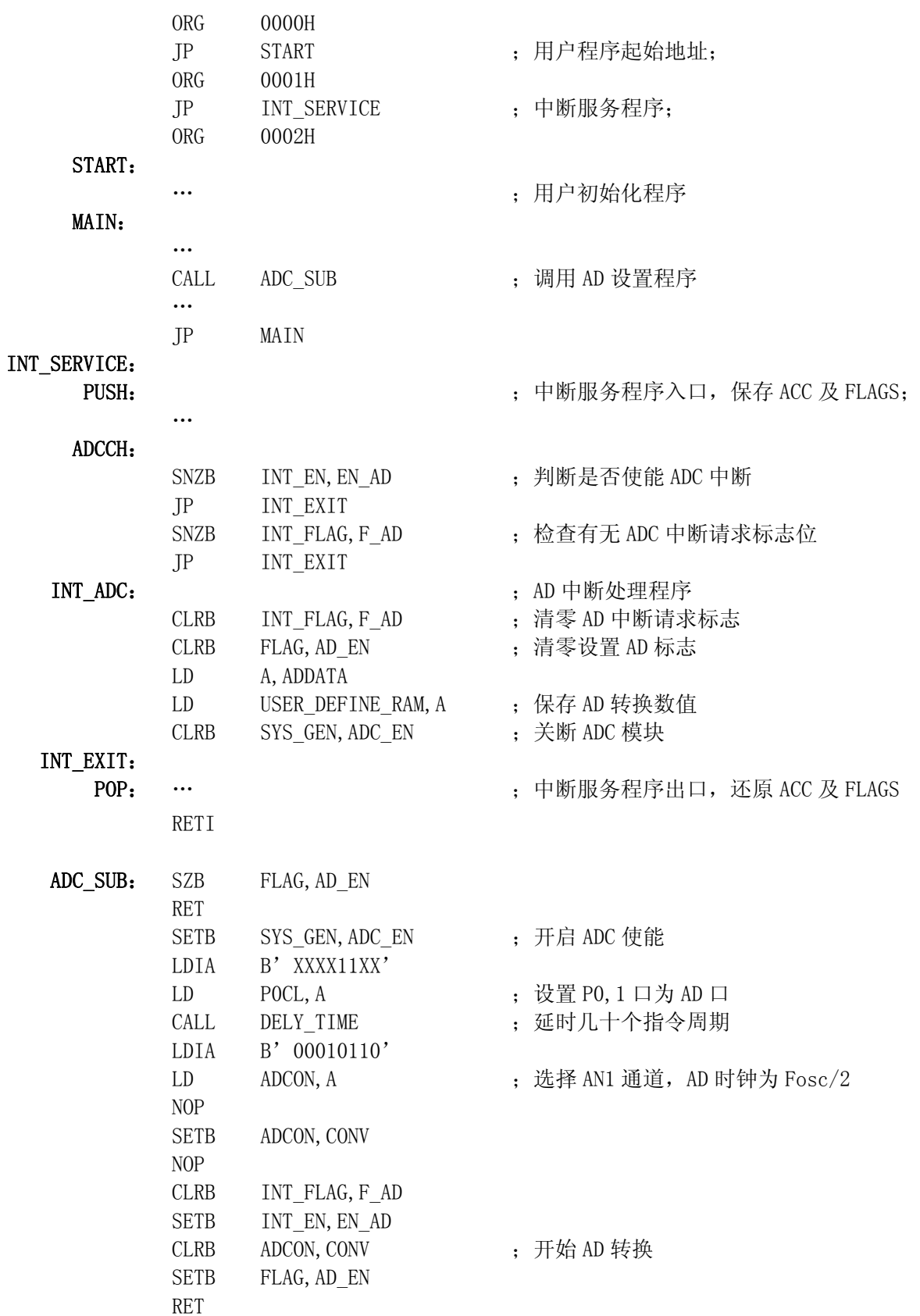

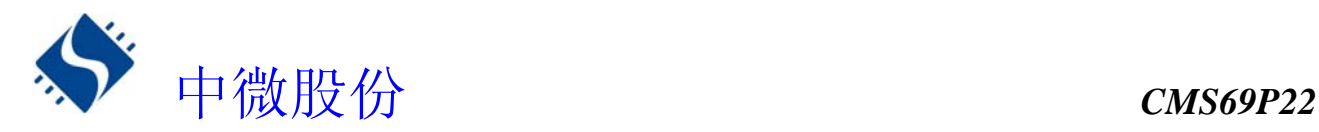

# **12.** 内置电磁炉驱动模块

## **12.1** 电磁炉驱动模块功能简介

CMS69P22 是专门为电磁炉应用而设计的一款 IC,其内部集成了电磁炉驱动模块,具有以下功能:

#### ◆ 2 种触发模式

单次触发: 在单次触发模式下, 当使能 PPG 输出的时候, PPG 只输出一个 PPG\_TMR 长的高电平。 连续触发: 在连续触发模式下, 当使能 PPG 输出的时候, PPG 首先输出一个 PPG TMR 长的高电平, 然后根据 同步信号的翻转而输出。

#### ◆ 内建同步信号检测比较器(COMP1)

高精度比较器,确保 IGBT 工作在最佳状态。

#### ◆ 内置 9 位 PPG (Programmable Pulse Generator) 定时器

PPG 定时器的最小单位为 1/Fsys。例如, 在 8M 的振荡频率下, 其最小单位为 1/8M=0.125uS, 最长输出时间 为 0.125uS\*512=64uS。

#### ◆ 内置同步计数功能

内置 7 位同步计数器,用来检测同步翻转个数。

#### ◆ 内置 **PPG** 看门狗保护

当 PPG 连续输出时间超过大约 70uS 的时候, PPG 看门狗溢出, PPG 输出关闭。

#### ◆ 内置过压保护比较器(COMP2)

可通过程序设置比较器正端电压以及过压次数。当检测到过压时,可通过程序设置,降低其 PPG 导通时间 或者关闭输出。

#### ◆ 内置浪涌保护比较器(COMP4)

可通过程序设置比较器正端电压以及浪涌有效时间,当检测到浪涌时,芯片自动关闭输出,直到软件清掉浪 涌的标志位,才能重新打开。

#### ◆ 内置运放功能

可设置内部滤波,及内部接到 AD 口。

#### ◆ 比较器失调电压可调

可通过程序调节每个比较器的失调电压,以纠正芯片的个体差异。

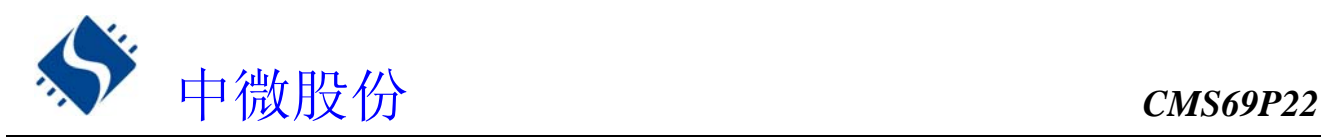

## **12.2** 可编程的脉冲发生器 **PPG**

CMS69P22 内置 1 个 9 位的 PPG(Programmable Pulse Generator)输出通道,其输出的最短时间为 1/Fsys, 最长为 1/Fsys\*512。其时序如图:

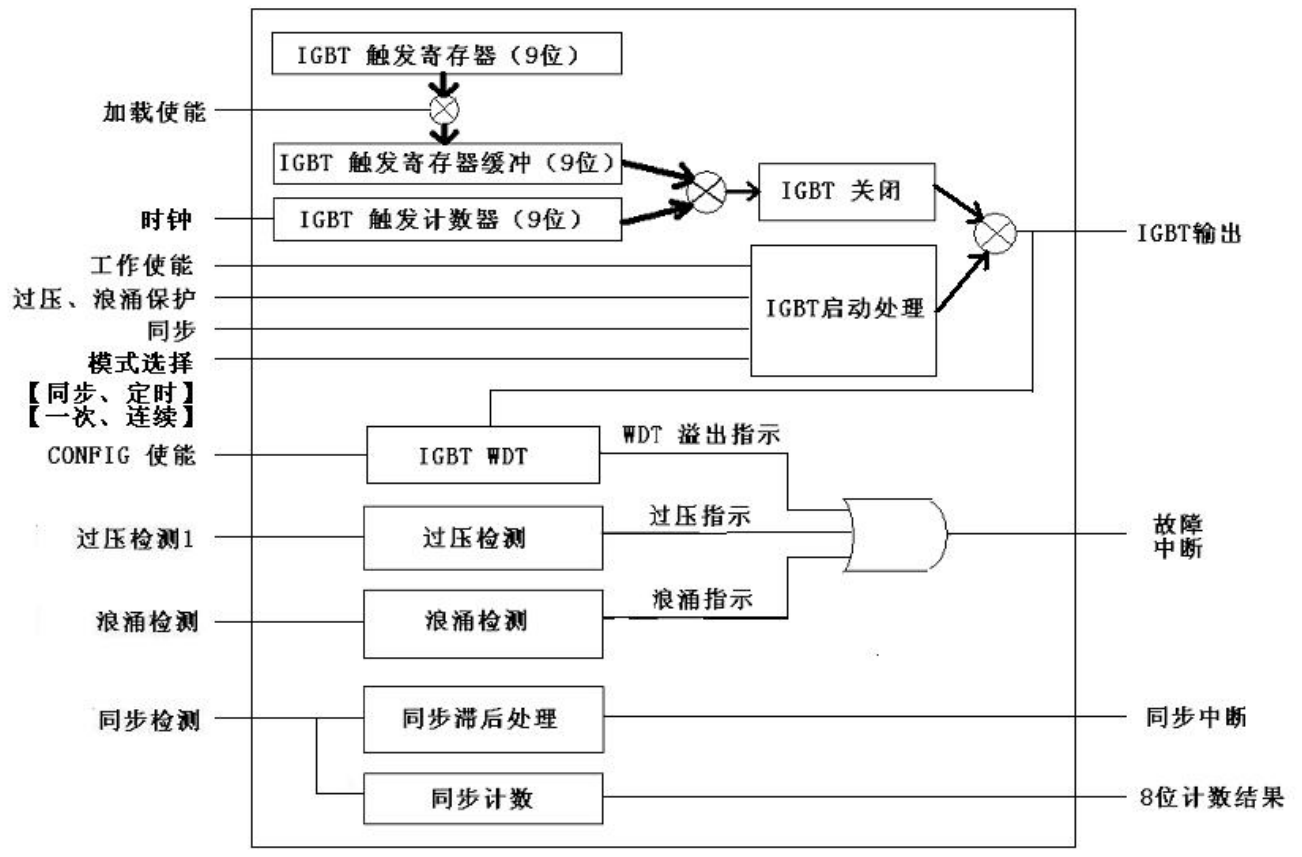

由上图可知,PPG 时序控制主要由 PPG 定时器、同步比较器(COMP1)、过压比较器(COMP2)、浪涌比较 器(COMP4)以及 IGBT WDT 一起控制。

#### 与 PPG 相关的芯片引脚:

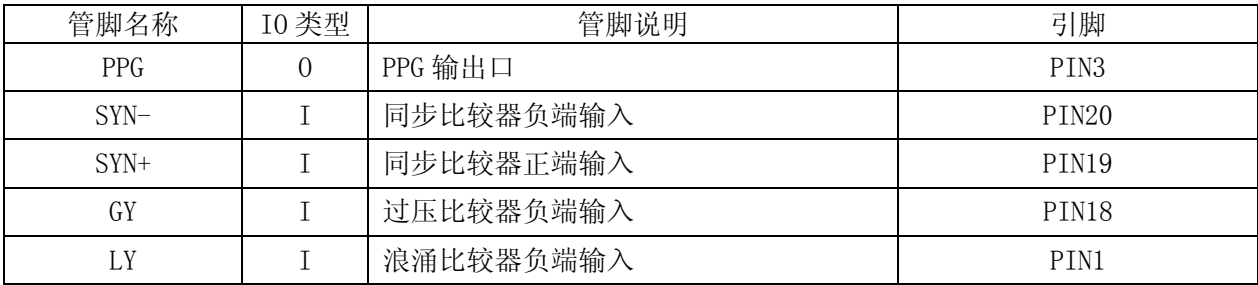

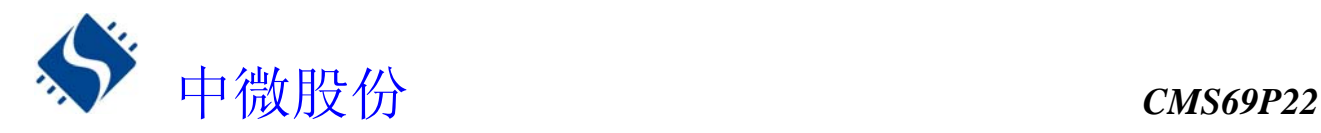

#### **12.2.1 PPG** 定时器与同步比较器(**COMP1**)

PPG 定时器控制 PPG 输出的关断。它包含了 PPG 定时设置寄存器 PPG\_TMRL8 与 PPG\_TMRH1、PPG 触发寄存器、 PPG 触发缓冲寄存器 3 个部分。当 PPG 停止工作并且定时器加载使能的时候,芯片将 PPG 定时设置寄存器的值加 载给 PPG 触发缓冲寄存器,当 PPG 开始工作并输出高的时候。PPG 触发寄存器开始递增,并不停的与 PPG 触发缓 冲寄存器比较,当 PPG 触发寄存器大于等于 PPG 触发缓冲寄存器的时候,PPG 关闭输出,PPG 触发寄存器清零, PPG 缓冲寄存器重新加载,直至 PPG 下次打开,重新开始计数。PPG 触发寄存器的时钟单位为 1/Fsys。

同步比较器控制 PPG 输出的打开。PPG 的首次打开必须是由 IGBT\_CON 寄存器 (25H) 的第 0 位从 0 至 1 的变 化产生,它输出 1 个定时周期后关断,必须是检测到同步比较器从 1 至 0 的翻转信号才能再次打开。

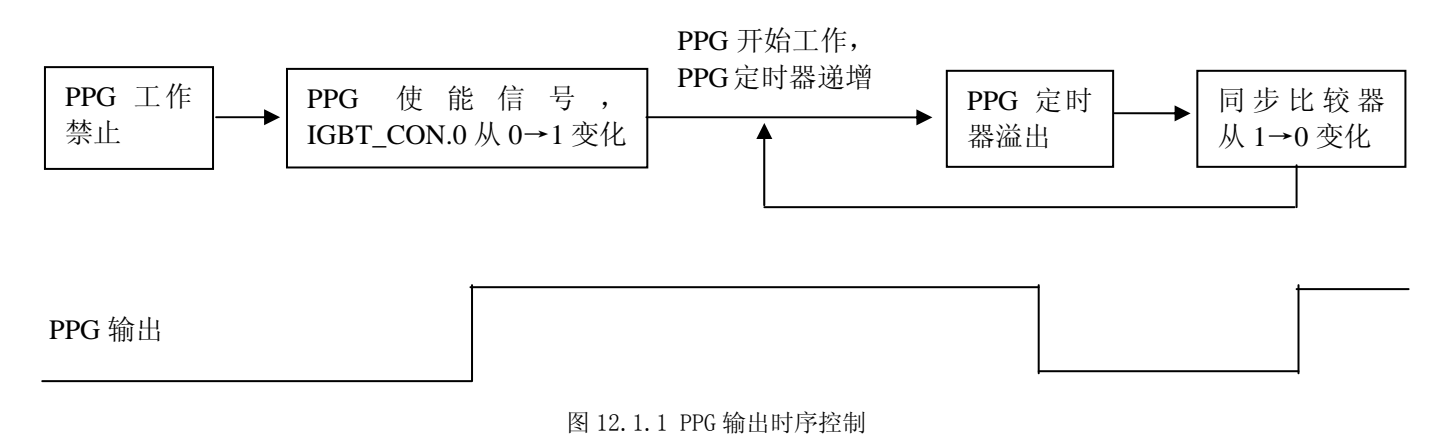

#### **12.2.2** 过压、浪涌比较器(**COMP2**、**COMP3**、**COMP4**)

 CMS69P22 内置过压检测模块及浪涌检测模块。过压检测模块包括过压比较器(COMP2)、过压计数设置寄存器、 过压计数寄存器。过压比较器的负端从芯片第 18 脚输入,正端通过芯片内部分压输入。用户首先通过程序设置 比较器正端电压以及过压计数设置寄存器,当过压比较器输出从"1"至"0"变化时,过压计数寄存器自动加 1, 当过压计数寄存器大于等于过压计数设置寄存器的时候,芯片产生过压信号,PPG\_FLAG(26H)的第 6 位 INT\_GY 被置 1,中断标志寄存器 INT\_FLAG 的第 7 位 INT\_IGBT 被置 1, 如果 IGBT 中断使能, 则响应中断。当 INT\_GY 为 1 的时候, PPG 将禁止输出, 用户可以通过清零 GY\_LY 的第 7 位 (CLR\_GY) 来清除 INT\_GY 标志位, 使 PPG 继续输 出。

 过压检测还包括启动过压检测,启动过压指的是 PPG 输出高的时候过压检测口的电压高于设定值,一般情况 下,可以将该比较器正端电压设置成最高,以避免不必要的错误判断。

浪涌检测模块由浪涌比较器(COMP4)来控制,必须满足一下二个条件才能产生浪涌信号:1,加在浪涌比较器 负端的电压高于程序设定的正端电压;2,浪涌比较器负端电压高于正端电压的时间大于程序设定值。当浪涌信 号产生时, PPG\_FLAG(26H)的第 5 位 INT\_LY 被置 1, 中断标志寄存器 INT\_FLAG 的第 7 位 INT\_IGBT 被置 1, 如 果 IGBT 中断使能,则响应中断。当 INT\_LY 为 1 的时候, PPG 将禁止输出,用户可以通过清零 GY\_LY 的第 3位(CLR\_LY) 来清除 INT LY 标志位, 使 PPG 继续输出。

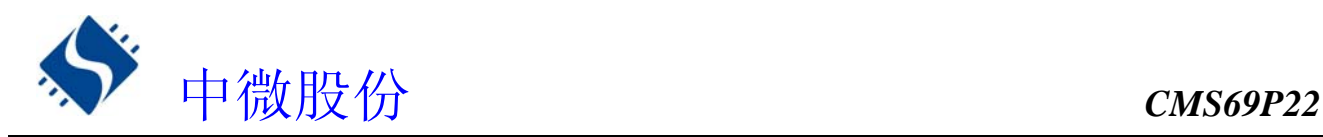

#### **12.2.3** 与 **PPG** 相关寄存器

#### 以下寄存器与 PPG 工作相关:

IGBT\_CON(25H),PPG\_FLAG(26H),PPG\_TMRL8(27H),SYN\_COUNTER(28H),COMP1C(2AH),COMP2C(2BH), COM3C(2CH), COMP4C(2DH), COMP\_RES1(0EH), COMP\_RES2(0FH), GY\_LY(20H)。

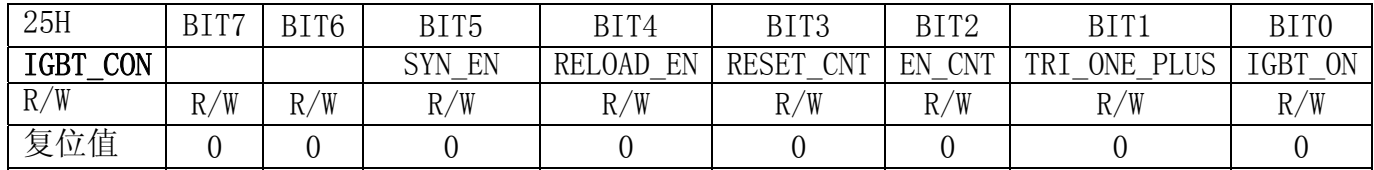

#### **BIT5** SYN EN:IGBT 同步使能位

- 0:同步比较器禁止
- 1:同步比较器使能(PPG 连续工作的时候务必置 1)
- BIT4 RELOAD EN:IGBT 导通时间加载使能
	- 0:允许加载
	- 1:禁止加载

#### BIT3 RESET CNT:同步计数复位

- 0:同步计数器复位清零
- 1:同步计数器正常工作
- BIT2 EN CNT: 同步计数使能位
	- 0:禁止同步计数
	- 1:允许同步计数
- **BIT1 TRI ONE PLUS: IGBT 单次输出选择** 
	- 0:连续输出
	- 1:单次输出
- BIT0 IGBT ON: IGBT 模块总使能
	- 0:IGBT 模块禁止
	- 1:IGBT 模块使能

IGBT\_CON 是电磁炉 IGBT 驱动控制寄存器,其第 0 位 IGBT\_ON 是 PPG 工作的总使能位,只有当 IGBT\_ON 为 1 的时候, PPG 才能正常工作, IGBT\_ON 从 0 至 1 的变化会产生一个脉冲的 PPG 信号; 第 1 位 TRI\_ONE\_PLUS 是 PPG 单次输出选择位,当其为 1 的时候,用户在使能 PPG 模块时, DRI\_IGBT 只输出 1 个脉冲的高电平, 该功能一般是用来检锅,当其为 0 的时候, PPG 才能连续工作; 第 2、3 位用来检测同步信号翻转次数; 第 4 位是 PPG 定时器加载使能位,当其为 0 的时候,用户改变 PPG\_TMRL 跟 PPG\_TMRH1(PPG\_FLAG.0)来改变 IGBT 导通时间,当其为 1 的时候, 不管用户怎么改变 PPG TMRL 跟 PPG TMRH1 的值, IGBT 的导通时间不变, 要 注意的是,为了防止 PPG\_TMR 在用户修改了 PPG\_TMRL 跟 PPG\_TMRH1 时数据未稳定就加载, 或者只修改了其 中一个就加载,造成 DRI\_IGBT 输出不正常,用户在修改 PPG 设置寄存器的时候,应该遵循: "禁止加载→修 改 PPG TMRL 跟 PPG TMRH1→允许加载"的顺序来操作;第 5 位是同步比较器使能位,当 PPG 连续工作的时 候,必须将改位置"1"。

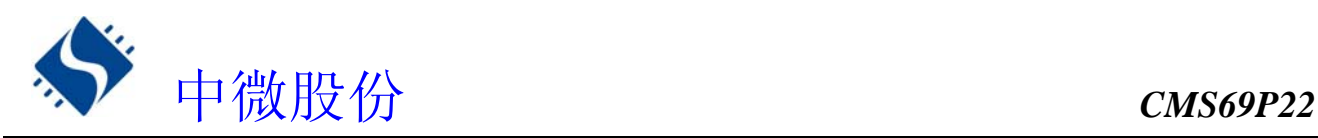

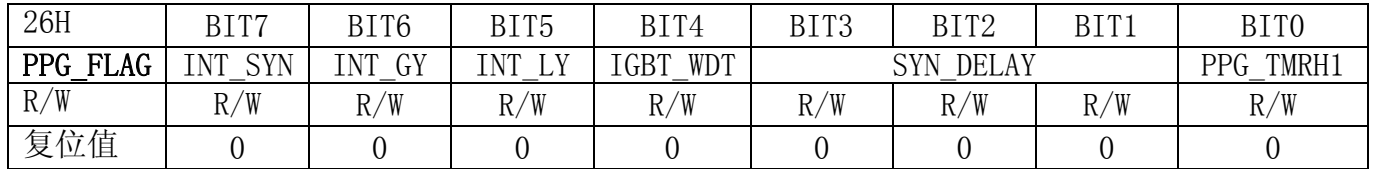

#### BIT7 INT SYN:同步中断标志位(比较器 1 中断)

- 0:没有同步中断
- 1:有同步中断
- RIT6 INT GY:过压中断标志位(比较器 2 中断)
	- 0:没有过压中断
		- 1:有过压中断
- BIT5 INT LY:浪涌中断标志位(比较器 4 中断)
	- 0:没有浪涌中断
	- 1:有浪涌中断
- BIT4 IGBT WDT: IGBT 看门狗溢出中断标志位
	- 0:IGBT 看门狗没有溢出
	- 1:IGBT 看门狗溢出
- BIT3 SYN DELAY EN:同步延时使能
	- 0:没有同步延时
	- 1:有同步延时

#### BIT1-BIT2 SYN DELAY:同步延时时间控制(8M 主频)

- 00:延时 0.5uS
- 00:延时 1uS
- 00:延时 1.5uS
- 00:延时 2uS

#### **BITO PPG TMRH1: PPG 定时器最高位(第 9 位)**

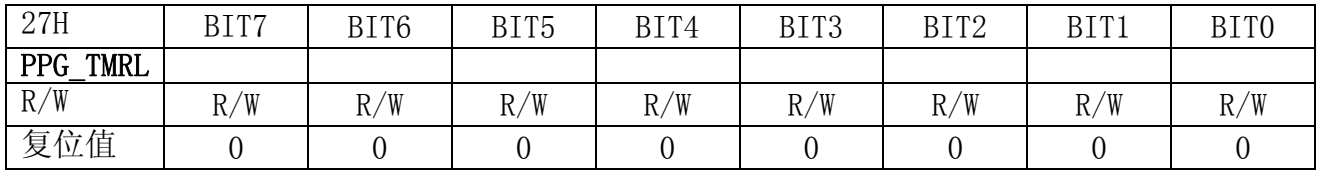

PPG\_TMRL 跟 PPG\_TMRH1 (PPG\_FLAG.0)共同组成了一个 9 位的定时器, 控制 IGBT 导通的时间。

PPG FLAG 的第 1 位至第 3 位表示同步比较器延时控制,该延时控制指的是芯片检测到同步信号后, 延 时一段时间再输出 PPG 信号, 其延时时间单位为 1 个指令时钟, 即最长延时时间=7\*1/Fosc\*4。

IGBT WDT、INT LY、INT GY 分别表示电磁炉工作工程中的 3 种故障。其中, IGBT WDT 为芯片内置 IGBT 看门狗定时器,该定时器为一独立的 RC 振荡器,在芯片发生异常而导致 IGBT 输出时间过长的时候,IGBT\_WDT 溢出,芯片强制关闭 PPG 输出,该时间典型值为 60us: INT\_LY 为浪涌故障,该故障只有在芯片第 1 脚的电 压高于芯片内置的比较器正端电压的时候才能出现; INT\_GY 为过压故障, 该故障只有在芯片第 18 脚的电压 高于芯片内置比较器正端电压的时候才能出现。以上三种故障,任何一种故障出现时,芯片会立即强行关闭 DRI\_IGBT 输出,同时,芯片响应中断请求,中断标志位 INT\_FLAG 的第 7 位 IGBT\_EN 被置 1,用户可以以 IGBT\_FLAG 的第 4、5、6 位来判断是哪种原因造成的保护。

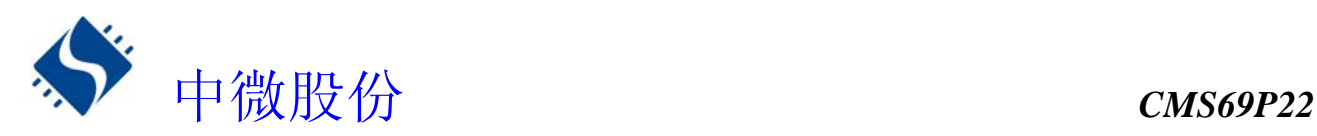

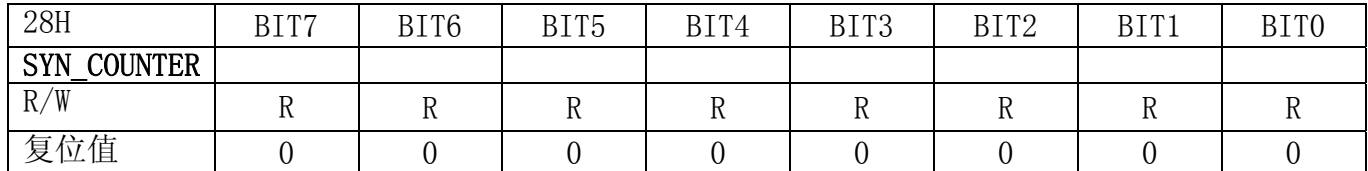

SYN\_COUNTER 是一个只读寄存器,该寄存器的作用是用来计 SYN-、SYN+输入口翻转的次数,要使其有效,则 IGBT\_CON 的第 2 位 EN\_CNT 必须置 1。

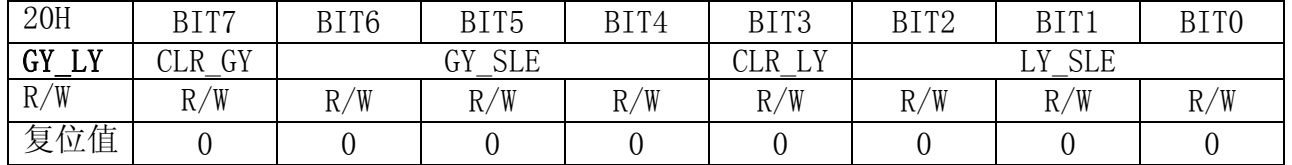

#### BIT7 CLR\_GY:同清过压中断标志位

- 0:清过压中断标志
- 1:过压检测正常工作
- BIT4-BIT6 GY SLE:过压的检测次数
	- 000:1 次
	- 001:2 次
	- 010:4 次
	- 011:8 次
	- 100:16 次
	- 101:32 次
	- 110:64 次
	- 111:128 次
	- BIT3 CLR LY: 清浪涌中断标志位
		- 0:清浪涌中断标志
		- 1:浪涌检测正常工作
- BIT0-BIT2 LY\_SLE:浪涌的检测脉冲 (T=1/Fosc)
	- $000 2T$
	- $001:4T$
	- 010: 8T
	- 011:16T
	- 100:32T
	- 101:64T
	- 110:128T
	- 111:256T

GY LY 寄存器是过压跟浪涌检测设置寄存器。其 0-2 位表示芯片检测的浪涌时间长短,如果浪涌脉冲短 于所设定的时间,则芯片不做处理,只有当浪涌信号大于所设定的时间的时候,芯片才响应浪涌中断,此时 寄存器 INT\_FLAG 的第 7 位 INT\_IGBT 跟寄存器 IGBT\_FLAG 的第 5 位 INT\_LY 将被置 1,用户可通过清零 GY\_LY 的第 3 位, 使 INT LY 清零, 从而使芯片重恢复工作。

GY\_LY 的第 4-6 位表示芯片检测过压的次数,一般情况下,加在 IGBT 上的电压信号大约为 20-30KHZ, 当其峰值电压过压的次数大于所设定的值的时候,寄存器 INT\_FLAG 的第 7 位 INT\_IGBT 跟寄存器 IGBT\_FLAG 的第 6 位 INT GY 将被置 1,用户可通过清零 GY LY 的第 7 位,使 INT GY 清零,使芯片恢复工作。

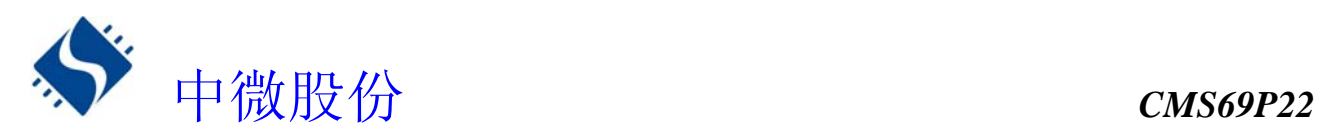

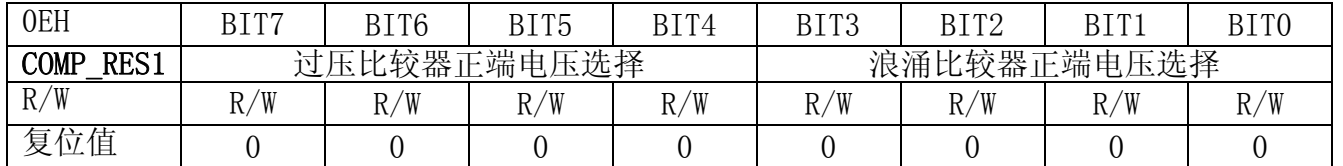

BIT4-BIT7 过压比较器正端电压选择(VDD 为芯片电压)

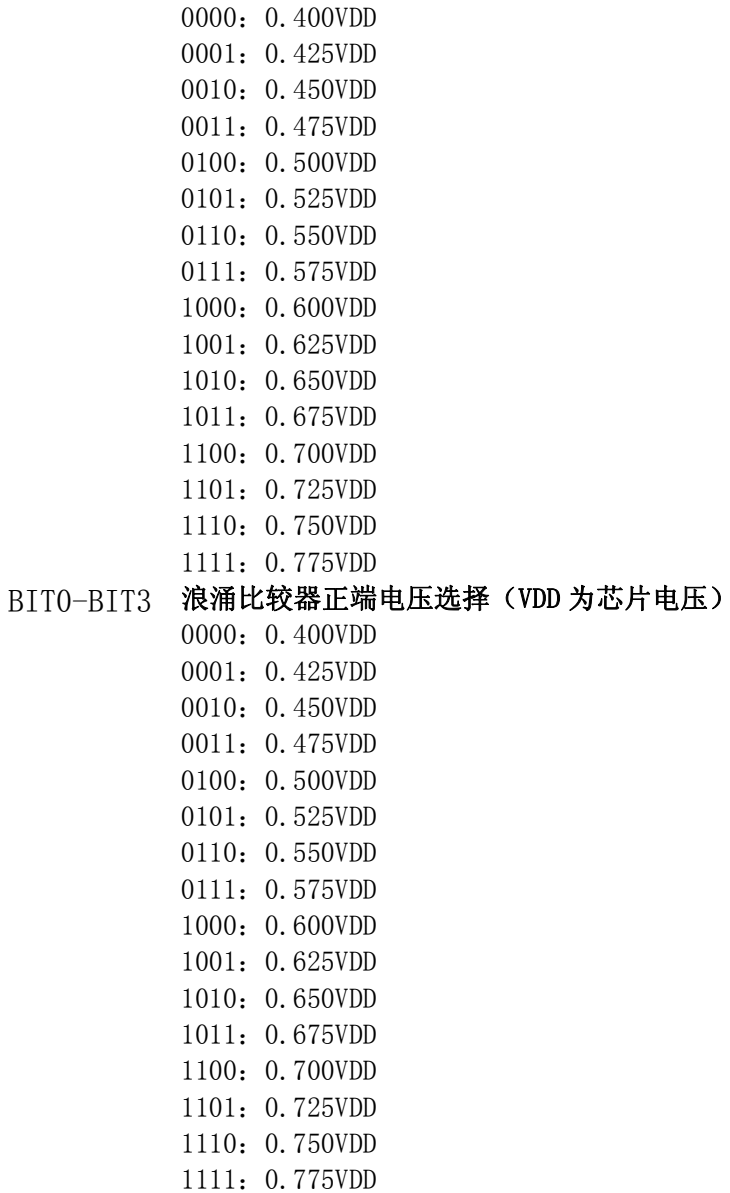

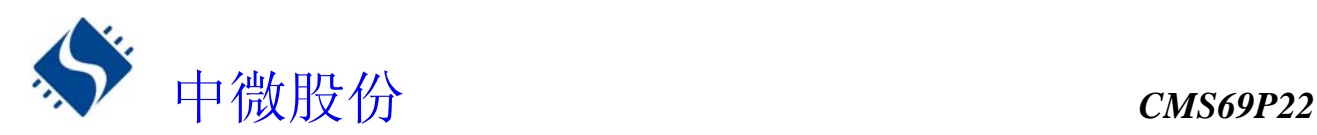

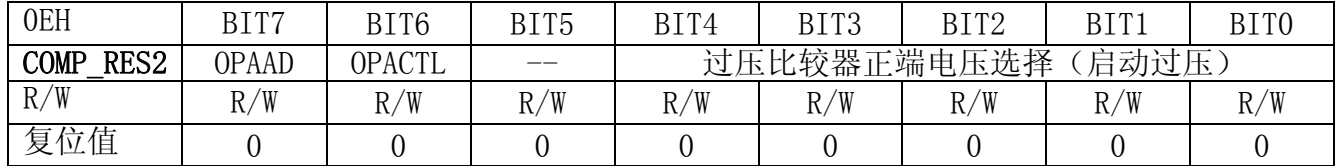

#### BIT7 运放输出是否内部接 AN3

0:内部不接 AN3

1:内部通过 10K 电阻接到 AN3

- BIT6 运放正端选择
	- 0:运放正端接 1K 的下拉电阻
	- 1:运放正端直接接 GND
- BIT5 未用

BIT0-BIT4 比较器 3 正端电压选择(VDD 为芯片电压)

00000-11111: 0.125VDD-0.4VDD

COMP\_RES2 是启动过压检测比较器控制寄存器,其第 0 位至第 4 位表示启动过压比较器正端电压选择, 在设 置好同步比较器参数的情况下,可以将该值设定成最大,即"11111",以避免同比比较器工作不正常。

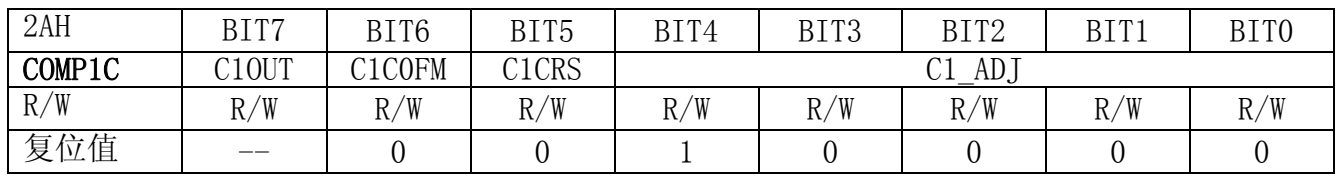

#### BIT7 调节模式下比较器 1 结果输出

#### BIT6 比较器 1 工作模式:

- 0:正常工作模式
	- 1:调节模式
- BIT5 调节模式输入选择:
	- 0:负端输入
	- 1:正端输入

#### BIT0-BIT4 比较器 1 失调电压调节

COMP1C 是同步比较器(COMP1)失调电压调节寄存器。通过调节失调电压,可以降低由生产工艺等环节 造成的芯片个体之间测差异。比较器 1 失调电压调节流程为:

- ①.设置 COMP1C 为调节模式并给调节位赋值"00000"或"11111";
- ②.记录 COMP1C 的第 7 位输出结果;
- 3. 改变 C1 ADJ, 将调节位加 1 或减 1;
- ④.读取 COMP1C 第 7 位,判断是否跟上次的不同,若相同则返回第 3 步;
- ⑤.若不同则该值就是 COMP1 的失调电压设定值
- 例:同步比较器失调电压调节程序:

#### COMP\_INIT:

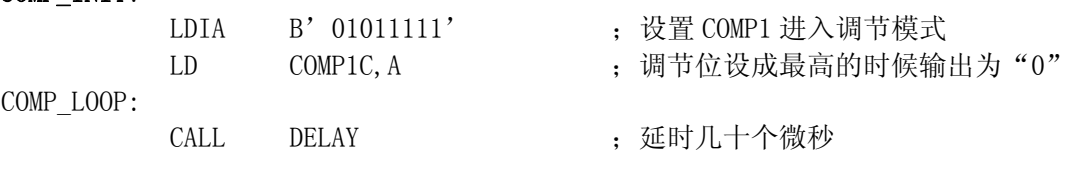

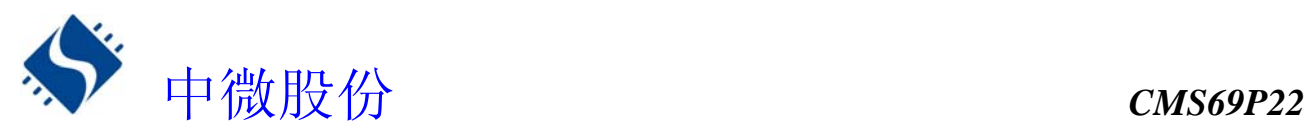

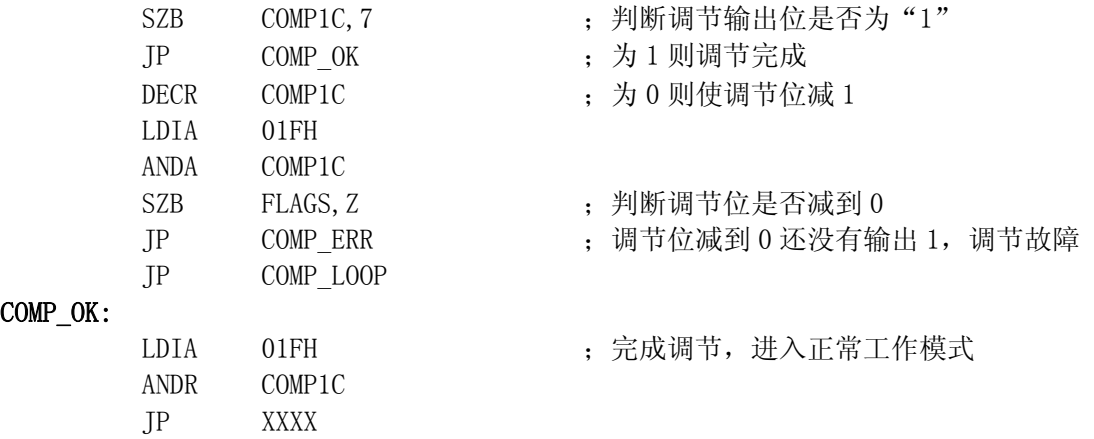

一般情况下, 当 COMP1C 调节位设置成最高的时候, 调节输出为"0", 设置成最低的时候, 调节输出为 "1",刚好"0"跟"1"变化的值就是它的失调电压设定值。如果发生像上面程序里面的调节故障,则可能 为程序延时不够或者硬件错误造成的。

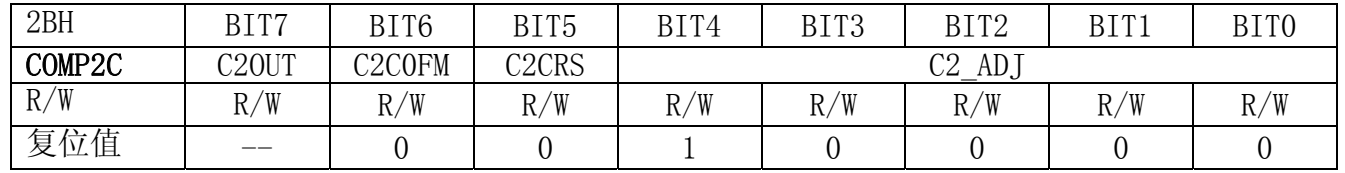

#### BIT7 调节模式下比较器 1 结果输出

- BIT6 比较器 2 工作模式:
	- 0:正常工作模式
		- 1:调节模式

#### BIT5 调节模式输入选择:

- 0:负端输入
- 1:正端输入

#### BIT0-BIT4 比较器 2 失调电压调节

比较器 2 的失调电压调节请参考比较器 1 的调节时序。

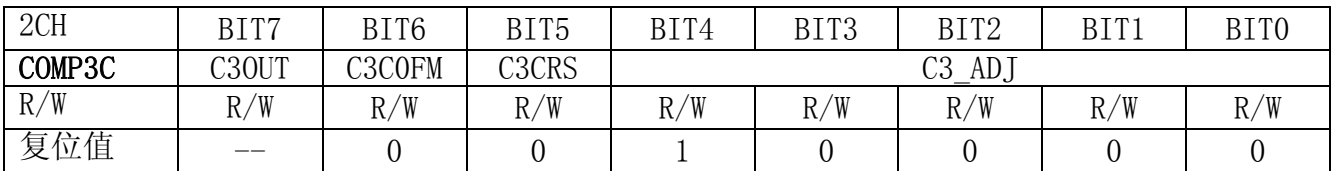

#### BIT7 调节模式下比较器 1 结果输出

- BIT6 比较器 3 工作模式:
	- 0:正常工作模式
		- 1:调节模式
- BIT5 调节模式输入选择:
	- 0:负端输入
	- 1:正端输入

#### BIT0-BIT4 比较器 3 失调电压调节

比较器 3 的失调电压调节请参考比较器 1 的调节时序。

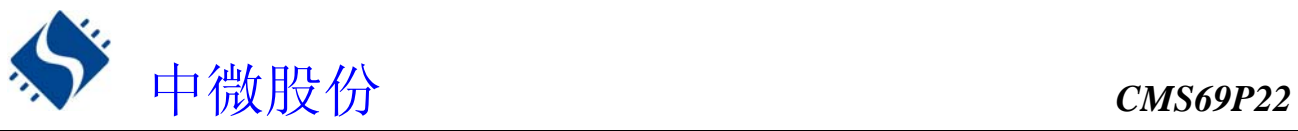

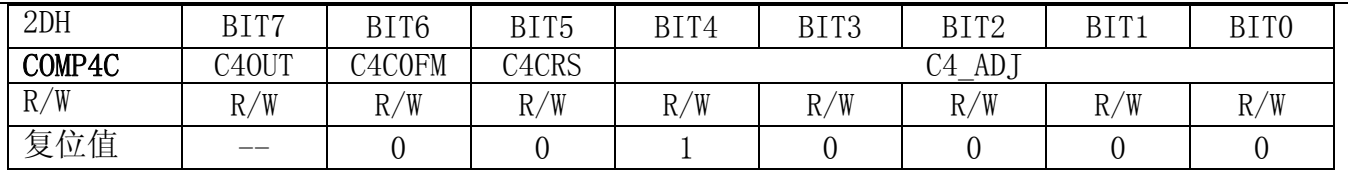

### BIT7 调节模式下比较器 1 结果输出

#### BIT6 比较器 4 工作模式:

- 0:正常工作模式
	- 1:调节模式

#### BIT5 调节模式输入选择:

- 0:负端输入
- 1:正端输入

### BIT0-BIT4 比较器 4 失调电压调节

比较器 4 的失调电压调节请参考比较器 1 的调节时序。

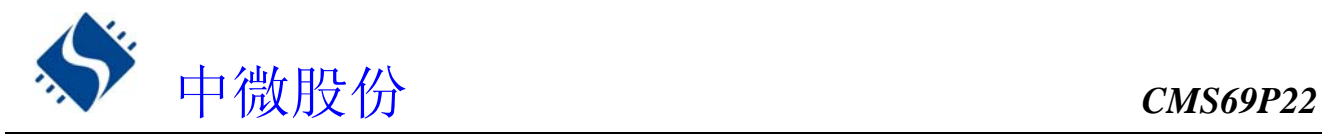

#### **12.2.4 PPG** 应用举例

#### **12.2.4.1** 用 **PPG** 模块做电磁炉检锅流程图

- ①.清零同步计数;
- ②.设置PPG导通时间;
- ③.设置设置PPG工作模式为单次模式;
- ④.打开PPG模块;
- ⑤.等待几个毫秒;
- ⑥.读取同步计数器的值,以判断有没有锅;
- **★** 例: 用PPG模块做电磁炉检锅

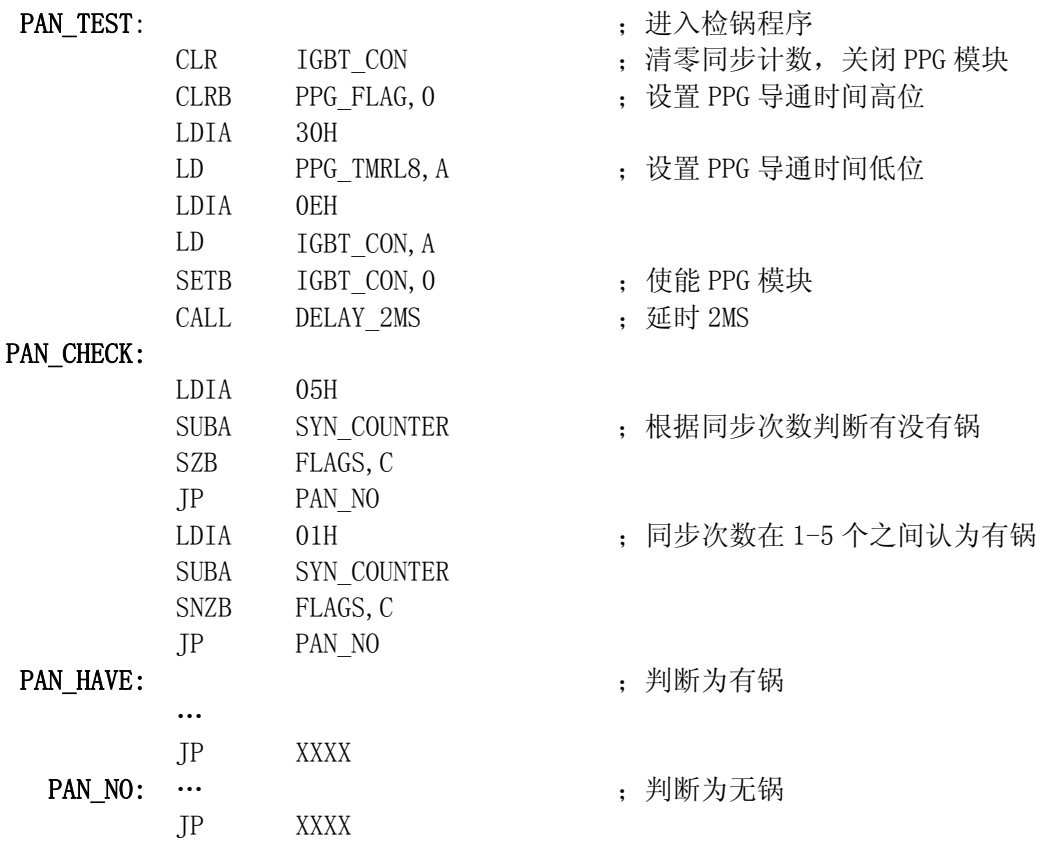

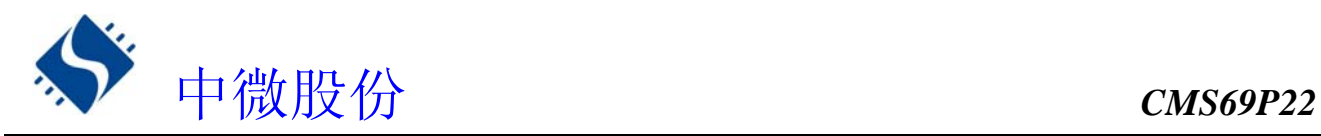

#### **12.2.4.2 PPG** 模块故障判断流程图

- ①.设置过压、浪涌比较器的正端电压;
- ②.设置过压次数、浪涌时间;
- ③.打开故障中断;
- ④.使能PPG模块正常工作;
- ⑤.根据需要调节PPG导通时间;
- ⑥.等待故障中断;
- ⑦.判断哪个中断并做相应处理
- ★ 例:PPG模块故障判断程序

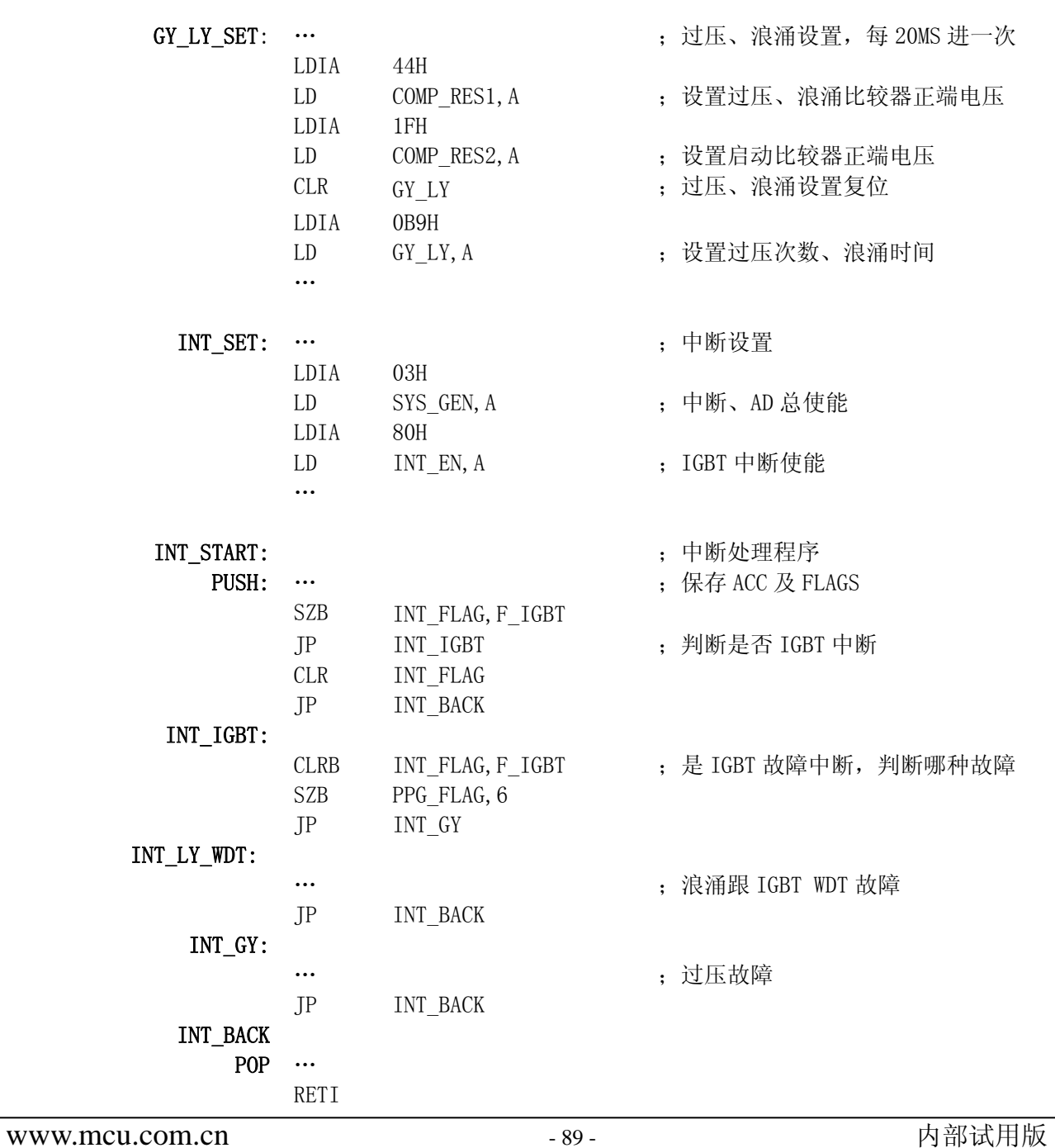

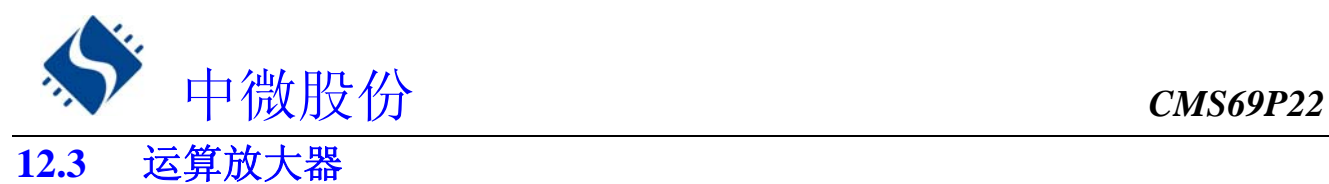

# **12.3.1** 运算放大器简介

CMS69P22 内置一运算放大器, 其正端可以通过软件设置内部直接接地或者通过一个大约 1K 的下拉电阻接地, 负 端通过芯片第 17 脚输入。运放输出端通过芯片第 16 脚输出,可通过程序设置是否内部接到 AN3。如图:

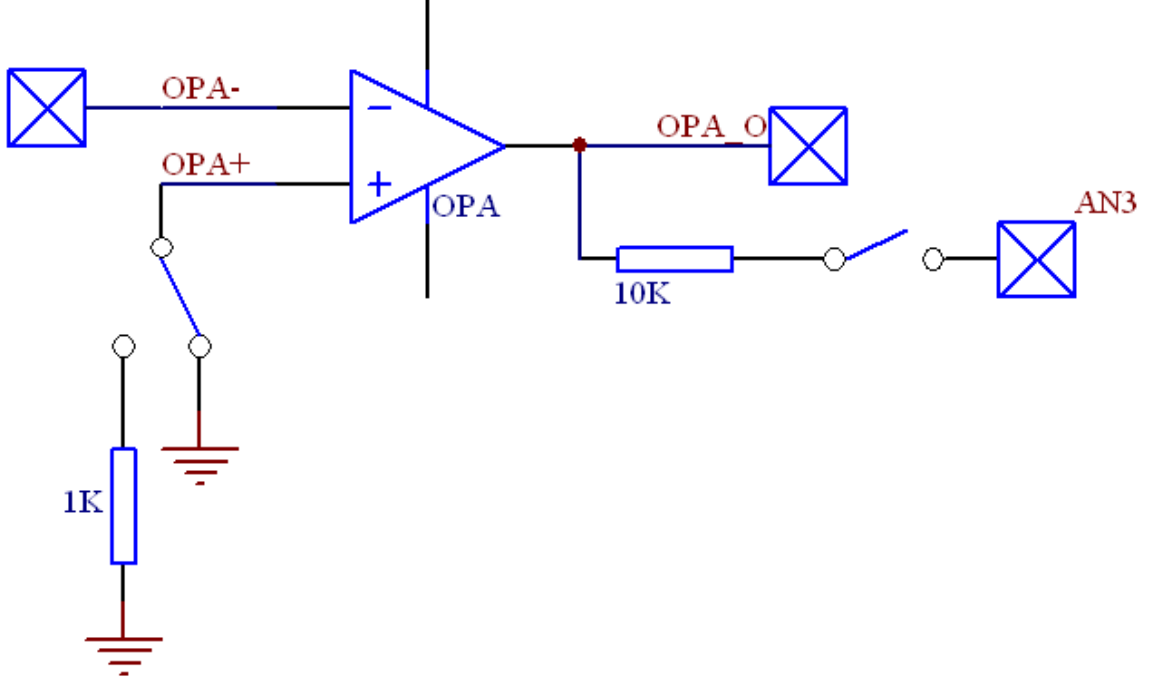

#### 相关引脚说明

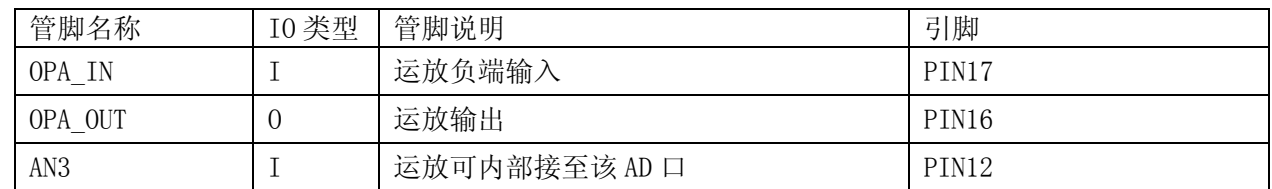

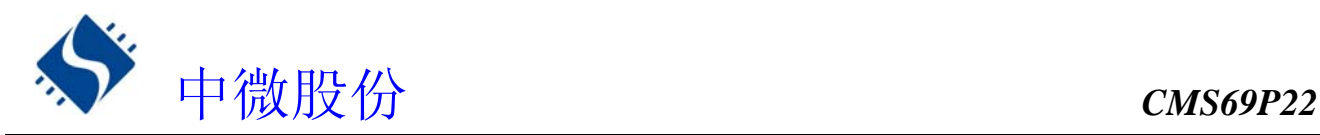

#### **12.3.2** 跟运放相关寄存器

有 2 个寄存器跟运放相关,分别是 OPAC(08H),COMP\_RES2(0FH)。

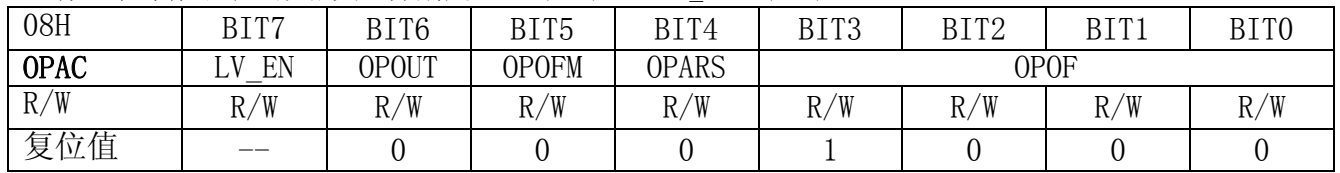

#### BIT7 滤波选择

0:内部滤波无效

- 1:内部滤波有效
- BIT6 调节模式下结果输出(只读)
- BIT5 运放的工作模式:
	- 0:正常工作模式
	- 1:调节模式
- BIT4 调节模式输入选择:
	- 0:负端输入
	- 1:正端输入
- BIT0-BIT3 运放失调电压调节

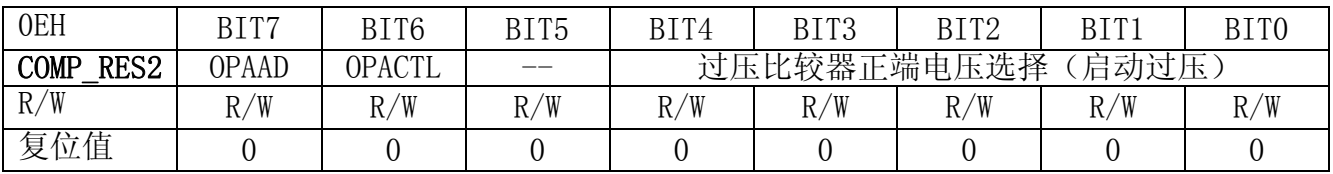

#### BIT7 运放输出是否内部接 AN3

- 0:内部不接 AN3
- 1:内部通过 10K 电阻接到 AN3

#### BIT6 运放正端选择

- 0:运放正端接 1K 的下拉电阻
- 1:运放正端直接接 GND
- BIT5 未用
- BIT0-BIT4 比较器 3 正端电压选择(VDD 为芯片电压)

00000-11111: 0.125VDD-0.4VDD

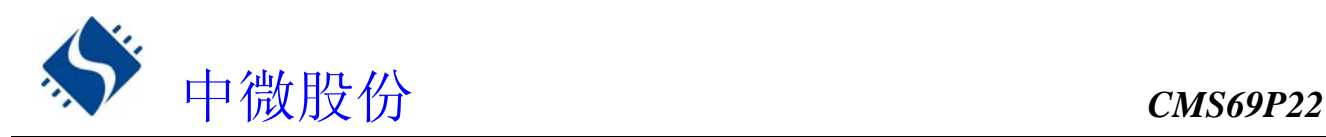

### **12.3.3** 运放失调电压

运放失调电压调节流程:

- ①.设置 OPOFM 为调节模式并给调节位赋值"0000"或"1111";
- ②.记录 OPOUT 的输出结果;
- ③.改变 OPOF,直至 OPOUT 输出发生改变;
- ④.设置 OPOFM 为正常工作模式。

例:运放失调电压调节程序:

#### OPA\_INIT:

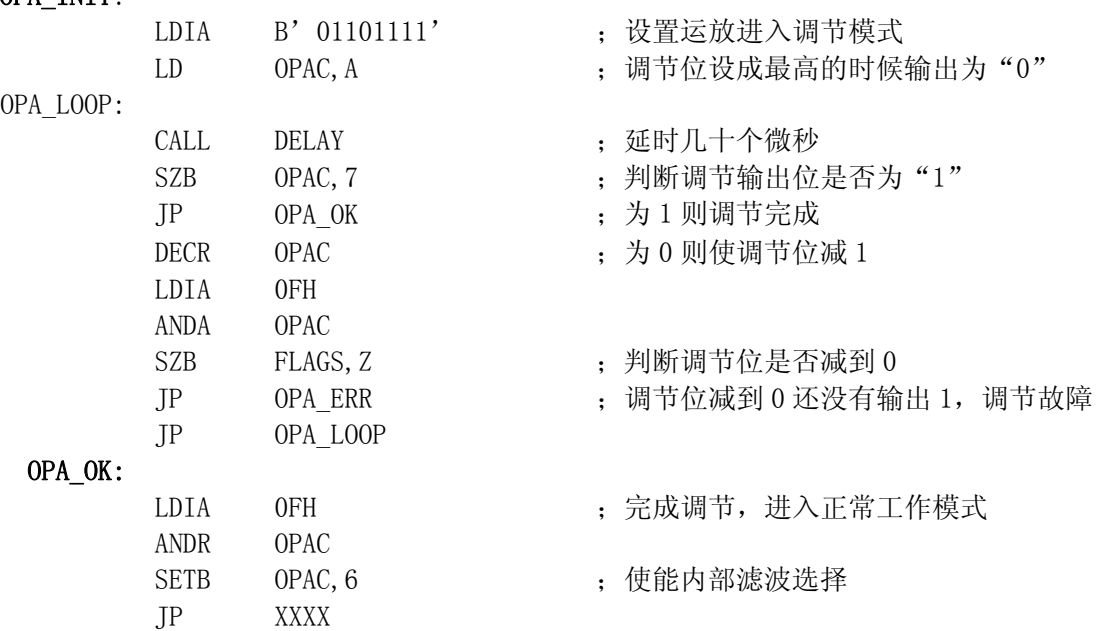

一般情况下,当 OPAC 调节位设置成最高的时候,调节输出为"0",设置成最低的时候,调节输出为"1", 刚好"0"跟"1"变化的值就是它的失调电压设定值。如果发生像上面程序里面的调节故障,则可能为程序 延时不够或者硬件错误造成的。

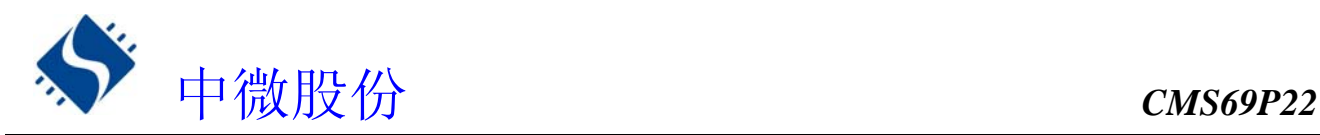

# **13. 8** 位 **PWM(PWM0)**

## **13.1 8** 位 **PWM** 概述

PWM8 由如下功能组成:

- ◆ 选择时钟频率
- ◆ 8-bit 计数器 (PWM8CON), 6-bit 比较器, 6-bit 数据存储器 (PWM6DATA),和 6-bit 数据缓冲器。
- ◆ 2-bit 扩展逻辑,2-bit 扩展寄存器和数据缓冲器。
- ◆ 两种模式选择 6 + 2 / 7 + 1

CMS69P22 的 8 位脉冲宽度调制器有两种工作模式, 由 PWM8CON. 3 位控制, PWM8CON. 3=1 选择 "7+1"模 式, PWM8CON.3=0 选择 "6+2"模式。PWM8CON.2=1 为 6 位溢出时加载, 即改变 PWM8 的数据存储器后会在下 一个波形输出时改变占空比,PWM8CON.2=0 时为 8 位溢出时加载,即改变 PWM8 的数据存储器后会在下一个 周期时改变占空比(也就是说当选择"6+2"模式时,PWM8 将为 4 个波形一个周期,此时不论你在哪一个波 形输出时改变 PWM8 的数据存储器都将在下一个周期才生效)。

所谓"6+2"模式就是指 PWM8DATA 的高 6 位 (PWMDATA,  $7 \sim 2$ ) 用于控制 PWM8 的调制周期及在调试周期 内占空比,低 2位(PWMDATA, 1~0)用于控制扩展周期。

所谓"7+1"模式就是指 PWM8DATA 的高 7 位 (PWMDATA,  $7 \sim 1$ ) 用于控制 PWM8 的调制周期及在调试周期 内占空比,低 1(PWMDATA, 0)位用于控制扩展周期。

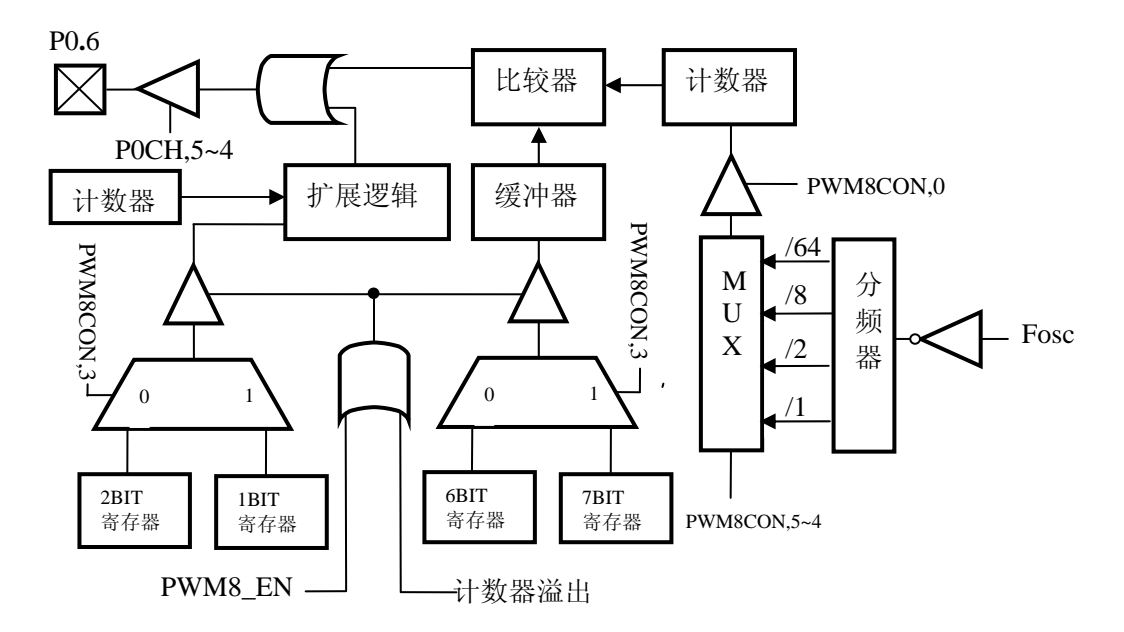

◆ 8 位 PWM 框图

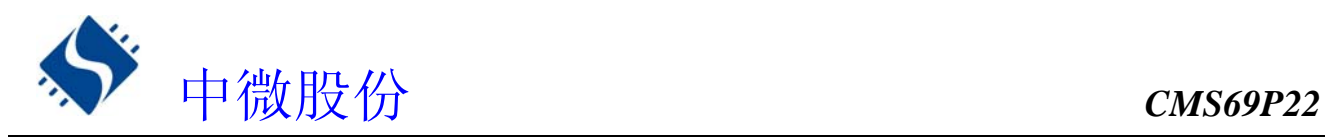

# **13.2** 与 **8** 位 **PWM** 相关寄存器

有两个寄存器与PWM8有关,PWM8DATA(数据存储器)、PWM8CON(控制寄存器)。

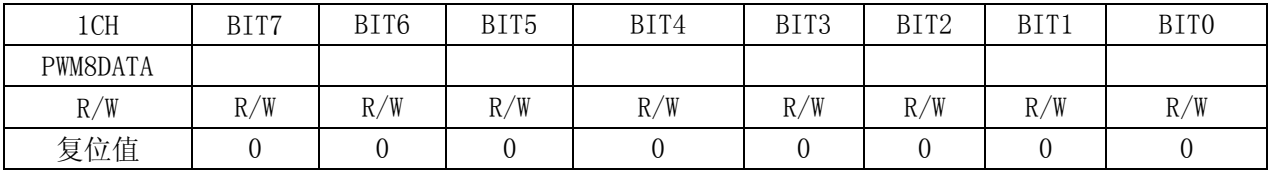

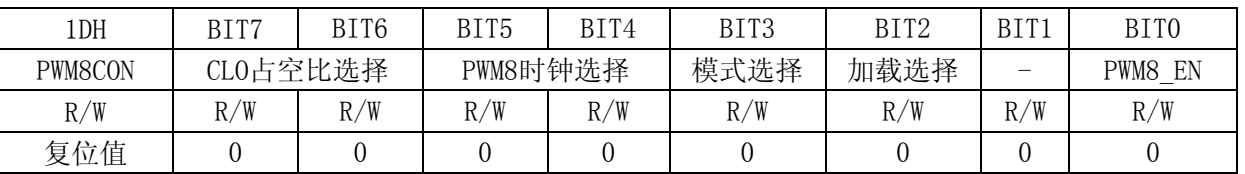

#### BIT5~BIT4 PWM8 时钟选择

- 00: PWM8 时钟为 Fosc/64
- 01: PWM8 时钟为 Fosc/8
- 10: PWM8 时钟为 Fosc/2
- 11: PWM8 时钟为 Fosc/1
- BIT3 模式选择位
	- 0:"6+2"模式
	- 1:"7+1"模式
- BIT2 加载选择位
	- 0:数据缓冲在 8 位溢出时加载
	- 1:数据缓冲在 6 位溢出时加载
- BITO PWM8 EN: PWM8 使能
	- 0:停止
	- 1:工作

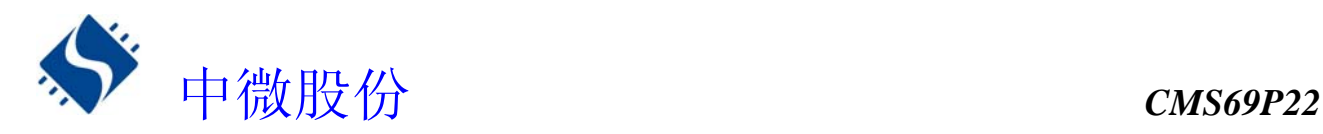

## **13.3 8** 位 **PWM** 的周期

#### **13.3.1 8** 位 **PWM** 调制周期

8 位 PWM 调制周期由系统主频(Fosc)、PWM8 分频比、PWM8 模式决定,计算公式如下:

PWM8 调制周期  $=2^N \times$ PWM8 分频比÷F $_{osc}$ 

#### 注:N=6 或者 7 由 PWM8 模式决定

**★ 例: Fosc=4MHz、分频比 1: 2、"6+2"模式, 时 PWM 调制周期** 

PWM8 调制周期  $=$ 2 $^{\text{N}} \times$ PWM8 分频比÷F $_{\text{osc}}$  $=2^6 \times 2 \div 4 \times 10^6$  $=32\times10^{-6}$ S  $=32 \mu S$ 

★ 例:Fosc=4MHz 时 PWM8 的调制周期表

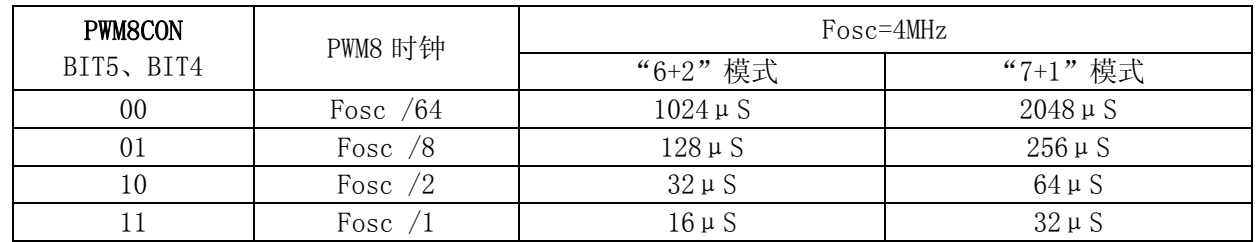

### **13.3.2 8** 位 **PWM** 输出周期

8 位 PWM 输出周期由 PWM8 模式确定,当选择"6+2"模式时,4 个调制周期为一个输出周期,当选择"7+1" 模式时 2 个调制周期为一个输出周期。

## **13.4 8** 位 **PWM** 占空比算法

8 位 PWM 输出的占空比与 PWM8DATA 的数值相关, 不同的模式 PWM 占空比算法不同, 我们不妨把 PWM8DATA 的值分为两个部分:

一个为基本输出周期控制部分(DC),当选择"6+2"模式为 PWM8DATA 的高六位即 PWM8DATA,7~2;当选 择"7+1"模式为 PWM8DATA 的高 7 位即 PWM8DATA,7~1。

一个为额外输出周期控制部分(AC), 当选择"6+2"模式为 PWM8DATA 的低 2 位即 PWM8DATA,1~0;当 选择"7+1"模式为 PWM8DATA 的最低位即 PWM8DATA,0。

那么 PWM8 的占空比就可用以下公式计算

PWM8 的占空比 = (PWM8 输出周期+PWM8 额外周期) ÷PWM8 调制周期

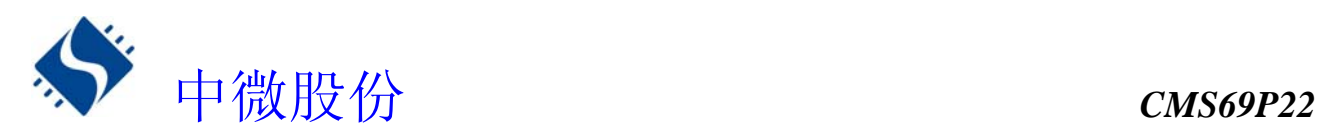

### **★** 例: "6+2"模式 PWM8, 占空比算法

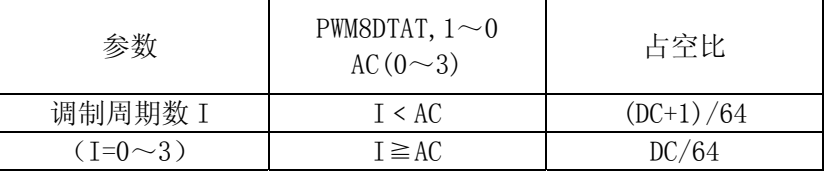

**★** 例: "7+1"模式 PWM8, 占空比算法

| 参数            | PWM8DTAT, 0<br>$AC(0\sim1)$ | 占空比          |
|---------------|-----------------------------|--------------|
| 调制周期数 I       | T < AC                      | $(DC+1)/128$ |
| $(T=0\sim 1)$ | $I \geq AC$                 | DC/128       |

**<sup>★ &</sup>quot;6+2"模式下 PWM8 占空比输出** 

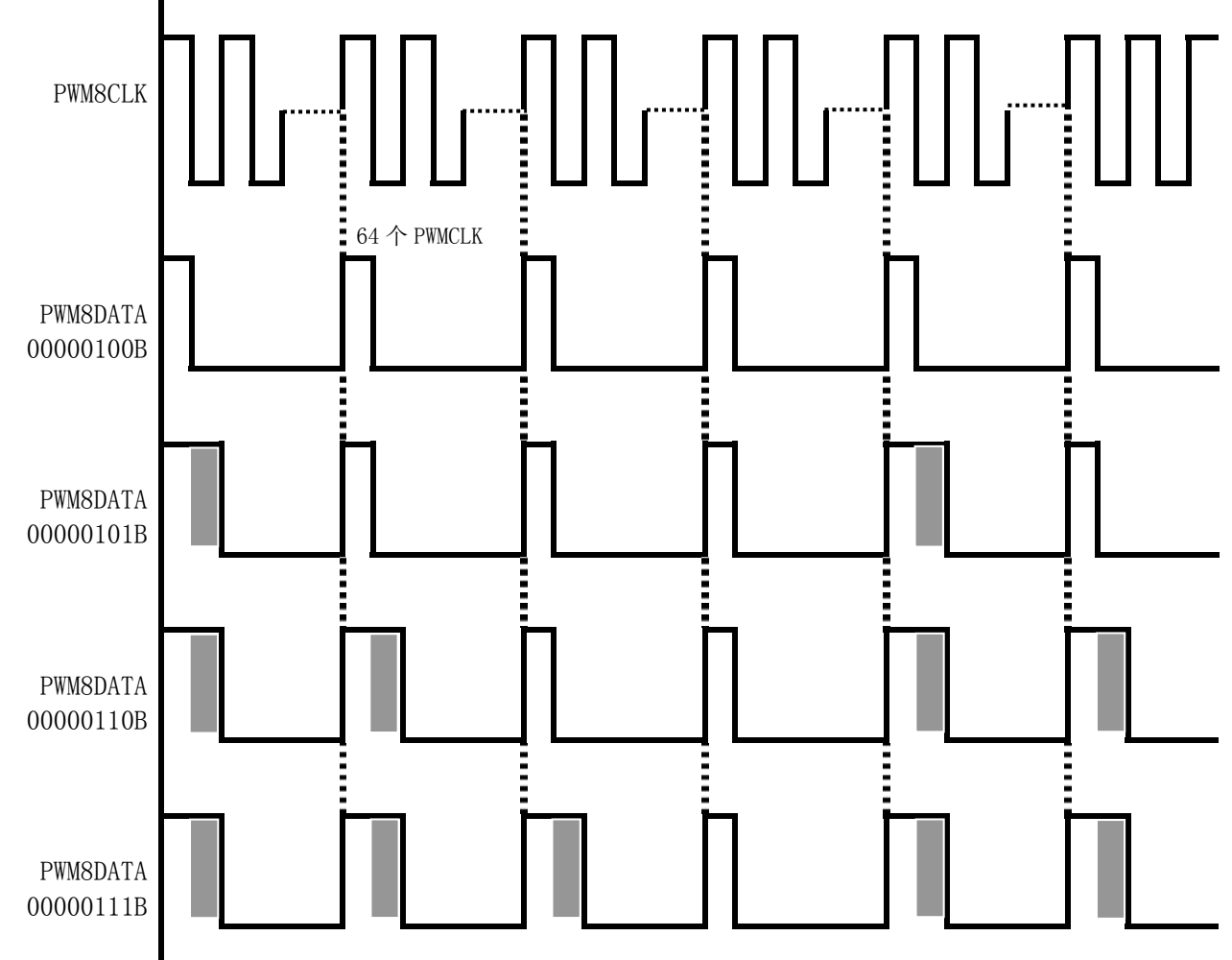

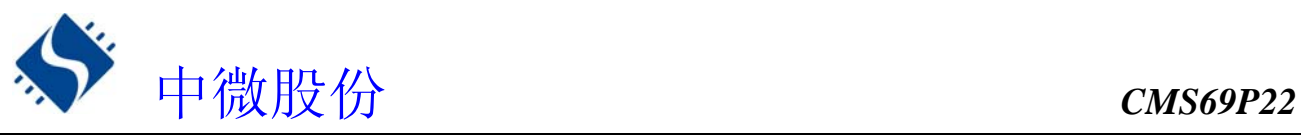

**★ "7+1"模式下 PWM8 占空比输出时序图** 

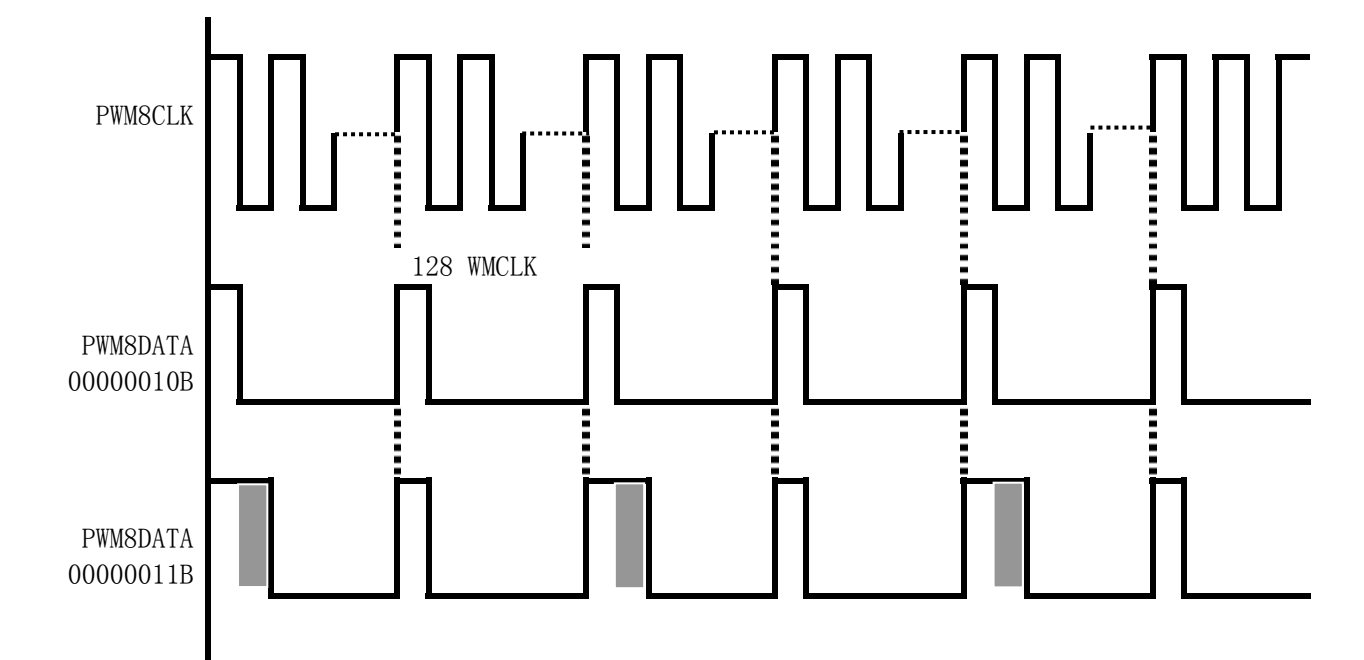

# **13.5 8** 位 **PWM** 应用

PWM8 的应用设置需的操作流程如下:

- 43, 设置 PWM8 工作模式及时钟
- 44, 设置 PWM8DATA
- 45, P0,6 设置为 PWM8 输出口
- 46, PWM8 开始工作
- ★ 例:PWM8 的设置程序

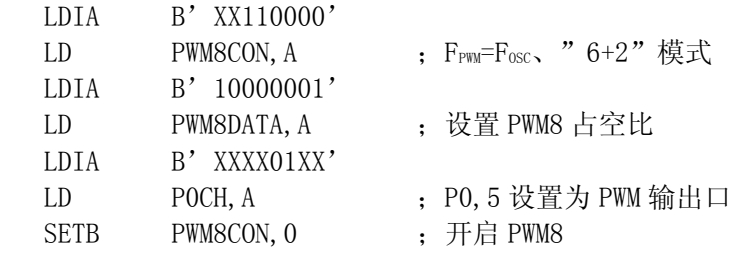

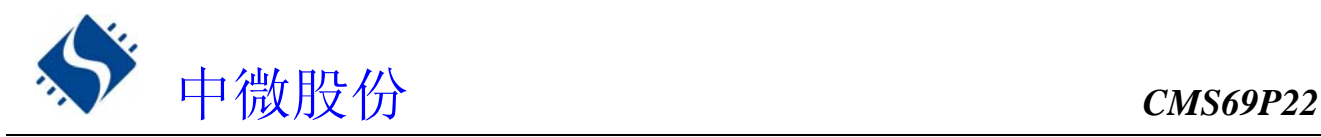

# **14. 10** 位 **PWM**(**PWM1**)

## **14.1 10** 位 **PWM** 概述

PWM10 由如下功能组成:

- ◆ 选择时钟频率
- ◆ 10-bit 计数器(PWM10CON), 8-bit 比较器, 8-bit 数据存储器(PWM10DATA),和 8-bit 数据缓冲器。
- ◆ 2-bit 扩展逻辑, 2-bit 扩展寄存器和数据缓冲器。
- ◆ 控制寄存器 (PWM10CON)

计数器的高八位和 PWM10 数据存储器相比较(PWM10DATA)来确定 PWM10 的工作频率。为了更高的精度, 计数器的低 2 位可被用来调解"extended"周期。

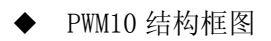

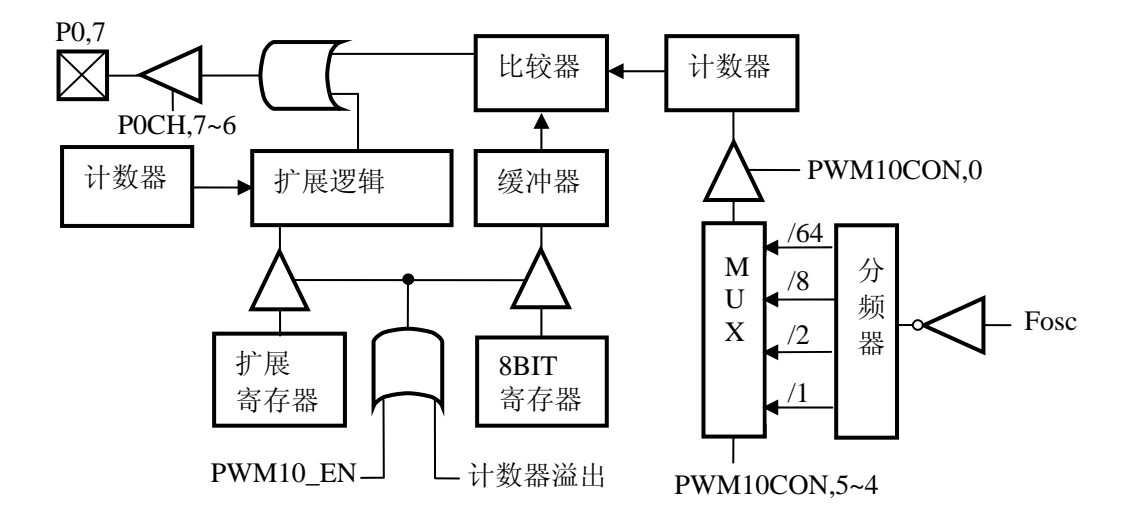

当计数器的低 8 位和相关的数据寄存器(PWM10DATA)匹配时, PWM 输出低电平。如果 PWM10DATA 寄存器 的值不是 0,计数器的低 8-BITS 溢出将使 PWM 输出高电平。这样的话,写进相关寄存器的值就决定了模块 的基本工作周期。

计数器的高 2-BITS 值和 2-BITS 扩展数据寄存器(PWM10CON.7-6)的扩展设置比较。计数器值的低 2-BITS 被用来扩展 PWM 的输出工作周期。扩展值是一个在特殊周期的额外时钟周期(如下表)。

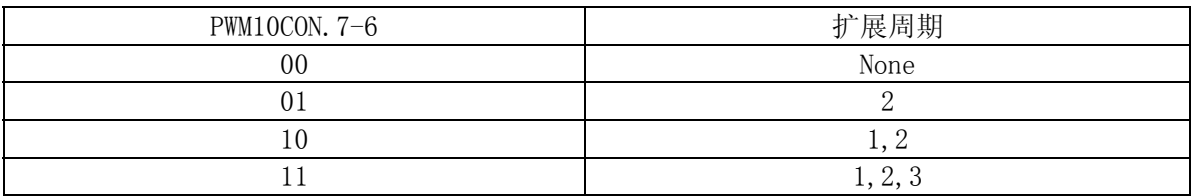

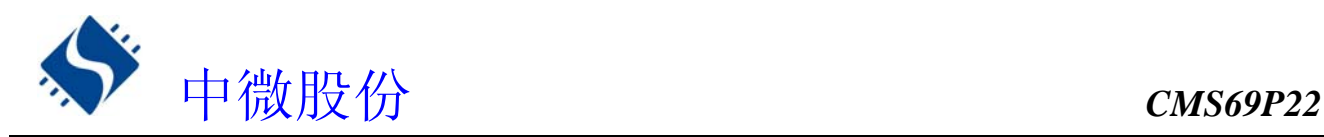

# **14.2** 与 **10** 位 **PWM** 相关寄存器

有两个寄存器与PWM10有关,PWM10DATA(数据存储器)、PWM10CON(控制寄存器)

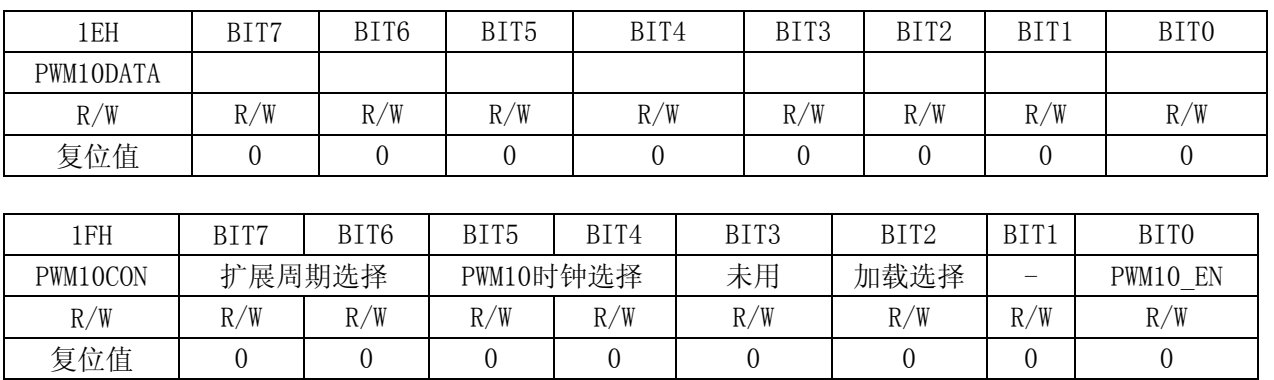

#### $BIT7~$  $-BIT6$  扩展周期选择

- 00: 无扩展周期
- 01: 扩展周期为 1
- 10: 扩展周期为 1、2
- 11: 扩展周期为 1、2、3

#### BIT5~BIT4 PWM10 时钟选择

- 00: PWM10 时钟为 Fosc/64
- 01: PWM10 时钟为 Fosc/8
- 10: PWM10 时钟为 Fosc/2
- 11: PWM10 时钟为 Fosc/1
- BIT2 加载选择位
	- 0:数据缓冲在 10 位溢出时加载
	- 1:数据缓冲在 8 位溢出时加载
- BITO PWM10 EN: PWM10 使能
	- 0:停止
	- 1:工作

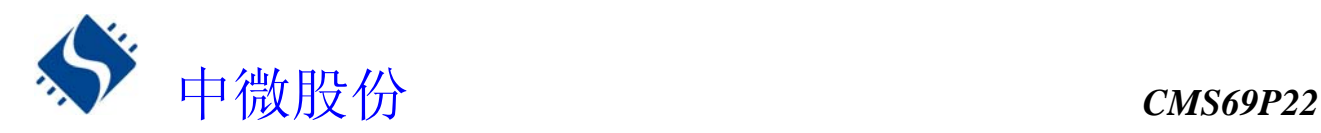

## 14.3 10 位 PWM 调制周期

### **14.3.1 10** 位 **PWM** 调制周期

10 位 PWM 调制周期由系统主频(Fosc)、PWM10 分频比,计算公式如下:

PWM10 调制周期 =2<sup>8</sup>×PWM10 分频比÷F<sub>osc</sub>

**★ 例: Fosc=4MHz、分频比 1: 1、时 PWM 调制周期** 

PWM10 调制周期 =2°×PWM10 分频比÷F<sub>osc</sub>  $=2^8 \times 1 \div 4 \times 10^6$  $=64\times10^{-6}$ S  $=64 \text{ u S}$ 

**★ 例: Fosc=4MHz 时 PWM10 的调制周期表** 

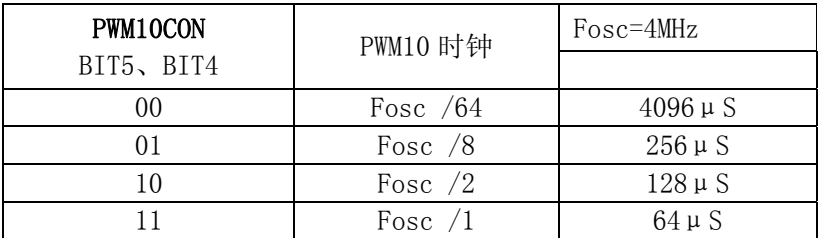

#### **14.3.2 10** 位 **PWM** 输出周期

4 个调制周期为一个输出周期。

## **14.4 10** 位 **PWM** 占空比算法

10 位 PWM 输出的占空比与 PWM10DATA (DC) 及 PWM10CON, 7~6(AC)的数值相关。 那么 PWM10 的占空比就可用以下公式计算

PWM10 的占空比 = (PWM10 输出周期+PWM10 额外周期)÷256

**★ 例: PWM10, 占空比算法** 

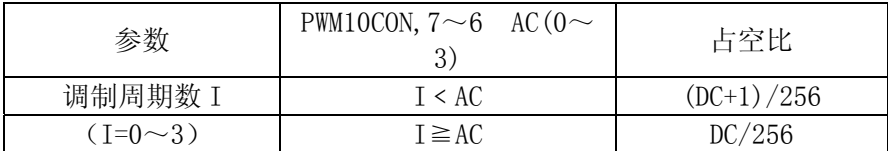

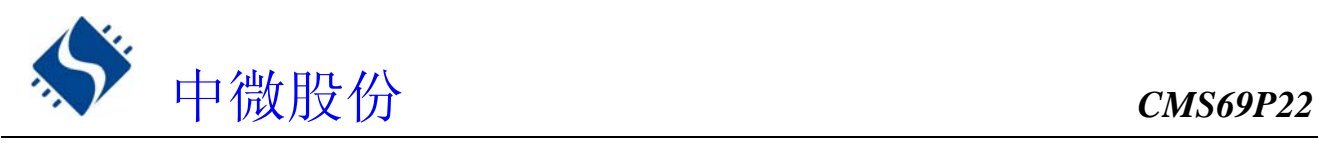

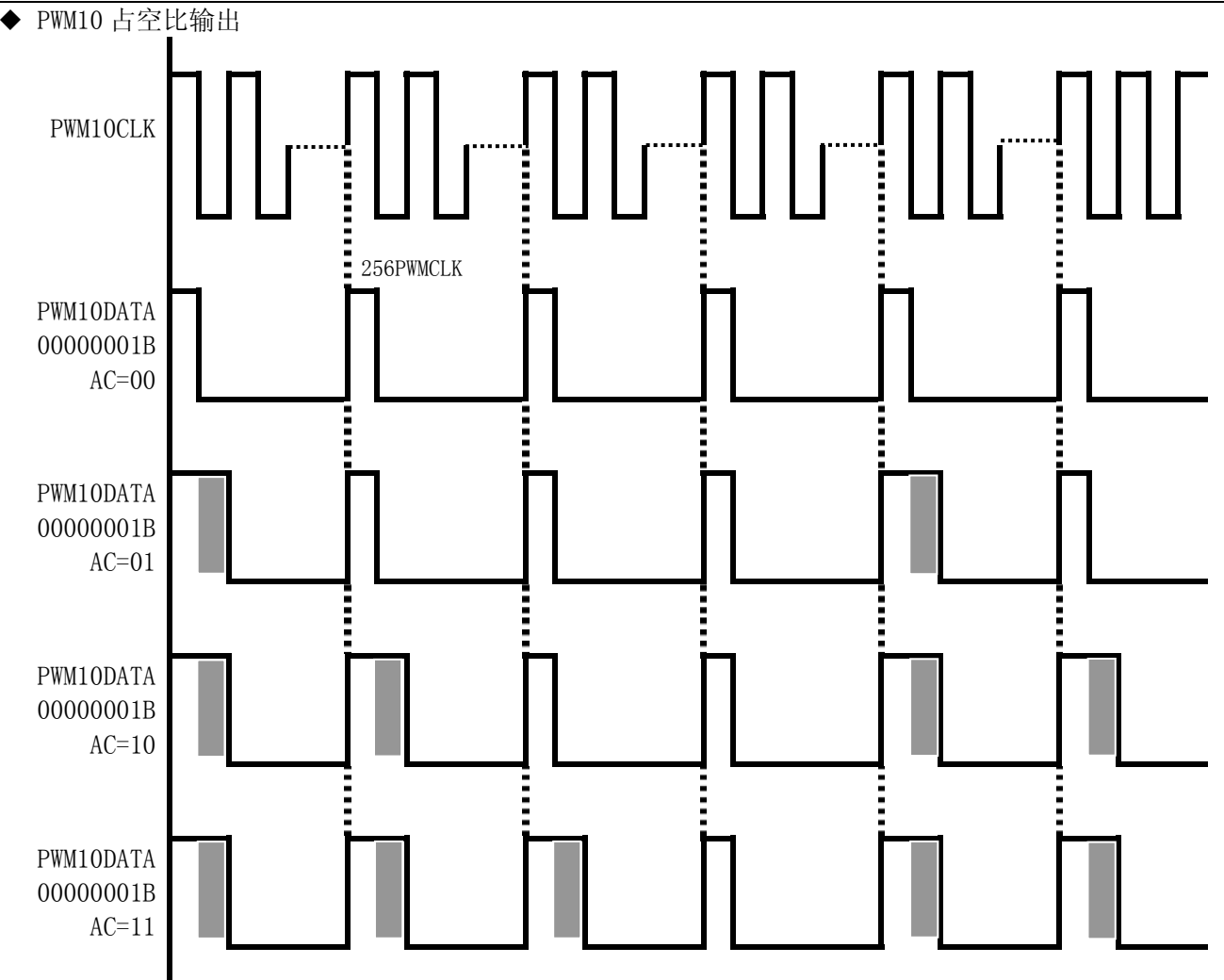

# **14.5 10** 位 **PWM** 应用

PWM10 的应用设置需的操作流程如下:

- 47, 设置 PWM10 工作模式及时钟
- 48, 设置 PWM10DATA
- 49, P0,7 设置为 PWM10 输出口
- 50, PWM10 开始工作

**★ 例: PWM10 的设置程序** 

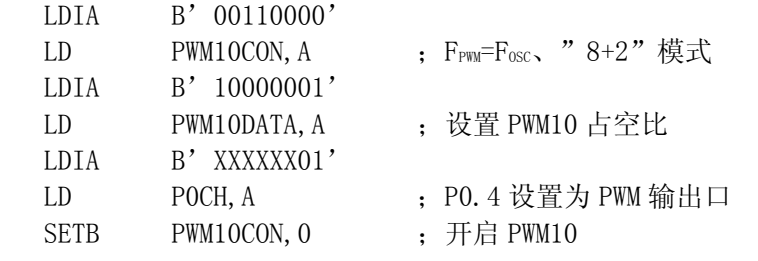

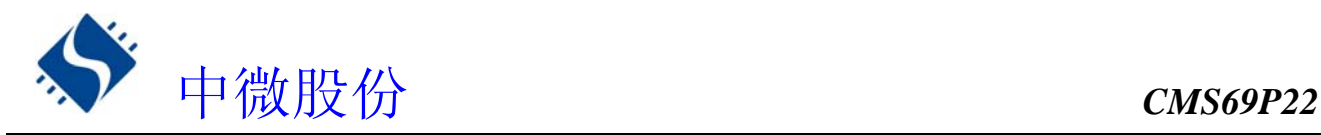

# **15.** 蜂鸣器输出(**BUZZER**)

## **15.1 BUZZER** 概述

CMS69P22 的蜂鸣驱动器由 6-BIT 计数器,时钟驱动器,控制寄存器组成。它产生 50%的占空方波,其频 率覆盖一个较宽的范围。BUZZER 的输出频率有 BUZCON 寄存器的值控制。

◆ BUZZER 结构框图

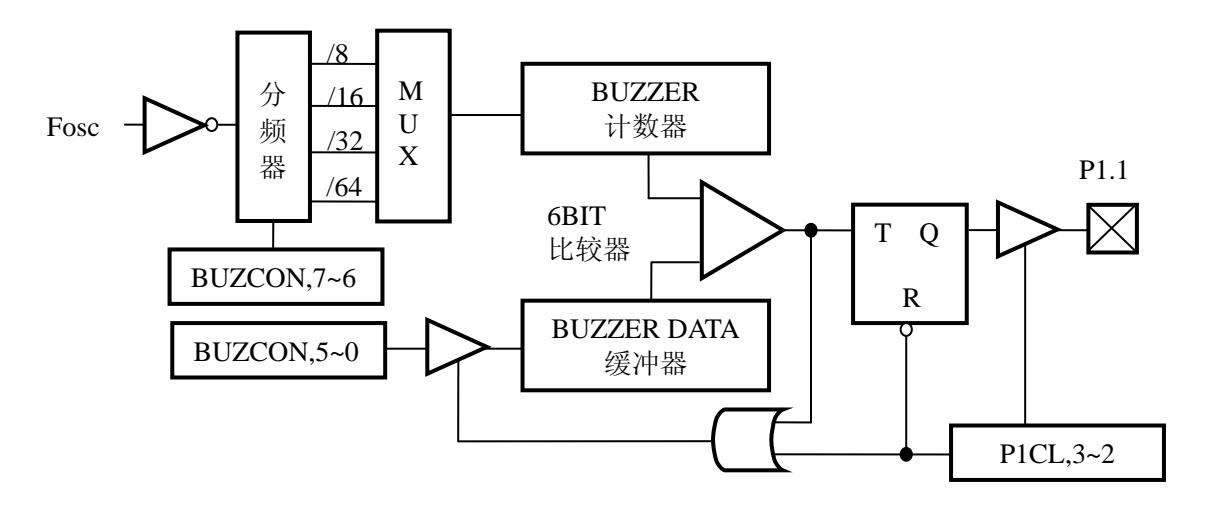

设置 P1, 1 的控制寄存器, 即将 P1CL 的 B3, B2 设为 01, 可使蜂鸣输出功能处于使能状态, 当蜂鸣输出使能时, 6-BIT 计数器被清零,PC, 1 输出状态为 0, 开始往上计数。如果计数器值和周期数据(BUZCON.5-0)相符, 则 PC.1 输出状态被固定, 计数器被清零。另外, 6-BIT 计数器溢出也可使计数器清零, BZCON.5-0 决定输出频率。 BUZZER 输出时序图

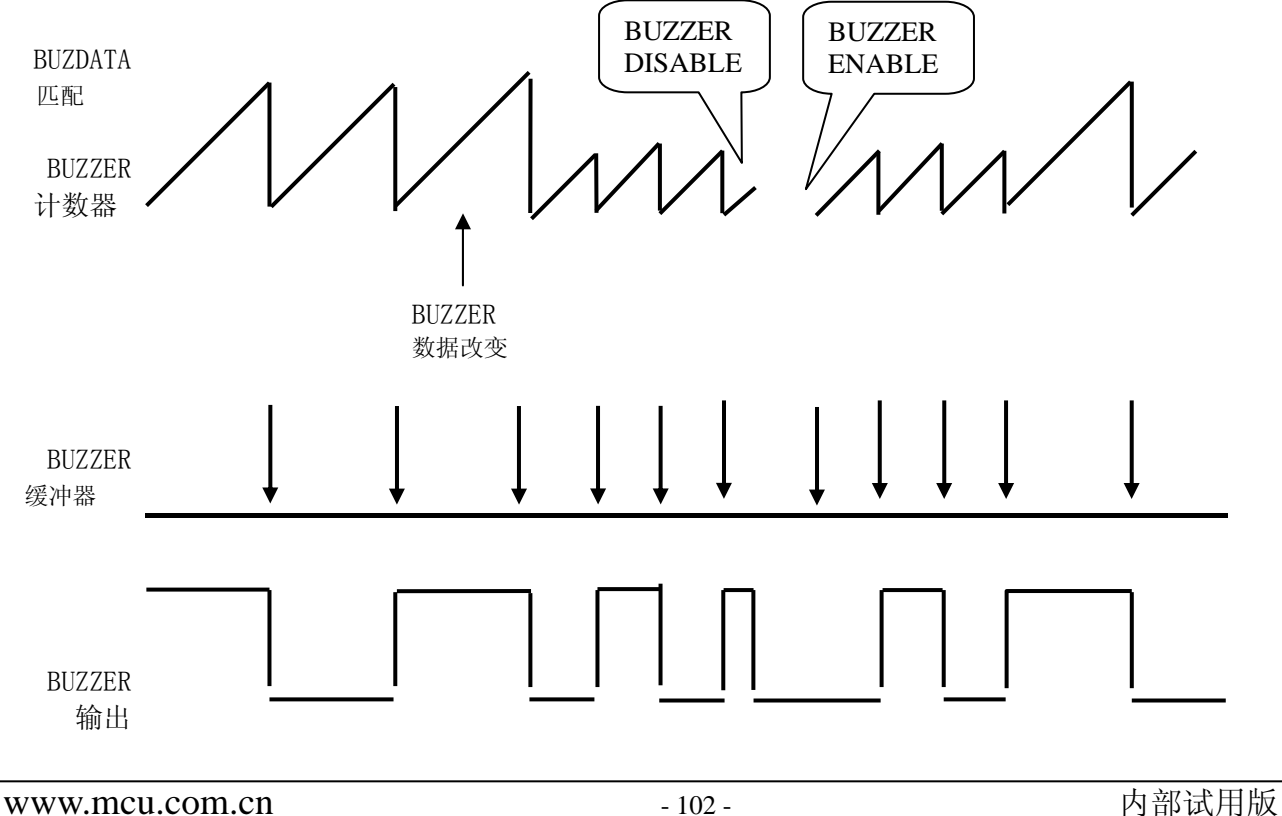

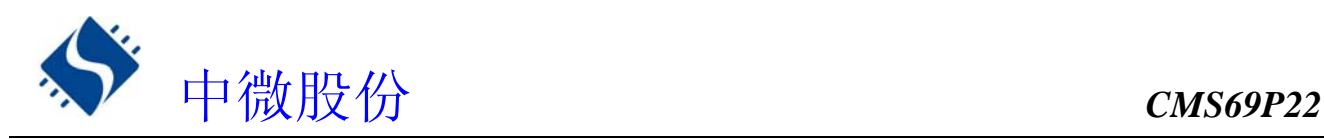

## **15.2** 与 **BUZZER** 相关的寄存器

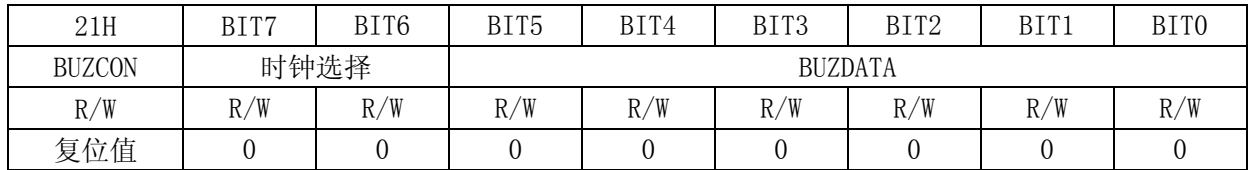

#### BIT7~BIT6 时钟选择

00: BUZZER 时钟为 Fosc/8

01: BUZZER 时钟为 Fosc/16

10: BUZZER 时钟为 Fosc/32

11: BUZZER 时钟为 Fosc/64

BIT5~BIT0 BUZDATA:BUZ 输出周期数据

## **15.3 BUZZER** 输出频率

#### **15.3.1 BUZZER** 输出频率计算方法

BUZZER 输出频率 =Fosc÷[2×分频比×(BUZDATA+1)]

★ 例:Fosc=4MHz BUZDATA=4 ,BUZZER 时钟为 Fosc/8,时 BUZZER 的输出频率

BUZZER 输出频率 = Fosc÷[2×分频比×(BUZDATA+1)]  $=4 \times 10^{6} \div [2 \times 8 \times (4+1)]$  $=5\times10^4$  $=50KHz$ 

#### **15.3.2 BUZZER** 输出频率表

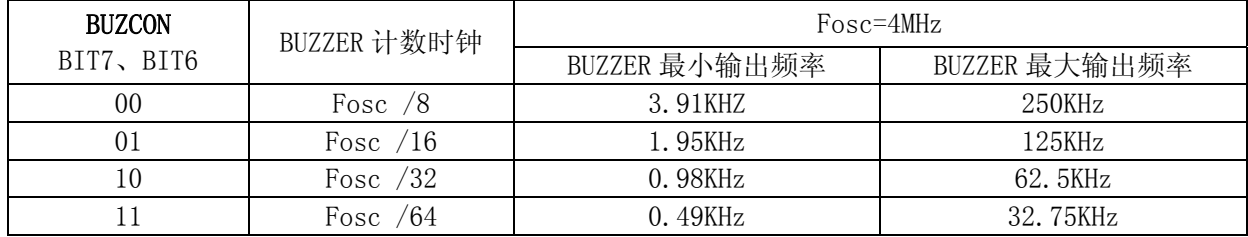

## **15.4 BUZZER** 应用

BUZZER 应用设置的操作流程如下: 51, 设置 BUZZER 频率 52, P1,1 设置为 BUZZER 输出口 ★ 例:BUZZER 的设置程序 LDIA B'00000001' LD BUZCON, A ; 设置频率 LDIA B' 01XXXXXX'

LDIA B' 01XXXXXX'

LD POCL, A : 将 PO. 3 口置成蜂鸣器口

CALL DELY TIME ; 蜂鸣器口输出时间

LD  $P0CL$ , A  $;$  将  $P0.3$  口置成普通输出口以关闭蜂鸣器
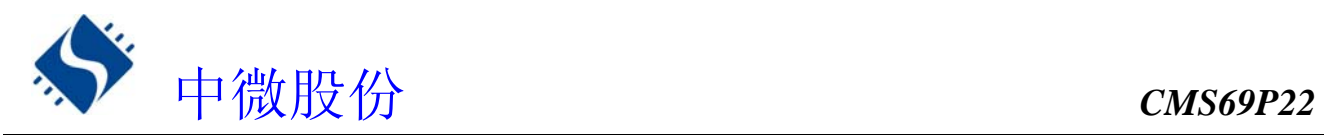

# **16.** 电气参数

# **16.1 DC** 特性

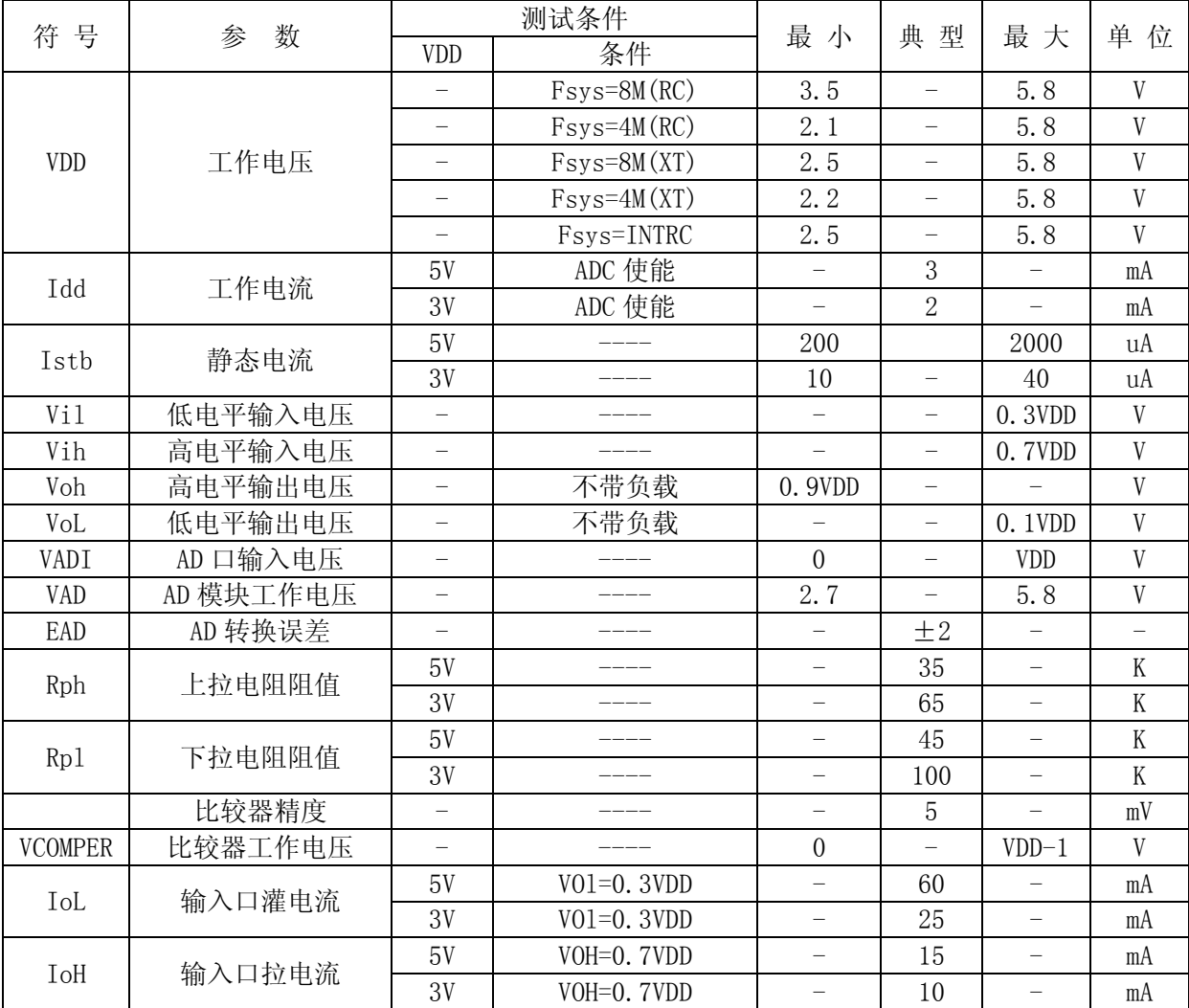

# **16.2 AC** 特性

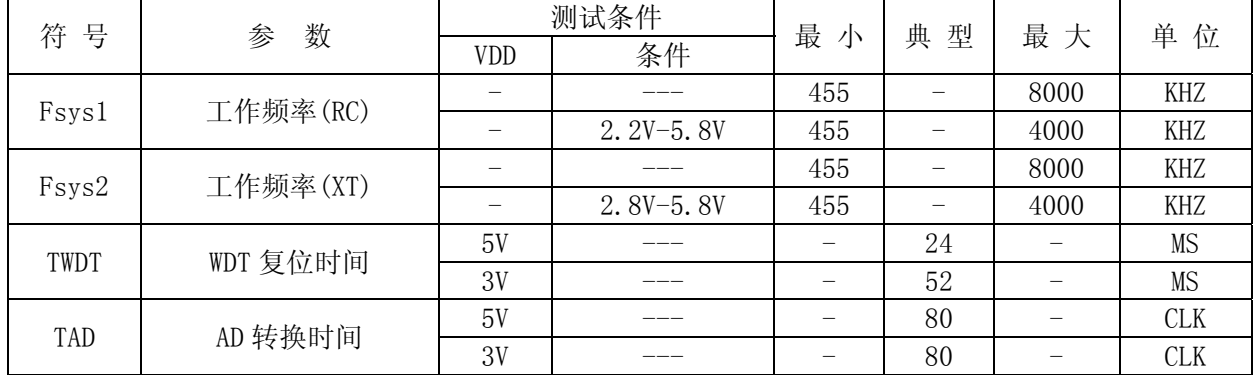

www.mcu.com.cn - 104-<br>
104-<br>
The particle particle particle particle particle particle particle particle particle particle particle particle particle particle particle particle particle particle particle particle particle

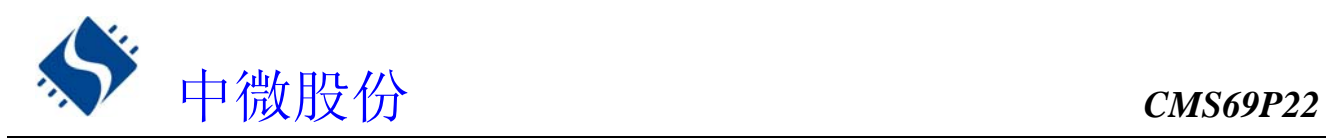

# **16.3** 外部 **RC** 振荡特性

# **16.3.1** 外部 **RC** 参数

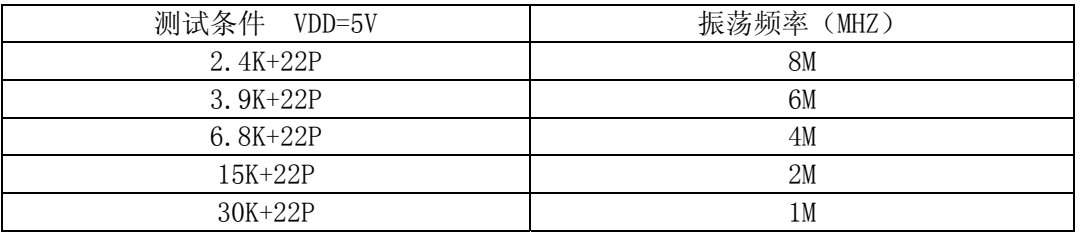

# **16.3.2** 外部 **RC** 电压特性

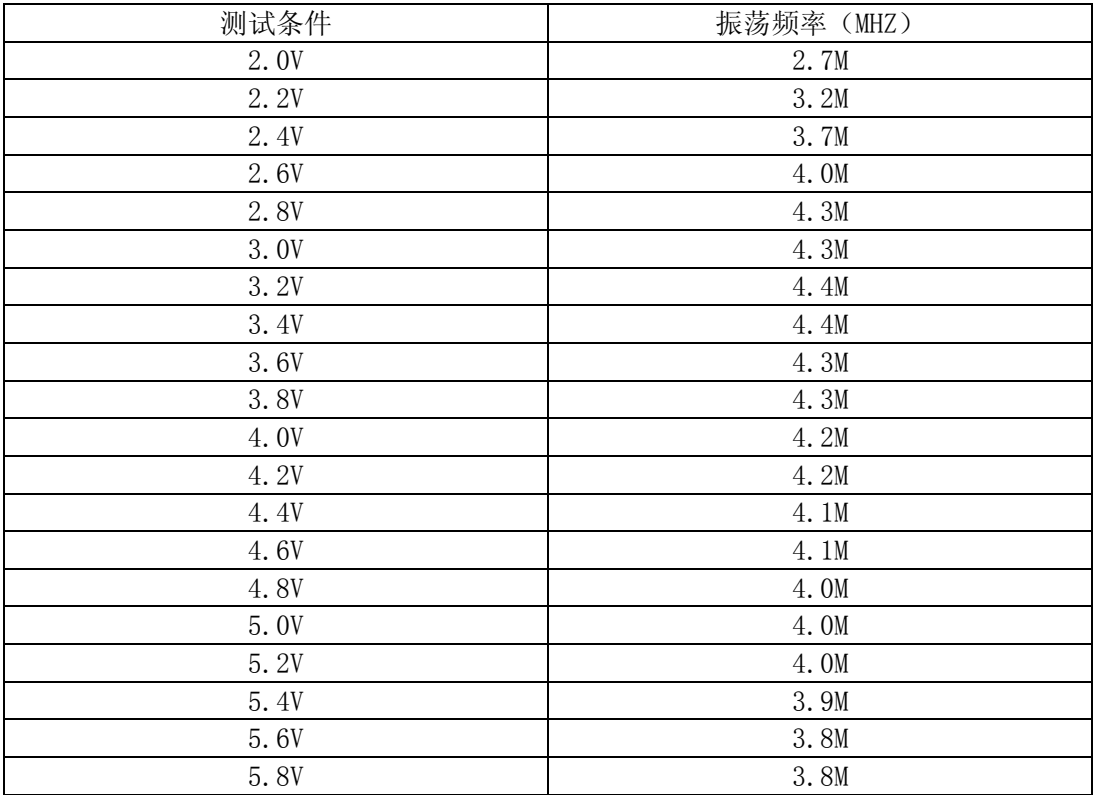

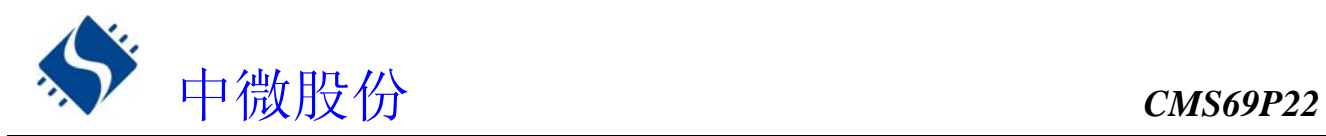

# **16.4** 内部 **RC** 振荡特性

# **16.4.1** 内部 **RC** 振荡电压特性

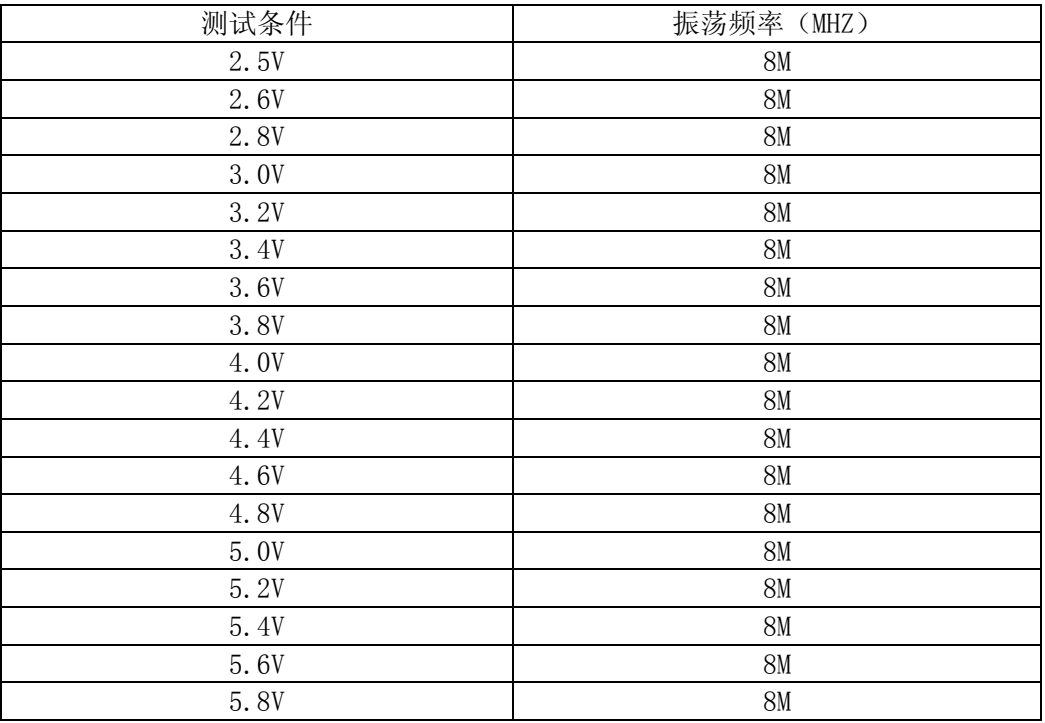

# **16.4.2** 内部 **RC** 振荡温度特性

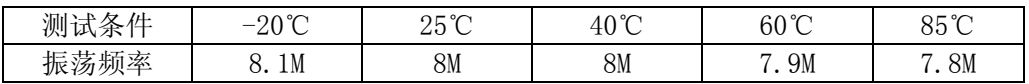

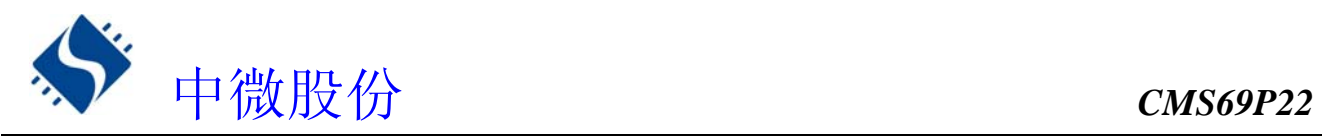

# **17.** 指令

# **17.1** 指令一览表

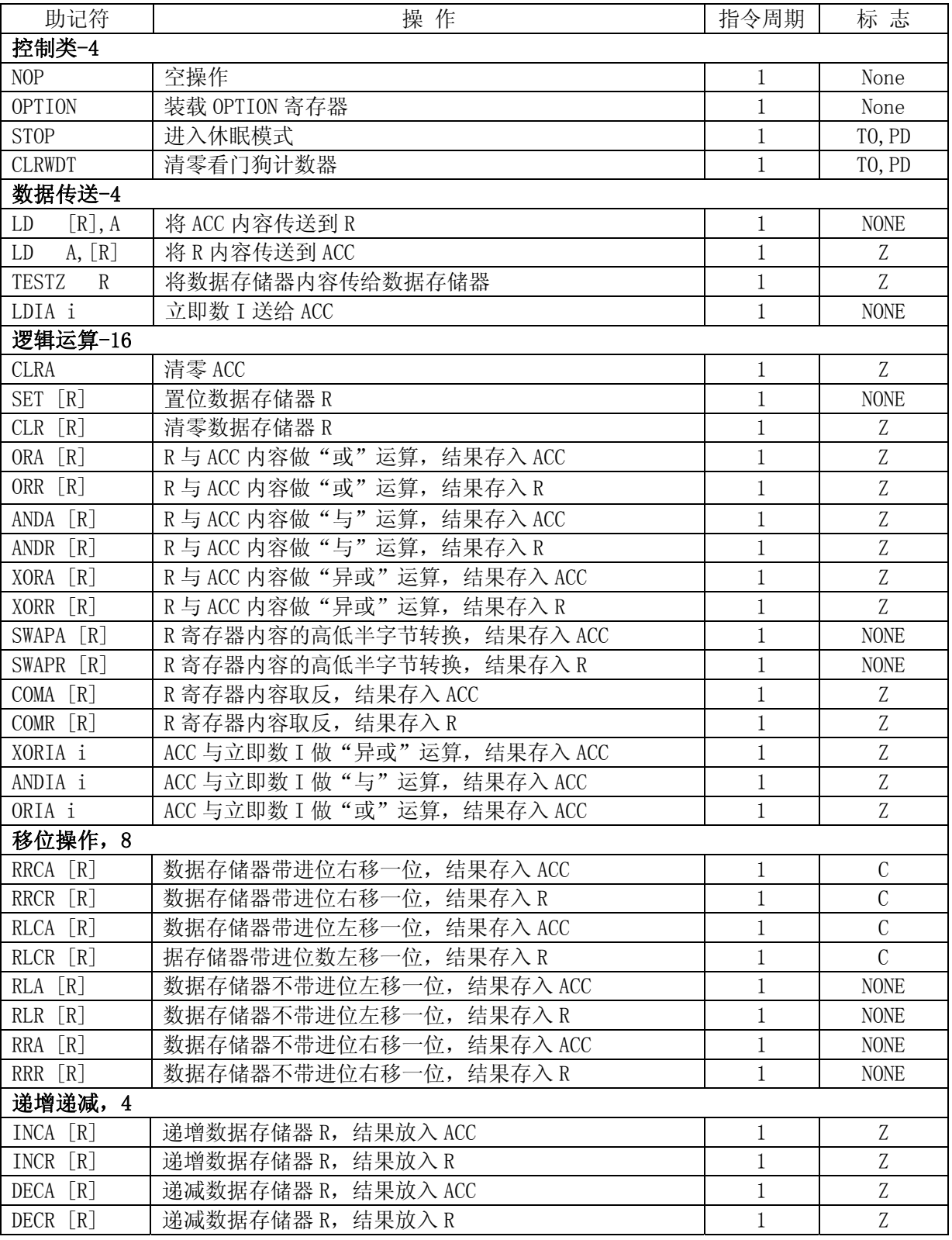

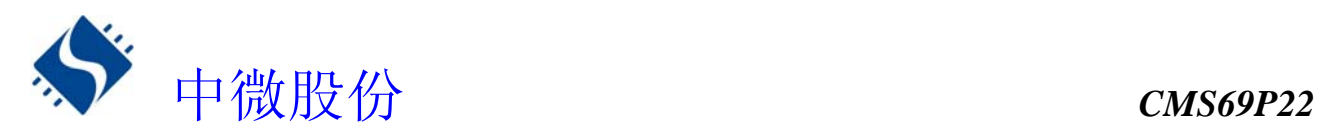

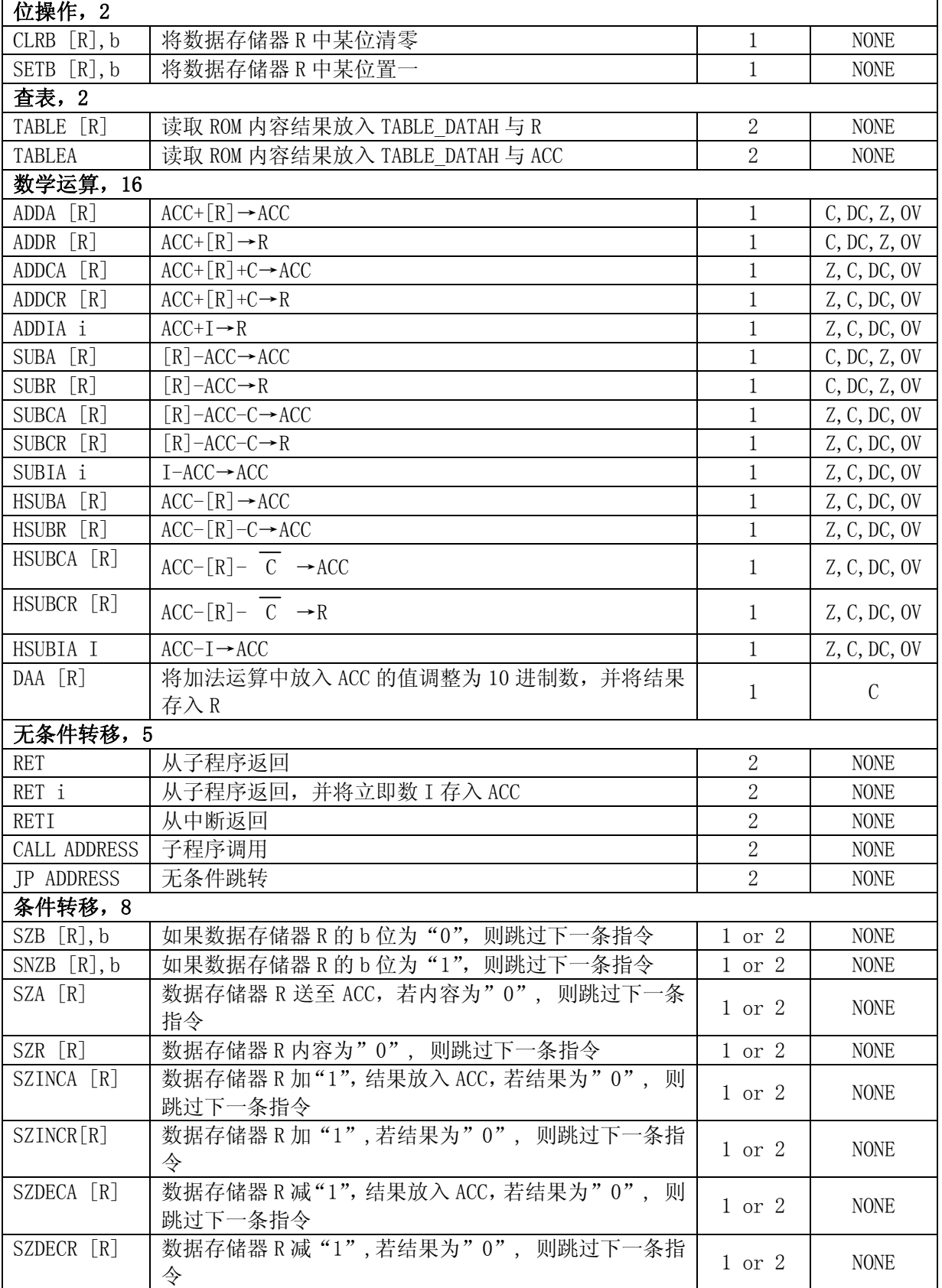

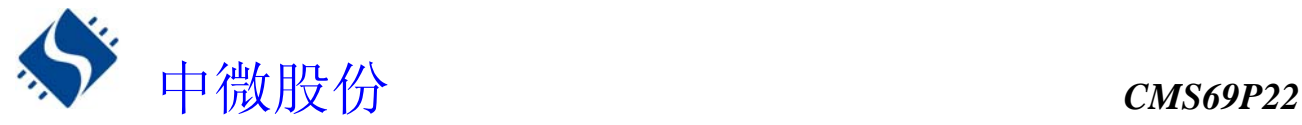

# **17.2** 指令说明

# ADDA [R]

指令说明: 操作: R 加 ACC,结果放入 ACC 周期: 1 影响标志位:C,DC,Z,OV 举例: LDIA 09H LD R0,A LDIA 077H ADDA R0

## ADDCA [R]

指令说明: 操作: R 加 ACC 加 C 位,结果放入 ACC 周期: 1 影响标志位:C,DC,Z,OV 举例: LDIA 09H LD R0,A LDIA 077H ADDCA R0

#### ADDCR [R]

指令说明: 操作:  $R \text{ in } ACC$  加  $C \text{ in } C$  结果放入 $[R]$ 周期: 1 影响标志位:C,DC,Z,OV 举例: LDIA 09H LD R0,A LDIA 077H ADDCR RO

## ADDIA i

指令说明: 操作: 立即数加 ACC,结果放入 ACC 周期: 1 影响标志位:C,DC,Z,OV 举例: LDIA 09H ADDIA 077H

#### ADDR [R]

指令说明: 操作: R 加 ACC, 结果放入[R] 周期: 1 影响标志位:C,DC,Z,OV 举例: LDIA 09H

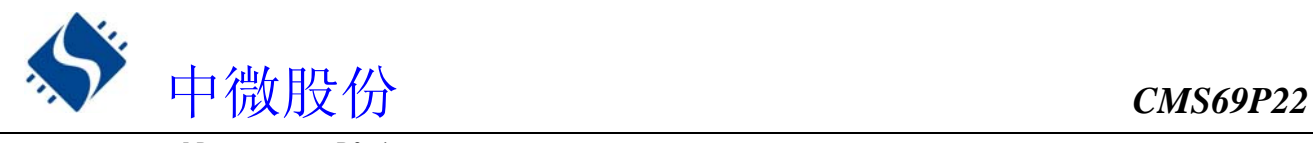

 LD R0,A LDIA 077H ADDR R0

#### ANDA [R]

指令说明: 操作: R 与 ACC 进行逻辑与运算, 结果放入 ACC 周期: 1 影响标志位:Z 举例: LDIA 0FH ANDA R0

#### ANDIA i

指令说明: 操作: 立即数与 ACC 进行逻辑与运算, 结果放入 ACC 周期: 1 影响标志位:Z 举例: LDIA 0AH XORIA OFOH ;结果为 ACC=00H

### ANDR [R]

指令说明: 操作: R 与 ACC 进行逻辑与运算, 结果放入[R] 周期: 1 影响标志位:Z 举例: LDIA 0FH ANDR RO ; RO 的高 4 位为 0

#### CALL add

指令说明: 操作: 调用子程序 周期: 2 影响标志位:无 举例: CALL LOOP LOOP: ..

 .. RET

#### CLRA

指令说明: 操作: ACC=00H 周期: 1 影响标志位:Z 举例: CLRA

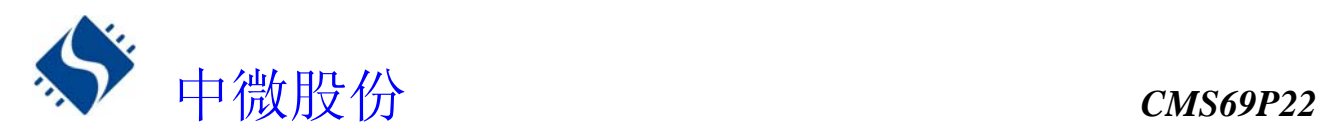

## $CLR$   $[R]$

```
指令说明: 
操作: R=00H
周期: 1 
影响标志位:Z 
举例: 
      CLR R0
```
## CLRB [R],b

```
指令说明: 
操作: 清零[R]的第 x 位 
周期: 1 
影响标志位: 无
举例: 
    SET RO
    CLRB RO, 3 ;RO=0F7H
```
#### CLRWDT

指令说明: 操作: 清零 WDT 周期: 1 影响标志位:TO,PD 举例: CLRWDT

#### COMA [R]

指令说明: 操作: [R]取反,结果放入 ACC 周期: 1 影响标志位:Z 举例: LDIA 0AH LD R0,A SWAPA RO ; ACC=0F5H

#### COMR [R]

```
指令说明: 
操作: [R]取反,结果放入[R]
周期: 1 
影响标志位:Z 
举例: 
      LDIA 0AH 
      LD R0,A 
     SWAPR RO : RO=0F5H
```
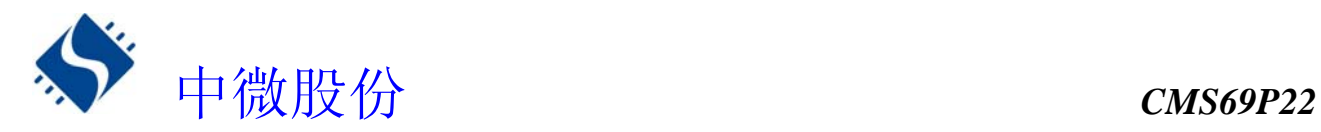

```
DAA [R]
指令说明: 
操作: 十进制调整,必须是 2 个十进制数的数相加结果放入 ACC 
周期: 1 
影响标志位:C 
举例: 
      LDIA 077H 
      LD R0,A 
      LDIA 080H 
     DAA RO
DECA [R] 
指令说明: 
操作: R减 1,结果放入 ACC
周期: 1 
影响标志位:Z 
举例: 
      LDIA 01H 
      LD R0,A 
     DECA RO ; RO=01H, ACC=00H, Z=1DECR [R] 
指令说明: 
操作: R减 1,结果放入[R]
周期: 1 
影响标志位:Z 
举例: 
      LDIA 01H 
      LD R0,A 
     DECR RO ; RO=00H, Z=1
HSUBA [R]
指令说明: 
操作: ACC 减 R,结果放入 ACC 
周期: 1 
影响标志位:C,DC,Z,OV 
举例: 
      LDIA 077H 
      LD R0,A 
      LDIA 080H 
      HSUBA R0 
HSUBR [R] 
指令说明: 
操作: ACC 减 R, 结果放入[R]
周期: 1 
影响标志位:C,DC,Z,OV 
举例: 
      LDIA 077H
```
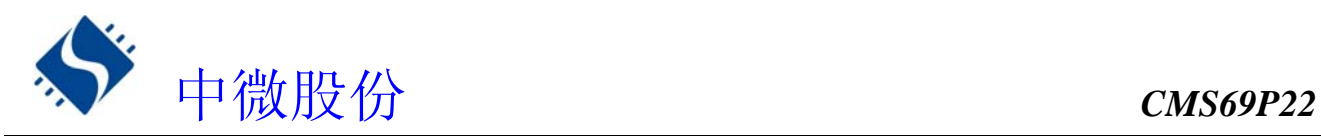

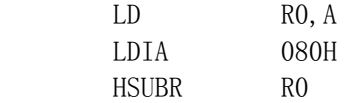

#### HSUBCA [R]

指令说明: 操作: ACC 减 R 减 C 位,结果放入 ACC 周期: 1 影响标志位:C,DC,Z,OV 举例: LDIA 077H LD R0,A LDIA 080H HSUBCA R0

#### HSUBCR [R]

指令说明: 操作: ACC 减 R 减 C 位, 结果放入[R] 周期: 1 影响标志位:C,DC,Z,OV 举例: LDIA 077H LD R0,A LDIA 080H HSUBCR RO

## INCA [R]

指令说明: 操作: R 加 1,结果放入 ACC 周期: 1 影响标志位:Z 举例: LDIA 0FFH LD R0,A INCA R0 ;R0=0FFH, ACC=00H, Z=1

INCR [R]

指令说明: 操作: R 加 1, 结果放入[R] 周期: 1 影响标志位:Z 举例: LDIA 0FFH LD R0,A INCR  $RO$  ; RO=00H, Z=1

#### JP add

指令说明: 操作: 跳转到 add 地址 周期: 2

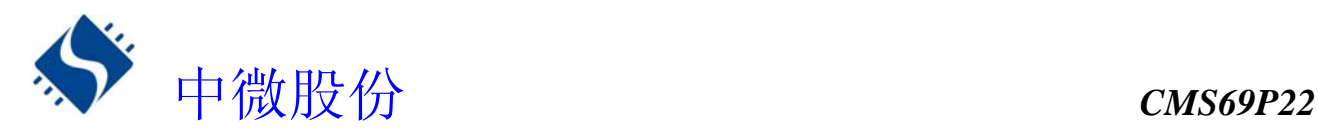

影响标志位:无 举例: JP LOOP LOOP: .. .. LD A,[R] 指令说明: 操作:  $[R] \rightarrow A$ 周期: 1 影响标志位:Z 举例: LD A, RO  $;R0=0, \overline{y}l \overline{z}=1$ LD R1,A

#### $LD [R], A$

指令说明: 操作:  $A \rightarrow [R]$ 周期: 1 影响标志位:无 举例: LDIA 05H LD R0,A

#### LDIA i

指令说明: 操作: 立即数→[R] 周期: 1 影响标志位:无 举例: LDIA 0F0H

#### NOP

指令说明: 操作: 空操作 周期: 1 影响标志位:无 举例: NOP NOP

#### OPTION

指令说明: 操作: 写预分频器 周期: 1 影响标志位:无 举例: LDIA 00H

OPTION ;预分频器给 TMRO 用, 分频比为 1: 2

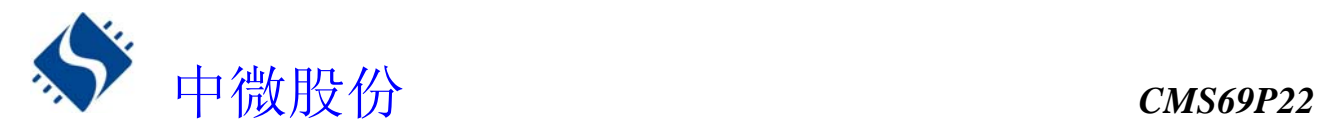

#### ORIA i

操作: 立即数与 ACC 进行逻辑或运算, 结果放入 ACC 周期: 1 影响标志位:Z 举例: LDIA 0AH XORIA 0F0H ;ACC=0FAH

### ORA [R]

指令说明: 操作: R 与 ACC 进行逻辑或运算, 结果放入 ACC 周期: 1 影响标志位:Z 举例: LDIA 0FH ORA R0

### ORR [R]

指令说明: 操作: R 与 ACC 进行逻辑或运算, 结果放入[R] 周期: 1 影响标志位:Z 举例: LDIA 0FFH ORR RO ; RO=OFFH RET 指令说明:

操作: 从子程序中返回 周期: 2 影响标志位:无 举例: LOOP:

..

..

RET ;返回到调用此子程序处

#### RETI

指令说明: 操作: 中断返回 周期: 2 影响标志位:无 举例: LOOP:

 .. ..

## RETI ;返回到进入中断子程序处

#### RET i

指令说明: 操作: 子程序返回,立即数放入 ACC

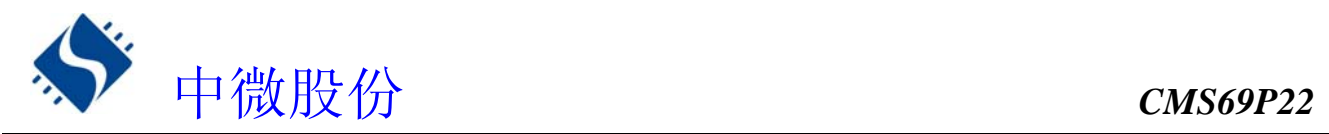

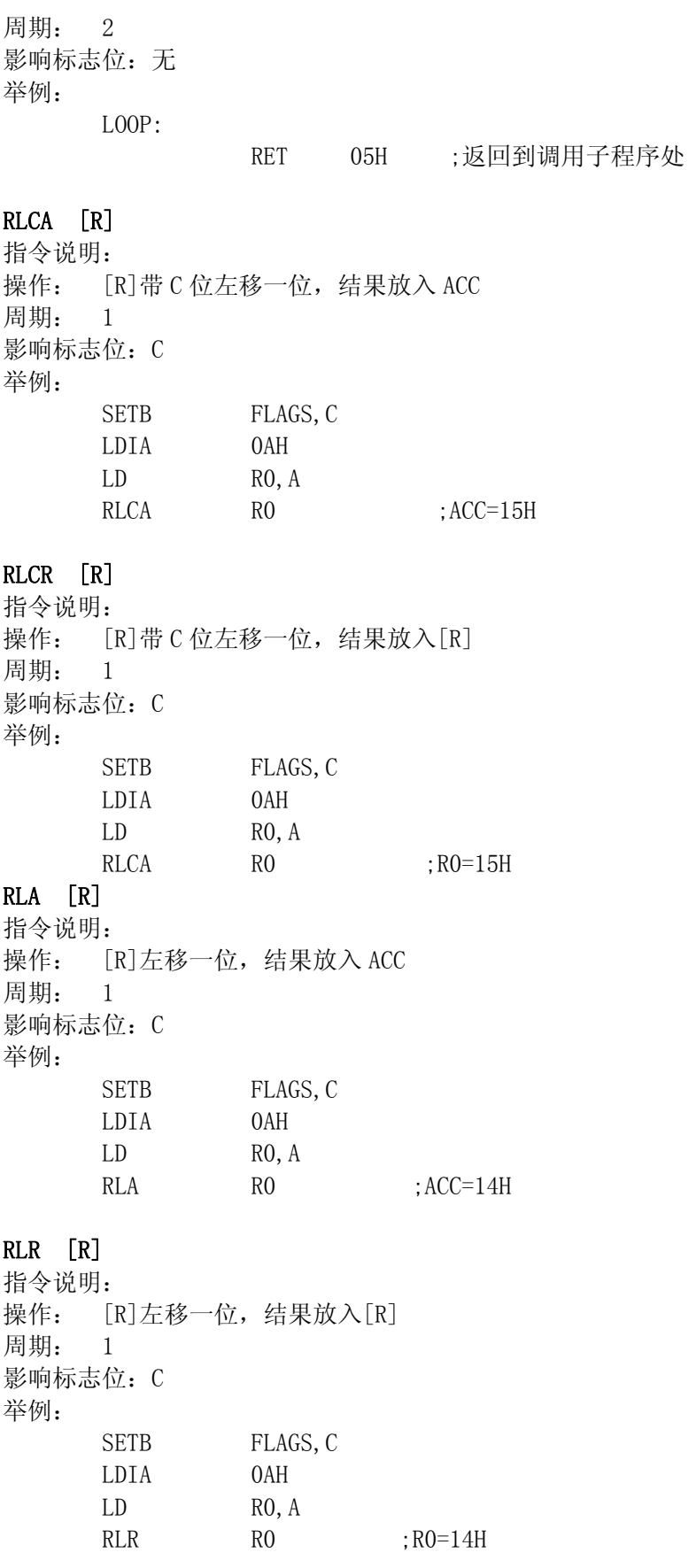

# RRCA [R]

指令说明: 操作: [R] 带 C 位右移一位, 结果放入 ACC 周期: 1 影响标志位:C 举例: SETB FLAGS, C LDIA 0AH LD R0,A RRCA RO ; ACC=85H

## RRCR [R]

指令说明: 操作: [R] 带 C 位右移一位, 结果放入[R] 周期: 1 影响标志位:C 举例: SETB FLAGS, C LDIA 0AH LD R0,A RRCR RO : RO=85H

#### RRA [R]

指令说明: 操作: [R]右移一位, 结果放入 ACC 周期: 1 影响标志位:C 举例: SETB FLAGS, C LDIA 0AH LD R0,A RRA RO ; ACC=05H

### RRR [R]

指令说明: 操作: [R]右移一位, 结果放入[R] 周期: 1 影响标志位:C 举例: SETB FLAGS, C LDIA 0AH LD R0,A  $RRR$   $R0$   $: RO=05H$ SET [R] 指令说明: 操作: R=0FFH

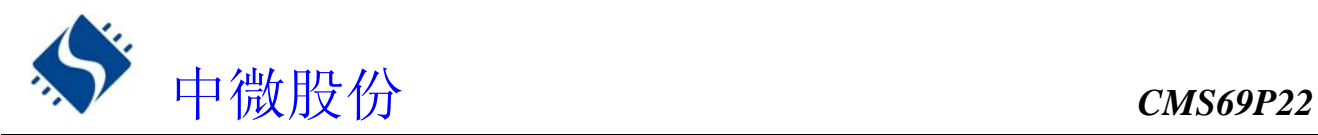

周期: 1 影响标志位:无 举例: SET RO SETB [R], b 指令说明: 操作: 置 1[R]的第 x 位 周期: 1 影响标志位:无 举例: CLR RO SETB R0, 3 ; R0=08H

# **STOP**

指令说明: 操作: 进入休眠状态 周期: 1 影响标志位:TO,PD 举例: **STOP** 

#### SUBIA i

指令说明: 操作: 立即数 i 减 ACC,结果放入 ACC 周期: 1 影响标志位:C,DC,Z,OV 举例: LDIA 077H SUBIA 080H

#### SUBA [R]

指令说明: 操作: R 减 ACC,结果放入 ACC 周期: 1 影响标志位:C,DC,Z,OV 举例: LDIA 080H LD R0,A LDIA 077H SUBA RO

#### SUBR [R]

```
指令说明: 
操作: R 减 ACC, 结果放入[R]
周期: 1 
影响标志位:C,DC,Z,OV 
举例: 
      LDIA 080H 
      LD R0,A
```
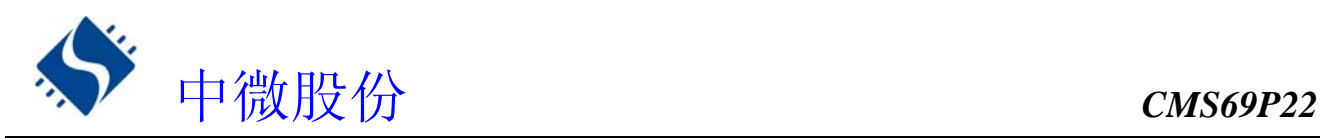

LDIA 077H SUBR RO SUBCA [R] 指令说明: 操作: R 减 ACC 减 C 位,结果放入 ACC 周期: 1 影响标志位:C,DC,Z,OV 举例: LDIA 080H LD R0,A LDIA 077H SUBCA RO SUBCR [R] 指令说明: 操作: R 减 ACC 减 C 位, 结果放入 [R] 周期: 1 影响标志位:C,DC,Z,OV 举例: LDIA 080H LD R0,A LDIA 077H SUBCR RO SWAPA [R] 指令说明: 操作: [R]高低 4 位交换, 结果放入 ACC 周期: 1 影响标志位:无 举例: LDIA 0FH LD R0,A SWAPA RO ; ACC=0F0H SWAPR [R] 指令说明: 操作: [R]高低 4 位交换, 结果放入[R] 周期: 1 影响标志位:无 举例: LDIA 0FH LD R0,A SWAPR RO ; RO=0F0H SZB [R], B 指令说明: 操作: [R]的第 x 位为 0 间跳,否则顺序执行 周期: 1 or 2 影响标志位:无 举例:

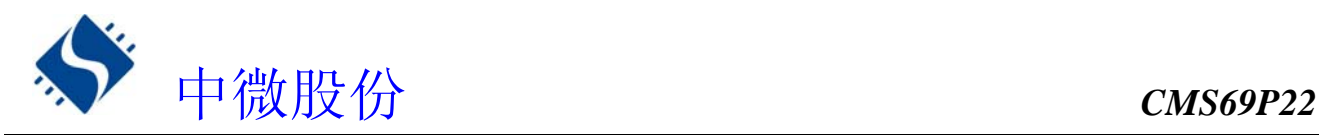

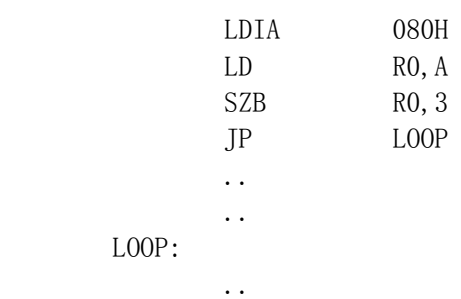

#### SNZB [R], B

指令说明: 操作: [R]的第 x 位为 1 间跳,否则顺序执行 周期: 1 or 2 影响标志位:无 举例: LDIA 080H LD R0,A SNZB RO, 7 JP LOOP ..

 .. LOOP:

..

## SZA [R]

指令说明: 操作: [R]为 0 间跳,否则顺序执行 周期: 1 or 2 影响标志位:无 举例: LDIA 080H LD R0,A SZA RO JP LOOP .. .. LOOP: ..

## SZR [R]

指令说明: 操作: [R]为 0 间跳,否则顺序执行 周期: 1 or 2 影响标志位:无 举例: LDIA 080H LD R0,A

SZR RO

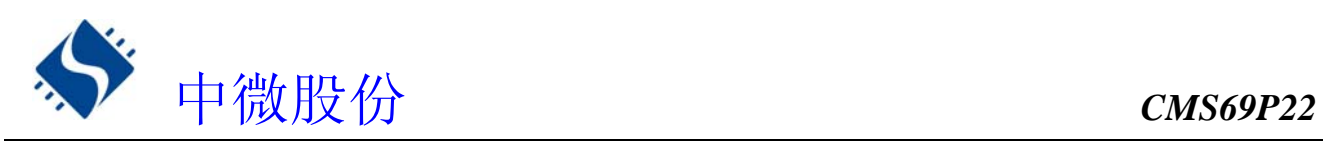

 JP LOOP .. .. LOOP: .. SZINCA [R] 指令说明: 操作: 1、R 加 1 结果放入 ACC 2、如果 ACC=00H,跳过下一条语句,否则顺序执行。 周期:1 or 2 影响标志位:无 举例: LOOP: SZINCA RO ;  $R0+1 \rightarrow ACC$ JP LOOP1 ;ACC≠0, 跳转到 LOOP1 CONTINUE: … ; ACC=0, 退出循环, LOOP1: .. .. SZINCR [R] 指令说明: 操作: 1、R 加 1 结果放入[R] 2、如果[R]=00H,跳过下一条语句,否则顺序执行。 周期:1 or 2 影响标志位:无 举例: LOOP:  $SZINCR$   $TIME$  ;  $R0+1 \rightarrow R0$  JP LOOP ;R0≠0,继续递减 CONTINUE: … : R0=0, 退出循环, SZDECA [R] 指令说明: 操作: 1、R 减 1 结果放入 ACC 2、如果 ACC=00H,跳过下一条语句,否则顺序执行。 周期:1 or 2 影响标志位:无 举例:  $LOOP:$  SZDECA RO ;  $RO-1 \rightarrow ACC$  JP LOOP1 ;ACC≠0,跳转到 LOOP1 CONTINUE: … ; ACC=0, 退出循环,  $LOOP1:$  .. .. SZDECR [R] 指令说明: 操作: 1、R 减 1 结果放入[R] 2、如果[R]=00H,跳过下一条语句,否则顺序执行。

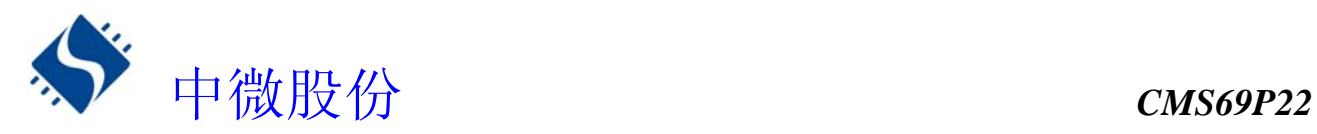

```
周期:1 or 2 
影响标志位:无 
举例: 
  LOOP: SZDECR TIME ; RO-1 \rightarrow ROJP LOOP ;R0≠0,继续递减
  CONTINUE: …       ;R0=0, 退出循环,
TABLE [R]
指令说明: 
操作: 查表指令, 查表后数据的低 8 位放入[R]
周期: 2 
影响标志位:无 
举例: 
      LDIA 01H 
     LD TABLE SPH, A
      LDIA 015H 
      LD TABLE_SPL,A 
     TABLE RO : RO=34H
     LD A, TABLE DATAH
     LD R1 :R1=12H .. 
      .. 
      ORG 0115H 
      DW 1234H 
TABLEA 
指令说明: 
操作: 查表指令,查表后数据的低 8 位放入 ACC 
周期: 2 
影响标志位:无 
举例: 
      LDIA 01H 
     LD TABLE SPH, A
      LDIA 015H 
      LD TABLE_SPL,A 
     TABLEA : ACC=34H
      LD R0,A 
     LD A, TABLE_DATAH
      LD R1 ;R1=12H 
      .. 
      .. 
      ORG 0115H 
      DW 1234H 
TESTZ R 
指令说明: 
操作: R\rightarrow [R]周期: 1 
影响标志位:Z 
举例: 
     CLR RO
```
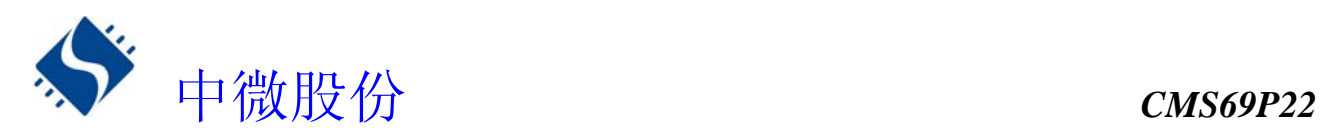

```
TESTZ RO ; RO=0, [M] Z=1XORIA i 
指令说明: 
操作: 立即数与 ACC 进行逻辑异或运算,结果放入 ACC 
周期: 1 
影响标志位:Z 
举例: 
      LDIA 0AH 
      XORIA 0FH ;ACC=05H 
XORA [R] 
指令说明: 
操作: R 与 ACC 进行逻辑异或运算, 结果放入 ACC
周期: 1 
影响标志位:Z 
举例: 
      LDIA 0FH 
      XORA R0 
XORR [R] 
指令说明: 
操作: R 与 ACC 进行逻辑异或运算, 结果放入[R]
周期: 1 
影响标志位:Z 
举例: 
      LDIA 0FH 
     XORR RO ;RO 的低 4 位取反
```